# int<sub>el</sub>

### **Intel NetStructure® MPCBL0001 High Performance Single Board Computer**

**Technical Product Specification**

*May 2006*

Order Number: 273817-010

### htی

INFORMATION IN THIS DOCUMENT IS PROVIDED IN CONNECTION WITH INTEL® PRODUCTS. NO LICENSE, EXPRESS OR IMPLIED, BY ESTOPPEL OR OTHERWISE, TO ANY INTELLECTUAL PROPERTY RIGHTS IS GRANTED BY THIS DOCUMENT. EXCEPT AS PROVIDED IN INTEL'S TERMS AND CONDITIONS OF SALE FOR SUCH PRODUCTS, INTEL ASSUMES NO LIABILITY WHATSOEVER, AND INTEL DISCLAIMS ANY EXPRESS OR IMPLIED WARRANTY, RELATING TO SALE AND/OR USE OF INTEL PRODUCTS INCLUDING LIABILITY OR WARRANTIES RELATING TO FITNESS FOR A PARTICULAR PURPOSE, MERCHANTABILITY, OR INFRINGEMENT OF ANY PATENT, COPYRIGHT OR OTHER INTELLECTUAL PROPERTY RIGHT.

Intel products are not intended for use in medical, life saving, life sustaining, critical control or safety systems, or in nuclear facility applications. Intel may make changes to specifications and product descriptions at any time, without notice.

Designers must not rely on the absence or characteristics of any features or instructions marked "reserved" or "undefined." Intel reserves these for future definition and shall have no responsibility whatsoever for conflicts or incompatibilities arising from future changes to them.

The Intel NetStructure<sup>®</sup> MPCBL0001 High Performance Single Board Computer may contain design defects or errors known as errata which may cause the product to deviate from published specifications. Current characterized errata are available on request.

This document and the software described in it are furnished under license and may only be used or copied in accordance with the terms of the license. The information in this document is furnished for informational use only, is subject to change without notice, and should not be construed as a commitment by Intel Corporation. Intel Corporation assumes no responsibility or liability for any errors or inaccuracies that may appear in this document or any software that may be provided in association with this document. Except as permitted by such license, no part of this document may be reproduced, stored in a retrieval system, or transmitted in any form or by any means without the express written consent of Intel Corporation.

Contact your local Intel sales office or your distributor to obtain the latest specifications and before placing your product order.

Copies of documents which have an ordering number and are referenced in this document, or other Intel literature may be obtained by calling 1-800-548-4725 or by visiting Intel's website at http://www.intel.com.

AlertVIEW, AnyPoint, AppChoice, BoardWatch, BunnyPeople, CablePort, Celeron, Chips, CT Connect, CT Media, Dialogic, DM3, EtherExpress, ETOX, FlashFile, i386, i486, i960, iCOMP, InstantIP, Intel, Intel logo, Intel386, Intel486, Intel740, IntelDX2, IntelDX4, IntelSX2, Intel Create & Share, Intel GigaBlade, Intel InBusiness, Intel Inside, Intel Inside logo, Intel NetBurst, Intel NetMerge, Intel NetStructure, Intel Play, Intel Play logo, Intel SingleDriver, Intel SpeedStep, Intel StrataFlash, Intel TeamStation, Intel Xeon, Intel XScale, IPLink, Itanium, LANDesk, LanRover, MCS, MMX, MMX logo, Optimizer logo, OverDrive, Paragon, PC Dads, PC Parents, PDCharm, Pentium, Pentium II Xeon, Pentium III Xeon, Performance at Your Command, RemoteExpress, Shiva, SmartDie, Solutions960, Sound Mark, StorageExpress, The Computer Inside., The Journey Inside, TokenExpress, Trillium, VoiceBrick, Vtune, and Xircom are trademarks or registered trademarks of Intel Corporation or its subsidiaries in the United States and other countries.

† Hyper Threading Technology (HT Technology) requires a computer system with an Intel® Pentium® 4 processor supporting HT Technology and an HT Technology-enabled chipset, BIOS and operating system. Performance will vary depending on the specific hardware and software you use. See http://www.intel.com/info/hyperthreading/ for more information including details on which processors support HT Technology.

\*Other names and brands may be claimed as the property of others.

Copyright © Intel Corporation, 2006. All rights reserved.

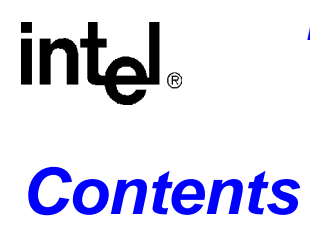

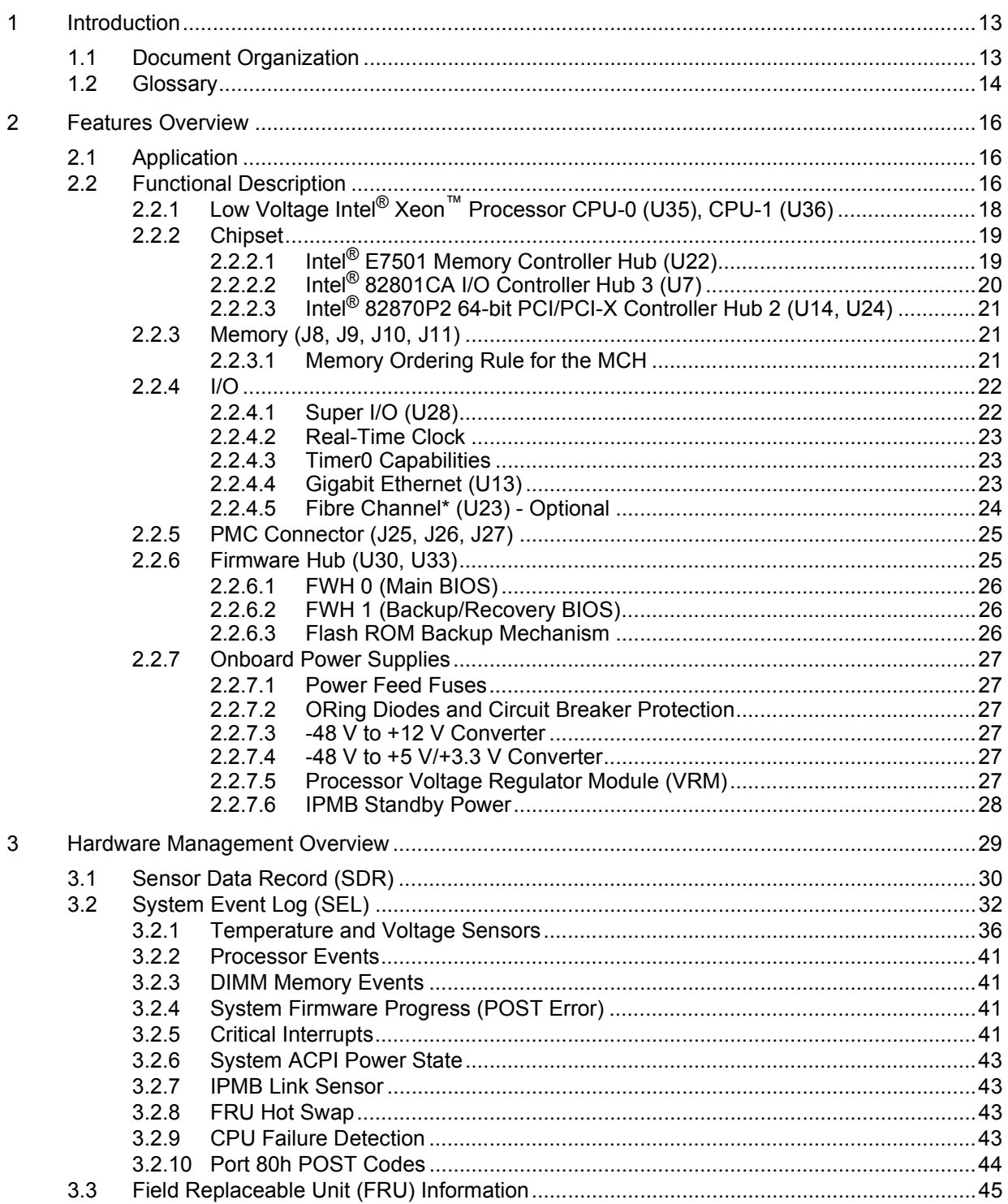

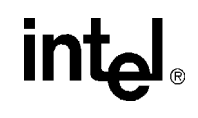

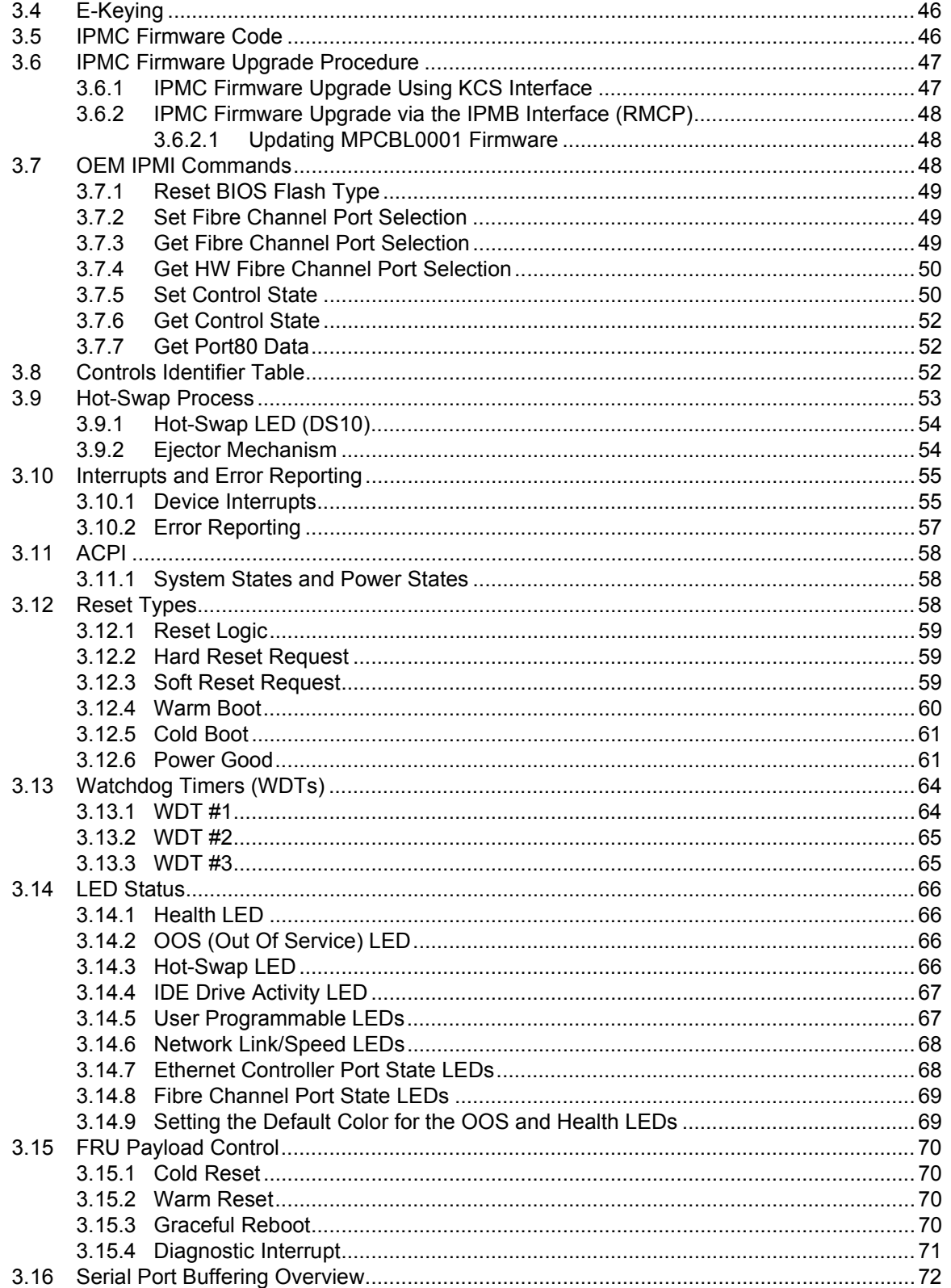

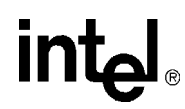

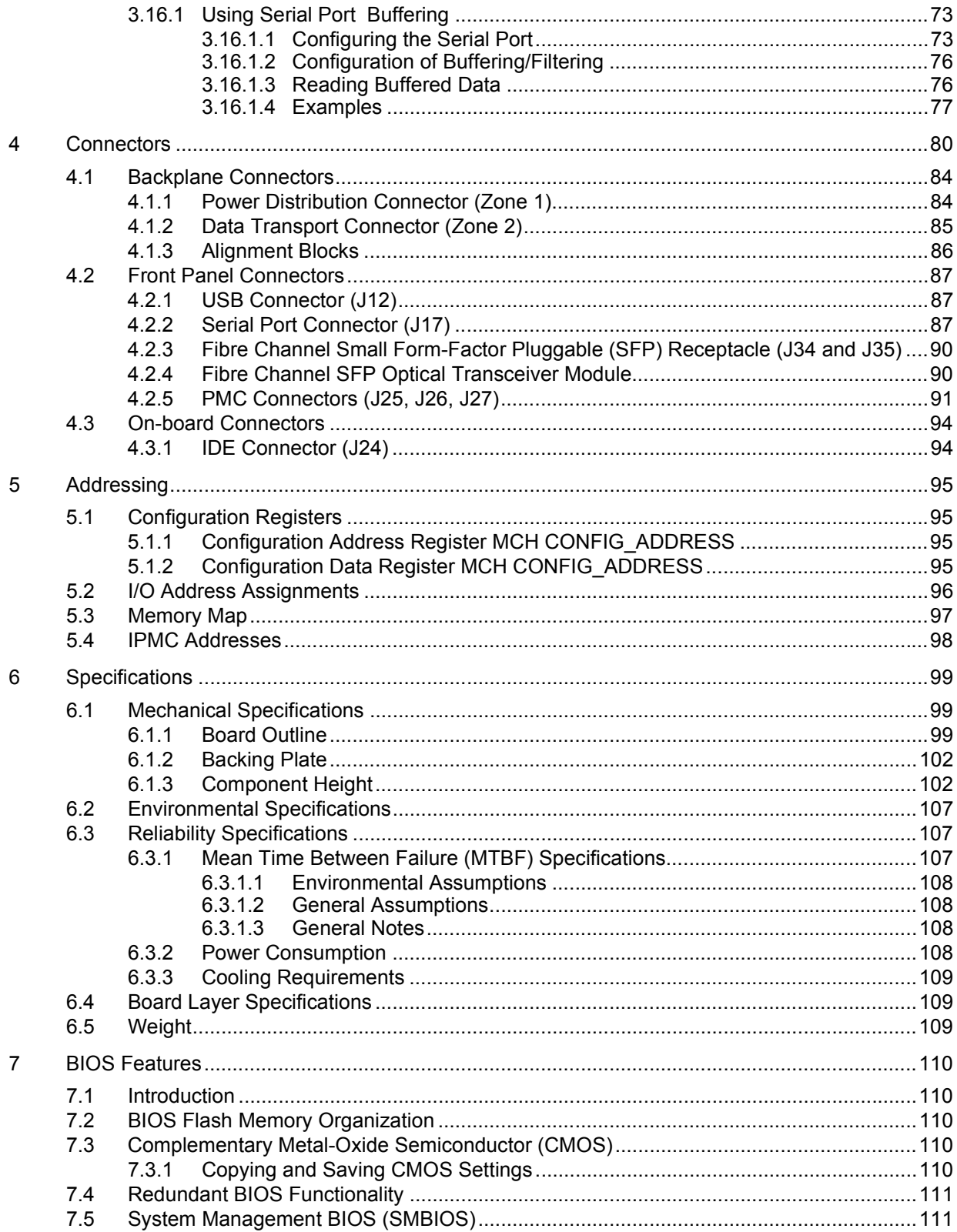

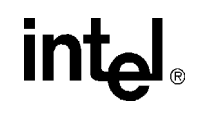

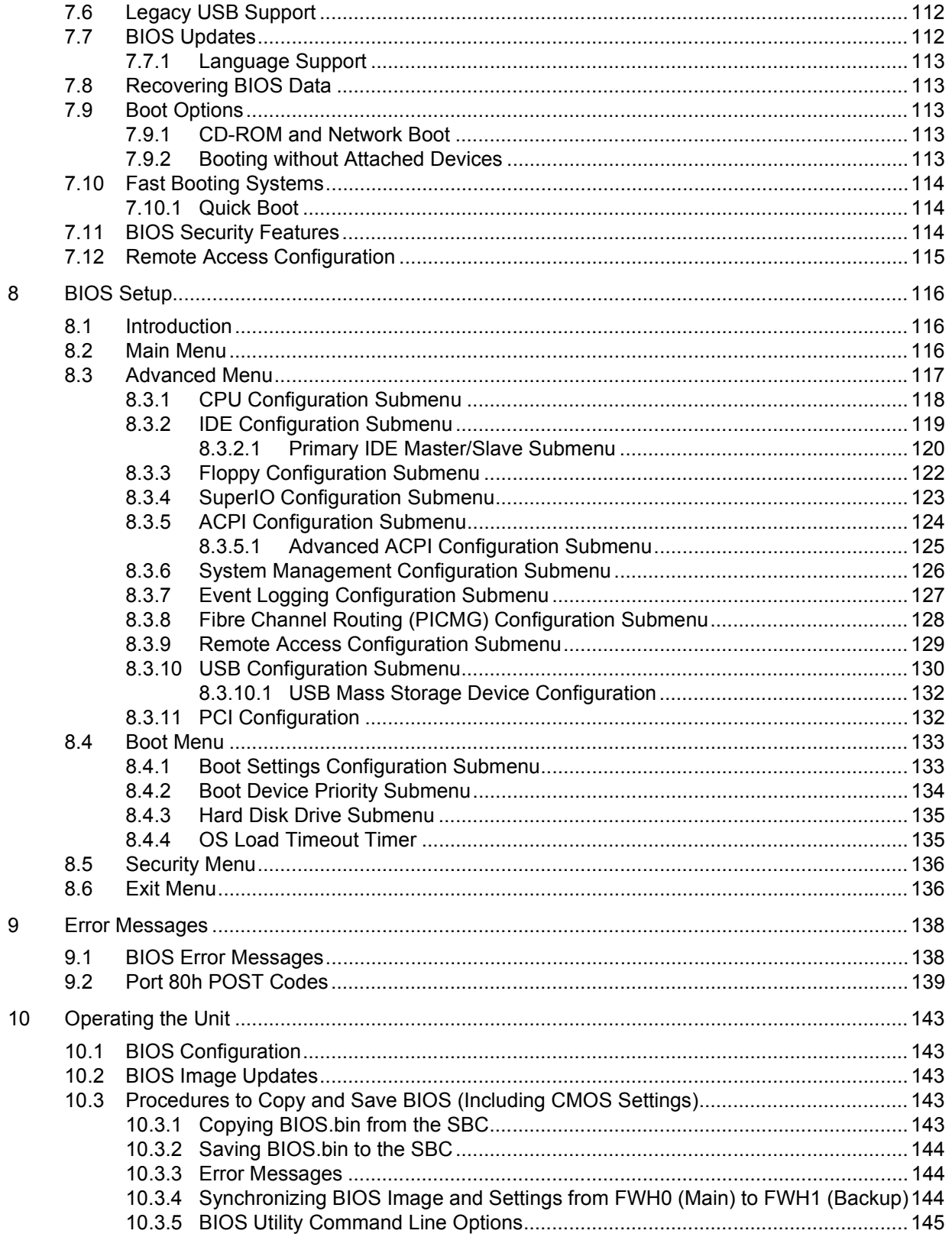

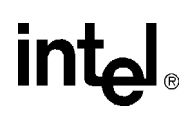

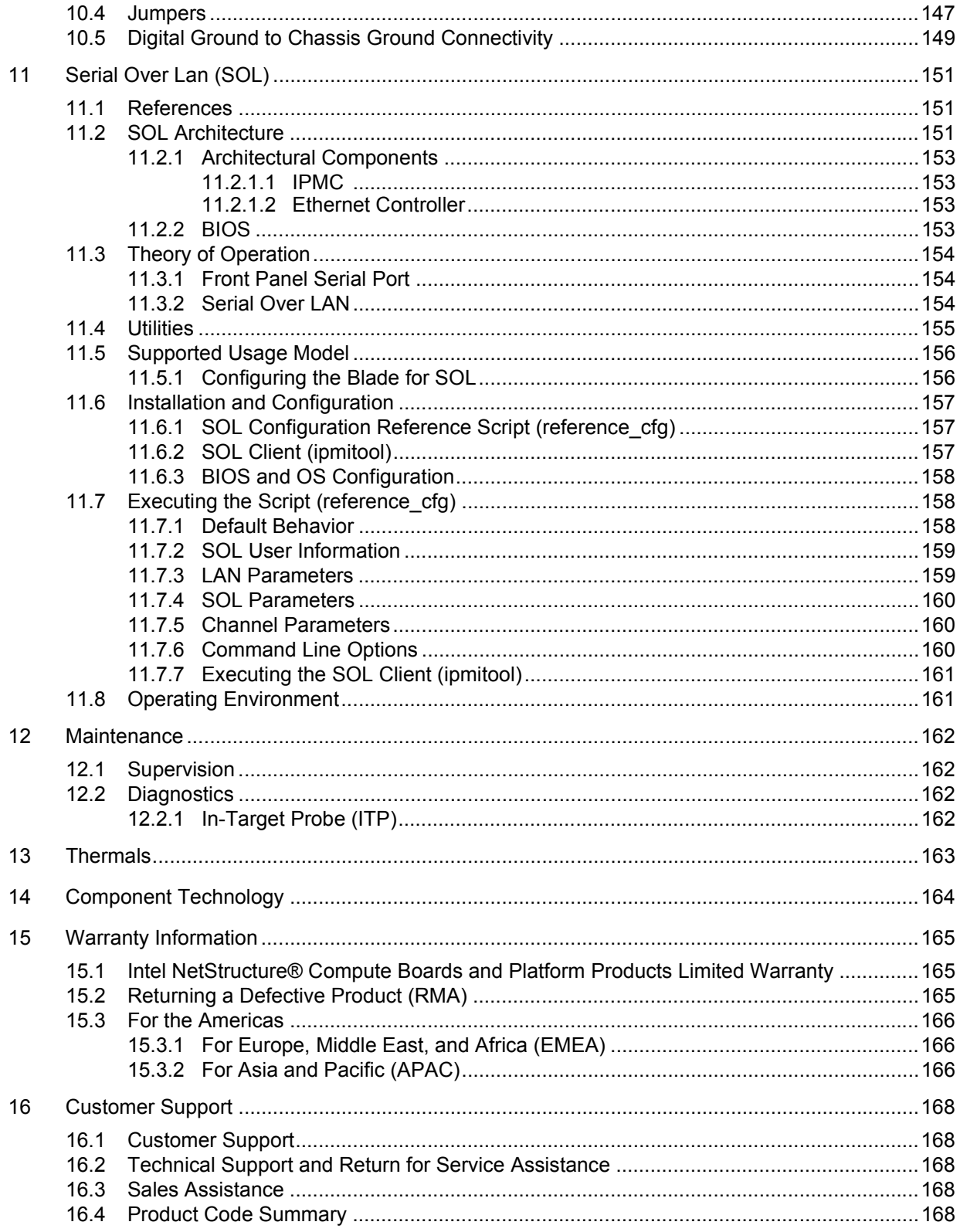

### **Intel NetStructure<sup>®</sup> MPCBL0001 High Performance Single Board Computer**<br>Contents

## intel

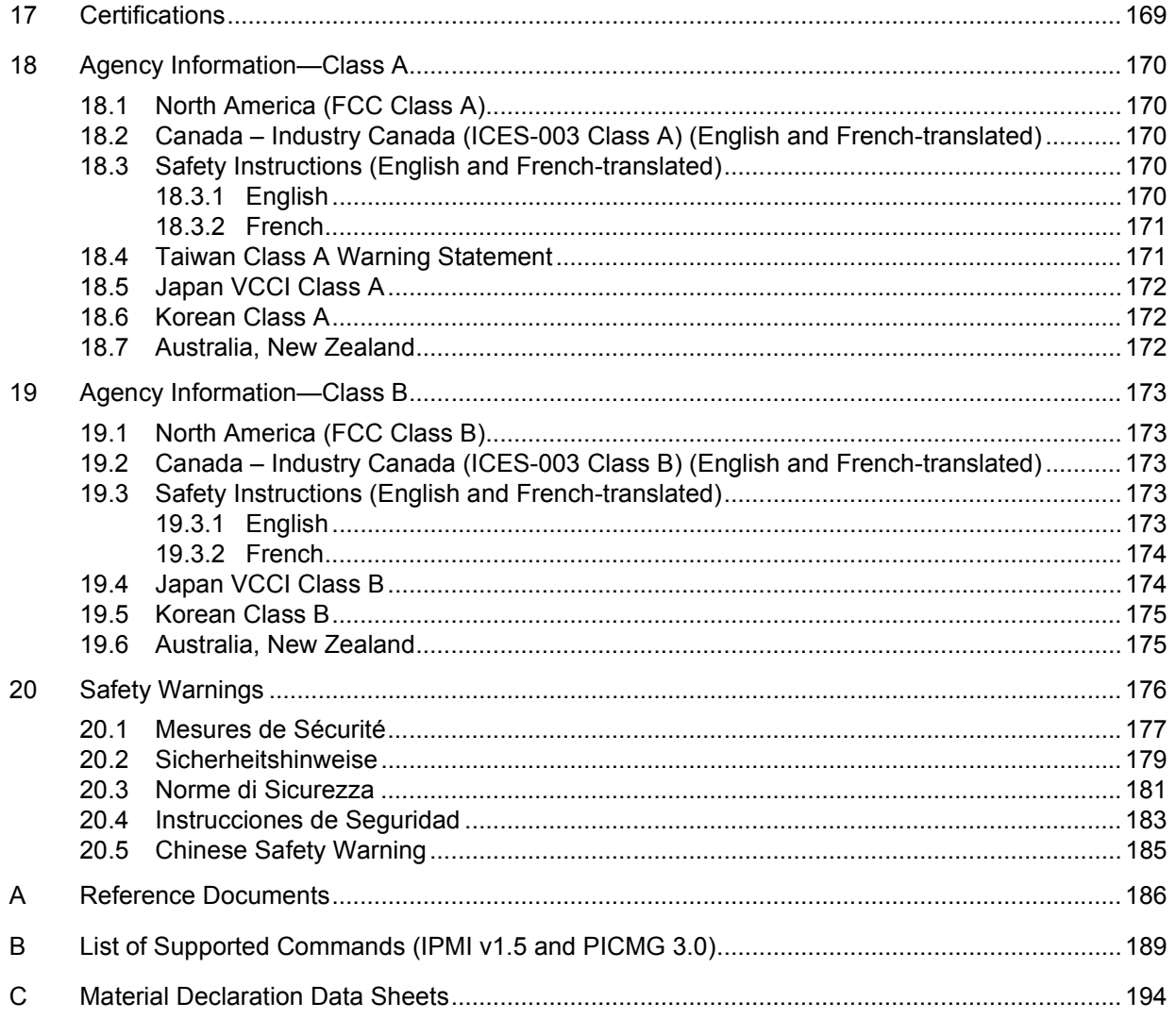

### **Tables**

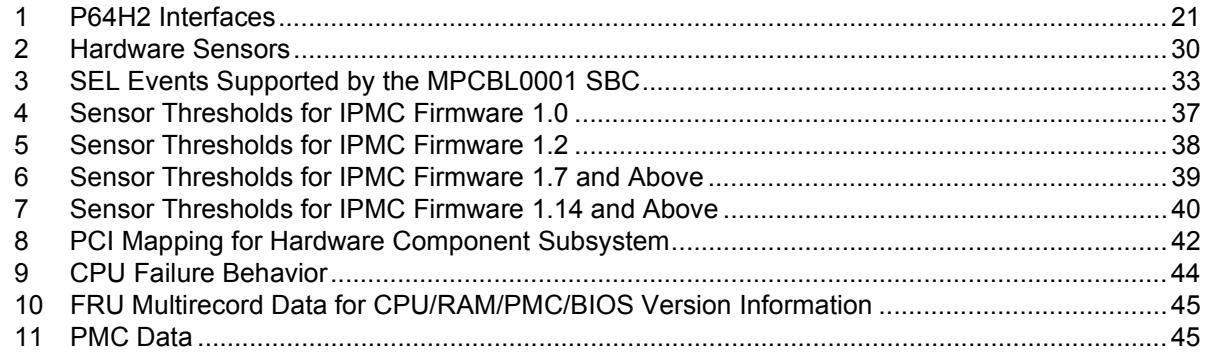

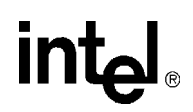

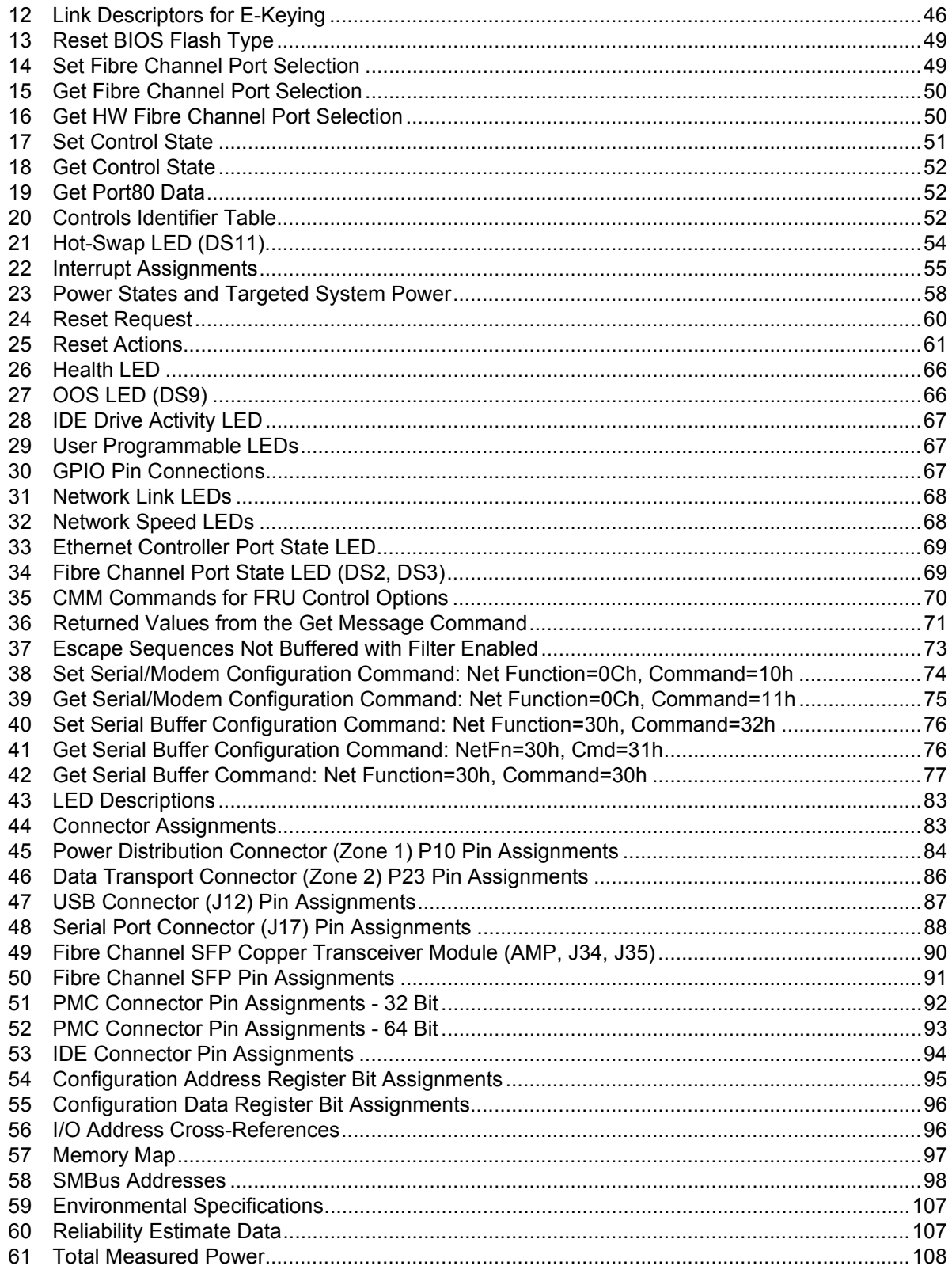

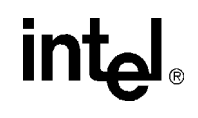

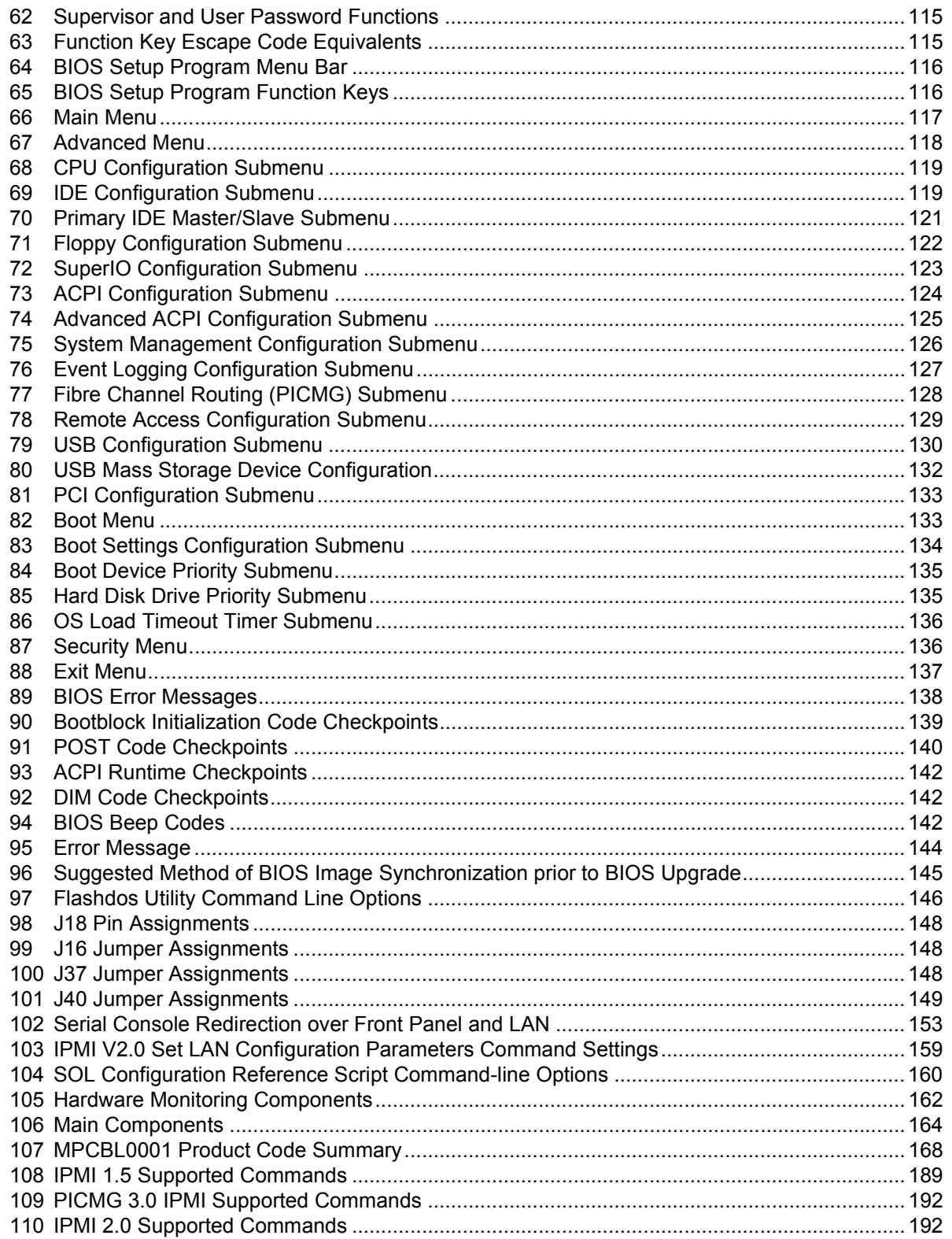

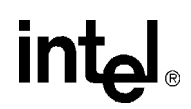

### **Figures**

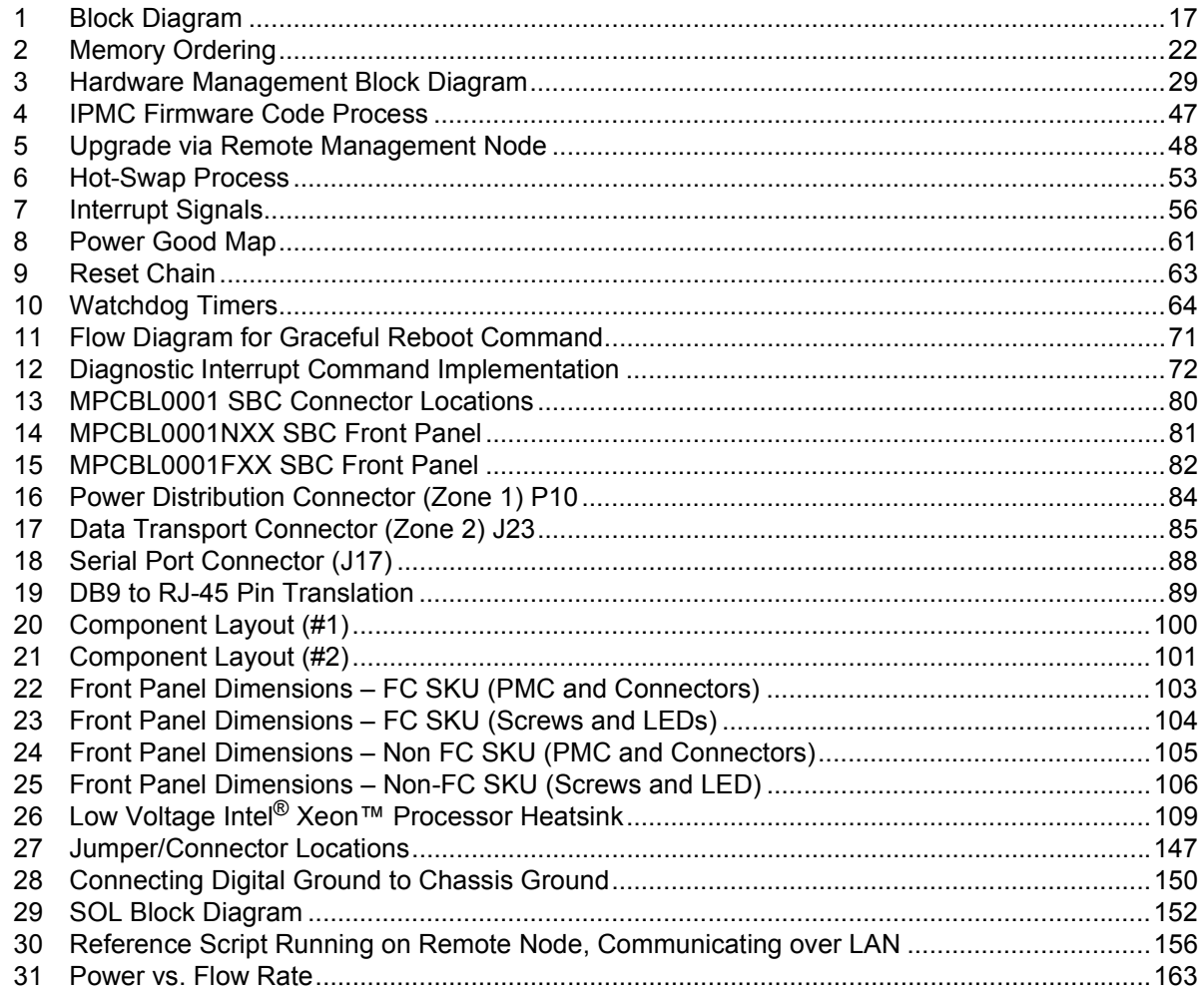

#### **Revision History**

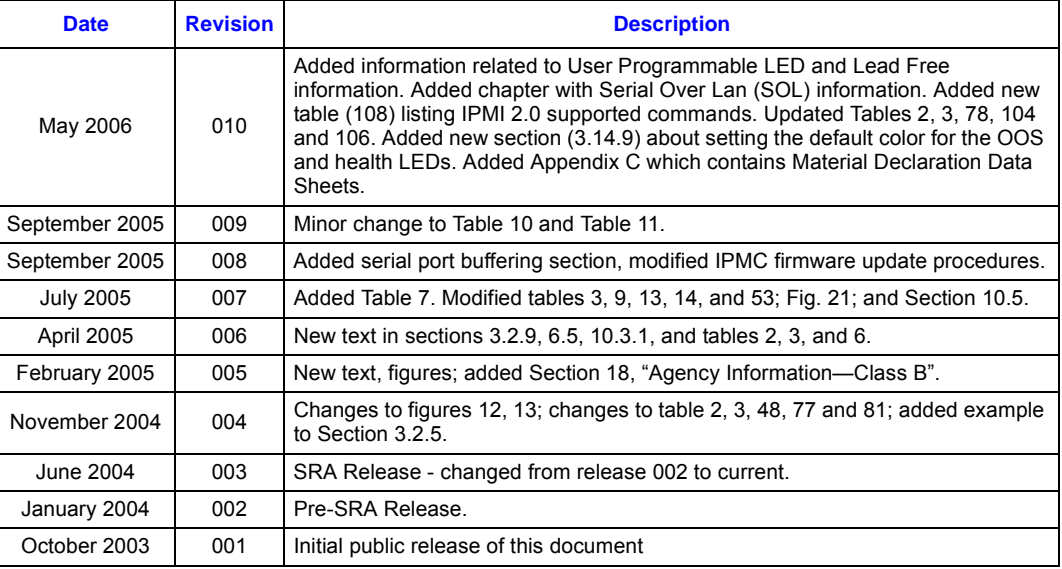

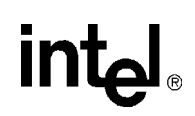

# <span id="page-12-0"></span>*Introduction* **1**

#### <span id="page-12-1"></span>**1.1 Document Organization**

This document gives technical specifications related to the Intel NetStructure<sup>®</sup> MPCBL0001 High Performance Single Board Computer. The MPCBL0001 is designed following the standards of the Advanced Telecommunications Compute Architecture (AdvancedTCA\*) Design Guide for high availability, switched network computing. This document is intended for support during system product development and while sustaining a product. It specifies the architecture, design requirements, external requirements, board functionality, and design limitations of the MPCBL0001 Single Board Computer.

The following summarizes the focus of each chapter in this document.

[Chapter 1, "Introduction"](#page-12-0) gives an overview of the information contained in the Intel NetStructure® MPCBL0001 High Performance Single Board Computer Technical Product Specification as well as a glossary of acronyms and important terms.

[Chapter 2, "Features Overview"](#page-15-3) introduces the key features of the MPCBL0001. It includes a functional block diagram and a brief description of each block.

[Chapter 3, "Hardware Management Overview"p](#page-28-2)rovides a high-level overview related to IPMI implementation based on PICMG\* 3.0 and IPMI v1.5 specifications in the MPCBL0001 SBC.

[Chapter 4, "Connectors"](#page-79-2) includes an illustration of connector locations, connector descriptions, and pinout tables.

[Chapter 5, "Addressing"](#page-94-5) summarizes the information you need to configure the MPCBL0001. Included are the PCI configuration map, Configuration Address register, Configuration Data register, I/O address assignments, memory map, and IPMC addresses.

[Chapter 6, "Specifications"](#page-98-3) contains the mechanical, environmental, and reliability specifications for the MPCBL0001.

[Chapter 7, "BIOS Features"](#page-109-5) provides an introduction to the Intel/AMI BIOS, and the System Management BIOS, stored in flash memory on the MPCBL0001.

[Chapter 8, "BIOS Setup"](#page-115-5) describes the interactive menu system of the BIOS Setup program. The menu allows a user to configure the BIOS for a given system.

[Chapter 9, "Error Messages"](#page-137-3) lists BIOS error messages, Port 80h POST codes, and bus initialization checkpoints, and provides a brief description of each.

[Chapter 10, "Operating the Unit"](#page-142-5) provides specifics for configuring the MPCBL0001, including BIOS configuration and jumper settings.

[Chapter 11, "Serial Over Lan \(SOL\)"](#page-150-3) describes the installation and configuration of SOL, aspecification for transmitting serial port data over an Ethernet connection, which allows viewing ofserial port data, thus providing a virtual remote terminal server for accessing a blade's serial port.

[Chapter 12, "Maintenance"](#page-161-5) includes supervision and diagnostics information.

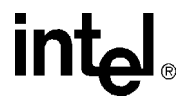

[Chapter 13, "Thermals"](#page-162-2) contains a graph of pressure drop versus flow rate, illustrating the flow impedance of the slot.

[Chapter 14, "Component Technology"](#page-163-2) lists the major components used on the MPCBL0001.

[Chapter 15, "Warranty Information"](#page-164-3) provides warranty information for Intel NetStructure® products.

[Chapter 16, "Customer Support"](#page-167-6) provides information on how to contact customer support.

[Chapter 17, "Certifications"](#page-168-1) and [Chapter 18, "Agency Information—Class A"](#page-169-5) document the regulatory requirements the MPCBL0001 is designed to meet.

[Appendix A, "Reference Documents"](#page-185-1) provides a list of data sheets, standards, and specifications for the technology designed into the MPCBL0001.

[Appendix B, "List of Supported Commands \(IPMI v1.5 and PICMG 3.0\)"p](#page-188-2)rovides lists of commands supported by IPMI v1.5 and PICMG Specification 3.0.

#### <span id="page-13-0"></span>**1.2 Glossary**

For ease of use, numeric entries are listed first with alpha entries following. Acronyms and terms are then entered in their respective place.

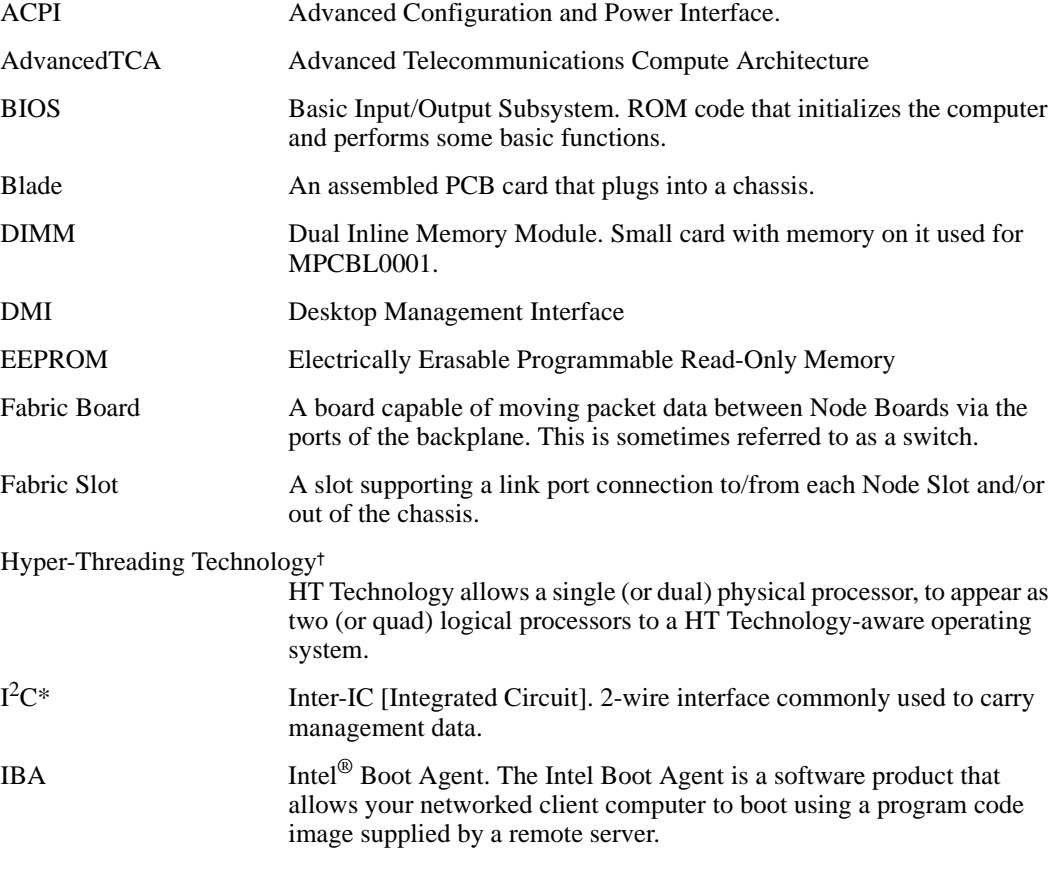

## intel

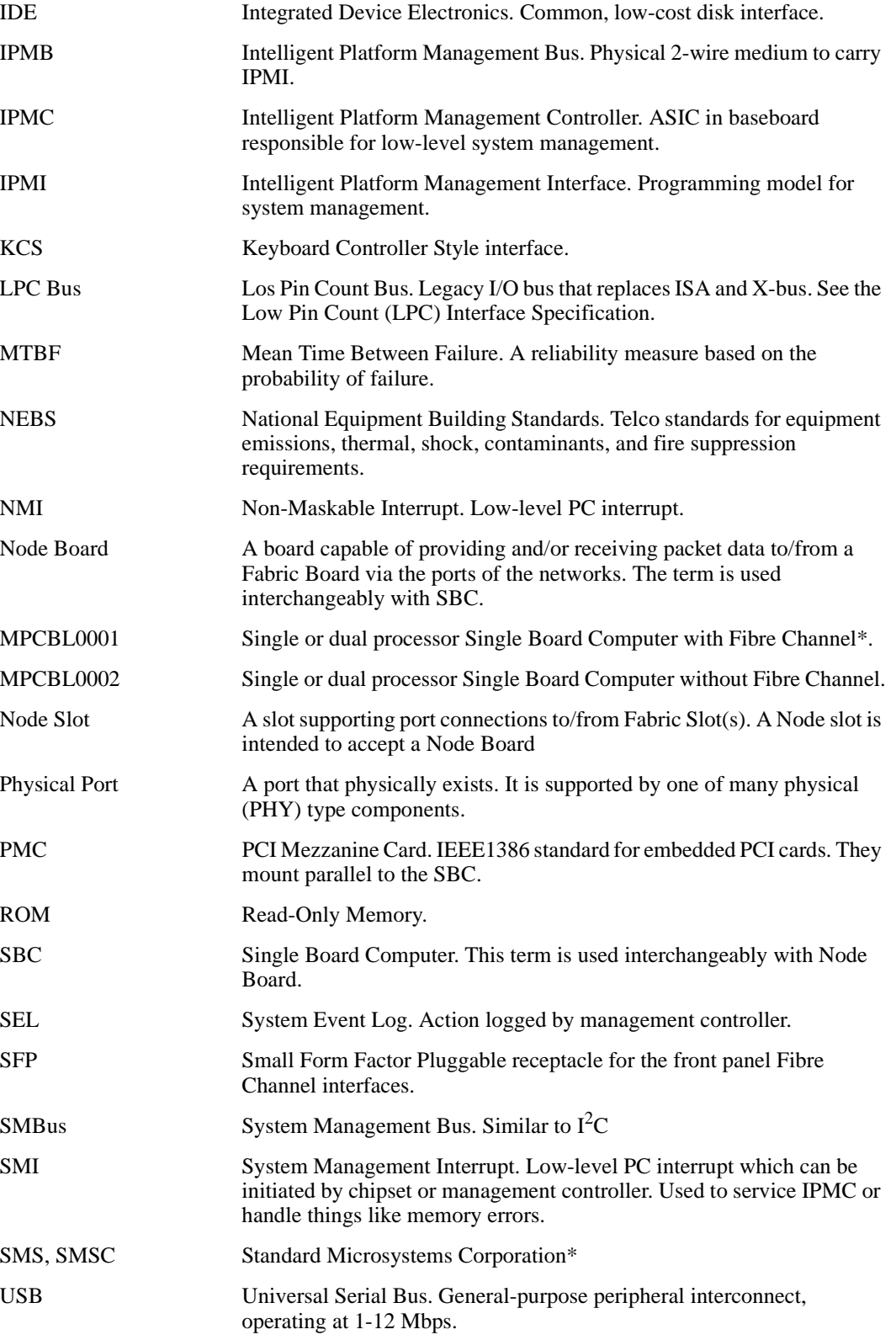

#### <span id="page-15-3"></span><span id="page-15-1"></span><span id="page-15-0"></span>**2.1 Application**

The Advanced Telecommunications Compute Architecture (AdvancedTCA) standards define open architecture modular computing components for carrier-grade, communications network infrastructure. The goals of the standards are to enable blade-based modular platforms to be:

- cost effective
- high-density
- high-availability
- scalable

These systems use a fabric I/O network for connecting multiple, independent processor boards, I/O nodes (e.g., line cards), and I/O devices (e.g., storage subsystem).

The MPCBL0001 SBC is designed per the AdvancedTCA Design Guide for High Availability, Switched Network Computing. Bulk storage for the system is connected through optional dual Fibre Channel interfaces. The MPCBL0001FXX SBC includes a Fibre Channel controller. The MPCBL0001NXX SBC does not have the Fibre Channel controller.

#### <span id="page-15-2"></span>**2.2 Functional Description**

This topic defines the architecture of the MPCBL0001 SBC through descriptions of functional blocks. [Figure 1, "Block Diagram" on page 17](#page-16-0) shows the functional blocks of the MPCBL0001 SBC. The MPCBL0001 SBC is a dual processor, hot-swappable SBC with backplane connections to dual Gigabit Ethernet star networks and dual Fibre Channel star arbitrated loops.

The SBC incorporates an Intelligent Platform Management Controller that monitors critical functions of the board, responds to commands from the shelf manager, and reports events.

Power is supplied to the MPCBL0001 SBC through two redundant -48 V power supply connections. Power for on-board hardware management circuitry is provided through a standby converter on the power mezzanine. This converter, along with all the other converters on the power mezzanine are fed by the diode OR'd -48 V supply from the backplane.

The SBC has provision for the addition of a PMC device and supports 32-bit and 64-bit transfers at 33 MHz and 66 MHz. The SBC also offers one USB and one service terminal interface. An overview of each block follows.

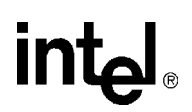

<span id="page-16-0"></span>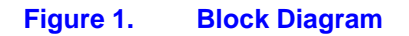

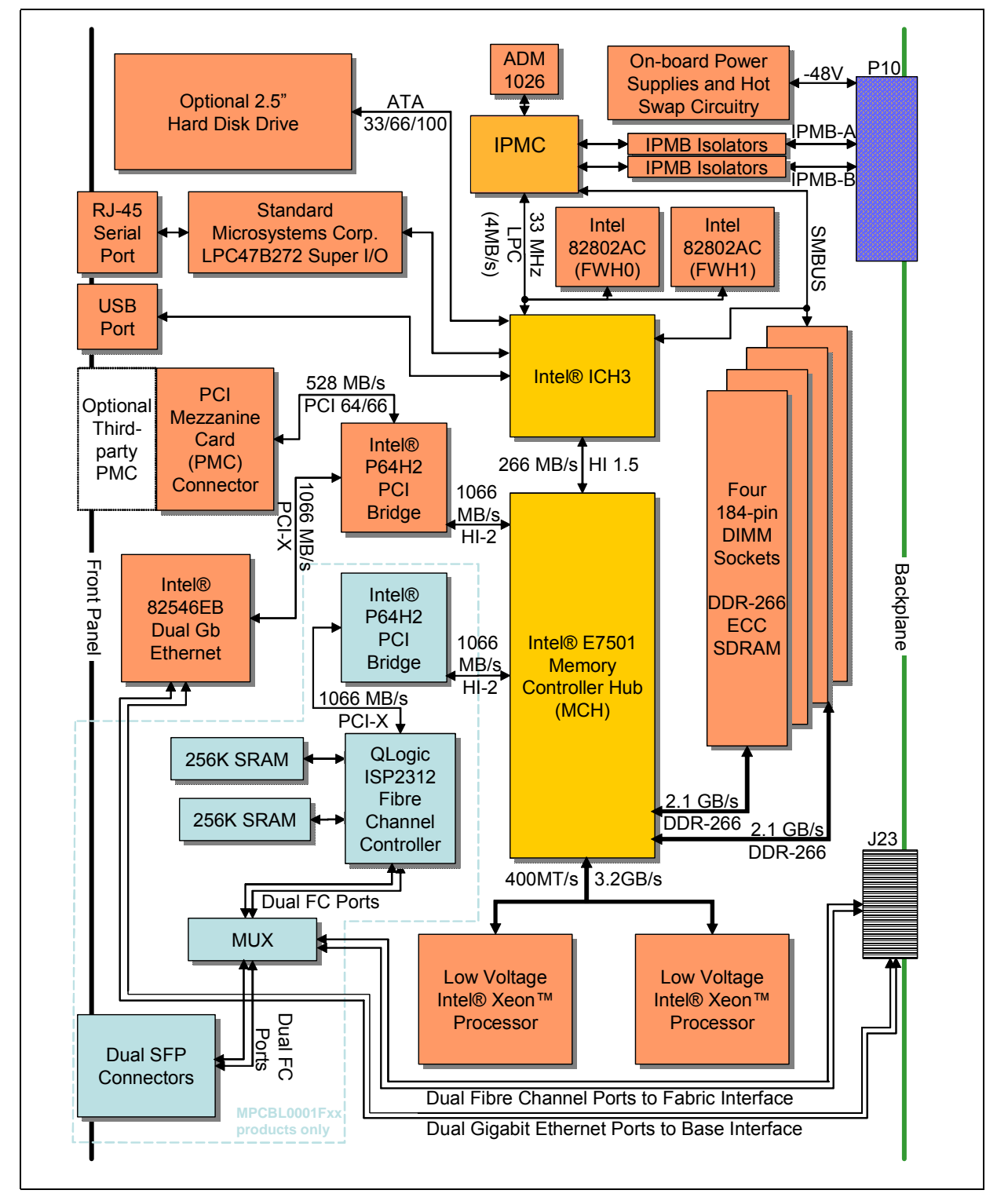

*Intel NetStructure® MPCBL0001 High Performance Single Board Computer* **Contents**

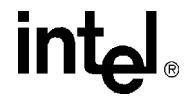

#### <span id="page-17-0"></span>**2.2.1 Low Voltage Intel® Xeon™ Processor CPU-0 (U35), CPU-1 (U36)**

The MPCBL0001 SBC supports up to two Low Voltage Intel<sup>®</sup> Xeon<sup>TM</sup> processors (see Figure 20, ["Component Layout \(#1\)" on page 100](#page-99-1) for locations). The Low Voltage Xeon processor incorporates Intel<sup>®</sup> NetBurst<sup>™</sup> microarchitecture and a high-bandwidth Front-Side Bus, allowing performance levels that are significantly higher than previous generations of IA-32 family processors. The processors include the following features:

- 2.0 GHz with a 400 MHz system bus
- 512 Kbyte L2 cache
- Hyper-pipelined technology
- Advanced dynamic execution
- Execution trace cache
- Streaming SIMD (single instruction, multiple data) extensions 2
- Advanced transfer cache
- Enhanced floating point and multimedia engine
- Intel & OEM EEPROM and thermal sensor manageability features
- Supports single and dual processor configurations
- Throttling enabled for protection against high temperatures

The Low Voltage Xeon processor host bus utilizes a split-transaction, deferred-reply protocol. The host bus uses source-synchronous transfer of address and data to improve throughput at the 100 or 133 MHz bus frequency (depending on processor model). Addresses are transferred at 2X the bus frequency while data is transferred at 4X the bus frequency, resulting in peak data transfer rates up to 3.2 or 4.3 GBytes/s.

In addition to the NetBurst microarchitecture, the Low Voltage Intel Xeon processor includes a groundbreaking technology called Hyper-Threading Technology† (HT Technology). HT Technology improves processor performance for multithreaded applications or multitasking environments by supporting multiple software threads on each processor.

Low Voltage Intel Xeon processors require their package case temperatures to be operated below an absolute maximum specification. If the chassis ambient temperature exceeds a level whereby the processor thermal cooling subsystem can no longer maintain the specified case temperature, the processors will automatically enter a mode called Thermal Monitor to reduce their case temperatures. Thermal Monitor controls the processor temperature by modulating the internal processor core clocks, thereby reducing internal power dissipation, and does not require any interaction by the Operating System or Application. Once the case temperatures have reached a safe operating level, the processor will return to its non-modulated operating frequency. See the Low Voltage Intel Xeon processor datasheet, referenced in [Appendix A, "Reference Documents"](#page-185-1), for further details.

An optional ITP700 port connection is included to facilitate debug and BIOS/software development efforts. This JTAG connection to the processors utilizes voltage-signaling levels that are specific to the Low Voltage Xeon processor family. These levels must not be exceeded or processor damage may occur. Please refer to Intel document ITP700 Debug Port Design Guide, order number 249679-005 for additional information on the ITP connector pin definitions.

#### <span id="page-18-0"></span>**2.2.2 Chipset**

The Intel<sup>®</sup> E7501 chipset consists of three major components:

- Intel<sup>®</sup> E7501 Memory Controller Hub (MCH)
- Intel<sup>®</sup> 82801CA I/O Controller Hub 3 (ICH3)
- Intel<sup>®</sup> 82870P2 64-bit PCI/PCI-X Controller Hub 2 (P64H2)

See [Figure 20, "Component Layout \(#1\)" on page 100](#page-99-1) for their locations.

#### <span id="page-18-1"></span>**2.2.2.1 Intel® E7501 Memory Controller Hub (U22)**

The Intel<sup>®</sup> E7501 Memory Controller Hub (MCH) interfaces between the processor system bus and the memory and I/O subsystems.

Significant features are listed below:

- System/host bus features:
	- Supports dual processors at either 400 or 533 MT/s or a bandwidth of 3.2 or 4.3 GBytes/s
	- Supports a 36-bit system bus addressing model
	- 12 deep in-order queue, two deep defer queue
- *Note:* The current MPCBL0001 is designed to run with the Intel<sup>®</sup> LV Xeon<sup>®</sup> 2.0 GHz processor. At this processor frequency, the processor side bus (PSB) will run at 400 MT/s with a bandwidth of 3.2 GBytes/s.
	- Memory subsystem features:
		- 144-bit wide (72-bit x 2), DDR-266 memory interfaces with 3.2 or 4.3 GByte/s bandwidth
		- Supports x72, registered DDR-266 ECC DIMMs using 64-, 128-, 256-, and 512-Mbit SDRAMs
		- Supports a maximum of 16 GBytes of memory (MPCBL0001 SBC implementation supports a maximum of 8 Gbytes).
		- Supports S4EC/D4ED ChipKill\* ECC (x4 ChipKill)
			- Corrects all bit errors within a single 4-bit nibble
			- Detects all errors contained within two 4-bit nibbles
			- Memory scrubbing supported
		- Supports up to 32 simultaneous open pages
		- Hardware support for auto-initialization of memory with valid ECC
	- I/O features:
		- Hub interface A provides HI 1.5 connection for ICH3
			- 266 MB/s data bandwidth with parity protection
			- 8 bits wide, 66 MHz clock, 4x data transfer (quad-pumped)
			- Supports 64-bit inbound addressing, 32-bit outbound addressing
		- Hub interfaces B and C provide HI2.0 connections for two P64H2s
			- 1 GByte/s data bandwidth with ECC protection in each direction

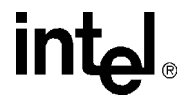

- 16-bits wide, 66 MHz clock, 8x data transfer (octal pumped)
- Supports 64-bit inbound, 32-bit outbound addressing

The MCH I/O subsystems interface incorporates four hub interfaces. Each Hub interface is a pointto-point connection between the MCH and an I/O bridge/device. The various components of the chipset communicate via these connected hub interfaces:

- The first hub link connects the MCH to the ICH3.
- The next two hub link interfaces connect the MCH to P64H2 components.
- The remaining hub link is unused.

#### <span id="page-19-0"></span>**2.2.2.2 Intel® 82801CA I/O Controller Hub 3 (U7)**

The Intel<sup>®</sup> 82801CA I/O Controller Hub 3 (IHC3) provides the legacy I/O subsystem and integrates advanced I/O functions. ICH3 features are listed below:

- **IDE** interface controller
- Three Universal Host Controller Interface (UHCI)
- USB host controllers supporting up to 6 ports (MPCBL0001 SBC implementation supports one port on the front panel)
- Integrated I/O APIC
- SMBus 2.0 controller
- LPC interface
- Watchdog timer #3 (see ["Watchdog Timers \(WDTs\)" on page 64\)](#page-63-3)
- PCI 2.2 bus interface supporting 32bit/33 MHz operation
- Connects to MCH through Hub Interface A (HI 1.5)

The MPCBL0001 SBC implements one USB port and does not use the ICH3 PCI connection.

#### **2.2.2.2.1 PCI Bus Master IDE Interface (J24)**

The ICH3 acts as a PCI based, enhanced IDE, 32-bit interface controller for intelligent disk drives that have disk controller electronics onboard. The SBC includes a single 40-pin  $(2 \times 20)$  IDE connector (J24) that supports one master or one slave device. See [Figure 20, "Component Layout](#page-99-1)  [\(#1\)" on page 100](#page-99-1) drawing for its location. The IDE controller provides support for an internally mounted 2.5" hard disk. The IDE controller has the following features:

- PIO and DMA transfer modes
- Mode 4 timings
- Supports Ultra ATA33/66/100 synchronous DMA
- Buffering for PCI/IDE burst transfers
- Master/slave IDE mode
- Support for up to two devices (Master/Slave) via a single primary IDE connector (MPCBL0001 SBC implementation supports one optional physical 2.5" IDE device)
- *Note:* Incorporating an optional IDE Hard Disk drive may significantly impact the Reliability Specifications in [Section 6.3](#page-106-5).
- *Note:* Performance of the IDE interface may be impacted by the DMA mode and type of DMA transfers

used. Even though the BIOS automatically sets the DMA mode/type, the OS could downgrade the DMA transfer mode. Check the operating system documentation to see what DMA mode is used by default and whether it is possible to change to a higher performance DMA mode.

#### <span id="page-20-0"></span>**2.2.2.3 Intel® 82870P2 64-bit PCI/PCI-X Controller Hub 2 (U14, U24)**

The two P64H2 devices provide the system's high-performance PCI bus support. See [Figure 20,](#page-99-1)  ["Component Layout \(#1\)" on page 100](#page-99-1) for their locations. Each P64H2 component supports two independent, 64-bit, PCI/PCI-X interfaces. 32-bit/33 MHz and 64-bit/66 MHz PCI bus modes are also supported. Each PCI bus interface features:

- PCI-X 1.0 Specification compliance
- PCI Specification 2.2 compliance
- PCI-PCI Bridge Rev 1.1 compliance
- PCI Hot Plug 1.0 compliance
- I/O APIC supporting up to 24 interrupts (16 external pins)
- PCI peer-to-peer write capability between PCI ports
- SMBus target for Out-of-Band access to all internal PCI registers

Each of the two P64H2 devices (U14, U24) included on the MPCBL0001 SBC provides the bridge to two independent PCI bus connections, as shown in [Table 1, "P64H2 Interfaces" on page 21](#page-20-3).

#### <span id="page-20-3"></span>**Table 1. P64H2 Interfaces**

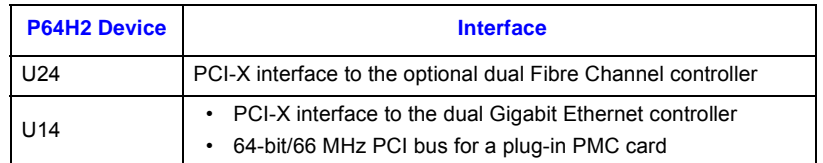

The two high-speed communications interfaces (Gigabit Ethernet and Fibre Channel) are located in separate P64H2 devices to maximize data throughput. A single HI-2 hub link connection from the P64H2 to the MCH provides a >1 Gbyte/s bandwidth back to memory and the processor System Bus.

#### <span id="page-20-1"></span>**2.2.3 Memory (J8, J9, J10, J11)**

Four DDR 266 DIMM sockets make up the memory subsystem. See [Figure 20, "Component](#page-99-1)  [Layout \(#1\)" on page 100](#page-99-1) for their locations. The MCH defines two memory channels operating in parallel to logically create a 144-bit wide memory data path. ECC is generated and checked across 128 bits of data, allowing for significant improvement in error correction.

Due to this architecture, DDR DIMMs must be installed in matched pairs. Memory DIMM configurations ranging from 512 MBytes to 8 GBytes in 512 MByte increments are supported.

#### <span id="page-20-2"></span>**2.2.3.1 Memory Ordering Rule for the MCH**

Platforms based on the E7501 chipset require DDR DIMMs to be populated in matched pairs in a specific order. Start with the two DIMMs furthest from the MCH in a "fill-farthest" approach (see [Figure 2\)](#page-21-2). This requirement is based on the signal integrity requirements of the DDR interface.

*Intel NetStructure® MPCBL0001 High Performance Single Board Computer* **Contents**

**intal** 

#### <span id="page-21-2"></span>**Figure 2. Memory Ordering**

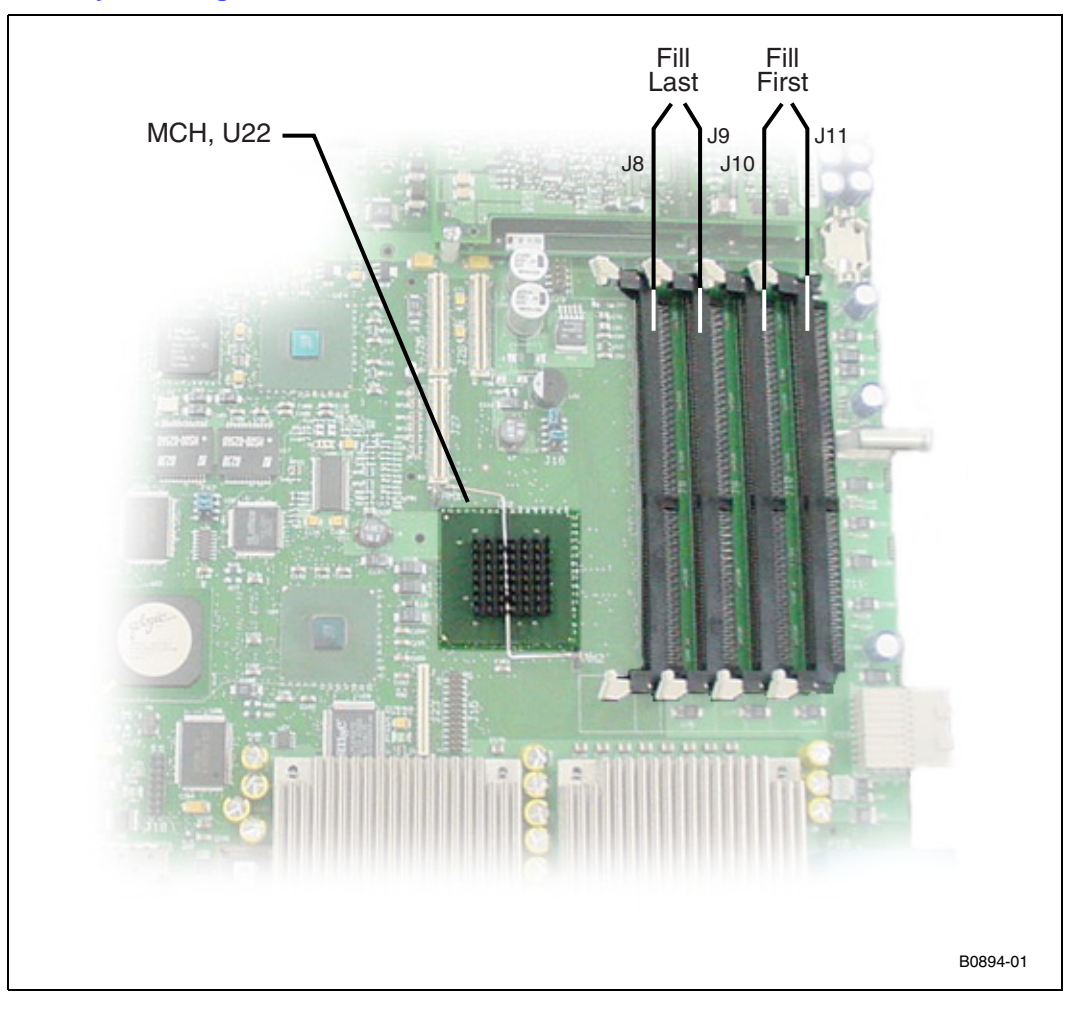

#### <span id="page-21-0"></span>**2.2.4 I/O**

#### <span id="page-21-1"></span>**2.2.4.1 Super I/O (U28)**

The Super I/O device (SIO) is an SMSC LPC47B272 enhanced Super I/O controller. The SIO connects to the ICH3 through its LPC bus connection. The SIO provides support for the front panel serial port (J17, see [page 80](#page-79-2)). There is no front-panel connection to the legacy keyboard and mouse PS/2 ports. Keyboard and mouse support are provided by the USB connection (J12, see [page 87](#page-86-4)). See [Figure 13](#page-79-3) for connector locations.

To facilitate debug and BIOS development, SIO connections such as legacy (PS/2) keyboard/ mouse and floppy may be provided on initial board revisions. Software must not rely on the presence of these connections on future board revisions.

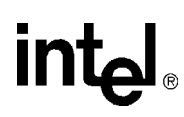

#### <span id="page-22-0"></span>**2.2.4.2 Real-Time Clock**

The MPCBL0001 SBC real-time clock is integrated into the ICH3. It is derived from a 32.768 KHz crystal with the following specifications:

- Frequency tolerance @ 25 °C:  $\pm 20$ ppm
- Frequency stability: maximum of -0.04ppm/ $(\Delta^{\circ}C)^2$
- Aging  $\Delta$ F/f (1<sup>st</sup> year @ 25 °C):  $\pm$ 3ppm
- $\pm 20$ ppm from 0-55 °C and aging 1ppm/year

The real-time clock is powered by a 0.22F SuperCap\* capacitor when main power is not applied to the board. This capacitor powers the real-time clock for a minimum of two hours while external power is removed from the MPCBL0001 SBC.

See [Section 3.13, "Watchdog Timers \(WDTs\)" on page 64](#page-63-3) for information about the real-time clock timers.

#### <span id="page-22-1"></span>**2.2.4.3 Timer0 Capabilities**

Timer0, integrated inside the ICH3, is an 8254 compatible timer. This timer is set up to generate a periodic waveform that creates the edge for the timer0 interrupt. The interrupt is received by the ICH3 APIC and communicated to the CPU(s).

MPCBL0001 provides a high-precision 14.318 MHz crystal clock source as the reference for the timer0 counters. To improve timing accuracy, the crystal used is a low-PPM, high-stability component with the following specifications:

- Frequency tolerance  $(25^{\circ} \text{C})$ :  $\pm 10 \text{ppm}$
- Temperature characteristics  $(-10^{\circ} \text{C to } +60^{\circ} \text{C})$ :  $\pm 5$ ppm
- Aging: ±1ppm per year max

This timer does not operate when board power is removed.

#### <span id="page-22-2"></span>**2.2.4.4 Gigabit Ethernet (U13)**

The MPCBL0001 SBC implements two Gigabit Ethernet interfaces, each of which is routed to the fabric/switch slot through the backplane (J23, see [page 85\)](#page-84-2). There are no direct, external Ethernet ports included on the SBC board. Each Ethernet connection utilizes an 82546 Dual Gigabit Ethernet Controller, allowing support for 1000Mbits/s, 100Mbits/s and 10Mbits/s data rates.

The 82546 controller is optimized for designs using the PCI and the emerging PCI-X bus interface extension. The MPCBL0001 SBC has a 133 MHz PCI-X bus connection. The integrated physical layer circuitry (PHY) provides an IEEE 802.3 Ethernet Interface for 1000Base-T, 100Base-TX, and 10Base-T applications.

Features include:

- 32/64-bit 33/66 MHz, PCI Rev 2.2 compliant interface
- Host interface also compliant with the PCI-X addendum, Rev 1.0a, from 50 to 133 MHz
- Supports 64-bit addressing
- Efficient PCI bus master operation, supported by optimized internal DMA controller

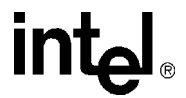

- Supports advanced PCI commands such as MWI, MRM, and MRL, and PCI-X commands such as MRD, MRB, and MWB
- Full IEEE 802.3ab auto-negotiation of speed, duplex, and flow-control configuration
- Complete full duplex and half duplex support
- Automatic MDI crossover operation for 100Base-TX and 10Base-T modes
- Automatic polarity correction
- Digital implementation of adaptive equalizer and canceller for echo and crosstalk

#### <span id="page-23-0"></span>**2.2.4.5 Fibre Channel\* (U23) - Optional**

The QLogic\* ISP2312 dual Fibre Channel controller is used for access to high-speed storage subsystems. It is routed through backplane connector P23.

See [Figure 20, "Component Layout \(#1\)" on page 100](#page-99-1) for its location.

This controller supports PCI and PCI-X bus interfaces. Burst mode master DMA transfers are utilized for efficient usage of bus bandwidth during data transfers, and 8, 16, and 32-bit accesses are supported as a PCI target. The controller appears as two independent Fibre Channel ports. A PCI function is assigned to each port in the device's PCI configuration space. Functions 0 and 1 are used to configure FC ports 1 and 2, respectively.

ISP2312 features include:

- 32/64-bit 33/66 MHz, PCI Rev 2.2 compliant interface.
- Host interface compliant with the PCI-X addendum, Rev 1.0a, from 50 to 133 MHz.
- Supports 64-bit addressing (addresses > 32 bit initiate use of DAC address cycle).
- Efficient PCI bus master operation, supported by optimized internal DMA controller.
- Supports advanced PCI commands such as MWI, MRM, and MRL, and PCI-X commands such as MRD, MRB, and MWB.
- Automatically negotiates Fibre Channel bit rate 1.06 Gbits/s (through backplane or front panel) or 2.12 Gbits/s (through front-panel Fibre Channel ports only)
- Supports up to 533 MBytes sustained FC data transfer rate (combined bandwidth of both directions transmitting simultaneously).
- Supports Fibre Channel-arbitrated loop (FC-AL), FC-AL-2, point-to-point, and switched fabric topologies.
- Maxim MAX3840 2x2 crosspoint switch for switching Fibre Channel between the front ports and the backplane, either via the BIOS Setup Menu by electronic keying.
- Each FC port includes:
	- Internal RISC processor
	- Receive DMA sequencer
	- Frame buffer
	- DMA channels (transmit, receive, command, auto-request, and auto-response)

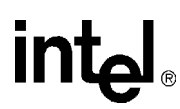

- Support for JTAG boundary scan.
- Supports IP as well as other protocols; however there are currently no plans to validate protocols other than SCSI\_FCP.

Each Fibre Channel interface of the ISP2312 includes its own internal 16-bit RISC processor and external 7.5 ns synchronous SRAM memory for instruction code and data. Parity protection is provided on accesses to this memory. The SBC utilizes two 256 KByte (128Kx18) SRAMs, one for each port, for the ISP2312 memory requirements.

An external 256 x 16 non-volatile EEPROM is used to store system configuration parameters and PCI subsystem and subsystem vendor IDs. The first 128 bytes are used for function 0 parameters and the second 128 bytes are used for function 1.

#### <span id="page-24-0"></span>**2.2.5 PMC Connector (J25, J26, J27)**

The MPCBL0001 SBC supports one 64-bit, 66 MHz PMC slot. The PMC slot is connected to the second of two P64H2 hub controllers via PMC Connectors J25-J27. The PMC slot has an opening in the front panel of the SBC that exposes the I/O connectors of the add-in PMC card. PMC cards can only be added to or removed from this slot when the board is outside the system chassis. See [Figure 20, "Component Layout \(#1\)" on page 100](#page-99-1) for its location.

The PCI bus specification provides the means for backward compatibility with slower PMC cards (32-bit or 33 MHz) through the use of the M66EN pin. A PMC card that does not support 66 MHz operation grounds the M66EN pin when installed to inform the SBC hardware to provide a 33 MHz clock to this interface. Support for 32-bit only PMC cards is accomplished through the use of the REQ64#/ACK64# PCI bus protocol.

The PMC slot provided by the SBC connects the PCI VI/O voltage pins to  $+3.3$  V. This requires use of PMC plug-in cards that support +3.3 V I/O signal levels. Only PMC plug-in cards designated "+3.3 V only" or "universal" voltage I/O are supported. The PMC plug-in location provides a key pin to prevent insertion of cards that do not meet this requirement. Note that +5 V power is still supplied to the PMC pins designated for +5 V connections. The PMC is allotted 1.5 A of current.

#### <span id="page-24-1"></span>**2.2.6 Firmware Hub (U30, U33)**

The MPCBL0001 SBC supports two 8Mbit (1 MByte) BIOS flash ROMs:

- Primary BIOS flash ROM (FWH0)
- Recovery BIOS flash ROM (FWH1)

The flash is allocated for BIOS and Firmware usage.

The SBC boots from the primary flash ROM under normal circumstances. During the boot process, if the BIOS (or IPMC) determines that the contents of the primary flash ROM are corrupted, a hardware mechanism is available to change the flash device select logic to the recovery flash ROM. See [Section 2.2.6.3, "Flash ROM Backup Mechanism" on page 26](#page-25-2) for more information.

Each flash component has a separately write-protected boot block that prevents erasure when the device is upgraded.

Flash ROM BIOS updates can be performed by an end user or a network administrator over the LAN. The system should complete booting to an OS, MS-DOS\* or logon to Linux\* as root user. The system should have a local copy of the flash program and the BIOS data files or have the capability to copy the flash program and BIOS data files onto a local drive via the network. The flash program has a command line interface to specify the path and the file name of the BIOS data files. After completing the BIOS ROM update the user should shutdown and reset the system to let the new BIOS ROM take effect. See [Section 7.7, "BIOS Updates" on page 112](#page-111-2) for more information.

#### <span id="page-25-0"></span>**2.2.6.1 FWH 0 (Main BIOS)**

BIOS execute code off this flash and perform checksum validation of its operational code. This checksum occurs in the boot block of the BIOS. The BIOS image is also stored in FWH0. When user performs BIOS update, the BIOS image will be stored in FWH 0 only. FWH0 will also store the factory default CMOS settings user configured CMOS settings.

- 1. When user "Load optimal defaults" from the BIOS setup screen, it restores the factory default by copying the "Factory Default" settings from FWH0 to ICH3 (CMOS).
- 2. When user "Save custom defaults" from the BIOS setup screen, the changes will be made to the CMOS settings on ICH3 and then copied from ICH3 to FWH0.
- 3. When user "Load custom defaults" from the BIOS setup screen, the "custom" CMOS settings are copied from FWH0 to ICH3.

#### <span id="page-25-1"></span>**2.2.6.2 FWH 1 (Backup/Recovery BIOS)**

FWH 1 stores the recovery BIOS. In the event of checksum failure on the Main BIOS operational code, BIOS will request BMC to switch FWH, so that the board will be able to boot up from FWH1 for recovery.

User is able to boot up the board from FWH1 by executing an OEM IPMI command as well (see [Section 3.7.1, "Reset BIOS Flash Type" on page 49\)](#page-48-5).

#### <span id="page-25-2"></span>**2.2.6.3 Flash ROM Backup Mechanism**

The on-board Intelligent Platform Management Controller (IPMC) manages which of the two BIOS flash ROMs is used during the boot process. The IPMC monitors the boot progress and can change the flash ROM selection and reset the processor.

The default state of this control configures the primary Firmware Hub (FWH) ROM device ID to be the boot device; the secondary FWH is assigned the next ID. The secondary FWH responds to the address range just below the primary FWH ROM in high memory.

The Intelligent Platform Management Controller sets the ID for both FWH devices. Boot accesses are directed to the FWH with  $ID = 0$ ; unconnected ID pins are pulled low by the FWH device. In this way the IPMC may select which flash ROM is used for the boot process.

Refer to [Section 3.7.1, "Reset BIOS Flash Type" on page 49](#page-48-5) for a description of how to do this manually.

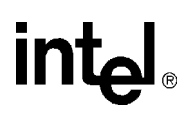

#### <span id="page-26-0"></span>**2.2.7 Onboard Power Supplies**

The main power supply rails on the MPCBL0001 SBC are powered from dual-redundant -48 V power supply inputs from the backplane power connector (P10). There are also dual redundant, limited current, make-last-break-first (MLBF) power connections. See [Figure 20, "Component](#page-99-1)  [Layout \(#1\)" on page 100](#page-99-1) for their location.

#### <span id="page-26-1"></span>**2.2.7.1 Power Feed Fuses**

As required by the PICMG 3.0 Specification, the MPCBL0001 SBC provides fuses on each of the -48V power feeds and on the RTN connections as well. The fuses on the return feeds are critical to prevent overcurrent situations if an ORing diode in the return path fails and there is a voltage potential difference between the A and B return paths.

#### <span id="page-26-2"></span>**2.2.7.2 ORing Diodes and Circuit Breaker Protection**

The two -48 V power connectors are OR'd together. A current limiting FET switch is connected between the OR'd -48 V and the primary DC-DC converters. The FET switch provides three functions:

- A mechanism to electrically connect/disconnect the SBC to/from the two -48 V inputs.
- A soft-on function.
- An over-current circuit breaker feature.

#### <span id="page-26-3"></span>**2.2.7.3 -48 V to +12 V Converter**

This converter provides DC isolation between the -48 V and -48 V return connections and all of the derived DC power on the MPCBL0001 SBC. Its output is connected to the SBC's +12 V power rail. The converter supplies a maximum of 9 A of current. The converter is enabled/disabled by the onboard IPMC.

#### <span id="page-26-4"></span>**2.2.7.4 -48 V to +5 V/+3.3 V Converter**

This converter provides DC isolation between the -48 V and -48 V return connections and all of the derived DC power on the MPCBL0001 SBC. Its output is connected to the SBC's +5 V and 3.3 V power rails. The converter supplies a maximum of 9 A of +5 V current and 9 A of +3.3 V current. The converter is enabled/disabled by the onboard IPMC.

#### <span id="page-26-5"></span>**2.2.7.5 Processor Voltage Regulator Module (VRM)**

The Voltage Regulator Module (VRM) provides core power to the two Low Voltage Xeon processors. The input to the VRM is connected to the +12 V power rail.

See [Figure 20, "Component Layout \(#1\)" on page 100](#page-99-1) for its location.

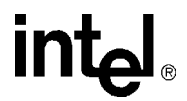

The VRM controller is designed to support multiple processor core voltages selected by the voltage identification (VID) pins on the processor. Logic provided on the SBC ensures that the VRM is not enabled if the two processors request different VID codes. In addition, the VRM is disabled until all other voltage converters indicate "power good." The voltage regulator module is designed to support up to two 43 W (TDP - Thermal Design Power) processors.

*Note:* The +5 VSB power rail only needs to supply at least 4.0 V to properly power any circuitry that uses the +5 VSB rail when the payload power (i.e., processors, ethernet controller, etc.) is not turned on. Any alerts from the +5 VSB sensor when the system is not in the M4, M5, or M6 states should be ignored.

#### <span id="page-27-0"></span>**2.2.7.6 IPMB Standby Power**

This converter provides DC isolation between the -48 V and -48 V return connections and all of the derived DC power on the MPCBL0001. Its output is connected to the IPMB and standby +5 V power rail of the SBC. The converter supplies a maximum of 1.5 A of +5 V current. A +3.3 V management voltage is derived from the IPMB power by means of a linear regulator circuit and is used to power most of the IPMC functions. Standby power is derived from the -48 V rails and is always available on the SBC unless the overall system power rail (-48 V) is shut down.

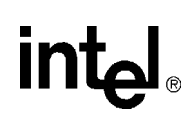

### <span id="page-28-2"></span><span id="page-28-0"></span>*Hardware Management Overview* **3**

The Intelligent Platform Management Controller (IPMC) is an Intel-designed baseboard management controller device manufactured by Philips Semiconductor\* for Intel.

The high-level architecture of the baseboard management for MPCBL0001 is represented in the block diagram below.

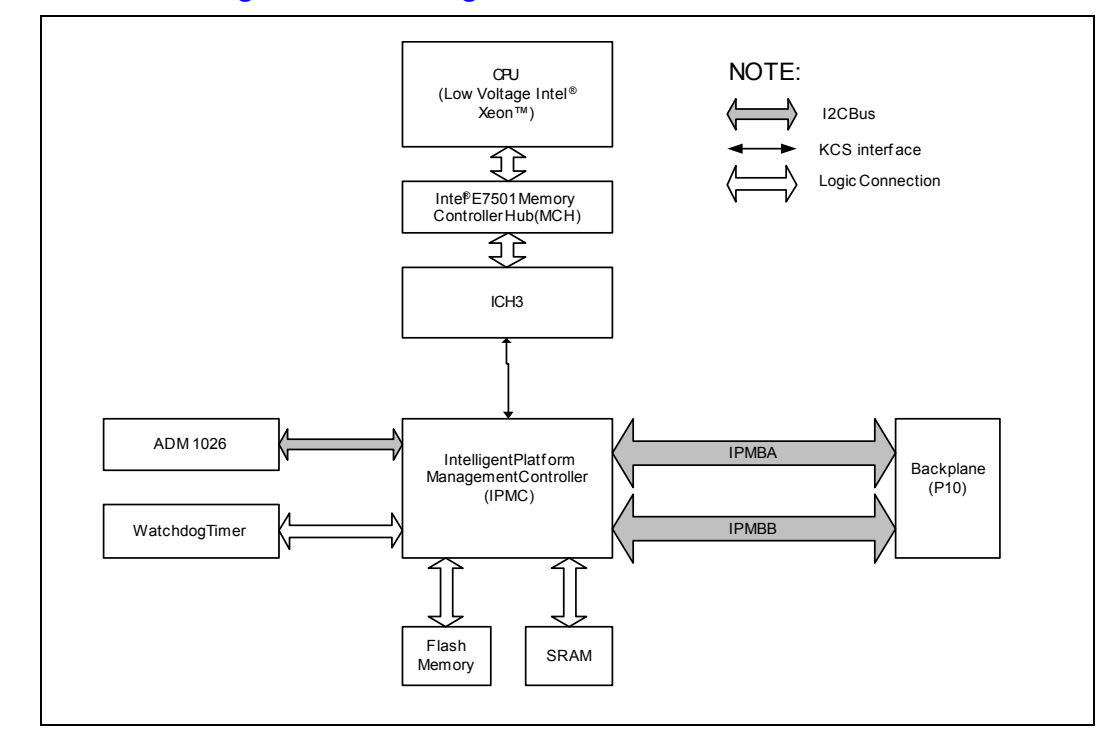

#### <span id="page-28-1"></span>**Figure 3. Hardware Management Block Diagram**

The main processors communicate with the IPMC using the Keyboard Controller Style (KCS) interface. Two KCS interfaces are available for the BIOS to communicate to the IPMC. BIOS uses SMS interface for normal communication and SMM interface when executing code under systems management mode (SMM). The base address of the LPC interface for SMS is 0xCA2 and 0xCA4 for SMM operation. Besides that, the BIOS is able to communicate with the IPMC for POST error logging purposes, fault resilient purposes, and critical interrupts via the KCS interface.

The memory subsystem of the IPMC consists of a flash memory to hold the IPMC operation code, firmware update code, system event log (SEL), and a sensor data record (SDR) repository. RAM is used for data and occasionally as a storage area for code when flash programming is under execution. The field replacement unit (FRU) inventory information is stored in the nonvolatile memory on ADM1026. The flash memory can store up to 64 KBytes of SEL events and SDR information, while the ADM1026 can store up to 512 bytes of FRU information. Having the SEL and logging functions managed by the IPMC helps ensure that 'post-mortem' logging information is available even if the system processor becomes disabled.

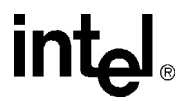

The IPMC provides six  $I^2C$  bus connections. Two are used as the redundant IPMB bus connections to the backplane while another one is used for communication with the ADM1026. The remaining buses are unused. If an IPMB bus fault or IPMC failure occurs, IPMB isolators are used to switch and isolate the backplane/system IPMB bus from the faulted SBC board. Where possible, the IPMC activates the redundant IPMB bus to re-establish system management communication to report the fault.

The onboard DC voltages are monitored by the ADM1026 device, manufactured by Analog Devices. The IPMC queries the ADM1026 over a local system management  $I<sup>2</sup>C$  bus. The ADM1026 includes voltage threshold settings that can be configured to generate an interrupt to the IPMC if any of the thresholds are exceeded.

To increase the reliability of the MPCBL0001 SBC, a watchdog timer is implemented, whereby it strobes an external watchdog timer at two-second intervals to ensure continuity of operation of the board's management subsystem. If the IPMC ceases to strobe the watchdog timer, the watchdog timer isolates the IPMC from the IPMBs and resets the IPMC. The watchdog timer expires after six seconds if strobes are not generated, and it resets the IPMC. Detailed information on the watchdog timer configuration can be queried using standard IPMI v1.5 watchdog timer commands. The watchdog timer does not reset the payload power.

#### <span id="page-29-0"></span>**3.1 Sensor Data Record (SDR)**

Sensor Data Records contain information about the type and number of sensors in the baseboard, sensor threshold support, event generation capabilities, and the types of sensor readings handled by system management firmware.

The MPCBL0001 management controller is set up as a satellite management controller (SMC). It does support sensor devices, whose population is static by nature. SDRs can be queried using Device SDR commands to the firmware. Refer to [Section B, "List of Supported Commands \(IPMI](#page-188-2)  [v1.5 and PICMG 3.0\)" on page 189](#page-188-2) for the list of supported IPMI commands for SDRs. Hardware sensors that have been implemented are listed below.

#### <span id="page-29-1"></span>**Table 2. Hardware Sensors (Sheet 1 of 3)**

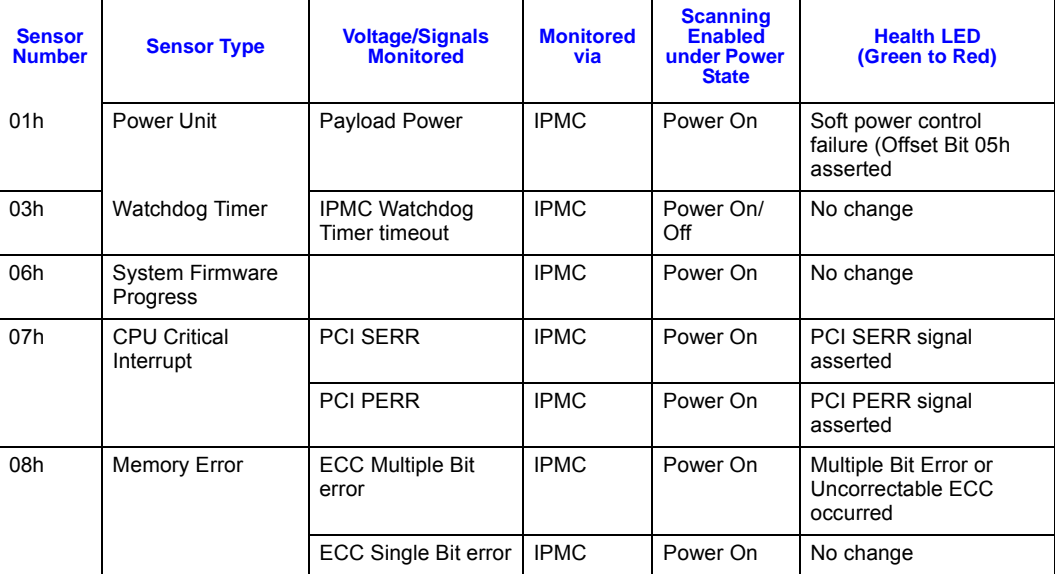

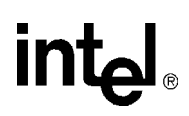

#### **Table 2. Hardware Sensors (Sheet 2 of 3)**

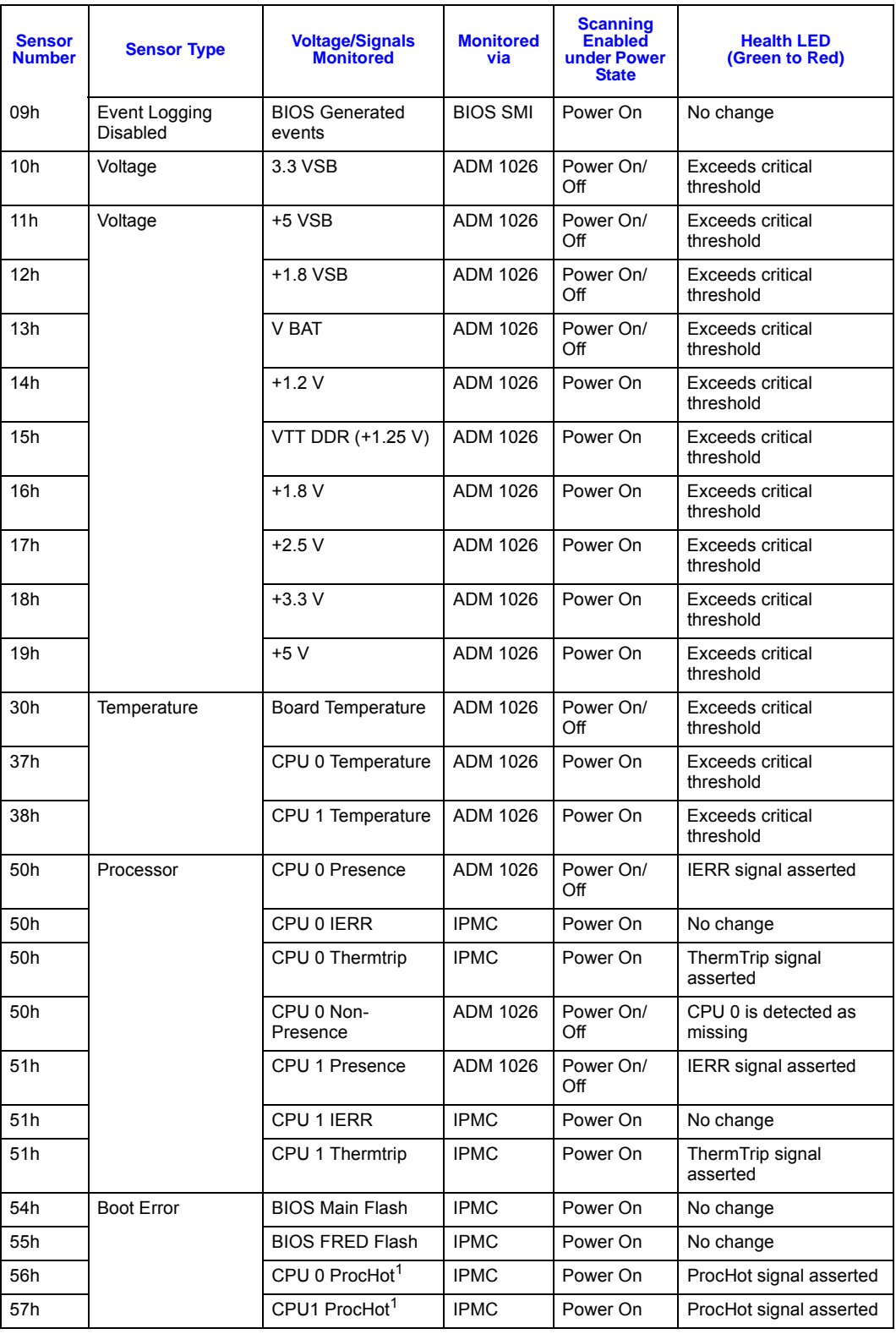

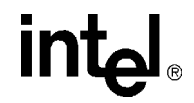

#### **Table 2. Hardware Sensors (Sheet 3 of 3)**

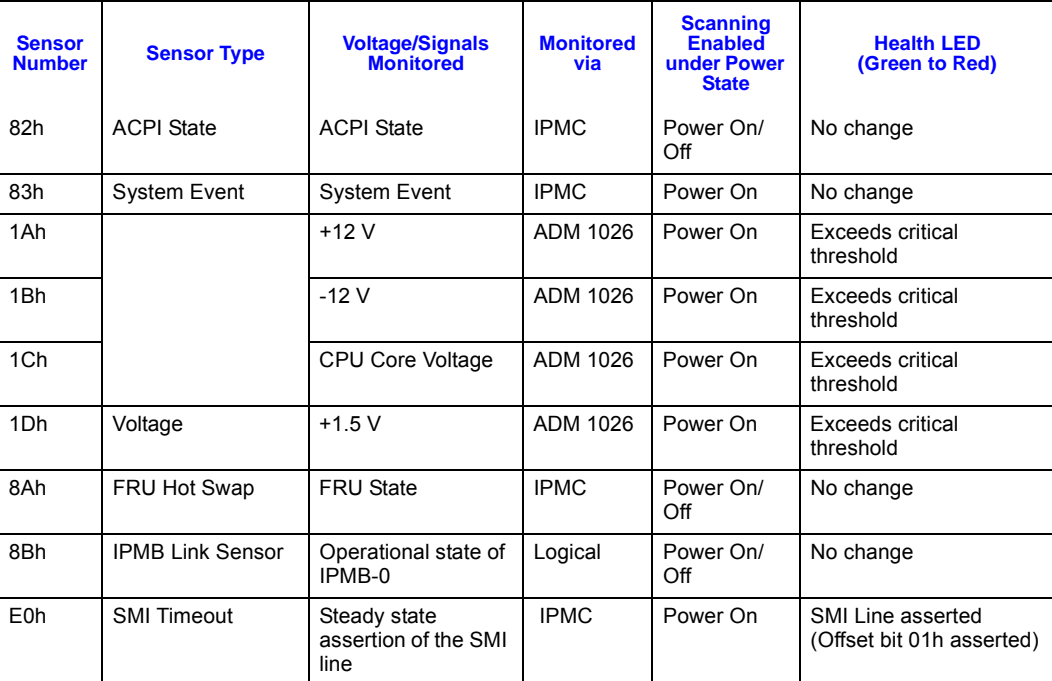

**NOTE:** The PROCHOT signal is a discrete signal but it is treated as a threshold sensor so that it can have a Sensor Type of Temperature. IPMI does not have a discrete sensor type for temperatures. The advantage of the PROCHOT sensor acting as a temperature sensor is that the CMM can recognize events from this sensor as temperature events and adjust fan speed accordingly.

#### <span id="page-31-0"></span>**3.2 System Event Log (SEL)**

The SEL is the collection of events that are generated by the IPMC. Event logs are stored in nonvolatile memory. This resides on the board and allows better tracking of error conditions on the baseboard when it is moved from chassis to chassis. Having the SEL and logging functions managed by the IPMC helps ensure that post-mortem logging information is available should a failure occur that disables the systems processor(s). In the MPCBL0001, flash memory for IPMI firmware can store up to 3276 SEL entries. Management software running on the host processor is responsible for ensuring that SEL storage has sufficient space for SEL logging. Events are normally forwarded to shelf manager and logged to SEL on the board. If SEL storage on the board is full, new events are forwarded to the Shelf Manager but are not logged in to SEL on the board.

A set of IPMI commands (see [Table 108, "IPMI 1.5 Supported Commands" on page 189\)](#page-188-3) allows the SEL to be read and cleared and allows events to be added to the SEL. The IPMI commands used for adding events to the SEL are *Platform Event Message, Add SEL entry,* and *Partial Add Entry.* [Table 3, "SEL Events Supported by the MPCBL0001 SBC" on page 33](#page-32-0) lists supported SEL events. Event Messages can be sent to the IPMC via the IPMB. This provides the mechanism for satellite controllers to detect events and log them into the SEL.

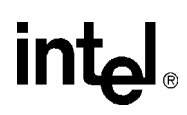

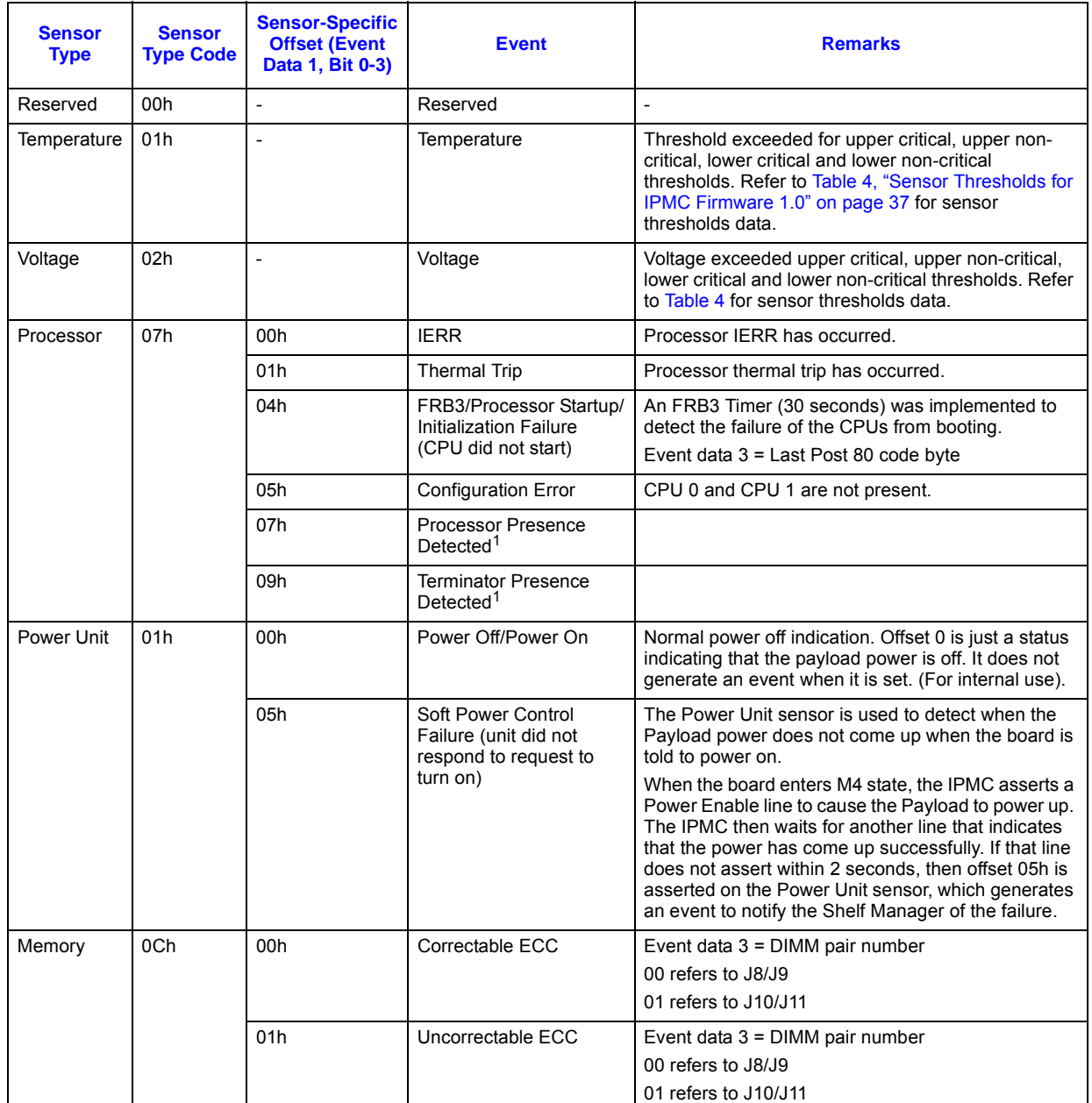

#### <span id="page-32-0"></span>**Table 3. SEL Events Supported by the MPCBL0001 SBC (Sheet 1 of 4)**

**NOTE:**

1. These sensor offsets do not generate events, but they are valid offsets when reading the sensor values.

2. Watchdog sensor refers to WDT#1 per [Section 3.13.1.](#page-63-1)

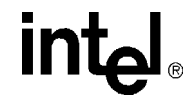

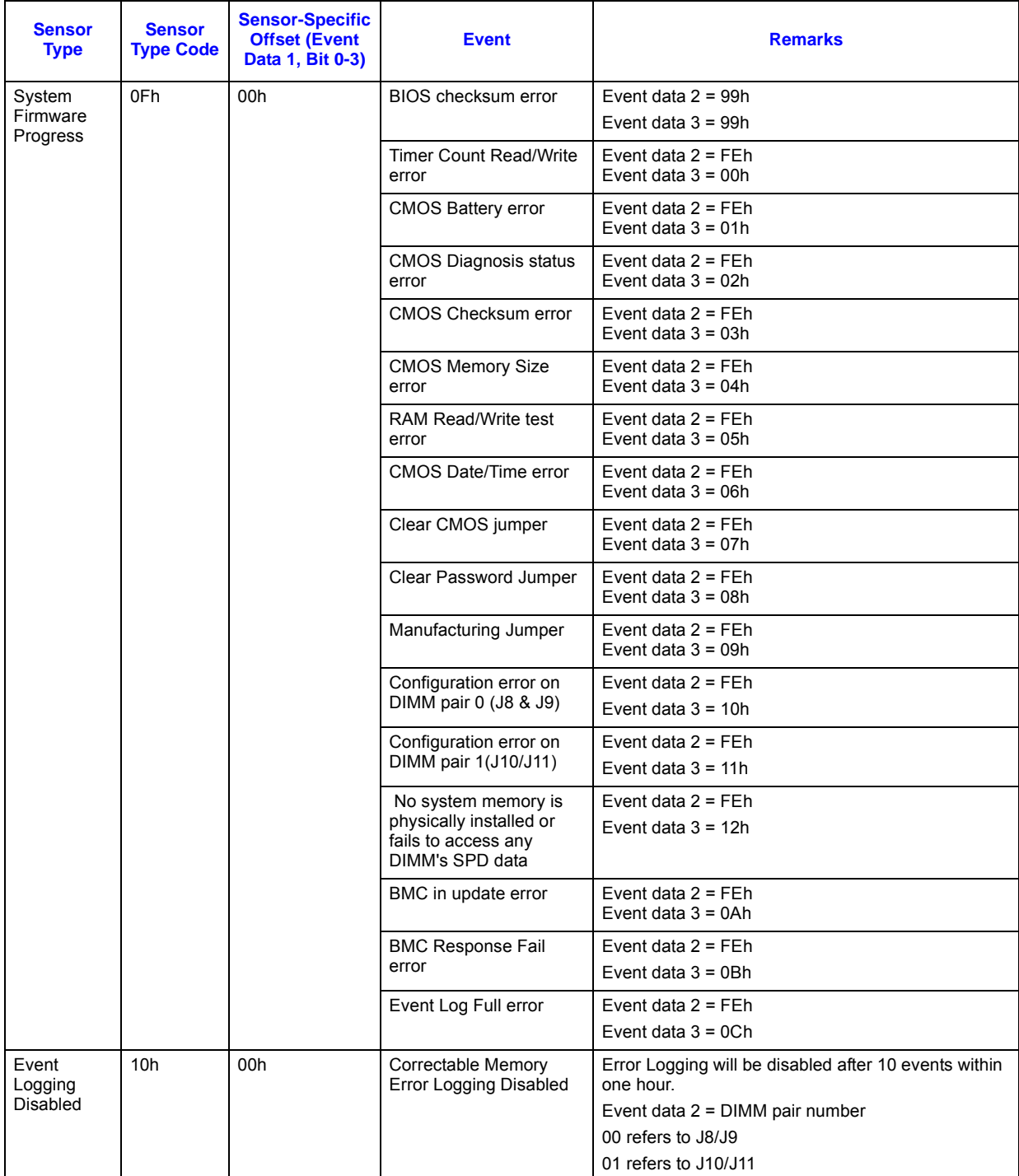

#### **Table 3. SEL Events Supported by the MPCBL0001 SBC (Sheet 2 of 4)**

**NOTE:**

1. These sensor offsets do not generate events, but they are valid offsets when reading the sensor values.

2. Watchdog sensor refers to WDT#1 per Section 3.13.1.

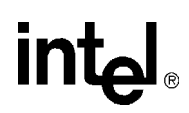

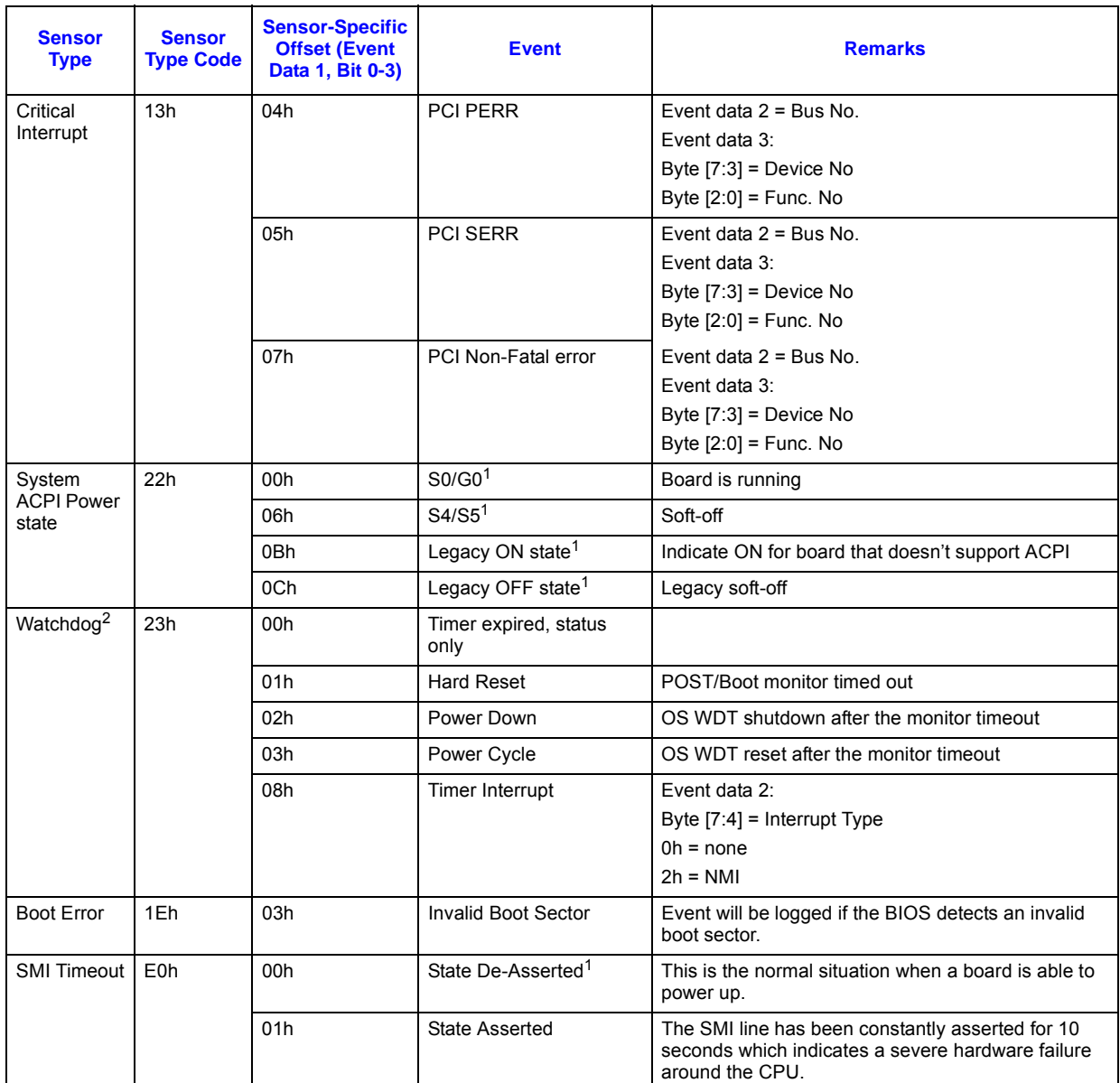

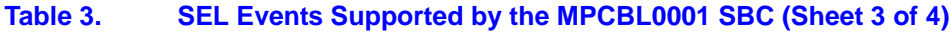

**NOTE:**

1. These sensor offsets do not generate events, but they are valid offsets when reading the sensor values.

2. Watchdog sensor refers to WDT#1 per Section 3.13.1.

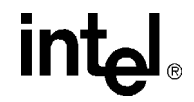

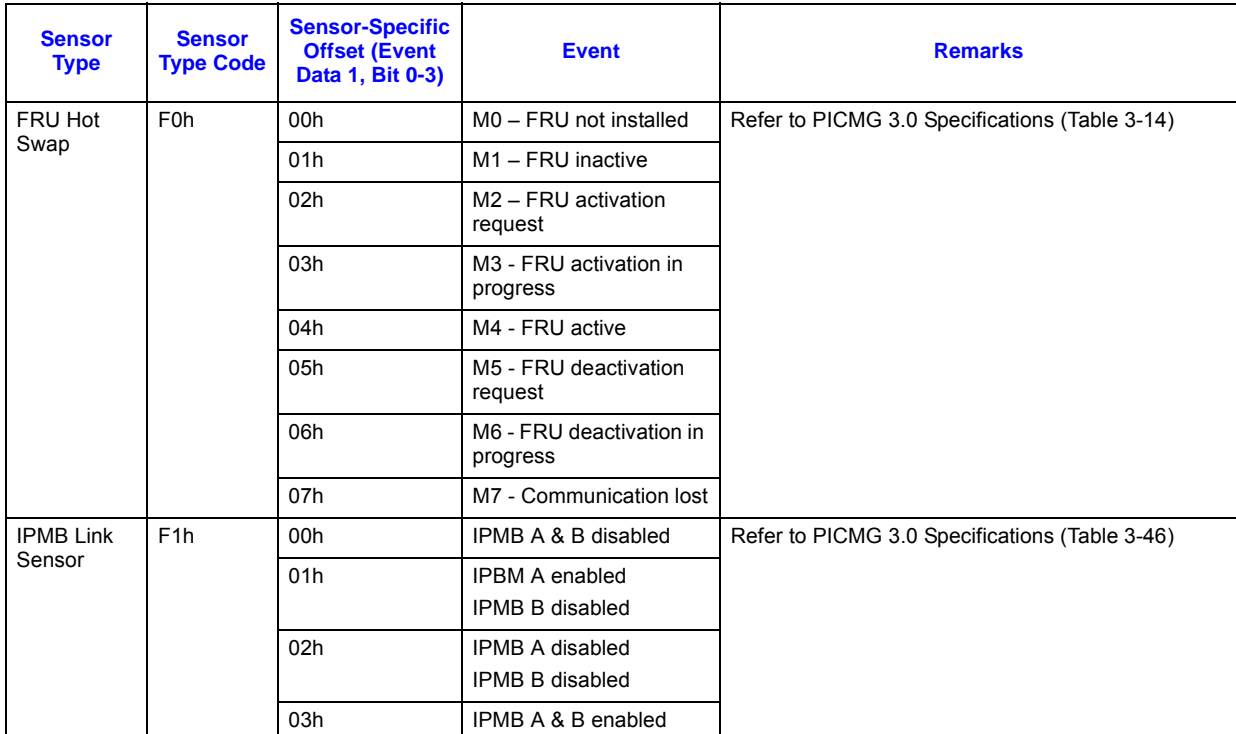

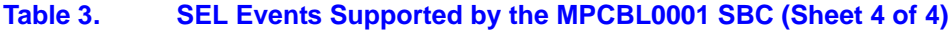

**NOTE:**

1. These sensor offsets do not generate events, but they are valid offsets when reading the sensor values.

2. Watchdog sensor refers to WDT#1 per Section 3.13.1.

#### <span id="page-35-0"></span>**3.2.1 Temperature and Voltage Sensors**

Temperature and voltage readings are monitored by ADM1026. They are critical sensors that ensure the MPCBL0001 is operating at its predefined threshold limits. The sensors are categorized as follows:

- Lower Non-Critical
- Lower Critical
- Upper Non-Critical
- Upper Critical

If the lower critical or upper critical threshold is exceeded, it raises a major alarm. If the lower noncritical or upper non-critical threshold is exceeded, it raises a minor alarm.

Only critical thresholds which are exceeded turn the Health LED solid red. However, for any events above, IPMC forwards the events to the shelf manager to log it into shelf manager's SEL.
### **Table 4. Sensor Thresholds for IPMC Firmware 1.0**

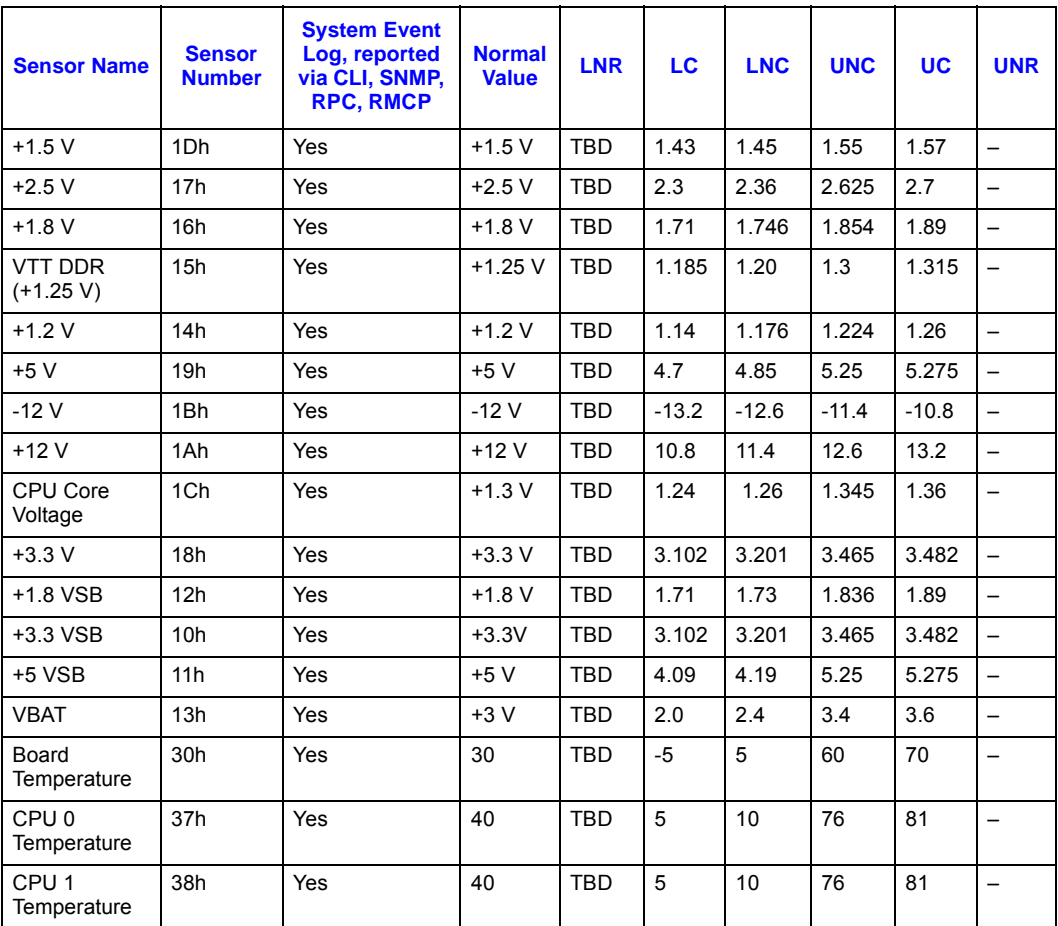

**NOTE:** The following terms apply: LNR: Lower Non-Recoverable LC: Lower Critical LNC: Lower Non-Critical UNC: Upper Non-Critical UC: Upper Critical UNR: Upper Non-critical

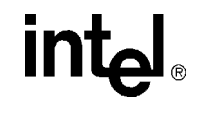

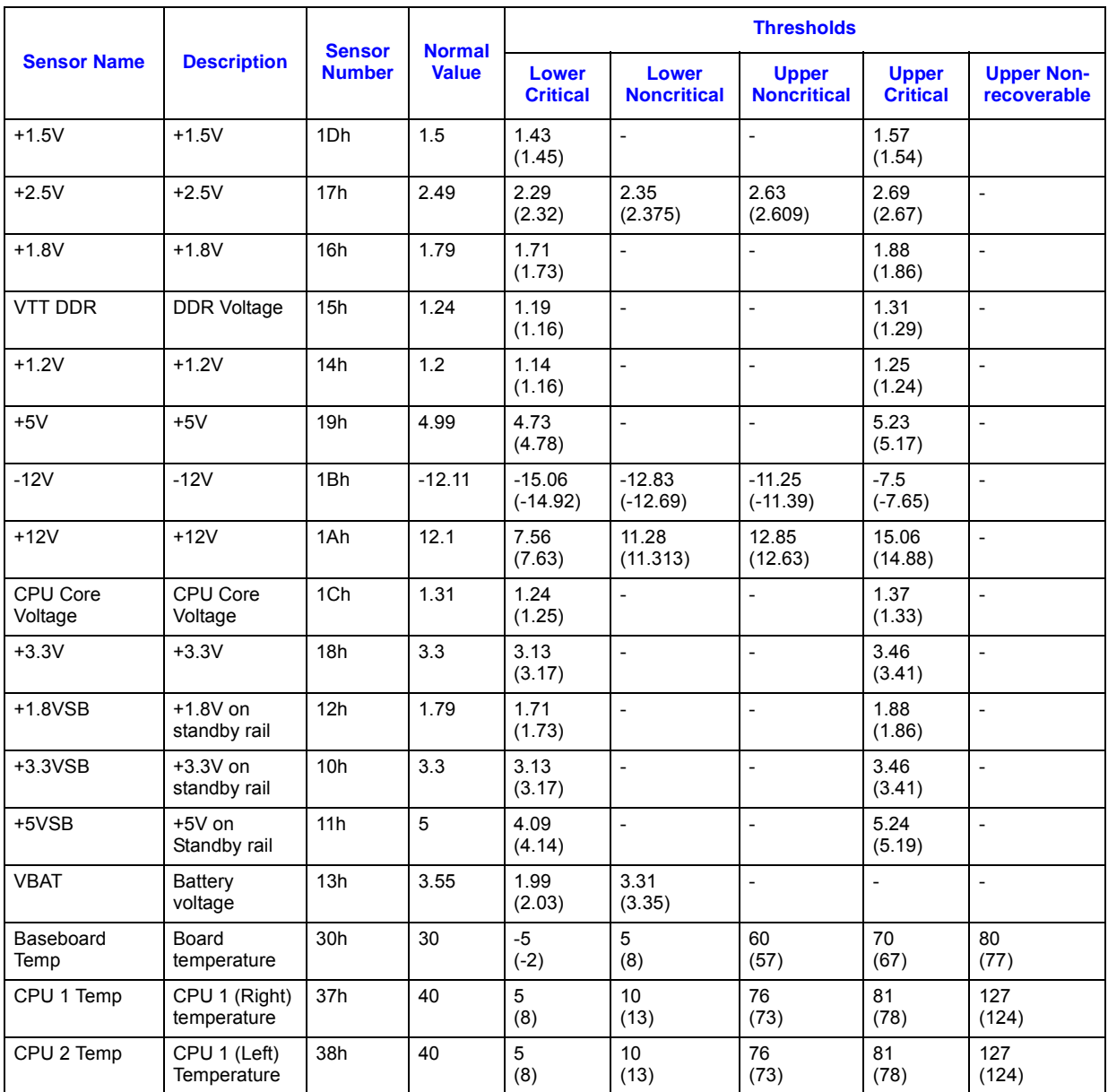

### **Table 5. Sensor Thresholds for IPMC Firmware 1.2**

**NOTE:** Values in parentheses are deassertion values.

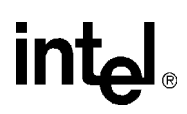

| <b>Sensor Name</b>  | <b>Description</b>         | <b>Sensor</b><br><b>Number</b> | <b>Normal</b><br><b>Value</b> | <b>Thresholds</b>               |                             |                                    |                                 |                                  |  |
|---------------------|----------------------------|--------------------------------|-------------------------------|---------------------------------|-----------------------------|------------------------------------|---------------------------------|----------------------------------|--|
|                     |                            |                                |                               | <b>Lower</b><br><b>Critical</b> | Lower<br><b>Noncritical</b> | <b>Upper</b><br><b>Noncritical</b> | <b>Upper</b><br><b>Critical</b> | <b>Upper Non-</b><br>recoverable |  |
| $+1.5V$             | $+1.5V$                    | 1Dh                            | 1.5                           | 1.43<br>(1.45)                  | $\overline{\phantom{m}}$    | $\overline{a}$                     | 1.57<br>(1.54)                  |                                  |  |
| $+2.5V$             | $+2.5V$                    | 17 <sub>h</sub>                | 2.49                          | 2.29<br>(2.32)                  | 2.35<br>(2.375)             | 2.63<br>(2.609)                    | 2.69<br>(2.67)                  | $\overline{\phantom{a}}$         |  |
| $+1.8V$             | $+1.8V$                    | 16h                            | 1.79                          | 1.71<br>(1.73)                  | $\frac{1}{2}$               | $\overline{\phantom{a}}$           | 1.88<br>(1.86)                  | $\overline{a}$                   |  |
| VTT DDR             | <b>DDR Voltage</b>         | 15h                            | 1.24                          | 1.19<br>(1.16)                  | $\overline{a}$              | Ĭ.                                 | 1.31<br>(1.29)                  | $\overline{a}$                   |  |
| $+1.2V$             | $+1.2V$                    | 14h                            | 1.2                           | 1.14<br>(1.16)                  | $\overline{a}$              | $\overline{a}$                     | 1.25<br>(1.24)                  | $\overline{a}$                   |  |
| $+5V$               | $+5V$                      | 19h                            | 4.99                          | 4.73<br>(4.78)                  | $\overline{a}$              |                                    | 5.23<br>(5.17)                  |                                  |  |
| $-12V$              | $-12V$                     | 1Bh                            | $-12.11$                      | $-15.06$<br>$(-14.92)$          | $-12.83$<br>$(-12.69)$      | $-11.25$<br>$(-11.39)$             | $-7.5$<br>$(-7.65)$             |                                  |  |
| $+12V$              | $+12V$                     | 1Ah                            | 12.1                          | 7.56<br>(7.63)                  | 11.28<br>(11.313)           | 12.85<br>(12.63)                   | 15.06<br>(14.88)                | $\overline{a}$                   |  |
| CPU Core<br>Voltage | CPU Core<br>Voltage        | 1Ch                            | 1.31                          | 1.24<br>(1.25)                  | $\overline{\phantom{0}}$    | $\overline{\phantom{a}}$           | 1.37<br>(1.33)                  | $\overline{a}$                   |  |
| $+3.3V$             | $+3.3V$                    | 18h                            | 3.3                           | 3.13<br>(3.17)                  | $\overline{\phantom{0}}$    | $\overline{a}$                     | 3.46<br>(3.41)                  | $\overline{\phantom{0}}$         |  |
| $+1.8VSB$           | $+1.8V$ on<br>standby rail | 12h                            | 1.79                          | 1.71<br>(1.73)                  | $\overline{\phantom{0}}$    | $\overline{a}$                     | 1.88<br>(1.86)                  | $\overline{\phantom{a}}$         |  |
| +3.3VSB             | $+3.3V$ on<br>standby rail | 10 <sub>h</sub>                | 3.3                           | 3.13<br>(3.17)                  | $\overline{\phantom{a}}$    | $\overline{\phantom{a}}$           | 3.46<br>(3.41)                  | $\overline{a}$                   |  |
| +5VSB               | $+5V$ on<br>Standby rail   | 11h                            | 5                             | 4.09<br>(4.14)                  | $\overline{\phantom{0}}$    | $\overline{a}$                     | 5.24<br>(5.19)                  | $\overline{a}$                   |  |
| <b>VBAT</b>         | Battery<br>voltage         | 13h                            | 3.55                          | 1.99<br>(2.03)                  | 3.31<br>(3.35)              | $\overline{\phantom{a}}$           | $\overline{a}$                  | $\frac{1}{2}$                    |  |
| Baseboard<br>Temp   | Board<br>temperature       | 30h                            | 30                            | $-5$<br>$(-2)$                  | 5<br>(8)                    | 60<br>(57)                         | 70<br>(67)                      | 80<br>(77)                       |  |
| CPU 0 Temp          | CPU 0 - U35<br>Temperature | 37h                            | 40                            | 5<br>(8)                        | 10<br>(13)                  | 76<br>(73)                         | 81<br>(78)                      | 127<br>(124)                     |  |
| CPU 1 Temp          | CPU 1 - U36<br>Temperature | 38h                            | 40                            | $\overline{5}$<br>(8)           | 10<br>(13)                  | 76<br>(73)                         | 81<br>(78)                      | 127<br>(124)                     |  |

**Table 6. Sensor Thresholds for IPMC Firmware 1.7 and Above**

**NOTE:** Values in parentheses are deassertion values.

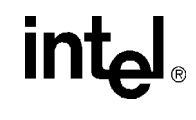

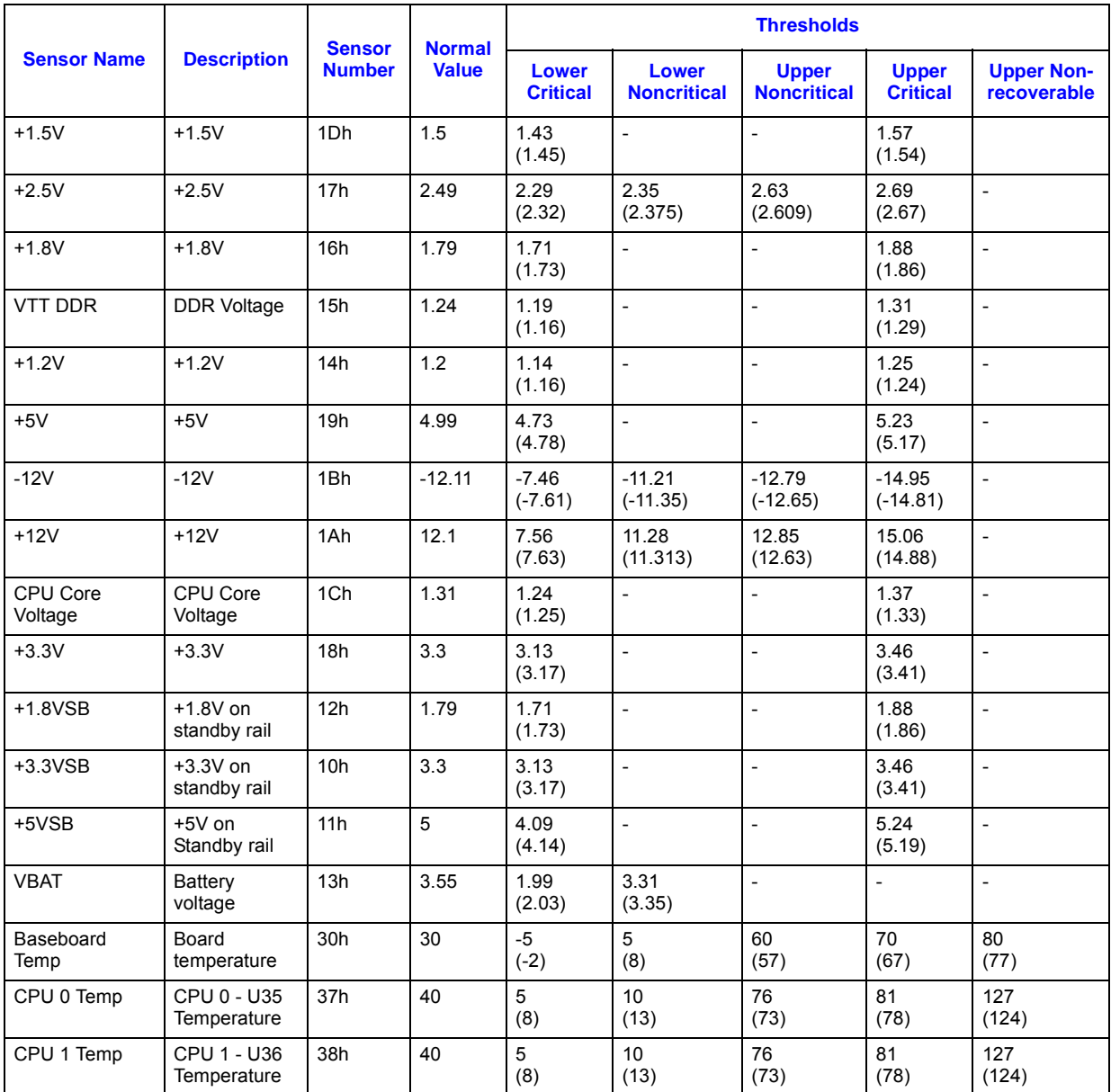

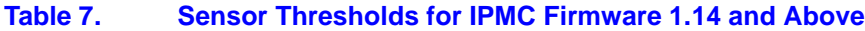

**NOTE:** Values in parentheses are deassertion values.

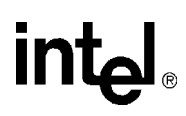

# **3.2.2 Processor Events**

The processor asserts IERR as the result of an internal error. A thermal trip error indicates the processor junction temperature has reached a level where permanent silicon damage may occur. Upon THERMTRIP assertion, the IPMC powers down the boards.

# **3.2.3 DIMM Memory Events**

The MCH (E7501) instructs the ICH3 to report memory parity errors via SMI#. The SMI handler extracts the error information (address) from the DRAM error registers in the MCH and logs it into the SEL. The KCS interface performs error reporting to IPMC. BIOS sends a platform event message with the appropriate data to the IPMC, which logs the event to SEL and forwards the event to the Shelf Manager. Correctable memory errors generate an SMI and are logged into SEL. Normally, a board with non-correctable errors is likely to hang as the multi-bit error may cause the CPU to execute corrupted instructions. If the CPU executes corrupted instructions before executing the code to log the event, then this event will not be logged in the SEL.

# **3.2.4 System Firmware Progress (POST Error)**

The BIOS is able to log both POST and critical events to the IPMC error log. (Refer to [Table 89,](#page-137-0)  ["BIOS Error Messages" on page 138.](#page-137-0))

# **3.2.5 Critical Interrupts**

In general, the system BIOS is capable of generating requests on the KCS interface to communicate with the IPMC for error logging, fault resilience, critical interrupts and reading/ writing inventory CPUs and RAM information to the IPMC. Two LPC interfaces are available for the BIOS to communicate to the IPMC. The BIOS uses the SMS interface for normal communication with the IPMC and the SMM interface when executing code under SMM mode.

PCI errors implemented in the MPCBL0001 are handled as follows:

- 1. The MCH(E7501) sends a parity error/system error (PERR/SERR) message over the hub interface to the ICH3 notifying it that an error occurred.
- 2. The ICH3 generates an SMI# interrupt when it receives a PERR/SERR message.
- 3. The SMI handler checks the error status registers of CPU/MCH until it identifies the source and type of the error.
- 4. The handler sends a message to the IPMC via the KCS interface, causing it to log the error in the IPMC's event log. IPMC then forwards the event to Shelf Manager to log it into Shelf Manager SEL.

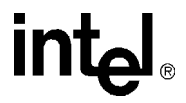

[Table 8](#page-41-0) shows the PCI mapping of the component subsystem of the baseboard.

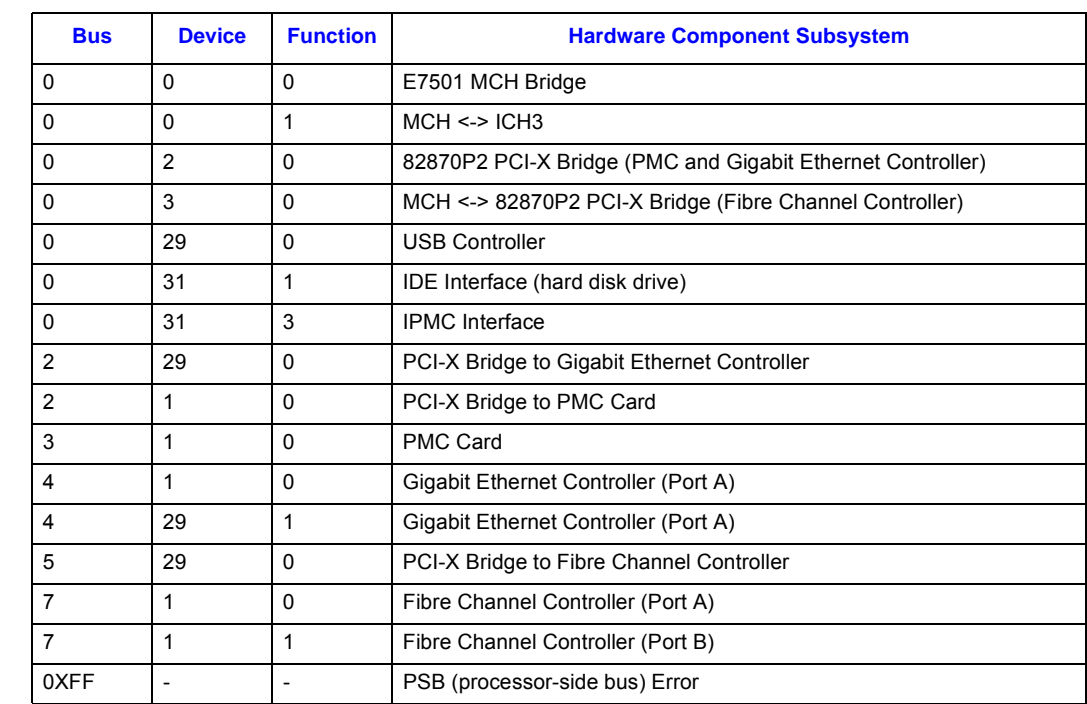

#### <span id="page-41-0"></span>**Table 8. PCI Mapping for Hardware Component Subsystem**

**NOTE:** This table is for MPCBL0001F04 boards. Bus Devices 5 and 7 do not exist for MPCBL0001N04 boards.

#### **Example:**

To decode the device and function number from the System Event Log, refer to the following method.

#### **0144 05/26/04 15:24:42 4023 13 Critical Interrupt 07 PCI PERR 6f [a4 04 08]**

• Event data  $1 = a4$ 

Comments: Fro[mTable 3 on page 33](#page-32-0), event data 1, bit 3:0 is referring to PCI-PERR

• Event data  $2 = 04$ .

Comments: From [Table 3](#page-32-0), event data 2, bit 7:0 is referring to Bus number 4.

• Event data  $3 = 08 = 00001000$ 

Comments: Fro[mTable 3,](#page-32-0) event data 3, bit 7:3 is equivalent to 1 which refers to Device number 1. Event data 3, bit 2:0 is equivalent to 0 which refers to Function number 0. From [Table 8](#page-41-0) above, the PCI parity error was on the interface of the Gigabit Ethernet Controller (Port A).

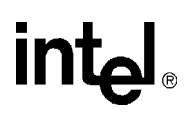

# **3.2.6 System ACPI Power State**

MPCBL0001 is targeted to support ACPI functionality, with support for the sleep states S0, S4  $\&$ S5. On assertion of ICH3\_SLP\_S5# and ICH3\_SLP\_S3# GPIOs, IPMC sends out a hot-swap event message to the shelf manager requesting deactivation. On successful reception of a deactivation message from the shelf manager, the FRU enters M1 power state and remains in this state.

Under conditions where an ACPI enabled operating system is in S4/S5 sleep state, the chipset could deassert ICH3\_SLP\_S5# and ICH3\_SLP\_S3# GPIOs requiring the IPMC to attempt AdvancedTCA power state transition to M4 state (through M2, M3).

ACPI capabilities of an operating system are communicated by BIOS to the IPMC at initialization. An OEM style IPMI command is sent by BIOS for this purpose. This command (*SetACPIConfig* ; *NetFn: 30h, command: 83h*) is sent by BIOS every time an operating system is initialized. The IPMC firmware defaults to no ACPI until this command is received with proper data in the request to indicate the OS is either ACPI enabled or disabled. For obvious reasons, this command is only executable over SMS channel.

# **3.2.7 IPMB Link Sensor**

The MPCBL0001 provides two IPMB links to increase communication reliability to the shelf manager and other IPM devices on the IPMB bus. These IPMB links work together for increased throughput where both busses are actively used for communication at any point. A request might be received over IPMB Bus A, and the response is sent over IPMB Bus B. Any requests that time out are retried on the redundant IPMB bus. In the event of any link state changes, the events are written to the MPCBL0001 SEL. IPMC monitors the bus for any link failure and isolates itself from the bus if it detects that it is causing errors on the bus. Events are sent to signify the failure of a bus or, conversely, the recovery of a bus.

# **3.2.8 FRU Hot Swap**

The hot-swap event message conveys the current state of the FRU, the previous state, and a cause of the state change as can be determined by the IPMC. Refer to PICMG 3.0 Specifications for further details on the hot-swap state.

# **3.2.9 CPU Failure Detection**

A CPU failure during runtime or POST will have better error handling: a SEL event notification will be generated if either one of the CPUs fails to power up, and the Health LED will turn red.

- 1. An FRB3 timer (30 seconds) was implemented to detect the failure of the CPUs to boot. This also now implements offset 04h in the CPU 0 Status sensor. When asserted, it will generate an event and set the Health LED to red.
- 2. The SMI line is now checked for a long (10 second) assertion that indicates a severe hardware failure around the CPUs during runtime. As a result, a new discrete sensor has been added (SMI Timeout) that will assert when the SMI line stays asserted too long.

Refer to [Table 9](#page-43-0) for the SEL events associated with FRB3 timer timeout and SMI Timeout assertion.

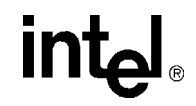

#### <span id="page-43-0"></span>**Table 9. CPU Failure Behavior**

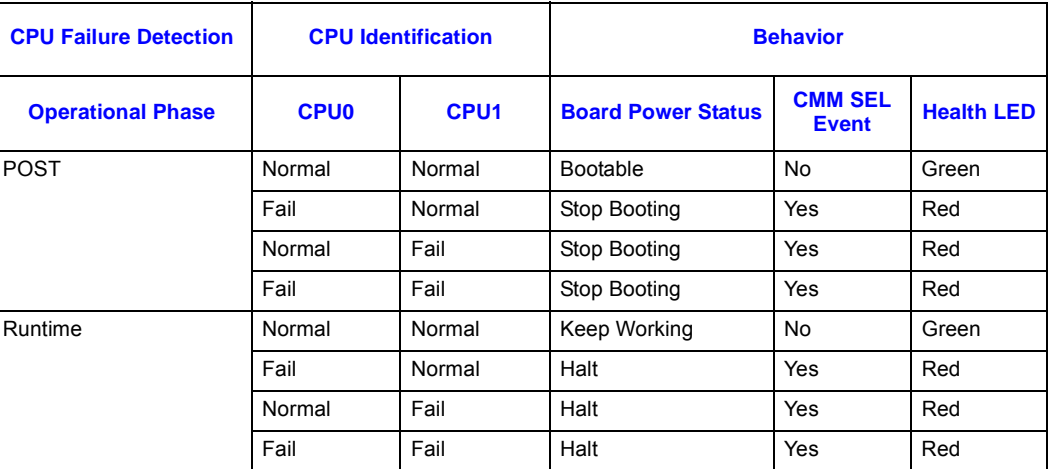

### **3.2.10 Port 80h POST Codes**

When there is an FRB3 failure, the event message sent from the CPU Status sensor with sensor type code 07 provides the last Port 80 code byte written by the BIOS. This information is contained in Data Byte 3 of the event message.

#### **Example:**

To decode Port 80 data from SEL event when a board is booted without memory, refer to the following method.

SEL EVENT - ID:0DD8(Tue Jan 25 18:45:20 2005) Gen:8E **Type:07** No:50 Dir:6F **D1:64** D2:6F **D3:E1**

The values shown in bold above convey the following information:

- The sensor type is 07. This refers to the processor.
- Event data 1, bit 0-3 is 4. This refers to an FRB3/processor startup or initialization failure (the CPU did not start).
- Event data 3 is E1. This refers to the last Port 80h POST codes before the board hangs.

Refer to the tables in [Section 9.2](#page-138-0) for descriptions of the Port 80h POST codes.

*Note:* At any time when a board hangs, you may also use an OEM IPMI command to query the Port 80 POST codes. For the command syntax, refer to [Section 3.7.7, "Get Port80 Data" on page 52](#page-51-0).

# **3.3 Field Replaceable Unit (FRU) Information**

The FRU Information provides inventory data about the boards where the FRU Information Device is located. The part number or version number can be read through software.

FRU information in the MPCBL0001 includes data describing the MPCBL0001 board as per PICMG 3.0 Specification requirements. Additional multirecords will be added for the BIOS to write CPU information, BIOS version number, and PMC information to FRU data correctly. This information is retrieved by shelf manager (ShMC), enabling reporting of board-specific information through an out-of-band mechanism.

Following are the definitions for the multirecord implemented by the firmware as part of FRU data.

#### **Table 10. FRU Multirecord Data for CPU/RAM/PMC/BIOS Version Information**

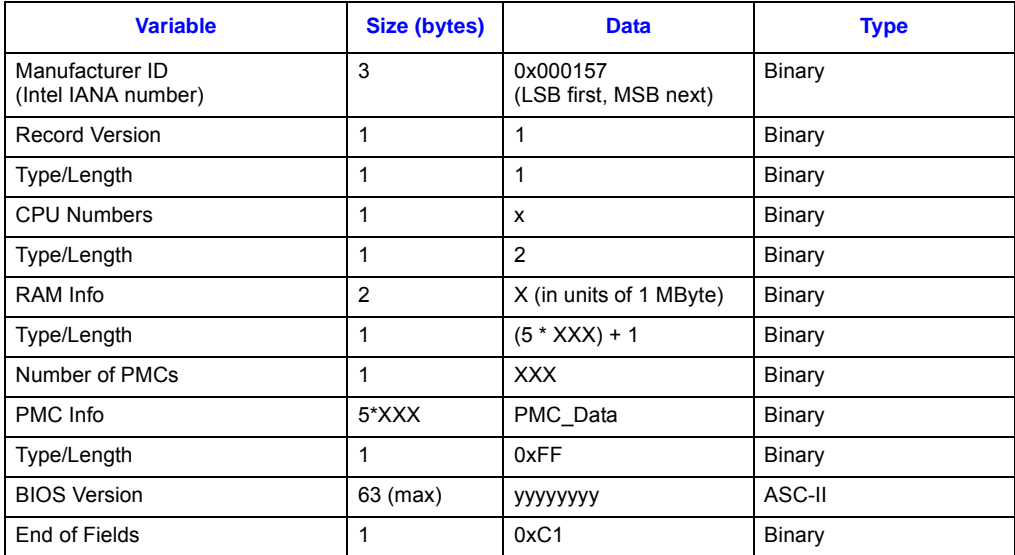

### **Table 11. PMC Data**

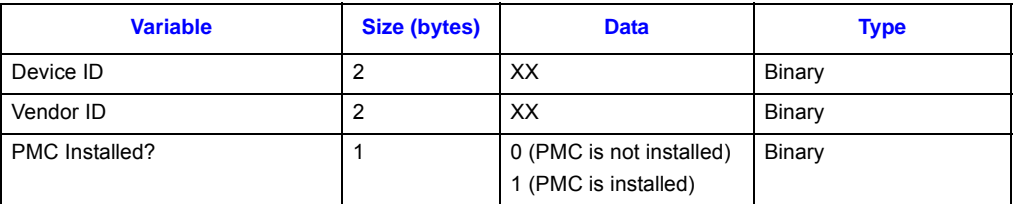

*Intel NetStructure® MPCBL0001 High Performance Single Board Computer* **Contents**

# **3.4 E-Keying**

E-Keying has been defined in the PICMG 3.0 Specification to prevent board damage, prevent misoperation, and verify fabric compatibility. The FRU data contains the board point-to-point connectivity record as described in Section 3.7.2.3 of the PICMG 3.0 Specification.

Upon management power-on, the firmware sets the Fibre Channel ports to front panel by default. When the board enters M3 power state, the shelf manager reads in the board point-to-point connectivity record from FRU and determines whether the board can enable the Fibre Channel ports to the back plane. Set/Get Port State IPMI commands defined by the PICMG 3.0 Specification are used for either granting or rejecting the E-keys.

If user Fibre Channel selection is to the front, the firmware maintains the Fibre Channel ports to the front panel regardless of the shelf manager's granting or rejecting of E-keys for the board.

[Table 12 on page 46,](#page-45-0) describes the:

- Connections to base and fabric interfaces on the MPCBL0001 board for E-keying purposes.
- Link descriptor list for the two Gigabit Ethernet channels connected to the base interface and the two Fibre Channels on the fabric interface.

<span id="page-45-0"></span>**Table 12. Link Descriptors for E-Keying**

| <b>No</b>         | Link               | <b>Link</b>           | <b>Link Type</b> | <b>Link Type</b> | <b>Link Designator</b> |                  |                                 | <b>Link Desc</b> |
|-------------------|--------------------|-----------------------|------------------|------------------|------------------------|------------------|---------------------------------|------------------|
| <b>Descriptor</b> |                    | <b>Grouping</b><br>ID | <b>Extension</b> |                  | Port $0 -$<br>3 Flags  | <b>Interface</b> | <b>Channel</b><br><b>Number</b> | <b>Value</b>     |
|                   |                    | [31:24]               | [23:20]          | [19:12]          | ${11:8}$               | ${7:6}$          | [5:0]                           |                  |
|                   | Ethernet<br>Port 1 | $\Omega$              | 0000             | 00000001         | 0001                   | 00               | 000001                          | 0x00001101       |
| $\overline{2}$    | Ethernet<br>Port 2 | $\Omega$              | 0000             | 00000001         | 0001                   | 00               | 000010                          | 0x00001102       |
| 3                 | FC Port 1          | $\Omega$              | 0010             | 00000010         | 1000                   | 01               | 000001                          | 0x00202C41       |
| 4                 | FC Port 2          | $\Omega$              | 0010             | 00000010         | 1000                   | 01               | 000010                          | 0x00202C42       |

**NOTE:** Fibre Channel E-keying is only applicable to MPCBL0001FXX products.

# **3.5 IPMC Firmware Code**

IPMC firmware code is organized into boot code and operational code, both of which are stored in a flash module. Upon an IPMC reset, the IPMC executes the boot code and performs the following:

- 1. Self test to verify the status of its hardware and memory.
- 2. Sets up the internal real-time operating system (RTOS).
- 3. Performs a checksum of the operational code.

Upon successful verification of the operational code checksum, the firmware will jump to the operational code.

When the firmware is commanded to enter firmware (FW) update mode, the operational code uses a special branch, Software Interrupt, to jump to the FW update code in the boot block. Once in FW update mode, the update code is copied into RAM, then the firmware jumps to the code in RAM to execute. The FW update code cannot execute out of flash while the flash is being updated.

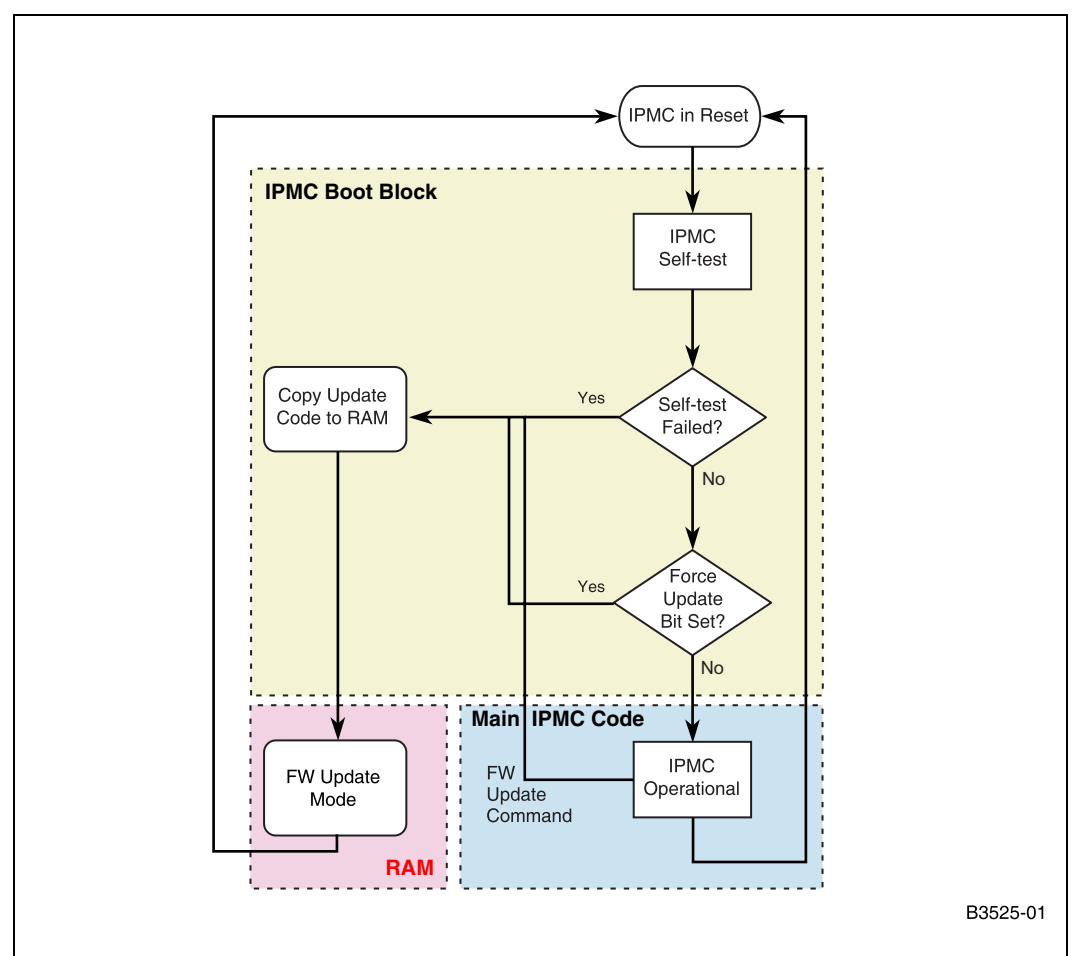

#### **Figure 4. IPMC Firmware Code Process**

# **3.6 IPMC Firmware Upgrade Procedure**

MPCBL0001 firmware is upgraded using either of two methods, the KCS interface or the IPMB (RMCP) interface.

### **3.6.1 IPMC Firmware Upgrade Using KCS Interface**

The KCS interface is the communication mechanism between the host processor on the MPCBL0001 and the IPMC controller. A firmware update utility is available. It takes a hex file to be updated as input from the command line. It can also verify that updates are completed successfully by reading back data written to the flash memory. Typically, it takes the utility around two minutes to complete the update over the KCS interface. After the firmware update is

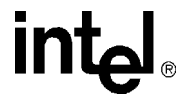

completed, the controller goes through a reset and boots up with the new firmware. The host processor is not reset when going through a firmware update, so the operating system and applications running on the host processor are not interrupted.

Please refer to the latest IPMC firmware release notes for the upgrade procedure. The upgrade [procedure, utility, and upgraded firmware are part of the IPMC firmware release package, which](http://www.intel.com/design/network/products/cbp/atca/index.htm)  [can be downloaded from the Intel web site at](http://www.intel.com/design/network/products/cbp/atca/index.htm) http://www.intel.com/design/network/products/cbp/ atca/index.htm.

# **3.6.2 IPMC Firmware Upgrade via the IPMB Interface (RMCP)**

#### **Figure 5. Upgrade via Remote Management Node**

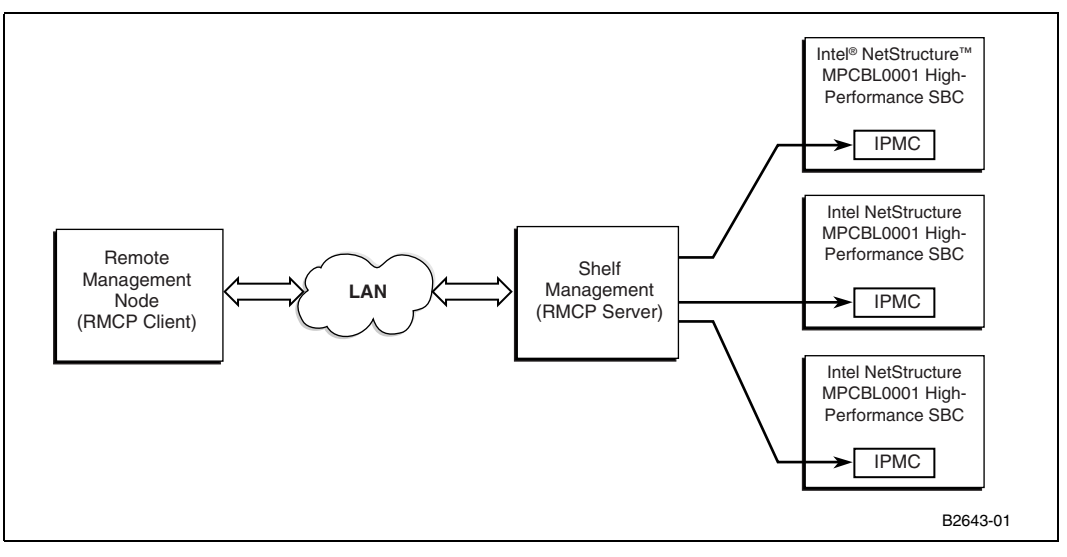

IPMI Specification v1.5 defines Remote Management Control Protocol (RMCP). Version 1.5 adds features for layering commands through virtual networks like Ethernet.

The IPMC firmware that needs to be upgraded is loaded to client utility software on the RMCP client. The RMCP client uses the RMCP protocol carrying embedded IPMI messages to send to the RMCP Server running in the CMM. The RMCP server decodes the RMCP package and forwards the IPMI messages to the SBC.

### **3.6.2.1 Updating MPCBL0001 Firmware**

Please refer to the latest IPMC firmware release notes for the upgrade procedure. The upgrade procedure, utility, and upgraded firmware are part of the IPMC firmware release package, which can be downloaded from the Intel web site at [http://www.intel.com/design/network/products/cbp/](http://www.intel.com/design/network/products/cbp/atca/index.htm) [atca/index.htm](http://www.intel.com/design/network/products/cbp/atca/index.htm).

# **3.7 OEM IPMI Commands**

This section documents the OEM style IPMI commands implemented and supported on the MPCBL0001.

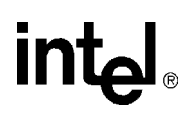

# **3.7.1 Reset BIOS Flash Type**

This command resets the processor and changes the BIOS bank select signal so that CPU boots off redundant BIOS bank.

### **Table 13. Reset BIOS Flash Type**

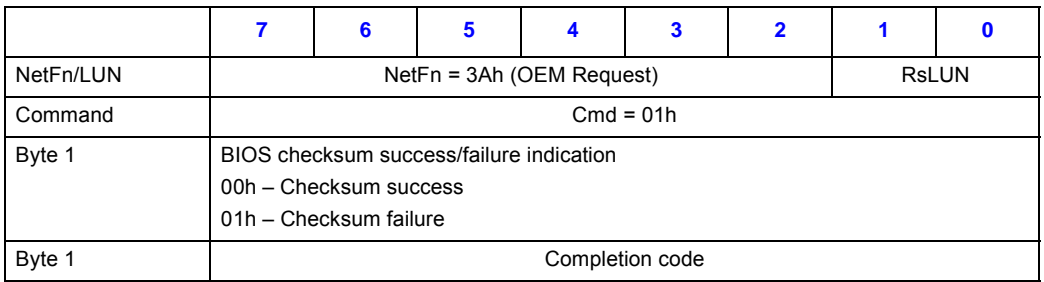

# **3.7.2 Set Fibre Channel Port Selection**

This command sets the Fibre Channel port routing as specified in the request data bytes. The command is available over KCS and IPMB interface.

### **Table 14. Set Fibre Channel Port Selection**

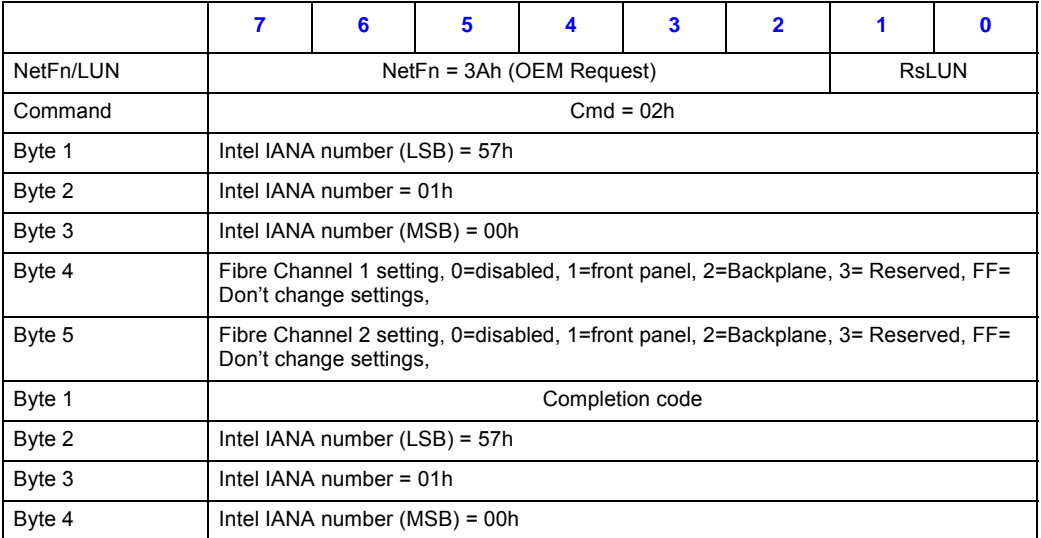

# **3.7.3 Get Fibre Channel Port Selection**

This command returns the current Fibre Channel port 'routing' selection. The command is available over the KCS and IPMB interfaces.

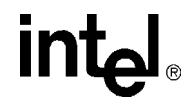

#### **Table 15. Get Fibre Channel Port Selection**

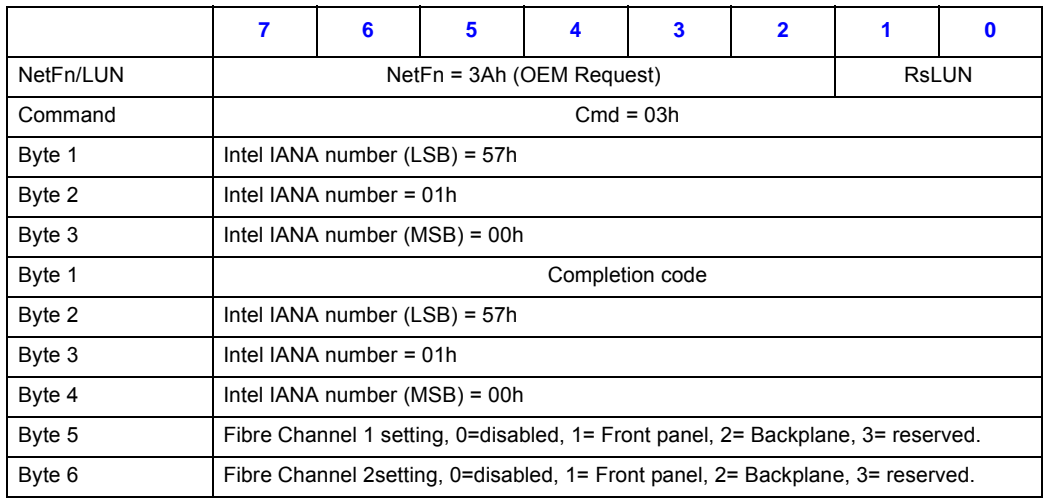

# **3.7.4 Get HW Fibre Channel Port Selection**

This command returns the current Fibre Channel port routing selection as set in the hardware. The command is available over KCS and IPMB interface SetFiberChannelPortSelection.

### **Table 16. Get HW Fibre Channel Port Selection**

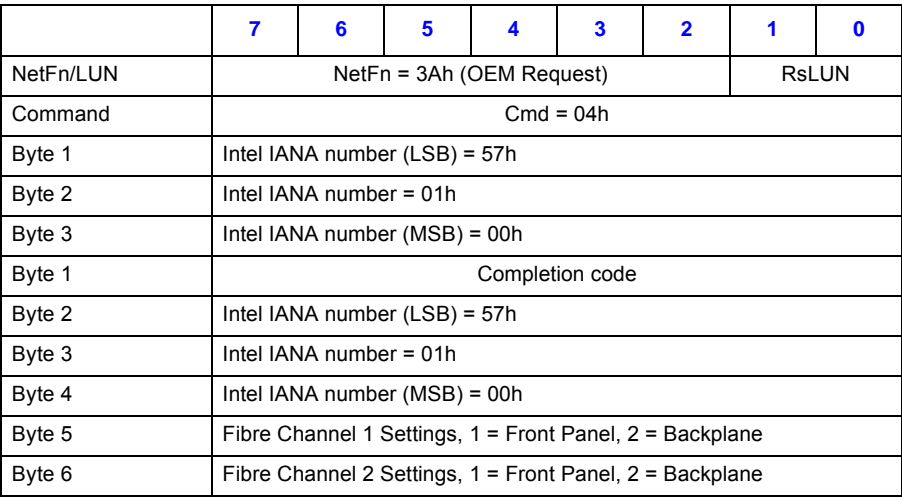

# **3.7.5 Set Control State**

This command sets the state of a control pin and overrides the control pin's auto state. Refer to [Table 20](#page-51-1) on [page 52](#page-51-1) for control number information.

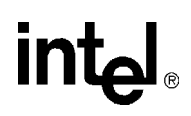

### **Table 17. Set Control State**

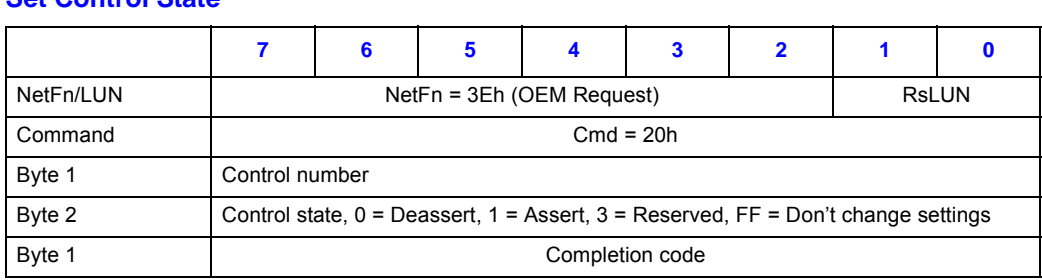

*Intel NetStructure® MPCBL0001 High Performance Single Board Computer* **Contents**

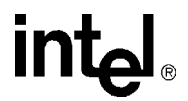

### **3.7.6 Get Control State**

This command sets the state of a control pin. This command overrides the AUTO-state of the control pin. Refer to [Table 20](#page-51-1) on [page 52](#page-51-1) for control number information.

#### **Table 18. Get Control State**

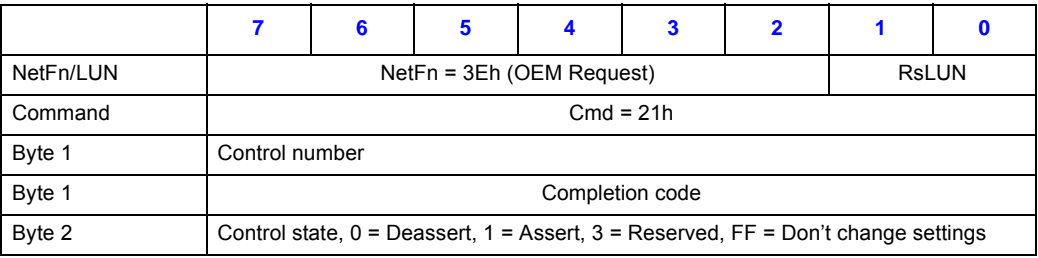

### <span id="page-51-0"></span>**3.7.7 Get Port80 Data**

This command returns the last byte value written by the BIOS to Port 80 since the last System Reset. If no data has been written to the port since System Reset, the Completion Code returned is CBh.

### **Table 19. Get Port80 Data**

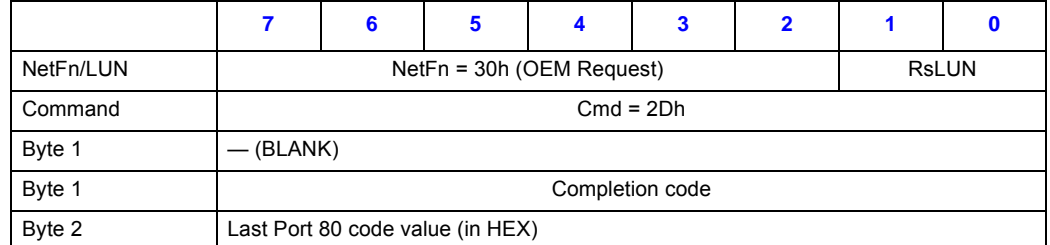

# **3.8 Controls Identifier Table**

[Table 20](#page-51-1) below lists the control identifiers that can be used with Set/Get Control State IPMI commands to query or set information on certain controls in the firmware.

### <span id="page-51-1"></span>**Table 20. Controls Identifier Table**

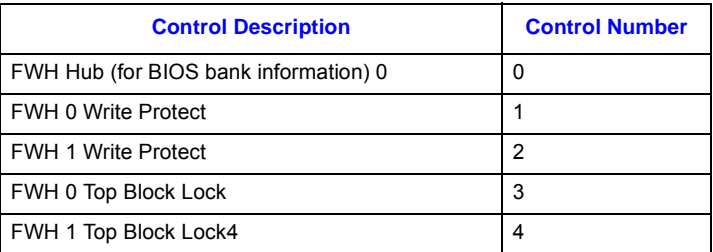

# <span id="page-52-1"></span>**3.9 Hot-Swap Process**

The MPCBL0001 SBC has the ability to be hot-swapped in and out of a chassis. The onboard IPMC manages the SBC's power-up and power-down transitions. The list below, along with [Figure 6,](#page-52-0) illustrates this process.

- 1. Ejector latch is opened. HOT\_SWAP\_PB# assertion. IPMC firmware detects the assertion of this signal.
- 2. IPMC sends "Deactivation Request" message to CMM. M state moves from M4-> M5.
- 3. Board moves from M5 -> M6 if the CMM grants the request.
- 4. The IPMC's ACPI timer (3 minutes) starts if an ACPI-enable OS is loaded. Otherwise, it goes to Step 7 below. The IPMC asserts 20 ms pulse on SMC\_PWRBTN#.
- 5. The Power Button Status register (PWRBTN\_STS) is set. It then asserts SCI/SMI# to the OS. If ACPI OS is enabled, SCI interrupt handler on the OS is called. Interrupt handler clears PWRBTN\_STS bit. OS starts to perform a graceful shutdown.
- 6. ICH3 detects "LOW" on the ICH3\_PWRBTN#. Asserts ICH3\_SLP\_S3# and ICH3\_SLP\_S5# to IPMC. Upon detection of ICH3\_SLP\_S5# and ICH3\_SLP\_S3#, board transitions to Step 7 below. If ICH3 doesn't assert the signals, the board will transition to Step 7 below upon the ACPI timer expiration.
- 7. The firmware deasserts payload power and sets the IPMI locked bit before it transitions from M6 to M1 state.
- *Note:* If the upper-level software moves the IPMC to M6, the same procedure is followed, starting with Step 4.

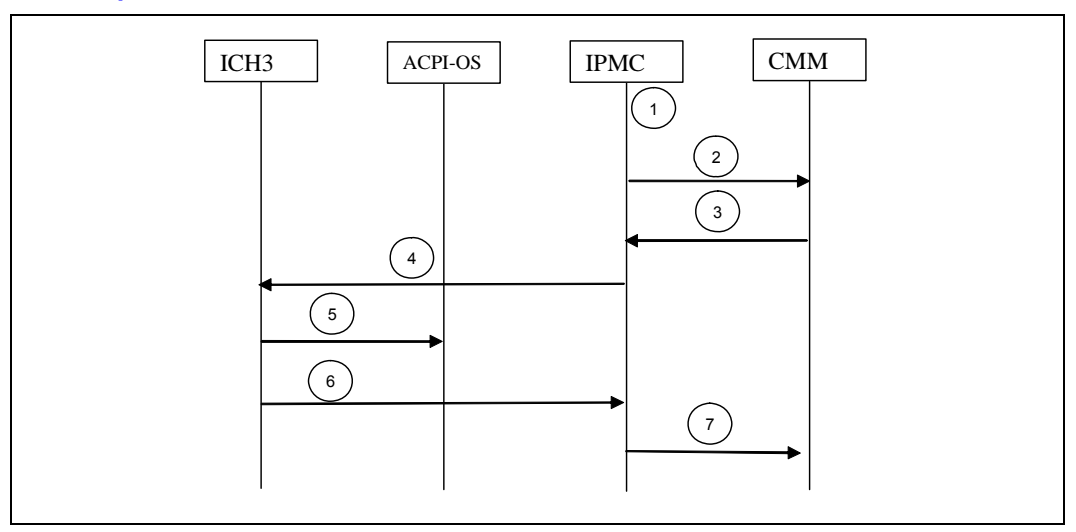

### <span id="page-52-0"></span>**Figure 6. Hot-Swap Process**

*Intel NetStructure® MPCBL0001 High Performance Single Board Computer* **Contents**

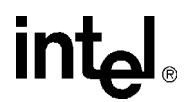

# **3.9.1 Hot-Swap LED (DS10)**

The MPCBL0001 SBC supports one blue Hot Swap LED, mounted on the front panel. See [Figure 14, "MPCBL0001NXX SBC Front Panel" on page 81](#page-80-0) for its location. This LED indicates when it is safe to remove the SBC from the chassis. The on-board IPMC drives this LED to indicate the hot-swap state. Refer to [Table 21, "Hot-Swap LED \(DS11\)" on page 54](#page-53-0).

When the lower ejector handle is disengaged from the faceplate, the hot swap switch embedded in the PCB will assert a "HOT\_SWAP\_PB#" signal to the IPMC, and the IPMC will move from the M4 state to the M5 state. At the M5 state, the IPMC will ask the CMM (or Shelf Manager) for permission to move to the M6 state. The Hot Swap LED will indicate this state by blinking on for about 100 milliseconds, followed by 900 milliseconds in the off state. This will occur as long as the SBC remains in the M5 state. Once permission is received from the CMM or higher-level software, the SBC will move to the M6 state.

The CMM or higher level software can reject the request to move to the M6 state. If this occurs, the Hot Swap LED returns to a solid off condition, indicating that the SBC has returned to M4 state.

If the SBC reaches the M6 state, either through an extraction request through the lower ejector handle or a direct command from higher-level software, and an ACPI-enabled OS is loaded on the SBC, the IPMC communicates to the OS that the module must discontinue operation in preparation for removal. The Hot Swap LED continues to flash during this preparation time, just like it does at the M5 state. When main board power is successfully removed from the SBC, the Hot Swap LED remains lit, indicating it is safe to remove the SBC from the chassis.

*Warning:* Removing the SBC prematurely can lead to device corruption or failure.

### <span id="page-53-0"></span>**Table 21. Hot-Swap LED (DS11)**

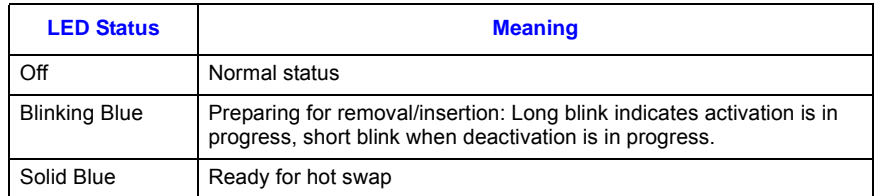

### **3.9.2 Ejector Mechanism**

In addition to captive retaining screws, the MPCBL0001 SBC has two ejector mechanisms to provide a positive cam action; This ensures the blade is properly seated. The bottom ejector handle also has a switch that is connected to the IPMC to determine if the board has been properly inserted.

# **3.10 Interrupts and Error Reporting**

# **3.10.1 Device Interrupts**

The Low Voltage Intel<sup>®</sup> Xeon<sup>™</sup> processor and E7501 chipset (MCH, ICH3, P64H2) utilize a mechanism for delivering interrupts that is slightly different from, though fully compatible with, previous IA-32 system platforms. The change affects only the delivery mechanism and no changes are required to existing software.

This new delivery mechanism transfers the equivalent APIC messages across the system bus structure rather than using a sideband channel as in the case of the APIC serial bus. There is no longer an APIC bus connection to the processor. This new mechanism improves the interrupt message transfer speed to the processors, thus reducing latency. It also simplifies the flushing of buffers that is required when data is buffered between the I/O subsystem and memory. Since interrupt messages are no longer communicated across a sideband channel, these transfers are now visible to the chipset. The interrupt message transactions themselves can now initiate buffer flushing to ensure all data within the I/O and memory subsystems is coherent.

As before, the LINT[1:0] connections to the processors remain for compatibility with the old PC industry standard, legacy interrupt architecture (8259 controllers). In addition, the P64H2 PCI bridge devices include an interrupt output (BTINTR#), which can be routed into the legacy interrupt controller to facilitate booting from devices residing on the far side of such PCI bridge devices. Once the boot process is complete and the APIC interrupt system is enabled, devices no longer need to share interrupts; This improves interrupt system performance.

The BIOS initializes and enables both the 8259 and APIC but masks all APIC interrupts in the redirection table. This is so the SBC operates in legacy interrupt mode. The BIOS does not operate in APIC mode at any time. An APIC-aware OS disables the 8259 and unmasks the APIC interrupts to switch to APIC mode.

[Table 22](#page-54-0) displays the interrupt connections provided by the MPCBL0001 SBC. Actual interrupt vector assignments and routing to legacy interrupts as necessary is under BIOS and/or OS control.

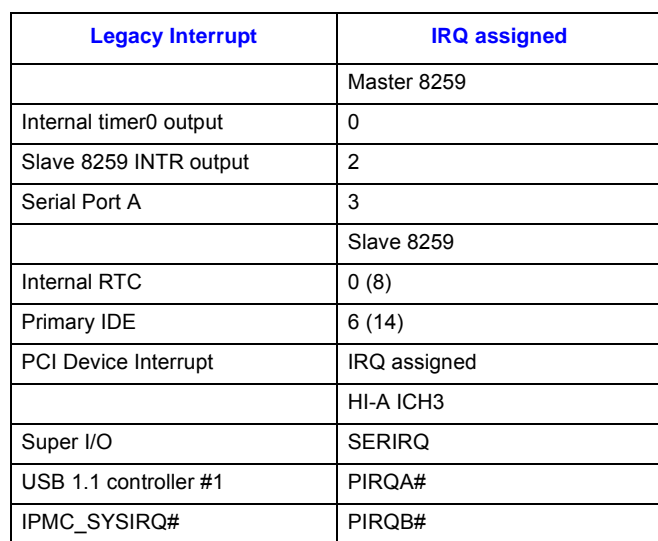

### <span id="page-54-0"></span>**Table 22. Interrupt Assignments (Sheet 1 of 2)**

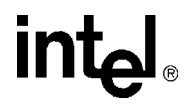

### **Table 22. Interrupt Assignments (Sheet 2 of 2)**

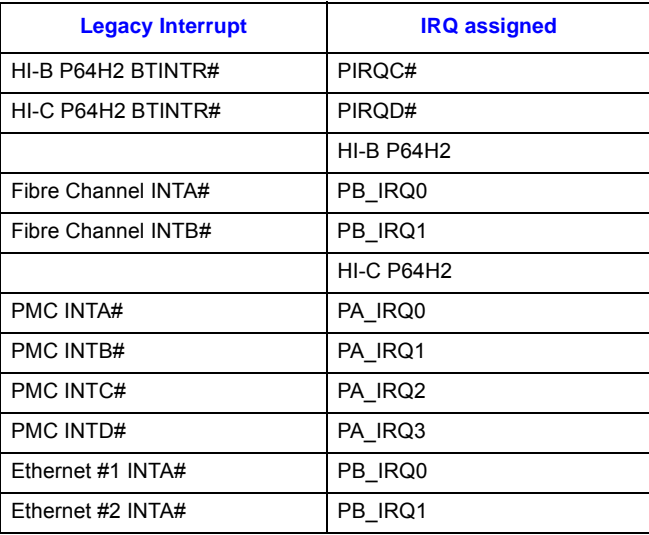

### **Figure 7. Interrupt Signals**

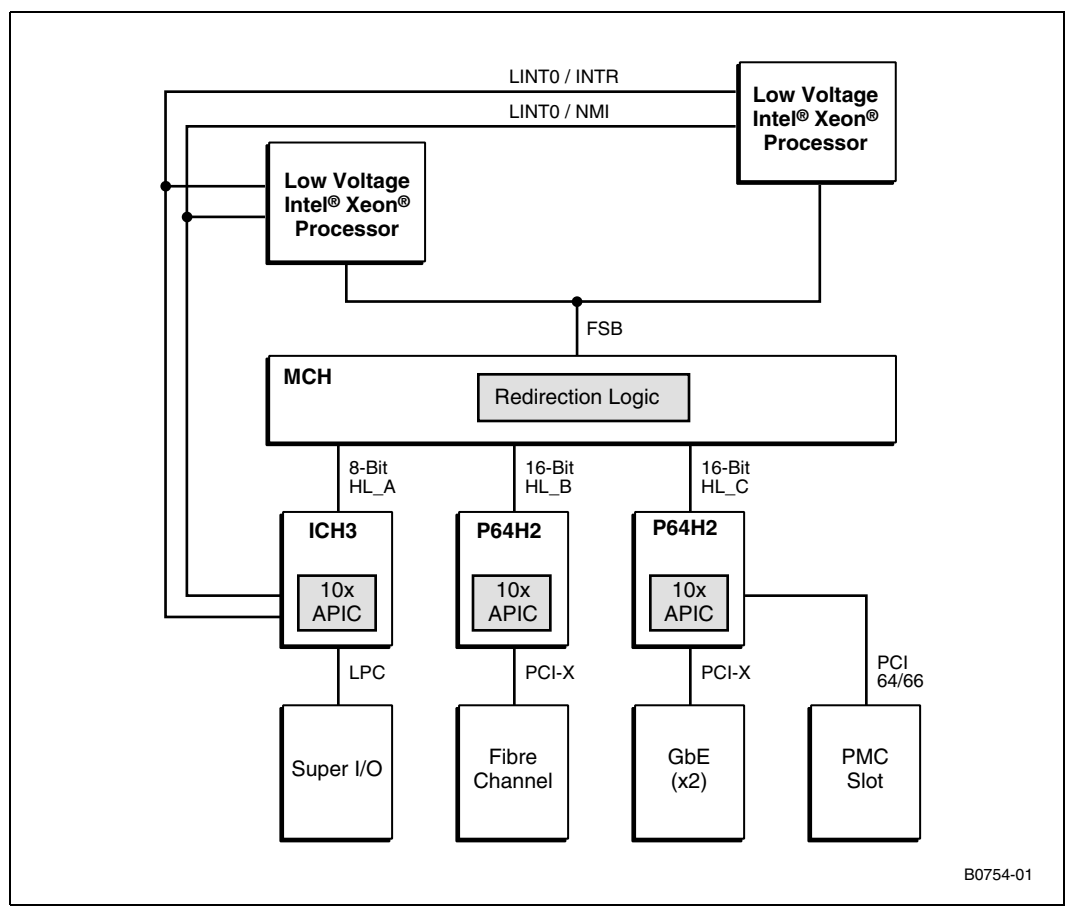

**intal** 

# **3.10.2 Error Reporting**

The MCH handles error reporting from the memory subsystem. Errors consist of correctable and uncorrectable bit errors. The ECC algorithms used are capable of correcting any number of bit errors contained within a 4-bit nibble. In addition, any number of bit errors contained within two 4 bit nibbles is detected. The MCH communicates these errors to the ICH3 via special cycles over the hub link interface. These special cycles indicate to the ICH3 that an MCH-detected error has occurred. The MCH special cycle communicates the type of event that should be generated by the ICH3 when an error is detected. Selection for the generation of an SERR, SMI, or SCI event is provided. Status for these reported errors is then found in the MCH DRAM\_FERR (first error) and DRAM\_NERR (next error) status registers. Refer to the MCH data sheet for more information (see [Appendix A, "Reference Documents"\)](#page-185-0).

Correctable memory errors generate an SMI and are logged via IPMI as a SEL. Non-correctable errors first generate an SMI (which generates a SEL) and then an NMI.

Each P64H2 device reports the PCI errors that occur on the buses to which it is attached. These consist of the PCI error assertions of the PERR# or SERR# signals. The errors are reported by sending the DO\_SERR special cycle to the MCH on the Hub Interface. The MCH forwards the error to the ICH3, which generates the appropriate error condition to the processor(s) such as NMI, SMI, or SCI.

PCI address parity errors are considered catastrophic and may abort further data transfers by the P64H2 if that is the programmed response. Parity/ECC is checked on both the Hub Interface and PCI bus transactions. PCI data parity errors are considered less severe and allow transactions to continue. Data parity errors cause the Detected Parity Error" status to be logged and, if enabled, the DO SERR special cycle is transmitted. In a transaction where a data error occurs, the data being forwarded to the next bus is "poisoned" to ensure the error follows the data to its destination. Poisoned data has bad parity or multi-bit ECC errors introduced before being forwarded to the next bus.

PCI assertions of the SERR# signal also result in the DO\_SERR special cycle being generated on the hub interface when enabled. Other potential causes for a DO\_SERR special cycle include:

- Parity errors on the target bus during a write.
- A master timeout on a delayed transaction.
- The occurrence of a PCI master abort cycle.

Refer to the P64H2 Data Sheet, section 4.9, for more information on error handling. For details on obtaining this document, see [Appendix A, "Reference Documents."](#page-185-0)

The ICH3 device has the ability to report PCI and hub link errors directly to the processors. When a PERR# or SERR# occurs on the ICH3 local PCI bus, the ICH3 can be programmed to generate NMI or SMI. The ICH3 also fields messages from the MCH and its attached hub devices to indicate errors to the processors on their behalf. The messages may request SMI#, SCI, NMI, or SERR3 to be asserted. Software must check the MCH and attached hub devices to determine the exact cause of the error. Refer to the ICH3 Data Sheet for more information on error handling and generation. For details on obtaining this document, see [Appendix A, "Reference Documents."](#page-185-0)

# **3.11 ACPI**

ACPI gives the operating system direct control over the power management and Plug and Play functions of a computer. The use of ACPI with theMPCBL0001 SBC requires an operating system that provides ACPI support. ACPI features include:

- Plug and Play (including bus and device enumeration) and APM support (normally contained in the BIOS).
- Power management control of individual devices, add-in boards (some PMC cards may require an ACPI-aware driver), and hard-disk drives.
- A soft-off feature that enables the operating system to power off the computer.
- Support for an IPMC firmware command switch.

### **3.11.1 System States and Power States**

Under ACPI, the operating system directs all system and device power state transitions. The operating system puts devices in and out of low-power states based on user preferences and knowledge of how devices are being used by applications. Devices that are not being used can be turned off. The operating system uses information from applications and user settings to put the system as a whole into a low-power state.

[Table 23, "Power States and Targeted System Power" on page 58](#page-57-0) lists the power states and the associated system power targets supported by the MPCBL0001 SBC. See the ACPI Specification for a complete description of the various system and power states.

# **3.12 Reset Types**

### <span id="page-57-0"></span>**Table 23. Power States and Targeted System Power**

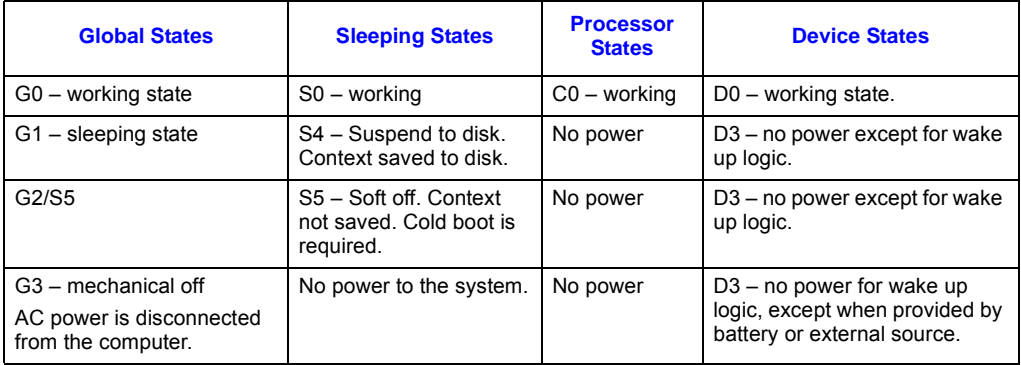

The watchdog timer on the IPMC can be configured and used through standard IPMI v1.5 watchdog timer commands. Refer to [Section 3.13.1, "WDT #1" on page 64](#page-63-0) for detailed implementation.

# **3.12.1 Reset Logic**

The following topics describe the two types of reset requests and the boot relationships among them. The two types of reset requests available on the MPCBL0001 are:

- Hard reset request (always results in a cold boot)
- Soft reset request (can result in either a warm or cold boot)

A hard reset request occurs whenever the processor Reset line is asserted and then deasserted. A soft reset occurs whenever an assertion occurs on the processor Init line. Whenever a soft reset request occurs, the BIOS checks two memory locations to determine whether to initiate a warm boot while leaving main memory intact or a cold boot that clears memory.

Whenever the BIOS detects that the reset is either a hard reset or a cold boot, it specifically clears the memory location 40h:72h so it does not contain a 1234h. Under warm boot conditions, this memory location contains a 1234h (the developer's application writes this value in this location [using /dev/mem] when it is started). If a hard reset occurs (as defined in the hard reset topic below), it is certain that the 40h:72h location contains a non-1234h value.

# <span id="page-58-1"></span>**3.12.2 Hard Reset Request**

A Hard Reset, or CPU Reset, is defined as the assertion of the processor reset signal (see Table 24, ["Reset Request" on page 60](#page-59-0)). This initializes the processor state and registers, disables internal caches, and causes the processor to unconditionally begin execution from the reset vector. A hard reset is initiated by the following events:

- 1. A power up of the SBC. The SMC enables the onboard power supplies.
- 2. The SMC negates the ICH3\_PWROK signal (see Note below).
- 3. A "reset" command from the Port CF9h I/O register (refer to the "Intel® 82801CA I/O Controller Hub 3 (ICH3-S) Datasheet" for information about this register).
- 4. Watchdog timer (WDT #1) expires and is configured to initiate a hard reset. See ["Watchdog](#page-63-1)  [Timers \(WDTs\)" on page 64](#page-63-1) for more information.
- 5. Watchdog timer (WDT #3) expires after failure to perform the first instruction fetch.
- 6. A command (cmmset -l bladex -d powerstate -v reset) is issued from MPCMM0001.
- *Note:* The IPMC can negate the dedicated signal ICH3\_PWROK to initiate a processor reset. ICH3\_PWROK indicates whether power is OK. If the IPMC deasserts ICH3\_PWROK, the hardware asserts the processor reset lines.

# <span id="page-58-0"></span>**3.12.3 Soft Reset Request**

The assertion of the processor's INIT signal causes a soft reset or "CPU INIT" (see [Table 24,](#page-59-0)  ["Reset Request" on page 60](#page-59-0)). The ICH3 is normally responsible for driving the INIT signal. A CPU INIT event causes the processor(s) to fetch the reset vector at the next instruction boundary. The majority of the processor and all of the cache states are unaffected by an INIT event.

After the INIT event, hardware may be reset (or not reset) under BIOS control. PCI buses are reset using their respective bridge control registers. This signal is then level translated to the processor compatible signal level. INIT may be caused by the following events:

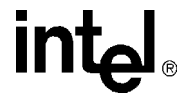

- 1. The reset button is pressed (see Note below). See [Figure 14, "MPCBL0001NXX SBC Front](#page-80-0)  [Panel" on page 81](#page-80-0) for its location.
- 2. A processor shutdown special cycle occurred.
- 3. An INIT command from Port 92h I/O register (refer to the *Intel® 82801CA I/O Controller Hub 3 (ICH3-S) Datasheet* for information about this register).
- 4. An INIT command from Port CF9h I/O register.
- 5. A keyboard reset command (ICH3 RCIN# signal asserted).
- 6. The IPMC may also directly assert the INIT signal; WDT #1 expires and is configured for a soft reset.
- 7. Processor BIST is enabled and a hard reset is initiated from the Port CF9h register. This asserts the INIT signal but is not classified as a soft reset since CPU reset is also asserted.
- 8. OS reboot commands (eg: "shutdown -r now" or "reboot" in Linux).
- 9. A processor INIT may also be initiated through an APIC "init" message. This message may target a specific processor or all processors. This "init" is an internally generated event (No INIT signal is asserted) so the IPMC is unable to detect this occurrence.
- *Note:* The reset button (RESET\_PB#) is an input to the IPMC. There are also IPMI commands to reset the board and change power states through the software. However, the reset button is a last resort because the user must be physically present at the chassis to reset the board.

After a Soft Reset/CPU Init, the BIOS code executes and determines if the reset is a warm boot or a cold boot. A warm boot restarts the system and keeps memory above the 8 MByte boundary intact. During a warm boot the MCH is not reset, allowing DRAM refresh to continue during and over the soft reset event. A cold boot sets the state of all peripherals to the same state they would be in if a hard reset were triggered.

#### <span id="page-59-0"></span>**Table 24. Reset Request**

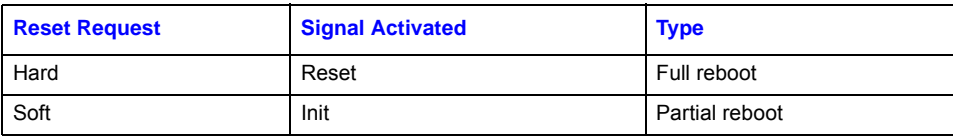

### **3.12.4 Warm Boot**

A warm boot occurs when the processor is booting after a soft reset request. To qualify as a warm boot, the reset counter located at 40h:D0h must be non-zero (by default, the reset counter and reset flag are initialized to 10 and 1234h by BIOS after a cold boot.) Execution starts at the reset vector. The BIOS initializes and configures all devices except for memory. Memory contents remain intact except for the first 8 MBytes. The BIOS uses the first 8 MBytes during POST, but does not modify the reset flag or the reset counter. MCH is not reset, allowing DRAM refresh to continue during the warm boot.

*Note:* On every warm boot, BIOS automatically decrements the reset counter by one. When the reset counter reaches zero and the soft reset is initiated, a cold boot occurs instead of warm boot.

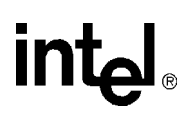

# **3.12.5 Cold Boot**

Any soft reset that does not meet the configuration described in the preceding Warm Boot section is classified as a cold boot. Execution starts at the reset vector, and BIOS initializes and configures all devices, including memory subsystem, as if a hard reset had occurred. See [Table 25, "Reset](#page-60-0)  [Actions" on page 61.](#page-60-0)

During a cold boot the BIOS initializes the warm reset counter to 0x0A and clears the reset flag to 1234h. Software can then read the reset flag to determine the type of reset.

### <span id="page-60-0"></span>**Table 25. Reset Actions**

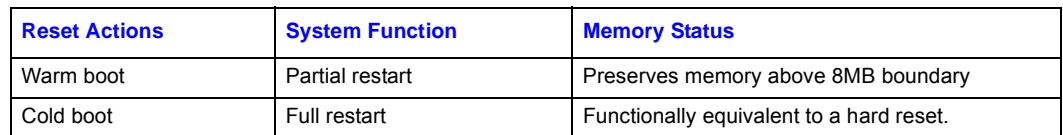

# **3.12.6 Power Good**

When the MPCBL0001 SBC is inserted into the chassis, the hardware management circuitry is "hot plugged." The hardware management voltage is immediately applied, and the on-board IPMC is reset. After the hardware management reset, the operation of the IPMC and full power-up of the SBC are under firmware control.

Upon command to power on the module, the IPMC asserts the "power enable" signal to the onboard DC/DC converters. Full power-up of the SBC is sequenced by hardware to ensure devicespecific power requirements are followed. Sequencing of specific voltages is required to ensure that devices using multiple voltages are not damaged or stressed.

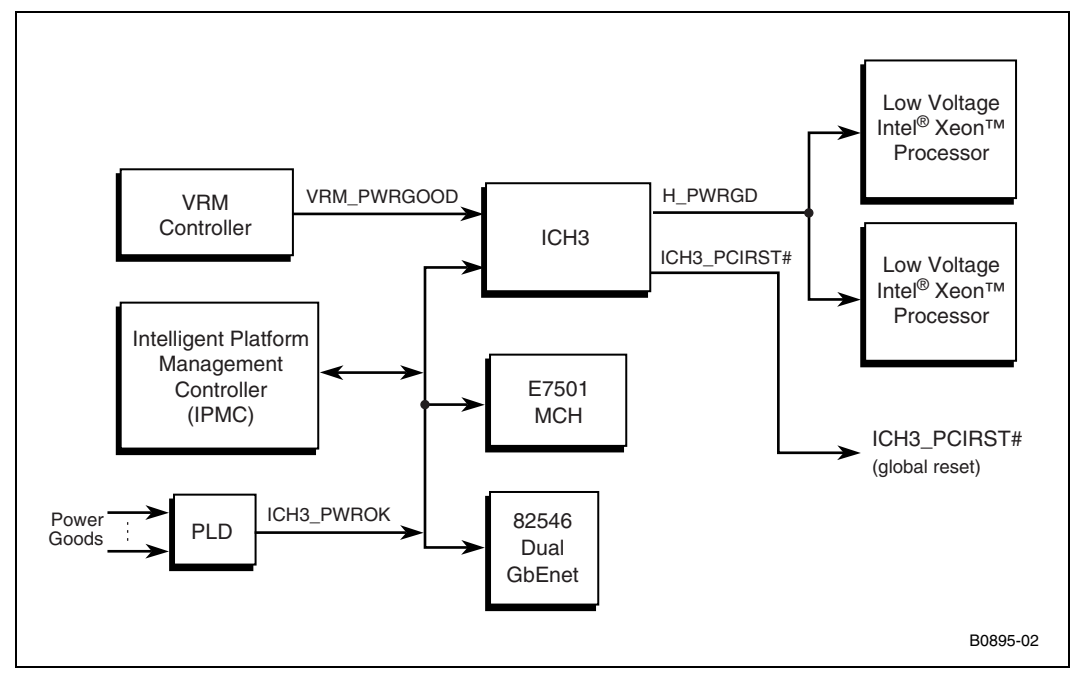

### <span id="page-60-1"></span>**Figure 8. Power Good Map**

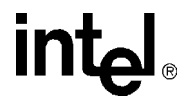

As the many voltages power up, each regulator produces a "power good" signal. All of these power good signals are logically OR'd (with the exception of the VRM power good) to produce the ICH3 PWROK signal input to the ICH3 as shown in [Figure 8](#page-60-1), Power Good Map. When this signal is active, it indicates all on-board power is good.

Next, the VRM power good is gated with the ICH3\_PWROK signal in the ICH3 to produce the processor's power good signal input.

As soon as the ICH3 device is powered, its PCI reset output is asserted. This reset output remains asserted until all power good signals are present (indicated by the ICH3\_PWROK signal), the processor VRM power good signal is asserted, and device voltage/clock stabilization times have been satisfied.

Device resets are then released, and processor BIOS execution and boot begins. The PCI reset output of the ICH3 is the source of all other power-up reset signals as shown in [Figure 9, "Reset](#page-62-0)  [Chain" on page 63](#page-62-0)

The IPMC is also capable of initiating this power-up or global reset by negating the ICH3\_PWROK signal. Additionally, devices on specific PCI buses may be independently reset by software through their associated bridge devices.

When commanded to do so, the IPMC releases device and processor resets, and processor BIOS execution and boot begins.

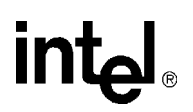

<span id="page-62-0"></span>**Figure 9. Reset Chain**

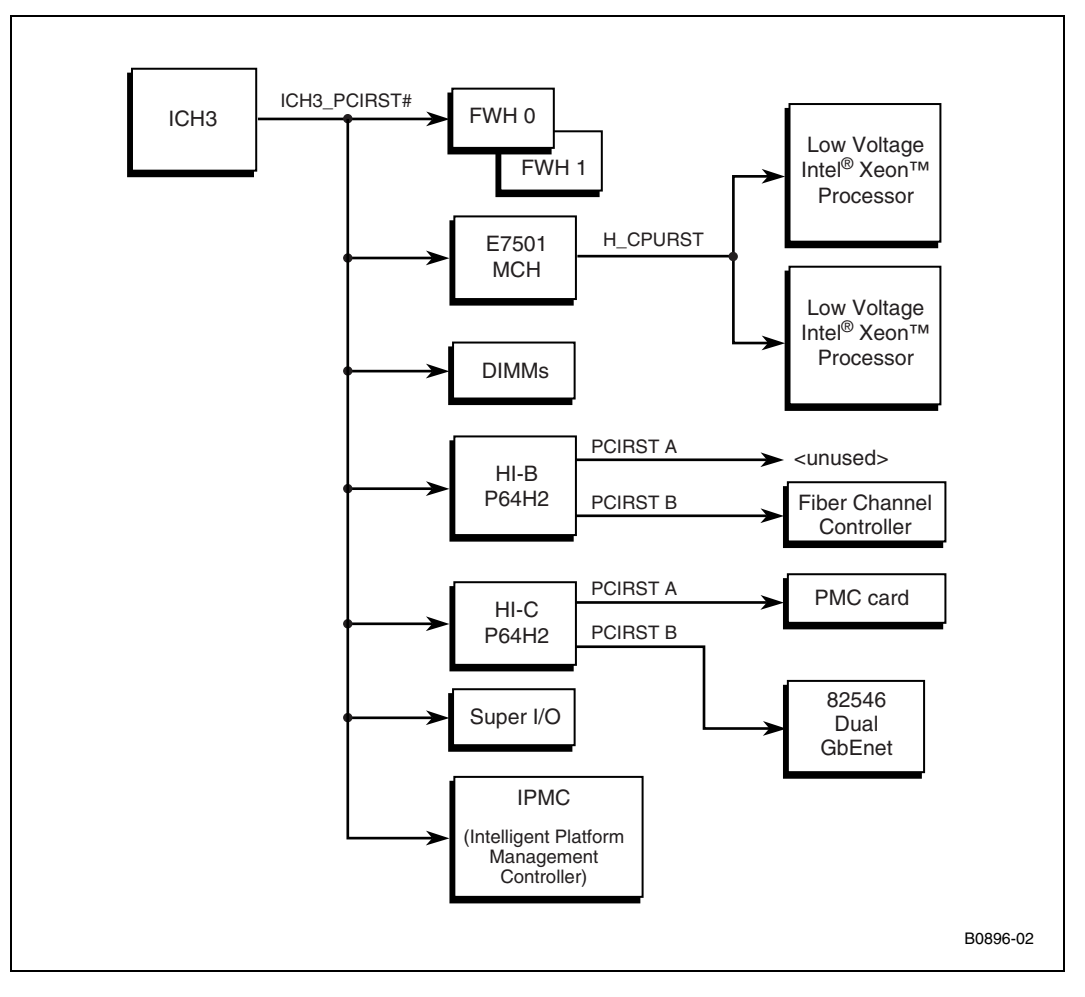

*Intel NetStructure® MPCBL0001 High Performance Single Board Computer* **Contents**

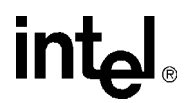

# <span id="page-63-1"></span>**3.13 Watchdog Timers (WDTs)**

[Figure 10, "Watchdog Timers" on page 64](#page-63-2) shows the relationship between the three watchdog timers (WDTs) on the MPCBL0001 SBC.

### <span id="page-63-2"></span>**Figure 10. Watchdog Timers**

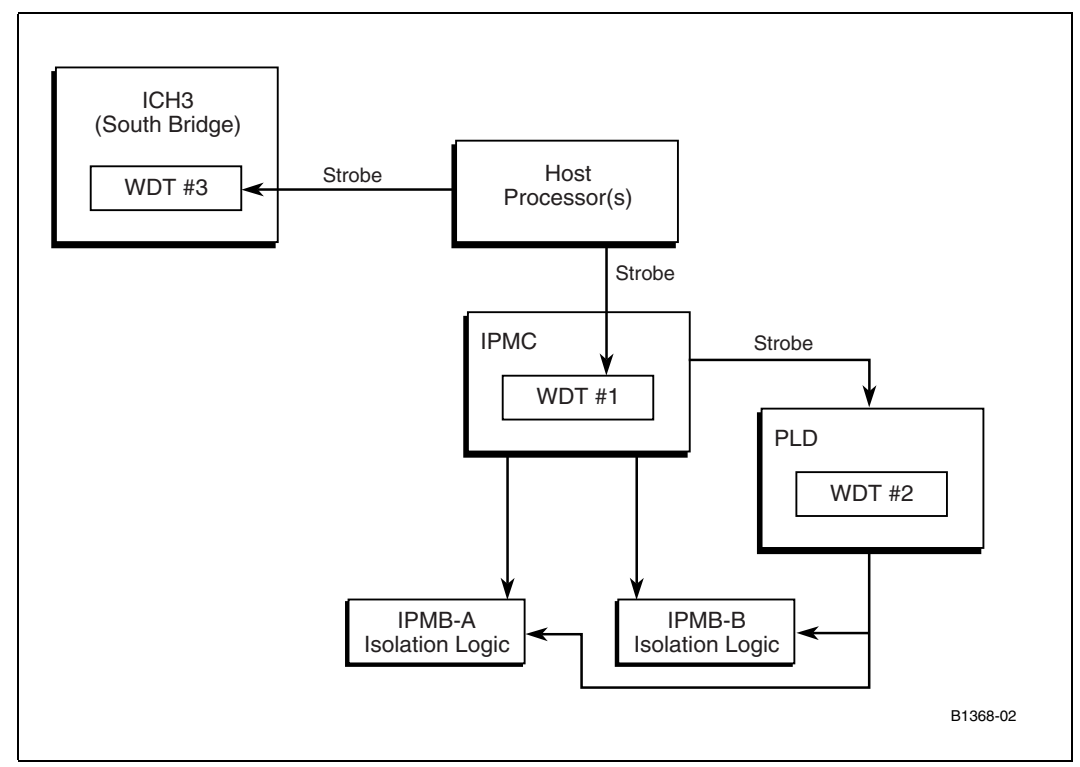

### <span id="page-63-0"></span>**3.13.1 WDT #1**

The first WDT (WDT #1) is a hardware timer in the IPMC. WDT #1 is IPMI compliant; its interaction with the host processor BIOS or system software is accomplished through IPMI commands over the Keyboard Controller Style (KCS) interface to the IPMC. The host processor uses the Set Watchdog Timer message to configure WDT #1, then the Reset Watchdog Timer message to strobe the timer.

WDT #1 can be set to any value between 100 ms and 6,553,600 ms in 100 ms intervals. Another configuration parameter is an indicator of which software is controlling WDT #1. This has five state settings:

- 1. BIOS FRB2: Used during fault-resilient booting to detect issues in the BIOS.
- 2. BIOS/POST: Used while the BIOS is running through its POST operations.
- 3. OS Load: Set by the BIOS just before an OS load, then reset by the OS (the OS must be enabled to do so) when it finishes booting.
- 4. SMS/OS: Used by the system management software or the OS.
- 5. OEM: Used by any OEM software.

# **Int**ط

WDT #1 can also be configured to take various actions before timing out (for example, SMI, NMI, nothing) or after timing out (for example, hard reset, power down, or power cycle). In addition, an event can be logged into the SEL whenever the watchdog timer expires. If WDT #1 expires, the IPMC is not reset. For more details on the watchdog timer commands and settings, see the IPMI Specification version 1.5.

On power up, the initial state is that the IPMI WDT #1 is not running. Normally some code (BIOS or OS level) must send the Reset Watchdog Timer command to start the timer running. The same code sends a Set Watchdog Timer command first to set up the timer to a known state (see the IPMI Specification for more details).

When WDT #1 times out, it logs an event into the SEL, provided that the "Don't Log" flag is false (see the IPMI 1.5 Specification for details). The SEL event also describes the timeout action taken.

If WDT #1 times out and causes a hard reset, the timer state is equivalent to the power-up state (that is, not running; either BIOS or the OS must configure and start it). If the host processor is reset (soft or hard) independent of WDT #1, the firmware disables the watchdog timer.

One of the actions BIOS takes very early in its code is to start the WDT #1 to monitor its boot progress. When it finishes POST, the BIOS turns off WDT #1 during the OS load period.

WDT #1 parameters are altered according to BIOS control parameters, and WDT #1 is not running when the OS first (re)starts. The BIOS sets WDT #1 to a length of time longer than the expected POST time; therefore, BIOS does not actively strobe WDT #1. The flag that determines if a WDT #1 reset must be hard or soft remains over any type of reset, since it is held in the microcontroller.

### **3.13.2 WDT #2**

WDT #2 (implemented in a PLD) must be strobed by the IPMC firmware. If WDT #2 expires, it isolates the SBC from the backplane IPMB buses and resets the IPMC. There is no method for the processor to be explicitly notified that the IPMC is reset. Once the IPMC has reset, the main processors can resume communication with the IPMC. The watchdog timer is set to trigger after 96 seconds, and the IPMC strobes it once a second.

WDT #2 is always running; that is, the counter is always counting. However, a PLD component controls the IPMC reset and IPMB isolation associated with WDT #2 expiration, ignoring any WDT event until the IPMC strobes/enables the LTC4300 IPMB interfaces.

### **3.13.3 WDT #3**

WDT #3 is contained within the ICH3 device. This watchdog timer monitors the processor's first attempt to fetch an instruction after a power up or hard reset. If the processor has not fetched its first instruction within the timeout period, the ICH3 resets the processors. Since the processor has not begun any execution, the ICH3 uses a hard reset.

# **3.14 LED Status**

# **3.14.1 Health LED**

The MPCBL0001 SBC supports one bicolor health LED to indicate the SBC's health status, i.e., whether a fault or error condition has been detected on the SBC. This LED is mounted on the front faceplate and driven by the onboard IPMC. The health LED will only be driven to an error condition (red) if there is a critical or non-recoverable (major or critical in AdvancedTCA parlance) condition active on the SBC. Alarms could include exceeding sensor thresholds for temperature and on-board logic voltages. The health LED remains red until the sensors return to a normal operating value. Hard-drive failures, boot failures, etc. are not considered critical/major IPMI states, so the IPMC does not explicitly set the health LED in these cases.

*Note:* The LED's error state color defaults to red, but the color can be overridden. using PICMG 3.0 defined commands. Refer to [Section 3.14.9, "Setting the Default Color for the OOS and Health](#page-68-0)  [LEDs" on page 69](#page-68-0).

### **Table 26. Health LED**

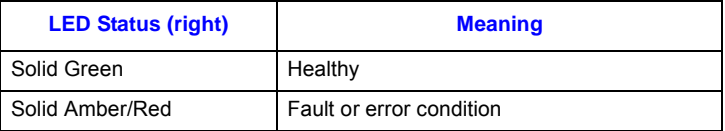

The default color and override capabilities of the LED follow the LED management requirements defined in [Section 3.14.9, "Setting the Default Color for the OOS and Health LEDs" on page 69.](#page-68-0)

# **3.14.2 OOS (Out Of Service) LED**

The MPCBL0001 SBC supports one bicolor "OOS" LED, mounted on the front faceplate. The LED can be driven to display a red or amber color. When this LED is lit, it indicates that the board is not in service. Its back-end (payload) power could be OFF or ON. Often the OOS state is entered when a critical fault occurs on the board. In this state, the back-end (payload) power is turned OFF. A board could be in this state when its back-end power is OFF but healthy, or when a board is fully powered but not yet deployed, or during the reset process.

*Note:* Do not extract a board unless the Hot Swap LED is lit.

### **Table 27. OOS LED (DS9)**

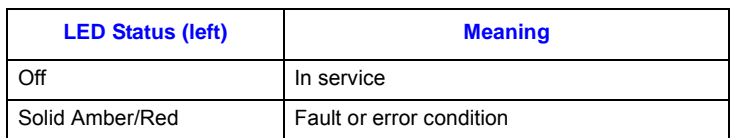

The default color and override capabilities of the LED follow the LED management requirements defined in [Section 3.14.9, "Setting the Default Color for the OOS and Health LEDs" on page 69.](#page-68-0)

### **3.14.3 Hot-Swap LED**

See [Section 3.9, "Hot-Swap Process" on page 53.](#page-52-1)

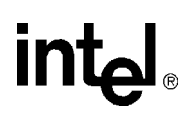

# **3.14.4 IDE Drive Activity LED**

### **Table 28. IDE Drive Activity LED**

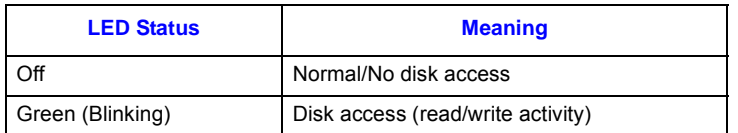

# **3.14.5 User Programmable LEDs**

The MPCBL0001 SBC provides two bicolor LEDs for user-programmable functions. The LEDs can be driven to display a red, green or amber color. When these LEDs are lit, they indicate a status of a user-defined function.

### **Table 29. User Programmable LEDs**

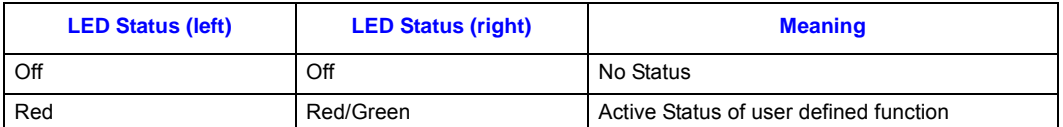

The user-programmable LEDs are connected to the GPIO pins on the ICH3 device as follows:

### **Table 30. GPIO Pin Connections**

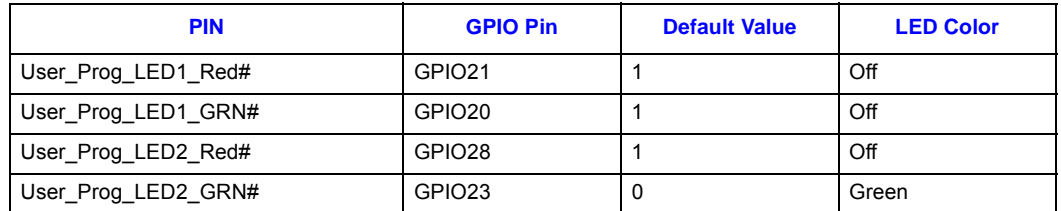

By programming the ICH3 GPIO registers as outputs, then selecting the appropriate state (low for illumination, high for off), the user enables the LEDs as required. Refer to the ICH3 datasheet in appendix B for specific GPIO 20, 21, 23, 28 register information.

*Intel NetStructure® MPCBL0001 High Performance Single Board Computer* **Contents**

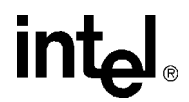

### **3.14.6 Network Link/Speed LEDs**

The front panel of the SBC provides two LEDs for each Ethernet connection indicating the speed and link activity for that network connection:

#### **Table 31. Network Link LEDs**

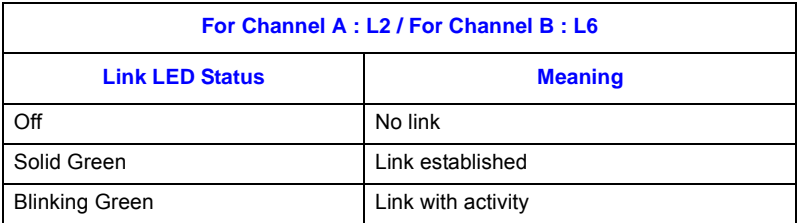

**NOTE:** Refer to [Figure 14](#page-80-0) and [Figure 15](#page-81-0) for LED (L2 and L6) placement on the Front Panel.

### **Table 32. Network Speed LEDs**

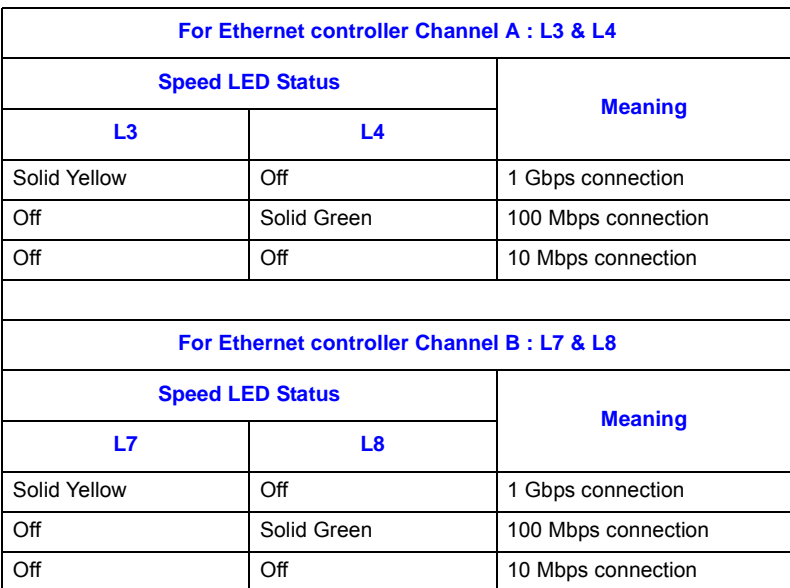

**NOTE:** Refer to [Figure 14](#page-80-0) and [Figure 15](#page-81-0) for LED (L3, L4, L7 and L8) placement on the Front Panel.

# **3.14.7 Ethernet Controller Port State LEDs**

The front panel of the SBC provides a bicolor LED for each Ethernet channel that can light to indicate the Ethernet port state. These LEDs can display a red, green or amber color. The function of the port state LEDs is user definable. The Ethernet Controller SDP[6:7] GPIO bits for each channel are the outputs that control the LEDs. SDP[6] is connected to the Green LED, and SPD[7] is connected to the Red LED.

Refer to the documentation for the Intel® 82546 Dual Gigabit Ethernet Controller for information on how to drive these LED signals. Note that existing network drivers may drive these GPIO pins.

### **Table 33. Ethernet Controller Port State LED**

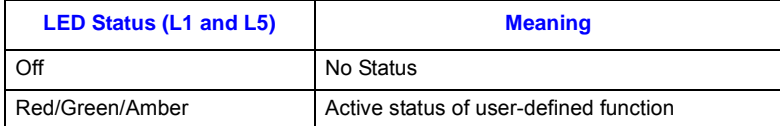

**NOTE:** Refer to [Figure 14](#page-80-0) and [Figure 15](#page-81-0) for LED (L1 and L5) placement on the Front Panel.

# **3.14.8 Fibre Channel Port State LEDs**

The MPCBL0001 SBC supports two Fibre Channel port state LEDs mounted on the front faceplate. The LEDs are green and yellow. When this LED is lit, it indicates the port state of each Fibre Channel port. LED states are shown in the table as follows:

### **Table 34. Fibre Channel Port State LED (DS2, DS3)**

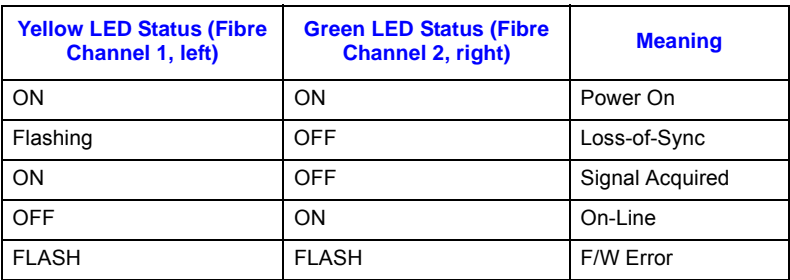

# <span id="page-68-0"></span>**3.14.9 Setting the Default Color for the OOS and Health LEDs**

The current default color Health LED in any assertion event is RED. As for the OOS LED, the default color is also RED if there is a fault or error condition.

With the latest IPMC Firmware 1.17, the user has the ability to set the default color to AMBER due to geographical requirements. This default LED color will stay persistent upon IPMC reset.

The PICMG SetFRULedState command used with Function code 0xFC will now persistently save the supplied explicit color and make it the new Local Control "Asserted" state color. This only works with valid colors (not 0x0e or 0x0f).

So, for example, to set the default "Asserted" color of the Health LED from RED to AMBER, the following IPMI command should be issued:

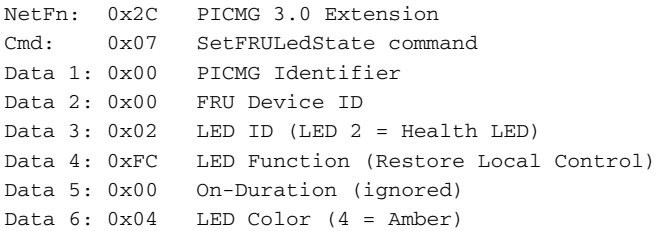

After this command is executed, the Health LED will illuminate as AMBER instead of RED on an unhealthy event. The "Unasserted" color will remain GREEN.

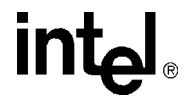

*Caution:* Do not change the Health LED default color to GREEN. Doing so will cause no color change on unhealthy events!

# **3.15 FRU Payload Control**

The MPCBL0001 implements the "FRU Control" command as specified in the PICMG 3.0 Specification. Through this command, the payload can be reset, rebooted, or have its diagnostics initiated.

The FRU payload can be controlled by a command line via the Intel NetStructure<sup>®</sup> MPCMM0001 Chassis Management Module (CMM). The following CMM commands are supported by the MPCBL0001.

#### **Table 35. CMM Commands for FRU Control Options**

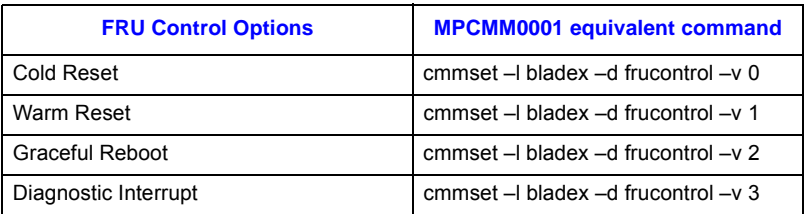

*Note:* The user may issue an RMCP command to control the FRU payload as well. Refer to [Table 108 on](#page-188-0)  [page 189](#page-188-0) for the associated IPMI command information.

### **3.15.1 Cold Reset**

When this command is initiated, the board will perform a hard reset as described in Section 3.12.2, ["Hard Reset Request" on page 59.](#page-58-1)

### **3.15.2 Warm Reset**

When this command is initiated, the board will perform a soft reset as described in Section 3.12.3, ["Soft Reset Request" on page 59](#page-58-0).

# **3.15.3 Graceful Reboot**

This specific payload control command is implemented using system interface messaging capability and the SMS\_ATN bit of the KCS status registers.

The Receive Message Queue is used to hold message data for system software until the system software can collect it, while the SMS\_ATN bit is used to indicate that the IPMC requires attention from the system software.

The flow diagram below will assist the user who will be developing their system software to interact with this command.

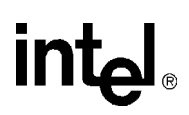

### **Figure 11. Flow Diagram for Graceful Reboot Command**

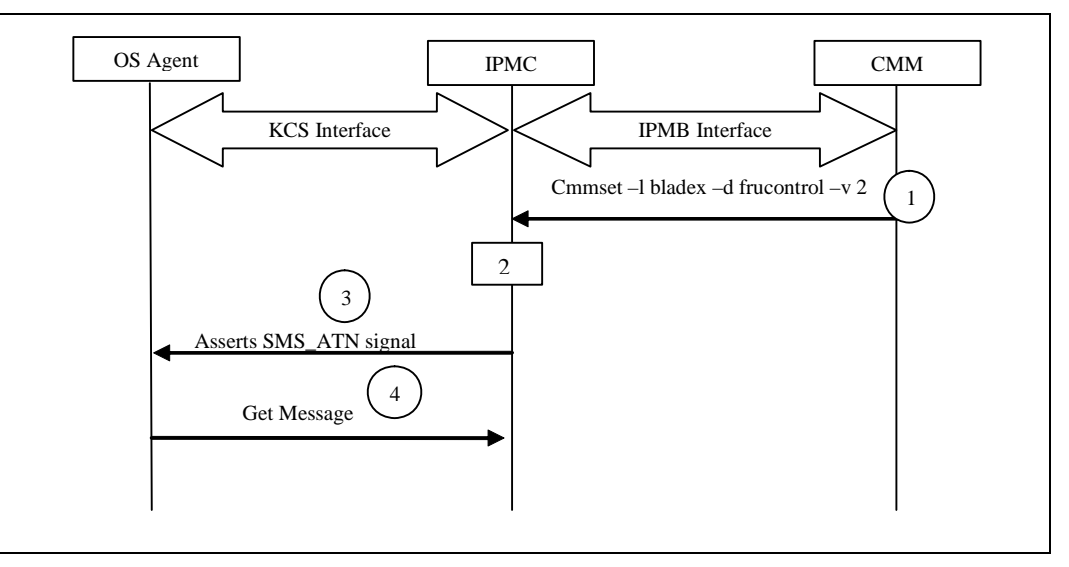

- 1. MM sends a frucontrol=2 command to IPMC, initiating a graceful reboot.
- 2. When the IPMC receives frucontrol=2, it formats a message into the send message queue and sets the SMS attention flag (SMS\_ATN) on the KCS status register.
- 3. OS Agent polls for SMS\_ATN using *Get Message Flags* command.
- 4. OS Agent sends a *Get Message* command to the IPMC to retrieve the message from the receive message queue. The *Get Message* command returns the following data:

### **Table 36. Returned Values from the Get Message Command**

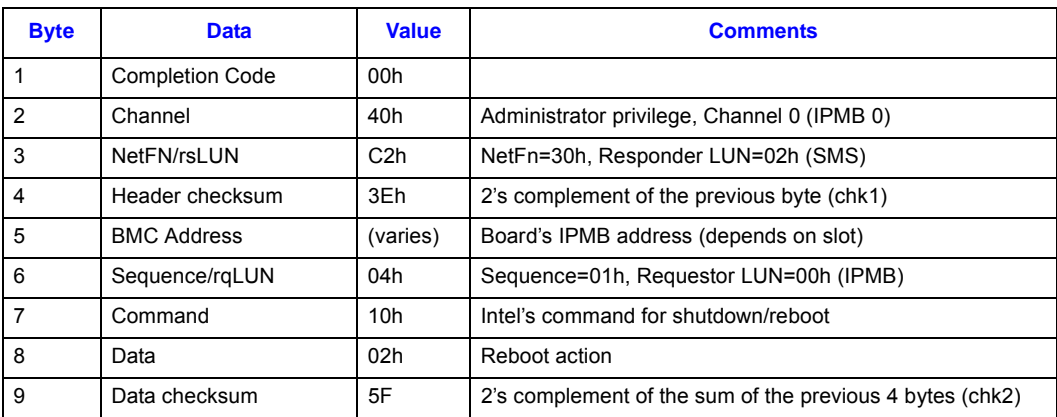

# **3.15.4 Diagnostic Interrupt**

The following command provides the capability for an end user to issue a non-maskable interrupt (NMI) to the payload.

When issued, the NMI signal to the processor will be asserted. To fully utilize the support of this command, the user needs to have an NMI handler installed.

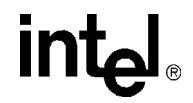

The implementation details are as below:

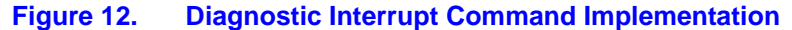

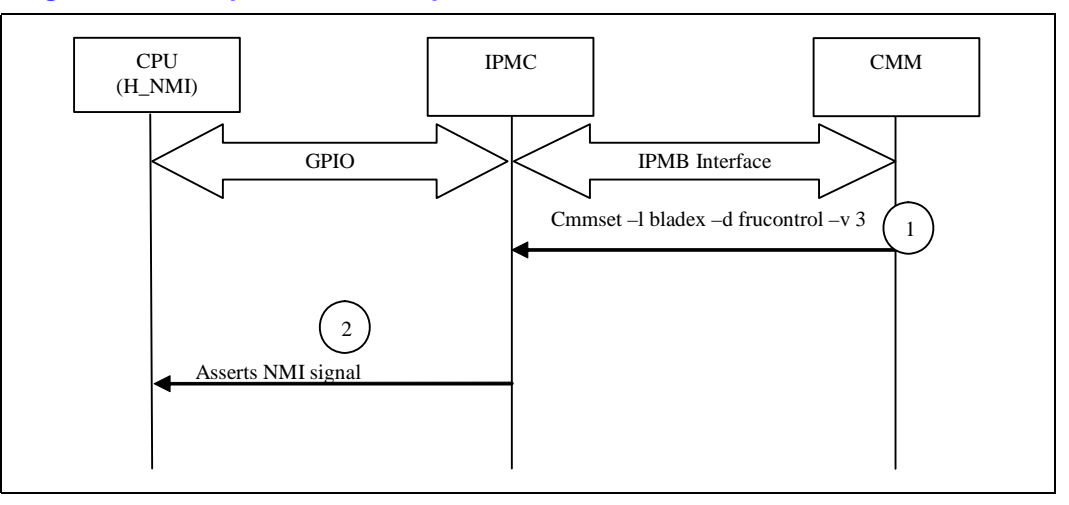

- 1. CMM sends a frucontrol=3 command to IPMC initiating a diagnostic interrupt.
- 2. When the IPMC receives frucontrol=3, it asserts the NMI signal to the CPU via the GPIO pins connected to the H\_NMI pin.

# **3.16 Serial Port Buffering Overview**

Serial port buffering occurs when the IPMC on the blade reads and buffers characters coming from a serial console port on the Super I/O chipset used in the SBC. This serial data could be from the operating system, such as Linux, running on the blade. This data could then be read back via IPMI commands via the shelf manager so that an operator can see a "snapshot" of the last few lines of text output by the blade before it crashed or otherwise stopped working.

The buffer in the IPMC used to store the serial information is 2048 (0800h) bytes. It is big enough to hold an 80x25 screen of data with a CR/LF pair at the end of 24 lines. When the buffer fills, it wraps around so that the oldest data is overwritten by newer data.

The board uses a Super I/O controller that has two RS232 serial ports. The first port (COM1) is routed to the front panel of the blade and has no connectivity to the IPMC. The second serial port (COM2) is only connected directly to a serial port on the IPMC. Any data that needs to be buffered, therefore, needs to be directed out the second serial port (COM2). Data coming from COM1 cannot be monitored or buffered by the IPMC.

This feature also provides the capability to filter out certain ANSI escape sequences coming into the serial port. This is so the buffer does not fill with escape sequences that provide no meaningful content. This is particularly true of messages output by BIOS during startup. If only Linux output is desired, then the filtering option is probably not needed.

When enabled, the filter prevents the buffering of the following escape sequences:
## **Table 37. Escape Sequences Not Buffered with Filter Enabled**

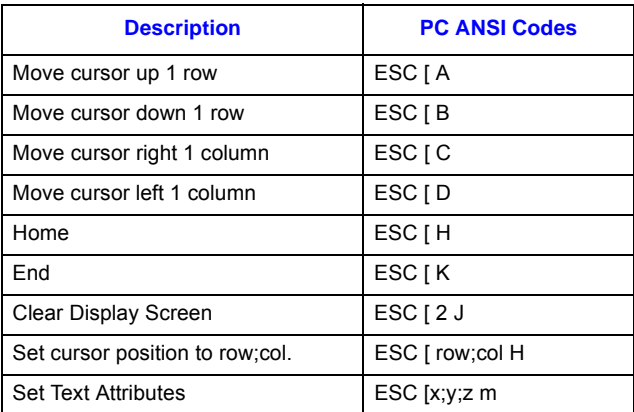

## **3.16.1 Using Serial Port Buffering**

## **3.16.1.1 Configuring the Serial Port**

In order for the IPMC to correctly buffer characters it receives from its serial port, the serial ports on the IPMC and also the Super I/O Controller must be configured to use the same serial parameters. This is currently not done automatically, and both sides must be configured separately.

The IPMC's serial port baud rate is limited to five rates: 9600, 19200 (default), 38400, 57600, and 115200. Other IPMC serial port parameters such as number of data bits, parity, and number of stop bits are fixed at 8 data bits, no parity, and 1 stop bit, respectively. The only settable parameter is Baud Rate, which can be set and queried with a subset of the IPMI 1.5 commands Set Serial/ Modem Configuration and Get Serial/Modem Configuration. These commands require a Parameter Selector code that determines which parameters will be set/queried. The only supported parameter selector is 0x07 (IPMI Messaging Comm Settings). Any parameters that are set are saved in the IPMC's non-volatile memory and will be restored the next time the IPMC restarts.

Note that Flow Control and DTR Hang-up parameters have no effect on serial buffering. They should be left at none and 0b respectively.

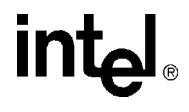

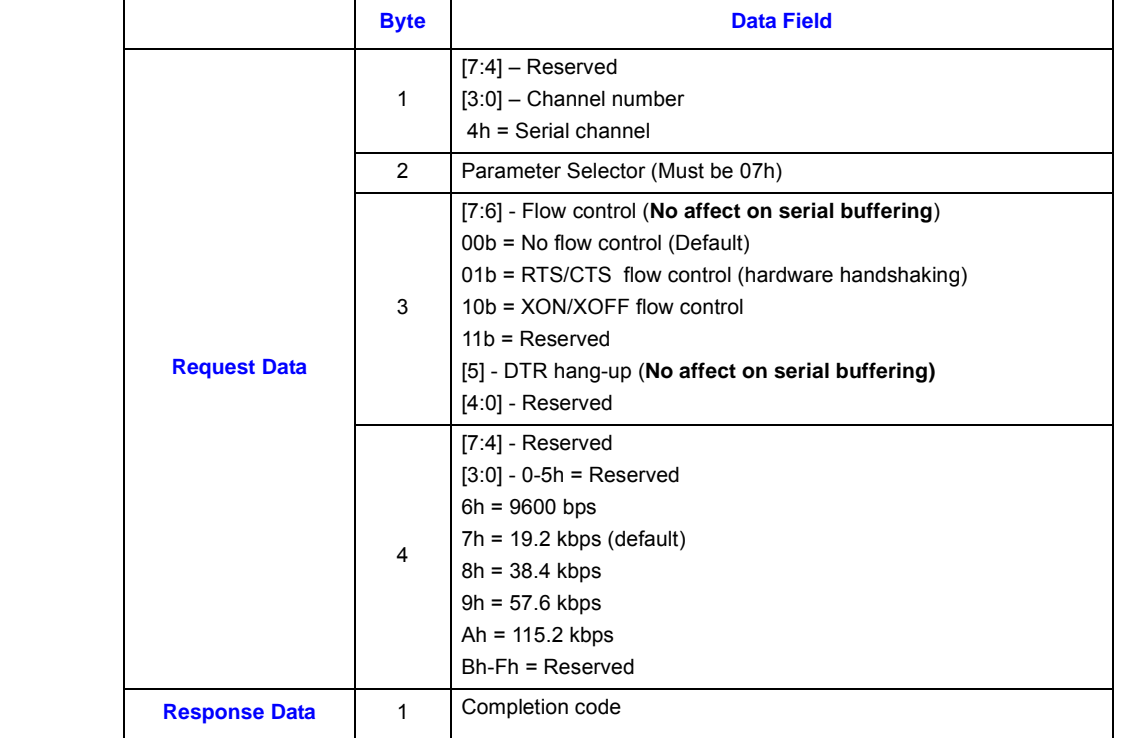

## **Table 38. Set Serial/Modem Configuration Command: Net Function=0Ch, Command=10h**

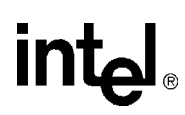

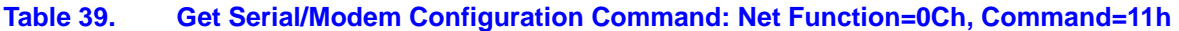

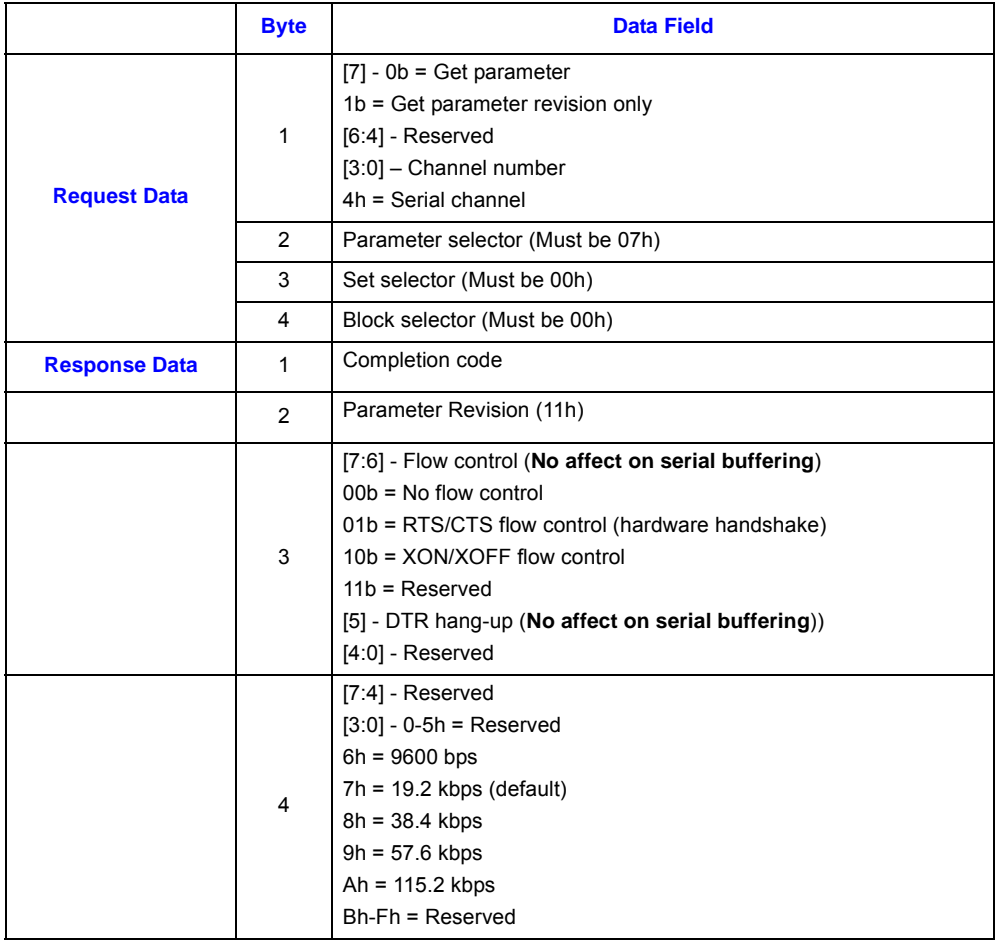

Setting the Super I/O's serial port parameters varies as to which part of the operational sequence is desired to be buffered: BIOS or system.

BIOS message buffering must be configured from the BIOS Setup screen that deals with Remote Access. This is usually available from the Main BIOS Setup menu. The port must be set to COM2 and the Baud Rate and Flow Control must match what is sent to the IPMC via the Set Serial/ Modem Configuration command shown above.

System message buffering, such as Linux, requires that the system have a driver that can route system messages to the COM2 port. For Linux, this port is usually /dev/ttyS1. Linux can be configured to route the output of syslog to various places, including /dev/ttyS1, via the file /etc/ syslog.conf. Refer to the man page for syslog.conf for more details. Setting the operating parameters of the serial port under Linux can be accomplished with the stty command (e.g., stty –F /dev/ttyS1 19200). The serial port parameters should be configured in a startup script that the system executes when it starts up. As with the BIOS description above, both the Baud Rate and Flow Control parameters must match those set in the IPMC.

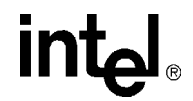

## **3.16.1.2 Configuration of Buffering/Filtering**

Configuration of the Serial Buffering and Filtering features is accomplished with Intel-specific (OEM) IPMI commands: Set Serial Buffer Configuration and Get Serial Buffer Configuration. The Set Serial Buffer Configuration command can enable/disable both filtering and buffering.

The lower seven bits of the first byte of the Set Serial Buffer Configuration command are reserved and should be set to 0. If the most significant bit (80h) is set, then the buffer will be cleared when the parameters are set.

The second data byte defines which parameters will change and what they will change to. Bits 4 and 5 are mask bits that enable the usage of bits 1 and 0 respectively. If 00h is the value of this byte, then no changes in configuration will happen. Bit 0 is used to enable/disable filtering and bit 1 is for enabling/disabling buffering. A 00h value can be used when clearing the buffer without changing any parameters.

#### **Table 40. Set Serial Buffer Configuration Command: Net Function=30h, Command=32h**

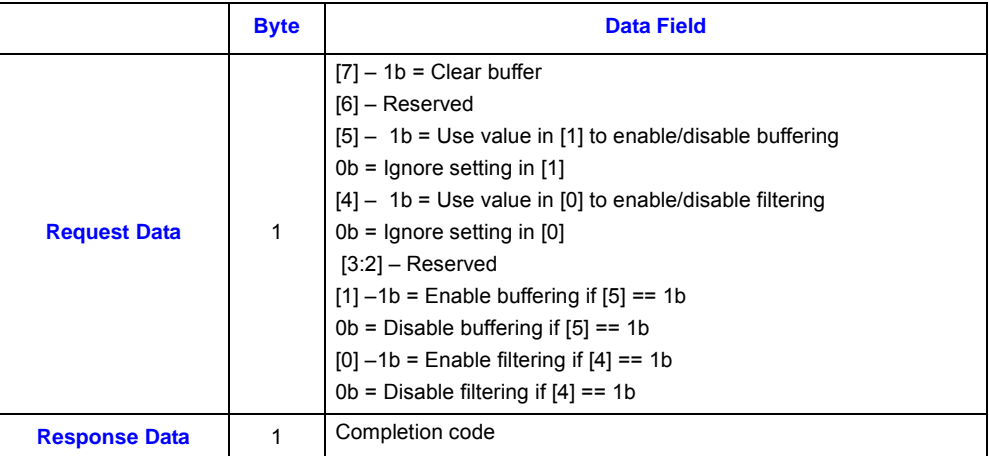

#### **Table 41. Get Serial Buffer Configuration Command: NetFn=30h, Cmd=31h**

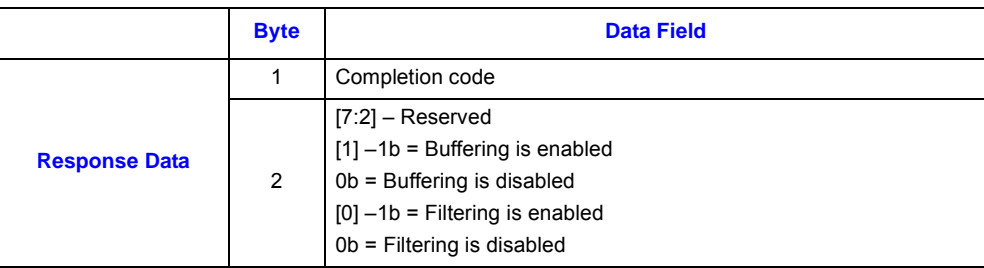

## **3.16.1.3 Reading Buffered Data**

The buffer has the capability to hold approximately 2048 characters. The buffer is circular so that when it fills, it will automatically start overwriting the oldest data first. This provides a "snapshot" of the last 2048 characters written to the COM2 port.

There is an Intel-specific command to read back the buffer data in chunks of 16 bytes. This command requires a 16 bit offset into the buffer from which to read. System software can invoke this command several times in order to read the entire buffer. A buffer offset of 0 refers to the start of the oldest data in the buffer and not necessarily the physical start of the buffer.

The most significant bit of the first data byte should be set if it is desired to clear the serial buffer after reading the data. The second and third data bytes are the 16 bit offset into the buffer (LSB first) in which to read the data.

The response data starts with a reserved byte with a value of 0 and a second byte that indicates the number of bytes of data following (length). If no bytes are available at the given offset, the length byte will be 0. The number of bytes returned will be the maximum that can be read at the given offset up to a maximum of 16 (10h).

#### **Table 42. Get Serial Buffer Command: Net Function=30h, Command=30h**

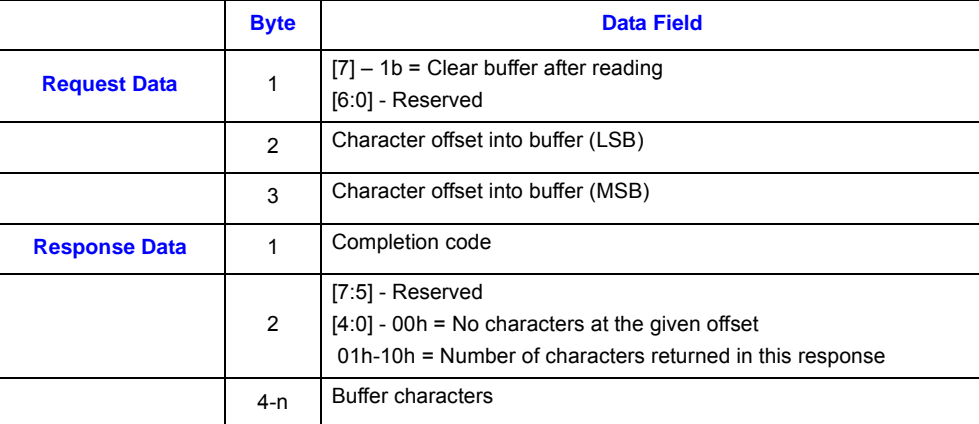

## **3.16.1.4 Examples**

Here are some examples of using these commands from the CMM's command line.

- 1. Set the Serial Port Baud Rate to 115200 and Flow Control to none on blade13: cmmset –l blade13 –d ipmicommand –v "0x0c 0x10 0x00 0x07 0x00 0x0A"
- 2. Enable buffering with no filtering and clear the buffer on blade13: cmmset –l blade13 –d ipmicommand –v "0x30 0x32 0xB2"
- 3. Get characters from offset 0x260 in the buffer on blade13: cmmset –l blade13 –d ipmicommand –v "0x30 0x30 0x00 0x60 0x02"
- 4. Clear the serial buffer with no other changes on blade13: cmmset –l blade13 –d ipmicommand –v "0x30 0x32 0x80"

Here is a sample standalone bash script for the CMM to read the contents of the serial buffer into a file on the CMM. The blade number is passed on the command line. Note that this script is very slow to upload the data but gives an example of the procedure.

#!/bin/bash #------------------------------------------------------------------- # Print Usage syntax and exit #-------------------------------------------------------------------

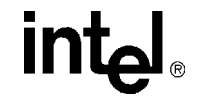

```
function PrintUsage()
{
  echo
  echo "Usage: $0 location"
  echo
  echo "Where: location = the location to read from (i.e. blade3, blade13, etc)"
  echo
  echo "This program reads the entire Serial Buffer from the selected location"
  echo "and saves it under file name: \'location\'.txt Ex: blade3.tx
t"
  echo
  exit 1
}
#
# Convert a decimal number 0-15 to a hex digit
#
function DecToHexNibble ()
{
    case $1 in
      10) echo a ;;
      11) echo b ;;
      12) echo c ;;
      13) echo d ;;
      14) echo e ;;
      15) echo f ;;
      *) echo $1;;
     esac;
}
#
# Convert a decimal byte to hex digits
#
function DecToHex ()
{
   echo "`DecToHexNibble \zeta((\zeta1\&240) >> 4))'`DecToHexNibble \zeta((\zeta1\&15))'"
}
#
# Output the ASCII characters whose decimal values are passed in as
# arguments.
# The first argument is the number of arguments to skip before
# converting.
#
function OutAscii ()
{
     shift $(($1+1))
     while [ ! -z "$1" ]; do
        echo -en "\x`DecToHex $1`"
         shift
     done
}
#---- correct num of args passed? ----
```
# **intel**

```
if [ $# -ne 1 ]; then
     PrintUsage
fi
LOC=$1 # Location to read from
SEL_FILENAME="$LOC.txt"
echo
echo "Serial Buffer from $LOC will be saved as $SEL_FILENAME"
echo
rm -f $SEL_FILENAME
declare val
OFFSET_LSB=0
OFFSET_MSB=0
TOTAL_BYTES=0
while true; do
     # Read some bytes
     val=(`cmmset -l $LOC -d ipmicommand -v "0x30 0x30 0 $OFFSET_LSB $OFFSET_MSB"`)
     # If no bytes were read, it is an error
     if [ "${#val}" -eq "0" ]; then
         echo "Error accessing $LOC"
         exit 1
     elif [ "${val[0]}" -eq "0" ]; then
         if [ "${val[1]}" -eq "0" ]; then
           # No more bytes to read. Finished.
           echo ""
           echo "Read $TOTAL_BYTES bytes of Serial Buffer"
           exit 0
         fi
         # Output a dot to show progress
         echo -n "."
         # Output the data bytes as ASCII characters
         # skipping the first 2 bytes (comp code and length)
         OutAscii 2 ${val[*]} >> $SEL_FILENAME
         # Increment the offset bytes
         lsb=$(( $OFFSET_LSB + ${val[1]} ))
         OFFSET_MSB=$(( $OFFSET_MSB + ( $lsb / 256 ) ))
         OFFSET_LSB=$(( $lsb % 256 ))
         TOTAL_BYTES=$(( $TOTAL_BYTES + ${val[1]} ))
     else
         # Completion Code non-0.
         echo
         echo "Error: Completion Code `DecToHex ${val[0]}`h received"
         exit 1
     fi
done
echo
# ***** end of file *****
```
Connectors along the rear edge of AdvancedTCA server blades are divided into three distinct zones, as described in Section 2.3 of the PICMG 3.0 Specification.

- Zone 1 for system management and power distribution
- Zone 2 for data fabric
- Zone 3 for the rear transition module.

As shown in [Figure 13,](#page-79-0) the MPCBL0001 includes several connectors to interface with applicationspecific devices. Some of the connectors are available at the front panel.Each connector is described briefly in [Table 44 on page 83](#page-82-0). A detailed description and pinout for each connector is found in the following sections

## <span id="page-79-0"></span>**Figure 13. MPCBL0001 SBC Connector Locations**

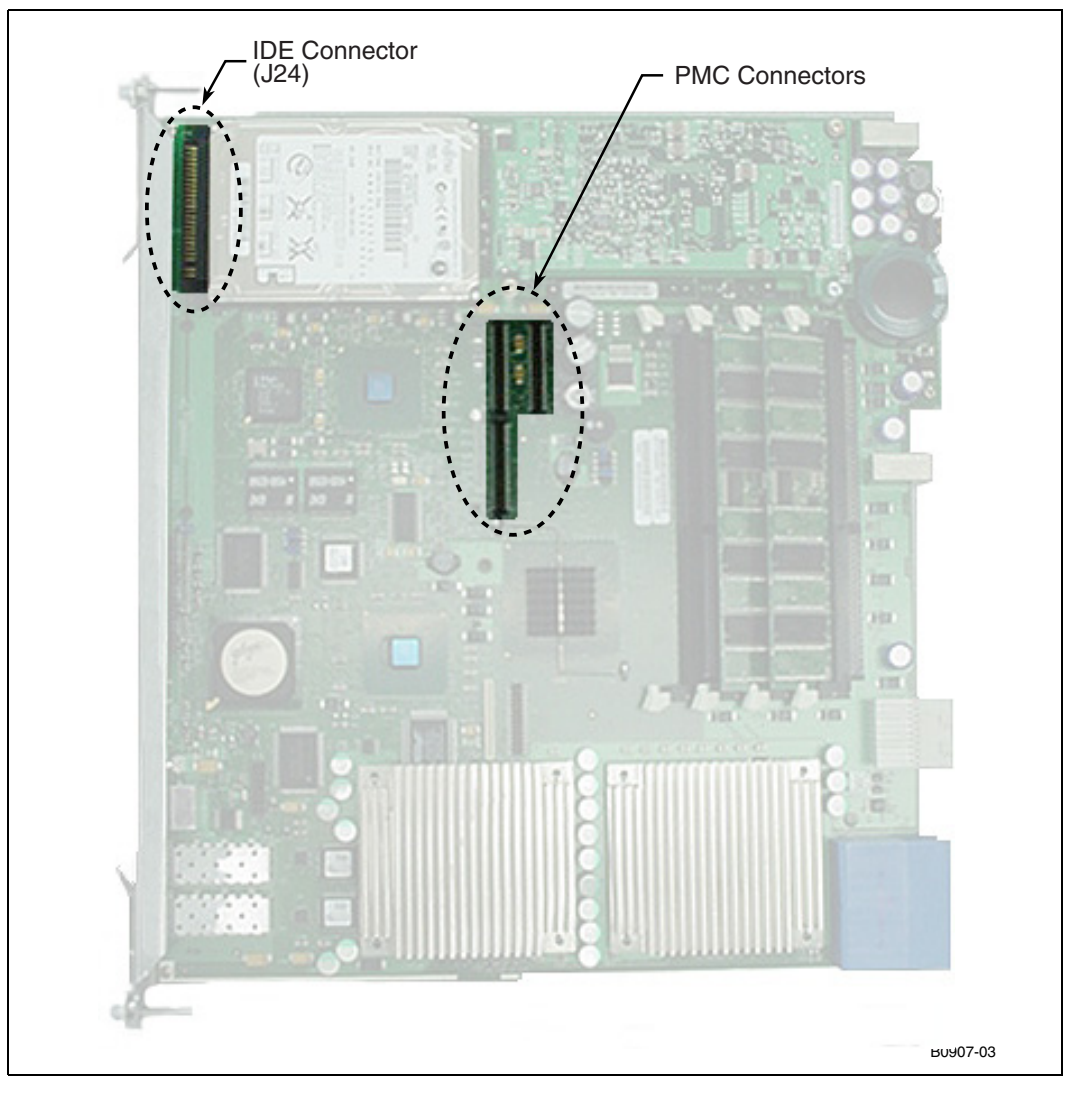

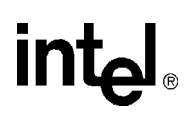

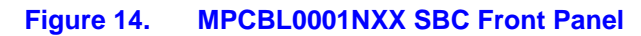

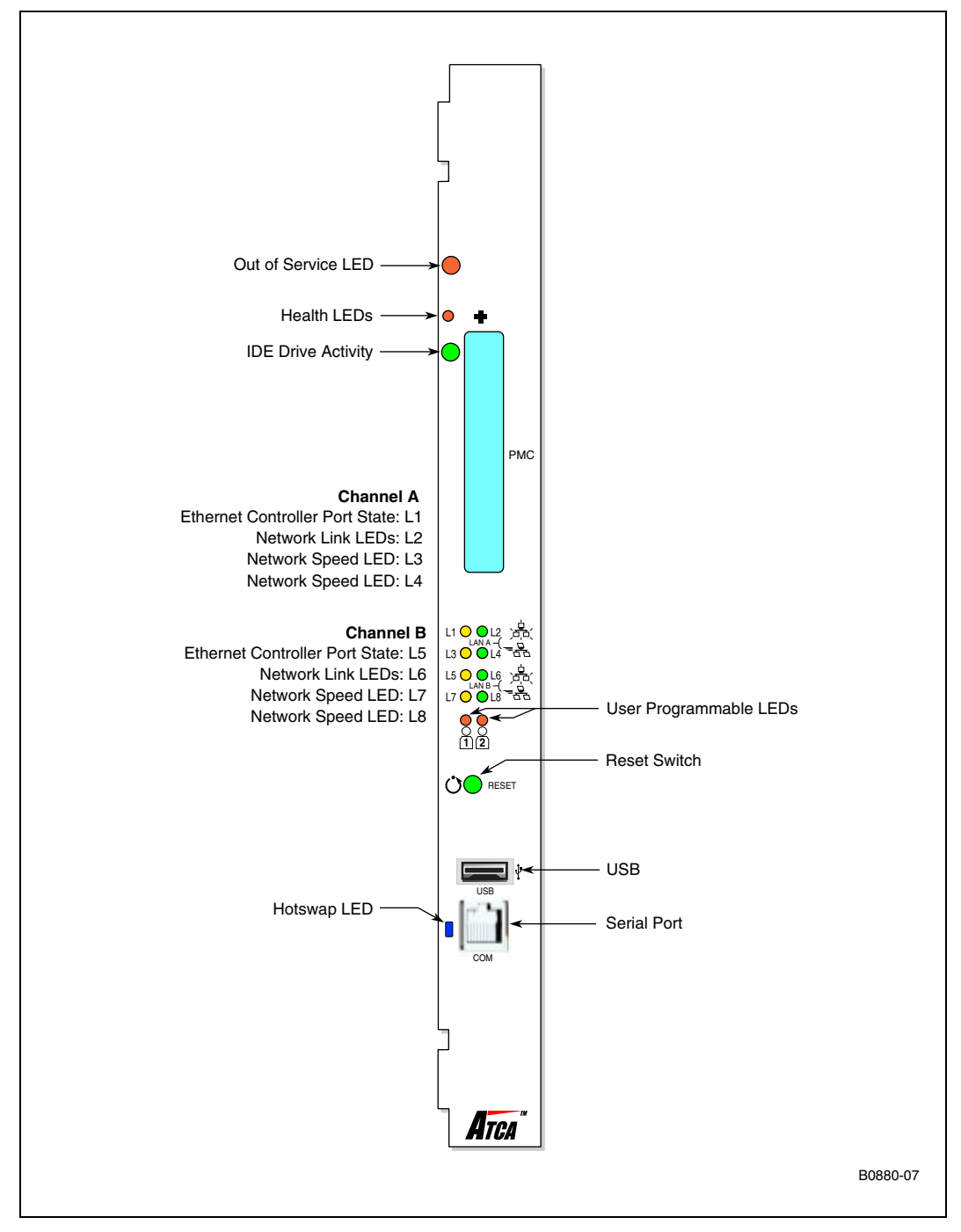

> Out of Service LED ◯ Health LEDs - $\bullet$ ٠ IDE Drive Activity PMC **Channel A** Ethernet Controller Port State: L1 Network Link LEDs: L2 Network Speed LED: L3  $\frac{0}{00}$ Network Speed LED: L4 B A 亮 L1  $\bigcirc$   $\bigcirc$  L2 **Channel B**-8 L3 O O LÀ Ethernet Controller Port State: L5 L5  $O_{LAN B}^{L6}$  Network Link LEDs: L6 L7 O OL8 8 Network Speed LED: L7 User Programmable LEDs Network Speed LED: L8 **1 2** Reset Switch **OO**RESET USB ∃ ≀ USB Hotswap LED Serial Port COM Fibre Channel A Port -A Fibre Channel B Port B Atca B3671-02

#### **Figure 15. MPCBL0001FXX SBC Front Panel**

intel

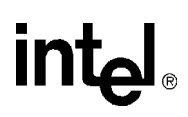

## **Table 43. LED Descriptions**

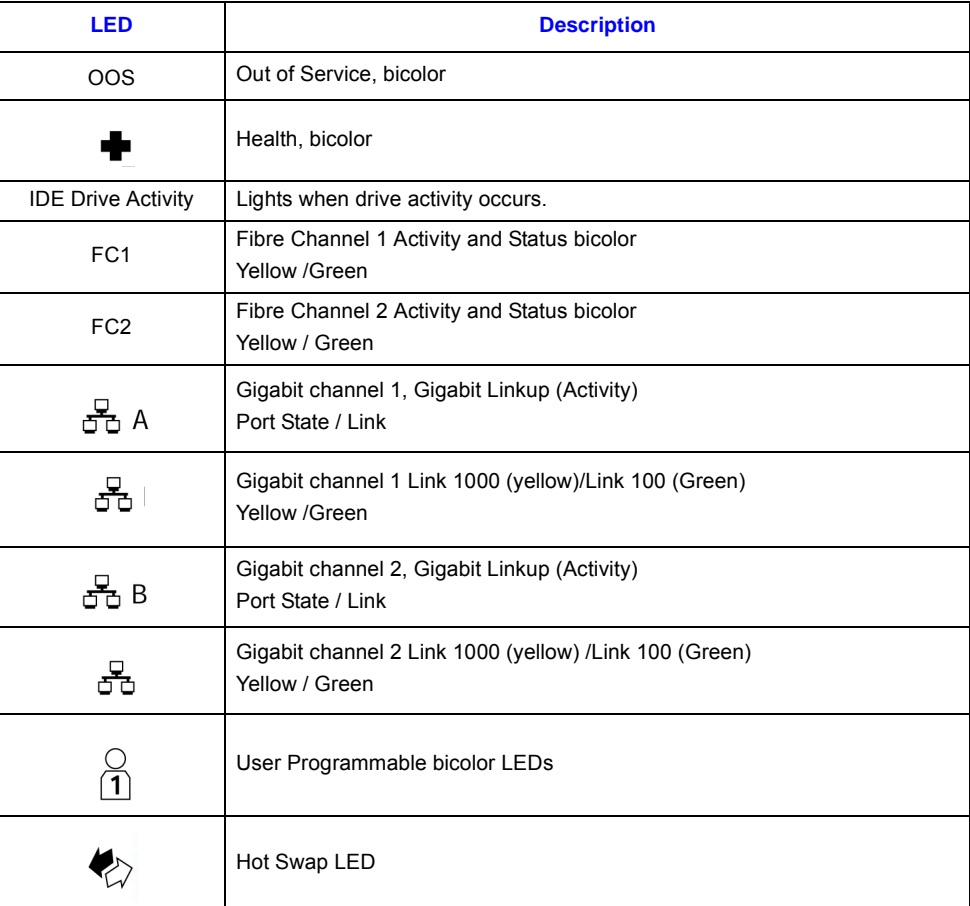

## <span id="page-82-0"></span>**Table 44. Connector Assignments**

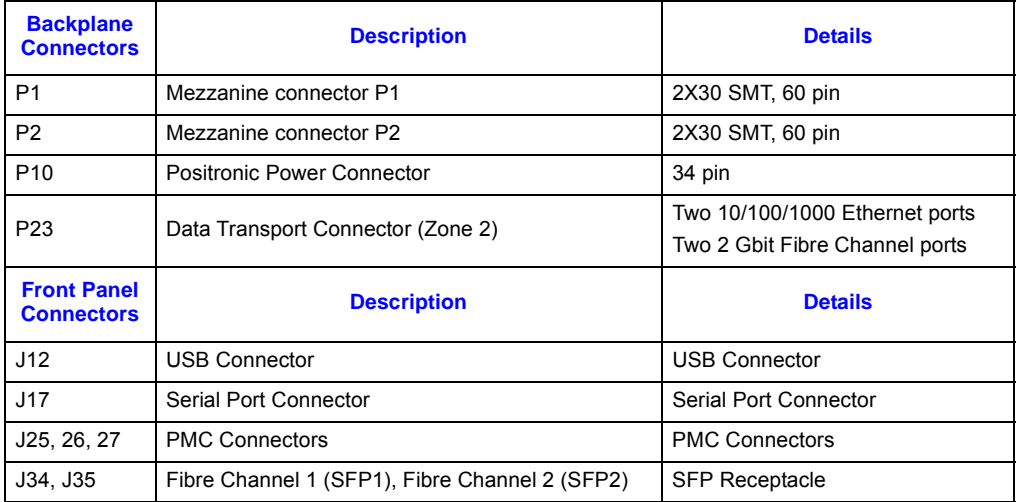

## **4.1 Backplane Connectors**

## **4.1.1 Power Distribution Connector (Zone 1)**

Zone 1 consists of P10, a 34-pin Positronic header connector that provides the following signals:

- Two -48 VDC power feeds (four signals each; eight signals total)
- Two IPMB ports (two signals each, four signals total)
- Geographic address (eight signals)
- 5.55 Amperes are allocated to MPCBL0001 on the -48 VDC redundant power feeds. This is equivalent to 200 Watts at the minimum input voltage (-36 VDC). The Zone 1 connector and pin out is compatible with the backplane for *Intel NetStructure® MPCHC0001 14U Shelf Technical Product Specification*.
- *Note:* The analog test and ring voltage pins defined on P10 are left unconnected on MPCBL0001.

The connector used is Positronic part number VPB30W8M6200A1. [Figure 16, "Power](#page-83-0)  [Distribution Connector \(Zone 1\) P10" on page 84](#page-83-0) shows the mechanical drawing of the connector. The pin assignments are given in [Figure 45, "Power Distribution Connector \(Zone 1\) P10 Pin](#page-83-1)  [Assignments" on page 84](#page-83-1).

#### <span id="page-83-0"></span>**Figure 16. Power Distribution Connector (Zone 1) P10**

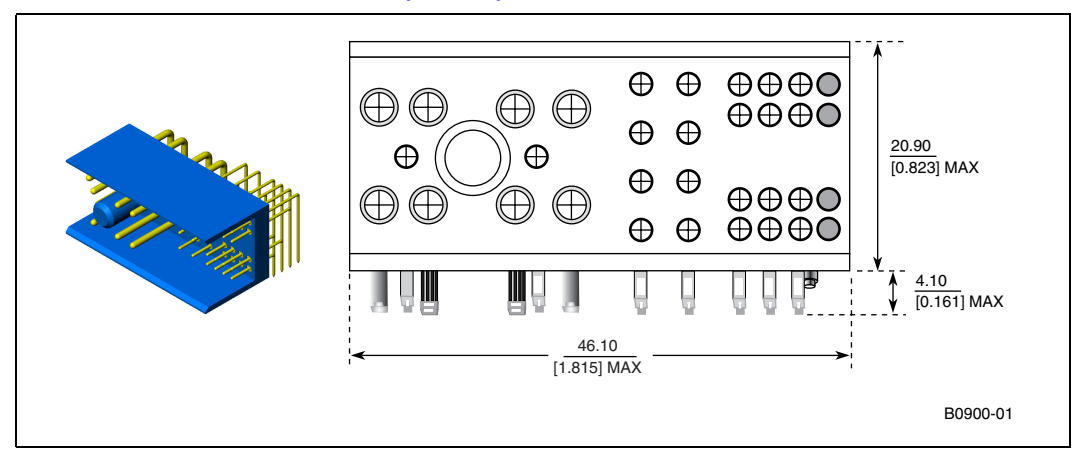

#### <span id="page-83-1"></span>**Table 45. Power Distribution Connector (Zone 1) P10 Pin Assignments**

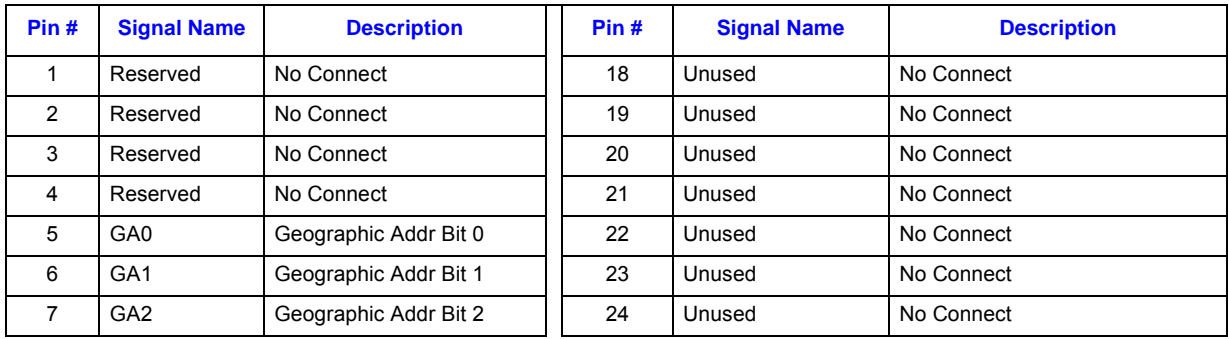

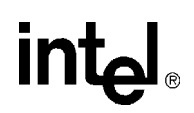

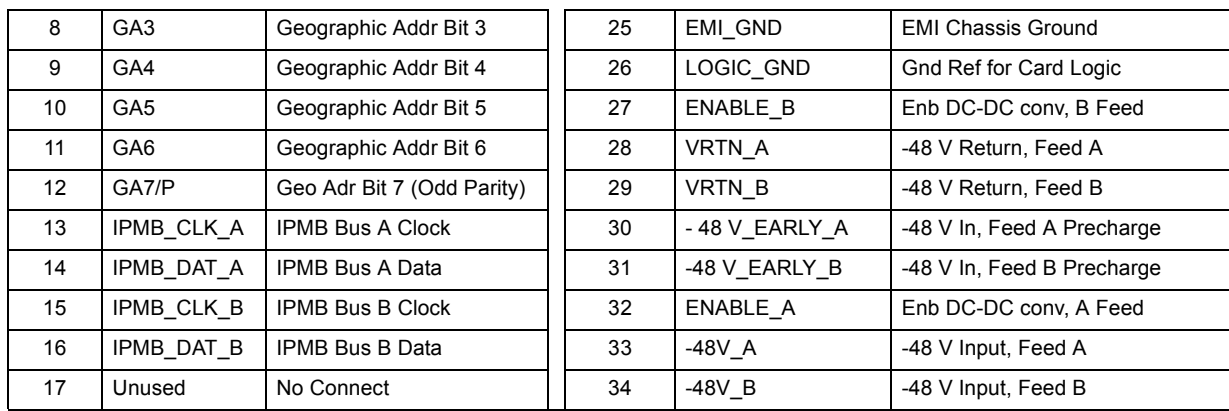

### **Table 45. Power Distribution Connector (Zone 1) P10 Pin Assignments**

## **4.1.2 Data Transport Connector (Zone 2)**

Zone 2 consists of one 120-pin HM-Zd connector, labeled P23, with 40 differential pairs. This data transport connector provides the following signals:

- Two 10/100/1000Base-T/TX Ethernet base fabric channels (four differential signal pairs each, 16 signals total).
- Two 2 Gbit Fibre Channel ports on the extended fabric (two differential signal pairs each, eight signals total).

The connector used is AMP/Tyco part number 1469001-1, Intel part number A66621-001. [Figure 17, "Data Transport Connector \(Zone 2\) J23" on page 85](#page-84-0) shows a face view of the connector.

#### <span id="page-84-0"></span>**Figure 17. Data Transport Connector (Zone 2) J23**

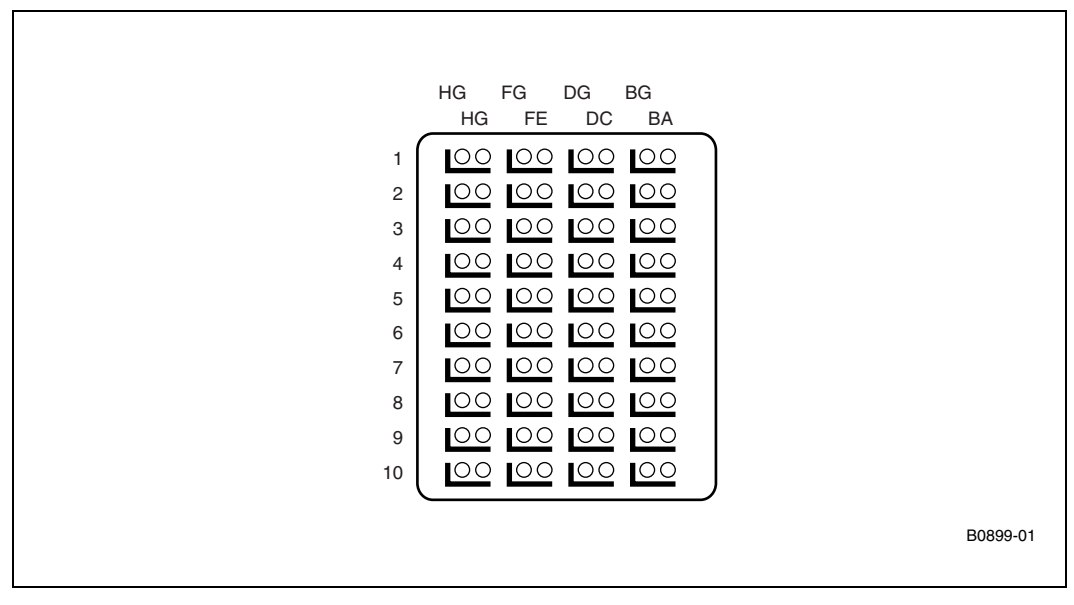

The following naming convention describes the signals on this connector. Signal direction is defined from the perspective of MPCBL0001.

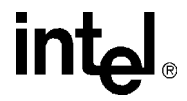

*P[C]dxp* where:

P = Prefix (B=Base Interface [Gigabit Ethernet], F= Fabric Interface [Fibre Channel])

 $C =$ Channel (1-2)

 $d =$  direction (Tx = Transmit, Rx = Receive)

 $x =$  port number  $(0-1)$ 

*Note:* A port is two differential pairs, one Tx and one Rx

 $p =$  polarity  $(+, -)$ 

The BG, DG, FG and HG (G for Ground) columns contain the ground shields for the four columns of differential pairs. They have been omitted from the pin out tables below for simplification. All pins in the BG, DG, FG and HG columns are connected to Logic Ground. The used base fabric (Gigabit Ethernet) channels are shown in light gray while the used extended fabric (Fibre Channel) ports appear in dark gray.

**Table 46. Data Transport Connector (Zone 2) P23 Pin Assignments**

| <b>Pin</b> | A          | в          | C          | D          | Е          | F          | G          | н          |
|------------|------------|------------|------------|------------|------------|------------|------------|------------|
|            | No Connect | No Connect | No Connect | No Connect | $F[2]Tx0+$ | F[2]Tx0-   | $F[2]Rx0+$ | $F[2]Rx0-$ |
| 2          | No Connect | No Connect | No Connect | No Connect | No Connect | No Connect | No Connect | No Connect |
| 3          | No Connect | No Connect | No Connect | No Connect | $F[1]Tx0+$ | $F[1]Tx0-$ | $F[1]Rx0+$ | $F[1]Rx0-$ |
| 4          | No Connect | No Connect | No Connect | No Connect | No Connect | No Connect | No Connect | No Connect |
| 5          | $B[1]Tx0+$ | $B[1]Tx0-$ | B[1]Rx0+   | B[1]Rx0-   | $B[1]Tx1+$ | $B[1]Tx1-$ | $B[1]Rx1+$ | $B[1]Rx1-$ |
| 6          | $B[2]Tx0+$ | B[2]Tx0-   | B[2]Rx0+   | B[2]Rx0-   | $B[2]Tx1+$ | B[2]Tx1-   | $B[2]Rx1+$ | $B[2]Rx1-$ |
| 7          | Reserved   | Reserved   | Reserved   | Reserved   | Reserved   | Reserved   | Reserved   | Reserved   |
| 8          | Reserved   | Reserved   | Reserved   | Reserved   | Reserved   | Reserved   | Reserved   | Reserved   |
| 9          | Reserved   | Reserved   | Reserved   | Reserved   | Reserved   | Reserved   | Reserved   | Reserved   |
| 10         | Reserved   | Reserved   | Reserved   | Reserved   | Reserved   | Reserved   | Reserved   | Reserved   |

## **4.1.3 Alignment Blocks**

The MPCBL0001 SBC implements the K1 and K2 alignment blocks at the top of Zone 2 and Zone 3, as required in section 2.4.4 of the PICMG 3.0 Specification. These are identified on the silkscreen as GP1 and GP2. GP1 provides the PICMG 3.0-mandated keying value of 11, and is either a Tyco\* 1469373 or a Tyco 1469268 component (or equivalent). GP2 has a solid face and is used to ensure that RTMs with protruding connectors are not plugged into the MPCBL0001 SBC or vice versa; the component used for this is either a Tyco 1469374 or a Tyco 1469275-2 (or equivalent).

## **4.2 Front Panel Connectors**

## **4.2.1 USB Connector (J12)**

MOLEX part Number: 67329-0020

The MPCBL0001 SBC has one vertical USB connector that supports USB 1.1. USB connector JX is available at the front panel, as shown in Figure 13, "MPCBL0001 SBC Connector Locations" on [page 80](#page-79-0). The figure shows its position on the board. See [Table 47, "USB Connector \(J12\) Pin](#page-86-0)  [Assignments" on page 87](#page-86-0) for pinout information.

#### <span id="page-86-0"></span>**Table 47. USB Connector (J12) Pin Assignments**

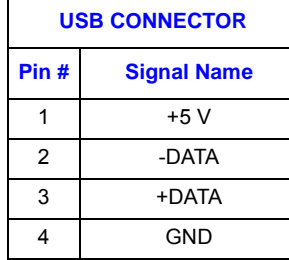

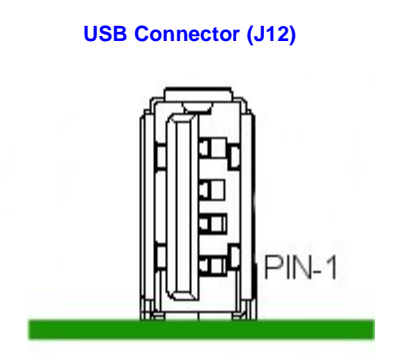

## **4.2.2 Serial Port Connector (J17)**

A single serial port interface is provided on the front edge of the card using an RJ-45 style shielded connector. See [Figure 13, "MPCBL0001 SBC Connector Locations" on page 80](#page-79-0) for its position on the board. The default connector is an 8-pin RJ-45.

MOLEX Part Number 43249-8919

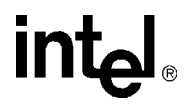

### **Figure 18. Serial Port Connector (J17)**

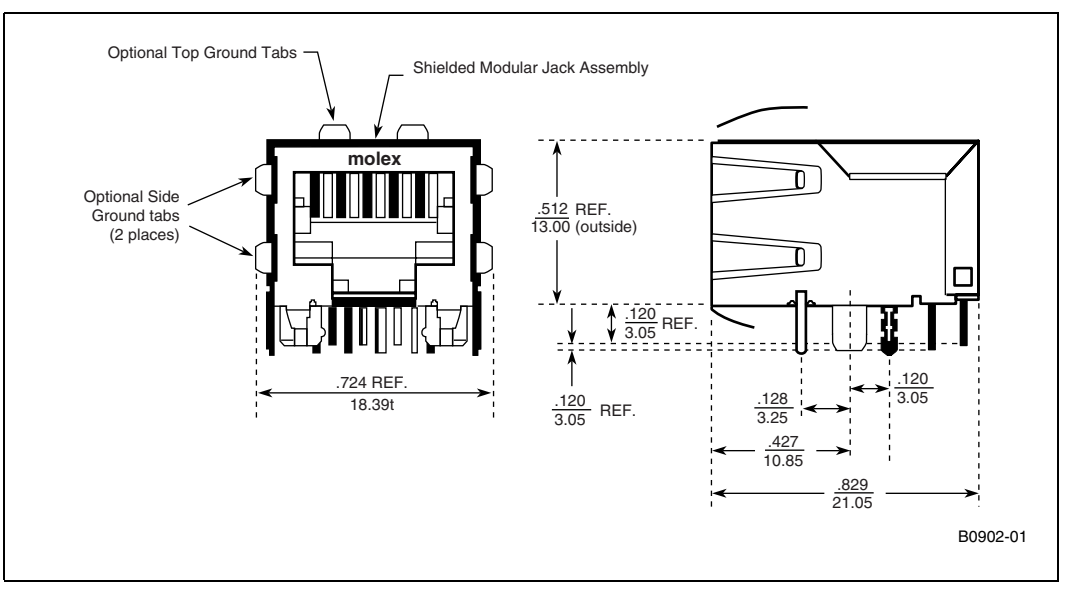

#### **Table 48. Serial Port Connector (J17) Pin Assignments**

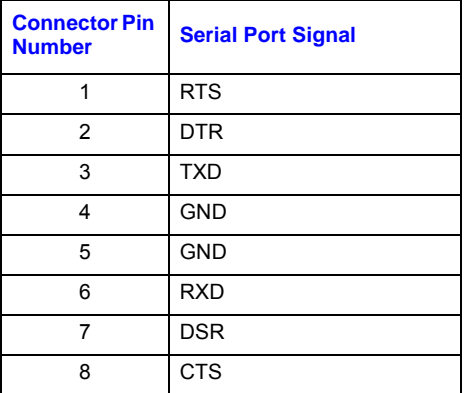

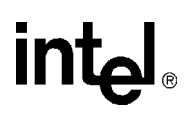

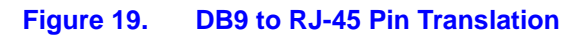

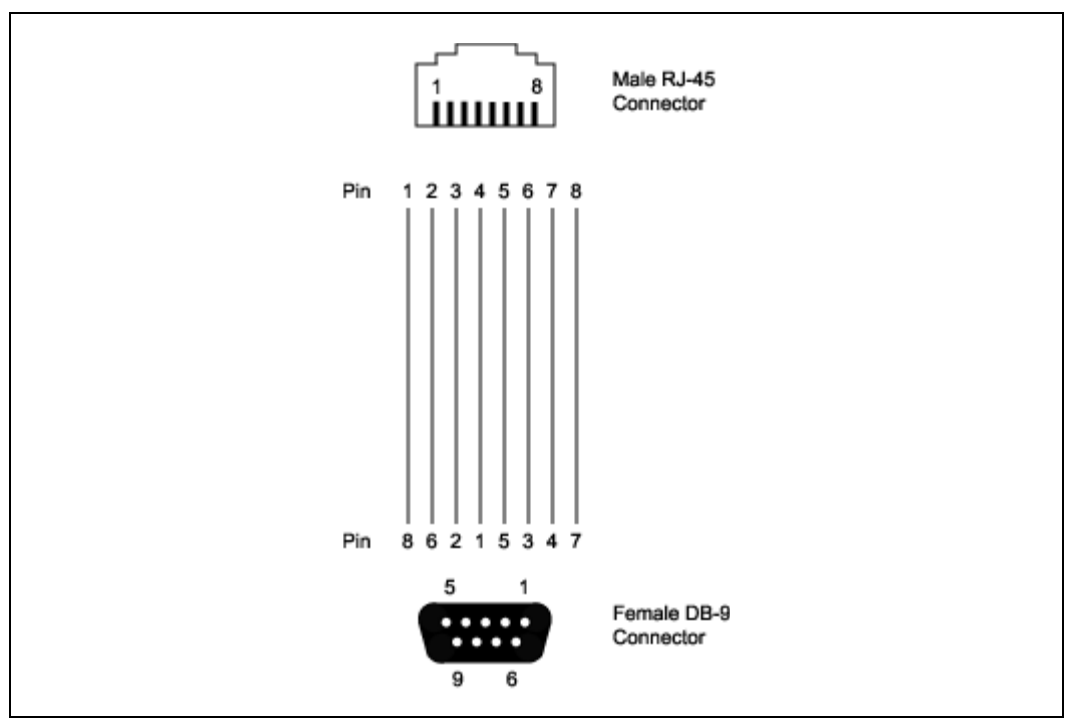

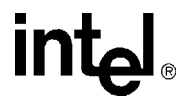

## **4.2.3 Fibre Channel Small Form-Factor Pluggable (SFP) Receptacle (J34 and J35)**

AMP part number: 1367073-1

The MPCBL0001 SBC has two SFP receptacles that support either the copper or fiber module interface. Fibre Channel connector J34 and J35 are available at the front panel. See [Figure 13,](#page-79-0)  ["MPCBL0001 SBC Connector Locations" on page 80](#page-79-0) for its position on the board. See [Table 50,](#page-90-0)  ["Fibre Channel SFP Pin Assignments" on page 91](#page-90-0) for pinout information.

#### **Table 49. Fibre Channel SFP Copper Transceiver Module (AMP, J34, J35)**

USFibre Channel Connector (J34) Pin Assignments Fibre Channel SFP Receptacle (J34, J35) Fibre Channel CONNECTOR Pin # Signal Name 1 Signal Ground 2 | Transmitter Fault 3 Transmitter Disable Input 4 Module Definition 2 5 Module Definition 1 6 Module Definition 0 7 Rate Select (not implemented) 8 **Loss of Signal** 9 | Signal Ground 10 | Signal Ground 11 | Signal Ground 12 Received Data Out Bar 13 **Received Data Out** 14 | Signal Ground 15 | Receiver Power Supply 16 **Transmitter Power Supply** 17 | Signal Ground 18 | Transmitter Data In 19 Transmitter Data In Bar 20 | Signal Ground

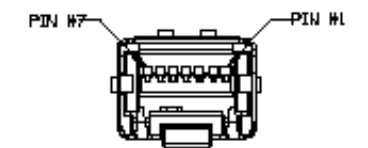

## **4.2.4 Fibre Channel SFP Optical Transceiver Module**

Refer to the *Intel NetStructure® MPCBL0001 Compatibility Report* for a list of SFP optical transceivers that have been validated. The report can be downloaded from http://www.intel.com/design/network/products/cbp/atca/mpcbl0001.htm

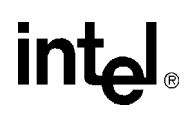

#### <span id="page-90-0"></span>**Table 50. Fibre Channel SFP Pin Assignments**

**USFibre Channel Connector (J34, J35) Pin Assignments**

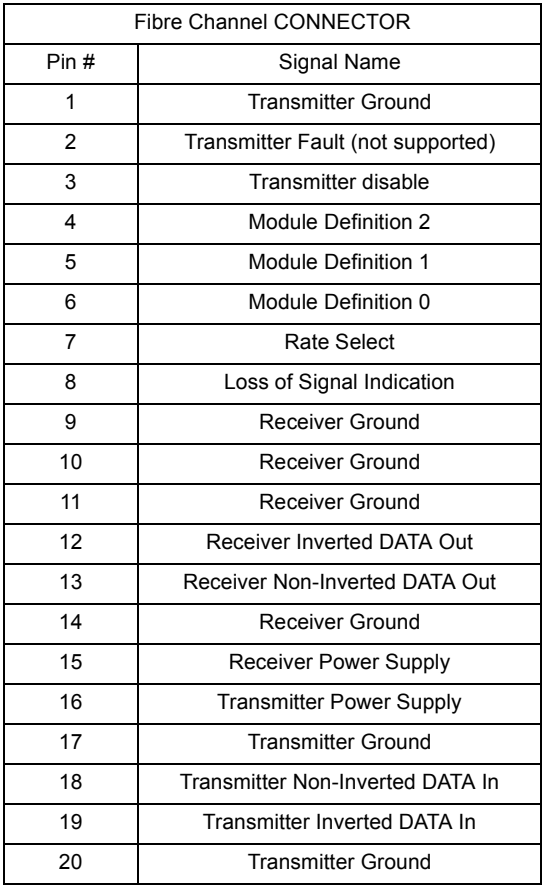

**Fibre Channel SFP Optical Transceiver Module (J34, J35)**

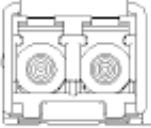

## **4.2.5 PMC Connectors (J25, J26, J27)**

There are three 64-pin connectors that make up the PMC card connection:

MOLEX Part Number: 71439-0864

These connectors and pinouts are defined by the following industry standard specifications:

- Draft Standard Physical and Environmental Layers for PCI Mezzanine Cards: PMC IEEE (MMSC) P1386.1/Draft 2.3, October 9, 2000
- Draft Standard for a Common Mezzanine Card Family: CMC IEEE (MMSC) P1386/Draft 2.3, October 9, 2000

The PMC slot is available at the front panel. See [Figure 13, "MPCBL0001 SBC Connector](#page-79-0)  [Locations" on page 80](#page-79-0) for their positions on the board. Pin assignments are listed in [Table 51,](#page-91-0)  ["PMC Connector Pin Assignments - 32 Bit" on page 92](#page-91-0) and [Table 52, "PMC Connector Pin](#page-92-0)  [Assignments - 64 Bit" on page 93](#page-92-0).

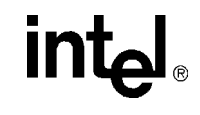

## <span id="page-91-0"></span>**Table 51. PMC Connector Pin Assignments - 32 Bit**

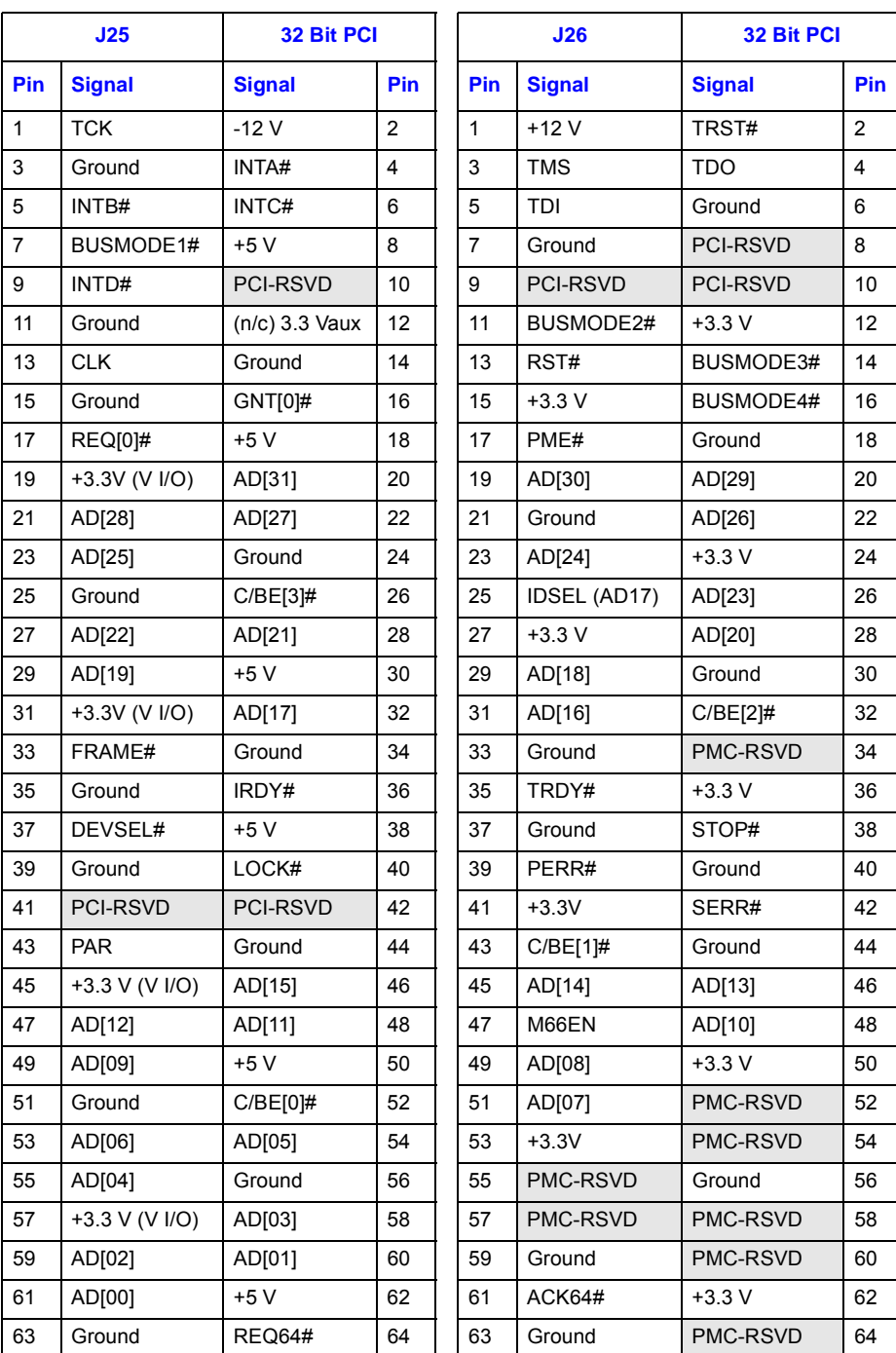

#### <span id="page-92-0"></span>**Table 52. PMC Connector Pin Assignments - 64 Bit**

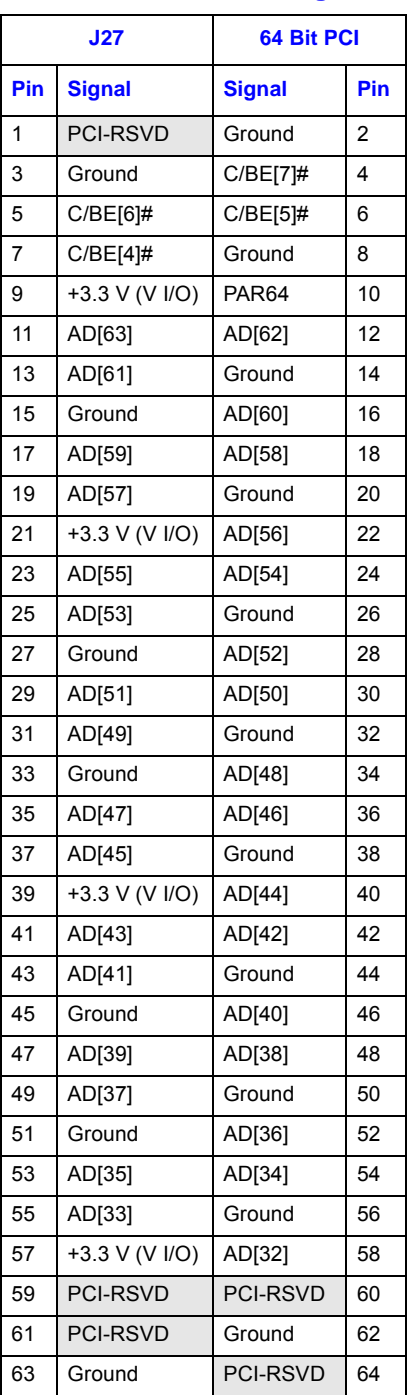

# intel®

## **4.3 On-board Connectors**

## **4.3.1 IDE Connector (J24)**

#### **Table 53. IDE Connector Pin Assignments**

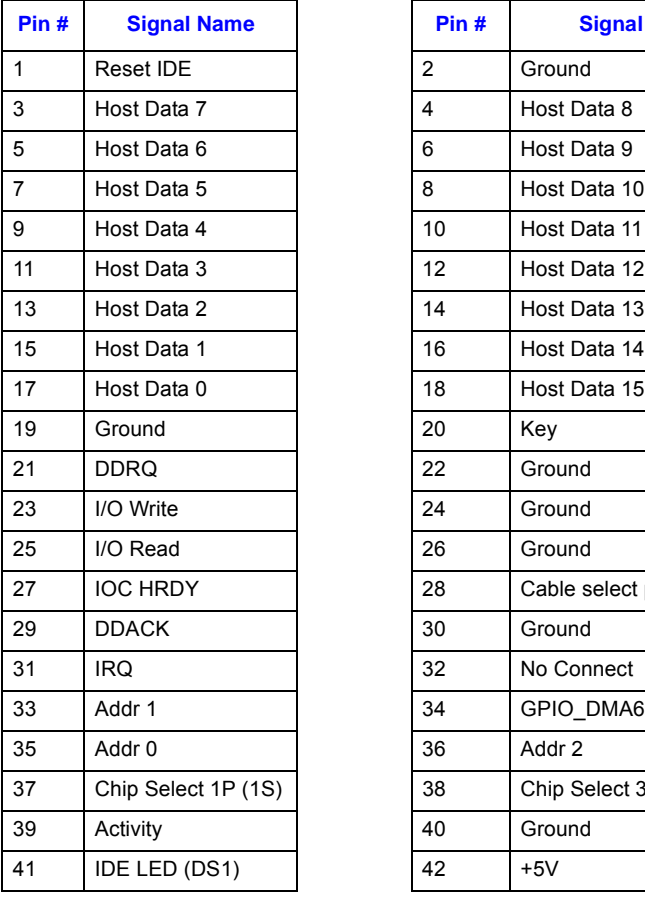

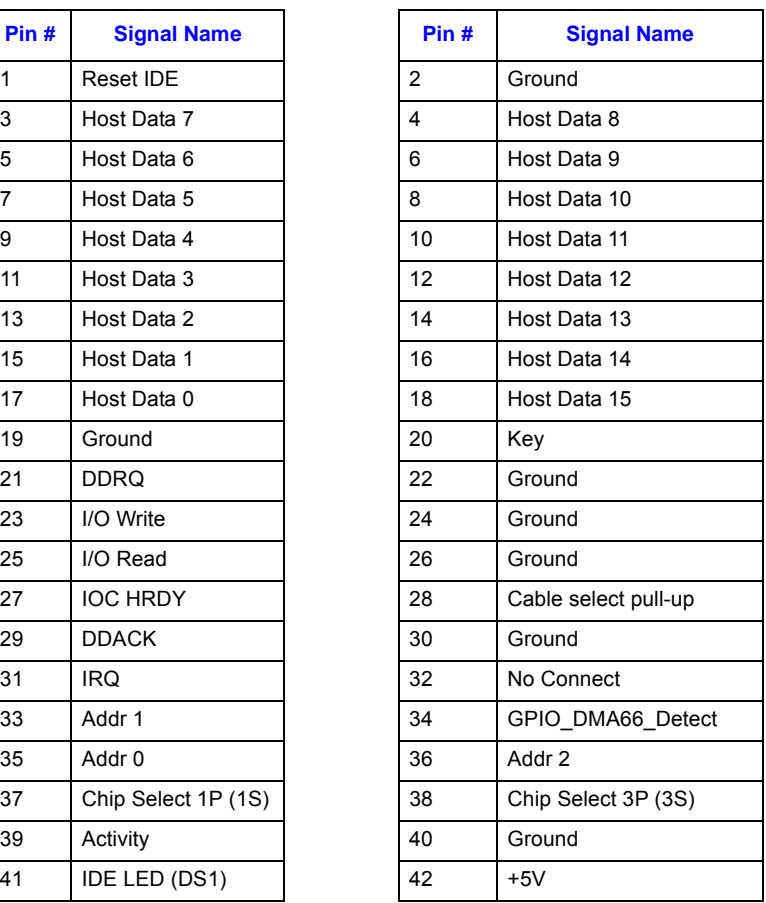

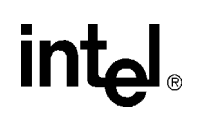

## **5.1 Configuration Registers**

## <span id="page-94-0"></span>**5.1.1 Configuration Address Register MCH CONFIG\_ADDRESS**

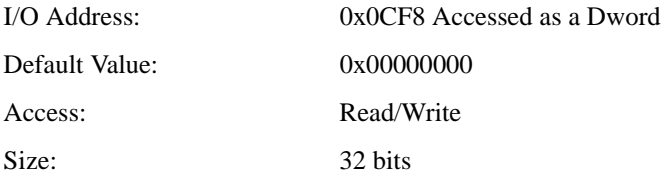

CONFIG\_ADDRESS is a 32-bit I/O register that can be accessed only as a Dword. A byte or word reference passes through the Configuration Address Register and hub link interface HI\_A onto the PCI\_A bus as an I/O cycle. The CONFIG\_ADDRESS register contains the Bus Number, Device Number, Function Number, and Register Number for which a subsequent PCI configuration access is intended. This register is defined by the PCI Bus Specification.

#### **Table 54. Configuration Address Register Bit Assignments**

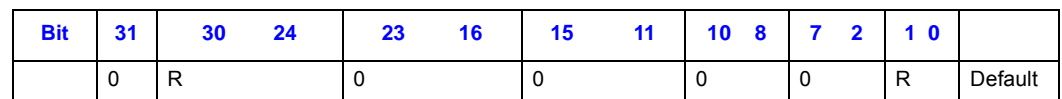

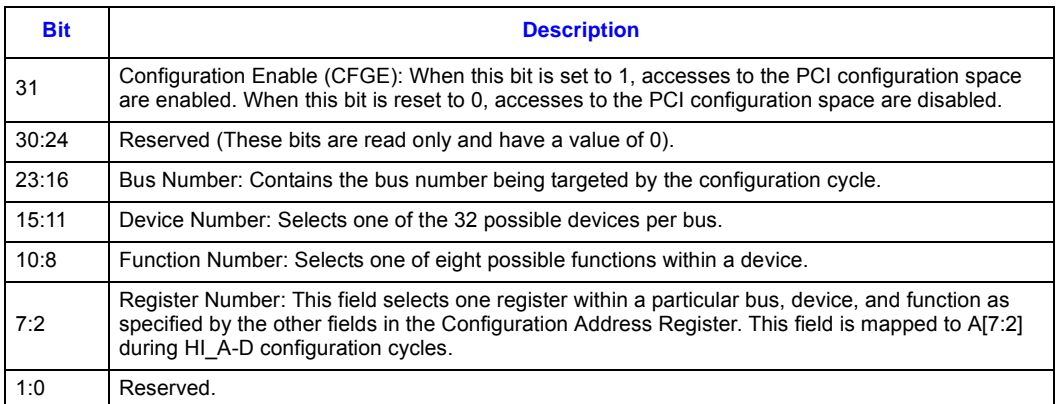

## <span id="page-94-1"></span>**5.1.2 Configuration Data Register MCH CONFIG\_ADDRESS**

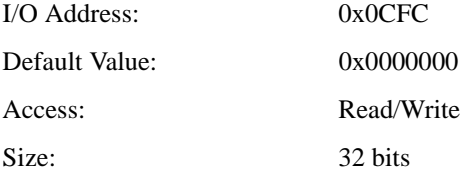

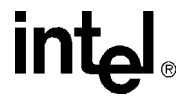

CONFIG\_DATA is a 32-bit read/write window into the PCI configuration space. The portion of configuration space that is referenced by CONFIG\_DATA is determined by the contents of CONFIG\_ADDRESS.

#### **Table 55. Configuration Data Register Bit Assignments**

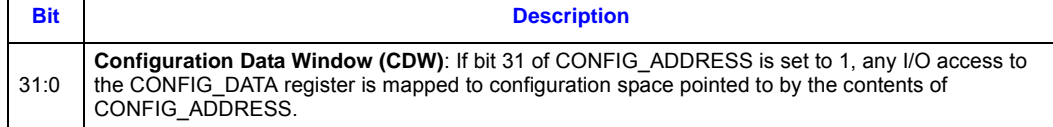

## **5.2 I/O Address Assignments**

I/O port addresses are divided among the on-board devices.These devices include:

- ICH<sub>3</sub>
- ISP2312 Fibre Channel controller
- 82546 Ethernet controller
- SMSC LPC47B272 SIO
- MCH
- IPMC

Please refer to the respective device specifications for specific I/O address usage.

The MCH uses only I/O ports 0xCF8 and 0xCFC for PCI configuration cycle generation. These registers were shown in [Section 5.1.1](#page-94-0) and [Section 5.1.2.](#page-94-1) The P64H2 forwards applicable I/O transactions to its attached PCI buses. The ISP2312 may be programmed to map its 256-byte bank of registers to memory and/or I/O space.

[Table 56](#page-95-0) lists document references to I/O descriptions. Please refer to [Appendix A, "Reference](#page-185-0)  [Documents"](#page-185-0) for a list of the referenced documents and their complete titles, revisions, and document numbers.

## <span id="page-95-0"></span>**Table 56. I/O Address Cross-References**

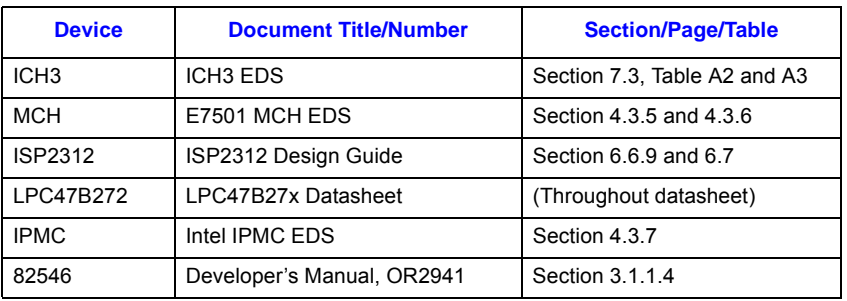

## **5.3 Memory Map**

#### **Table 57. Memory Map**

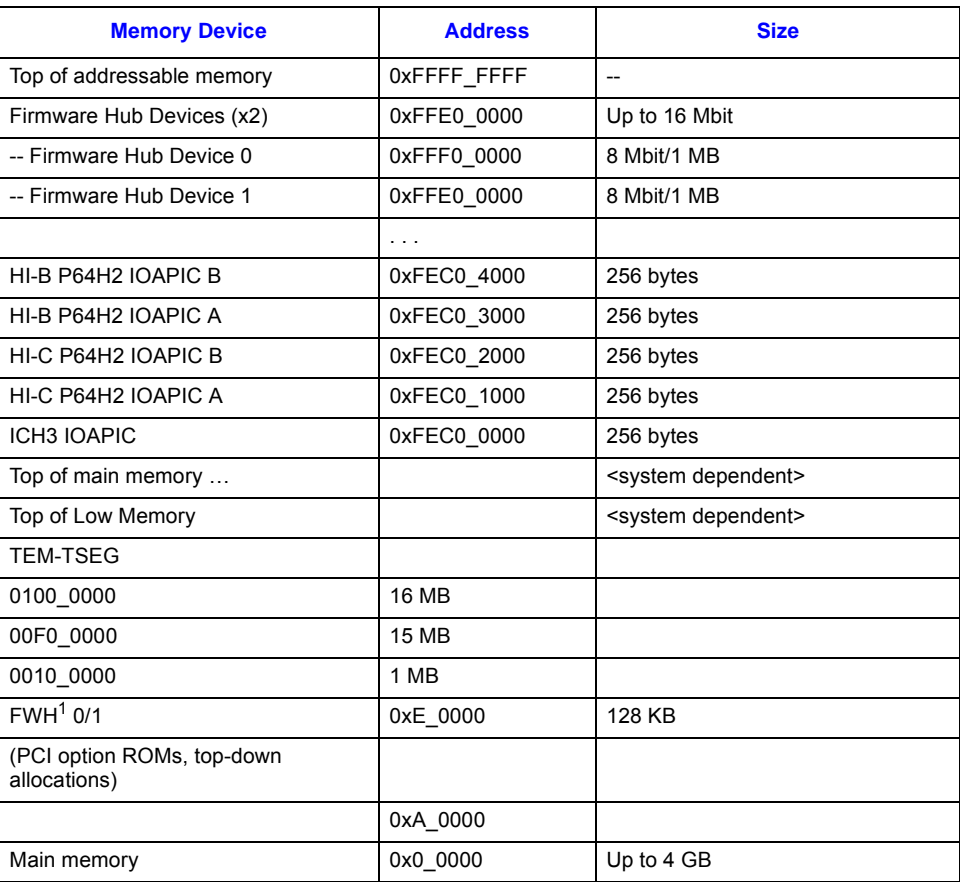

**NOTE:** The OS may need to be recompiled to support memory above 4 Gbytes.

The Firmware  $Hub(s)$  also appears at the aliased address of  $(4 Gbyte - 4 Mbyte)$ .

The MCH provides the capability to reclaim the physical memory overlapped by memory-mapped I/O devices, BIOS, and I/O APICs that reside just below 4 Gbytes. This memory may be remapped to physical memory at the address defined by the TOLM register.

## **5.4 IPMC Addresses**

The IPMC supports 6  $I^2C/SMB$  buses. IPMC buses 0 and 1 provide redundant IPMB connections.

The ADM1026 device is connected to SMBus 3 and provides voltage measurement capability and additional board configuration status.

#### **Table 58. SMBus Addresses**

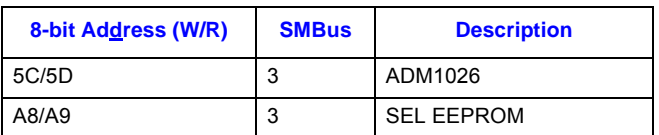

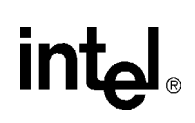

This chapter defines the MPCBL0001 operating and nonoperating environments. It also documents the procedures followed to determine the reliability of MPCBL0001.

## **6.1 Mechanical Specifications**

## **6.1.1 Board Outline**

[Figure 20](#page-99-0) and [Figure 21](#page-100-0) are annotated illustrations of the MPCBL0001 SBC showing the locations of major components. The board dimensions are 280 mm x 322.25 mm. The board pitch is 1.2" (30.48 mm).

[Figure 20](#page-99-0) is applicable to the following SKU and TA numbers:

- MPCBL0001F04 with TA number C55360-011 or below.
- MPCBL0001N04 with TA number C13354-010 or below.

[Figure 21](#page-100-0) is applicable to the following SKU and TA numbers:

- MPCBL0001F04 with TA number C55360-014 or below.
- MPCBL0001N04 with TA number C13354-013 or below.

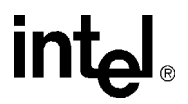

<span id="page-99-0"></span>**Figure 20. Component Layout (#1)**

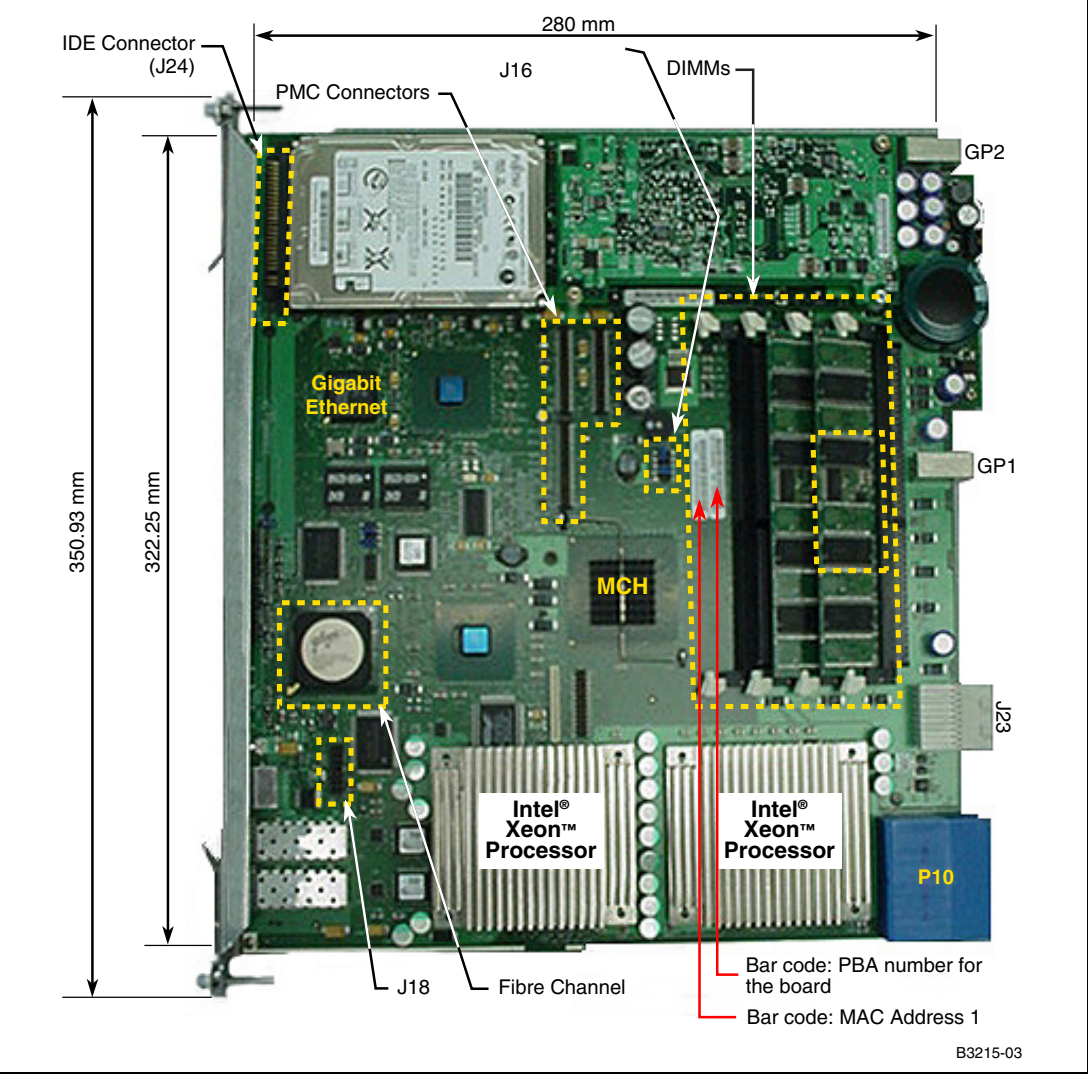

#### **NOTE:** MAC Address 2 is an incremental value of MAC Address 1.

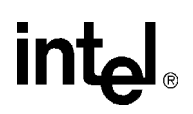

<span id="page-100-0"></span>**Figure 21. Component Layout (#2)**

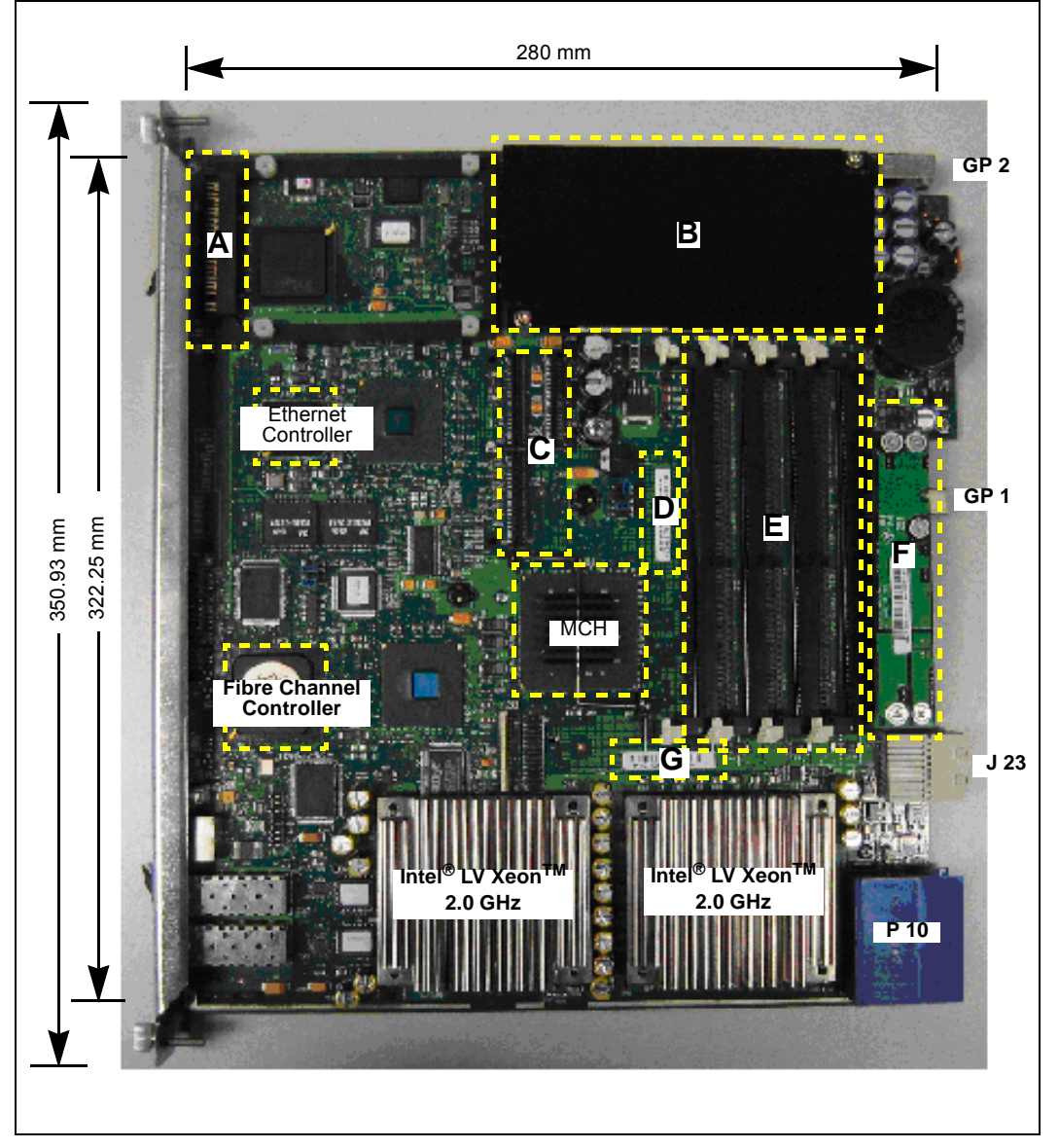

#### **Components Illustrated Above:**

- A IDE connector (J24)
- 
- B Power mezzanine card + cover C PMC connectors
- D Barcode: serial number + PBA version number
- E DIMM banks
- F EMI filter mezzanine
- G Barcode: MAC Address 1 (Note: MAC Address 2 is an incremental value of MAC Address 1. This MAC Address labeling applies to boards with TA# C13354-015 and C55360-016 (or below).)

## **6.1.2 Backing Plate**

The MPCBL0001 SBC has a rugged metal backing plate that forms a single-piece face plate. This backing plate is made of 1.2 mm (0.048") steel which has been zinc post-plated to resist corrosion and rust. The solid backing plate provides PCB stiffening, enhanced EMI protection from adjacent boards, and protection during flame tests. The backing plate improves serviceability by making the SBC more durable.

Four holes are provided in the bottom of the backing plate for mounting an optional hard drive in the provided hard drive carrier (with the included M3 screws). Four additional holes are provided for securing an optional PMC through the front or rear standard mounting positions.

*Caution:* Removing the backing plate can damage the components on the board and may void the warranty. No user-serviceable parts are available under the PCB. Do not remove the face plate/backing plate.

## **6.1.3 Component Height**

[Figure 22 on page 103](#page-102-0) and [Figure 23 on page 104](#page-103-0) detail maximum component heights on both the primary and secondary sides of the MPCBL0001 SBC.

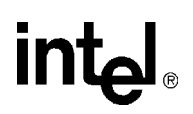

 $\boxed{2}$  $\frac{R.128}{[3,25]}$  $2.845$ <br>[72,26]  $\frac{1536}{113,611}$  $\emptyset$ .140 14 PL<br>[3,56]  $\emptyset$ .178 2 PL<br>[4,52]  $.56$ <br>[14,2]  $\frac{31}{17,91}$  $\begin{array}{c} 55 \\ 141 \end{array}$  $\frac{70}{117,81}$  $143$ <br>[10,9]  $.62$ <br>[15,7]  $\begin{smallmatrix} 0.43 & 0.91 \\ 0.0 & 0.91 \end{smallmatrix}$  $.62$ <br>[15,7]

## <span id="page-102-0"></span>**Figure 22. Front Panel Dimensions – FC SKU (PMC and Connectors)**

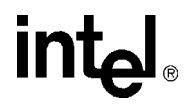

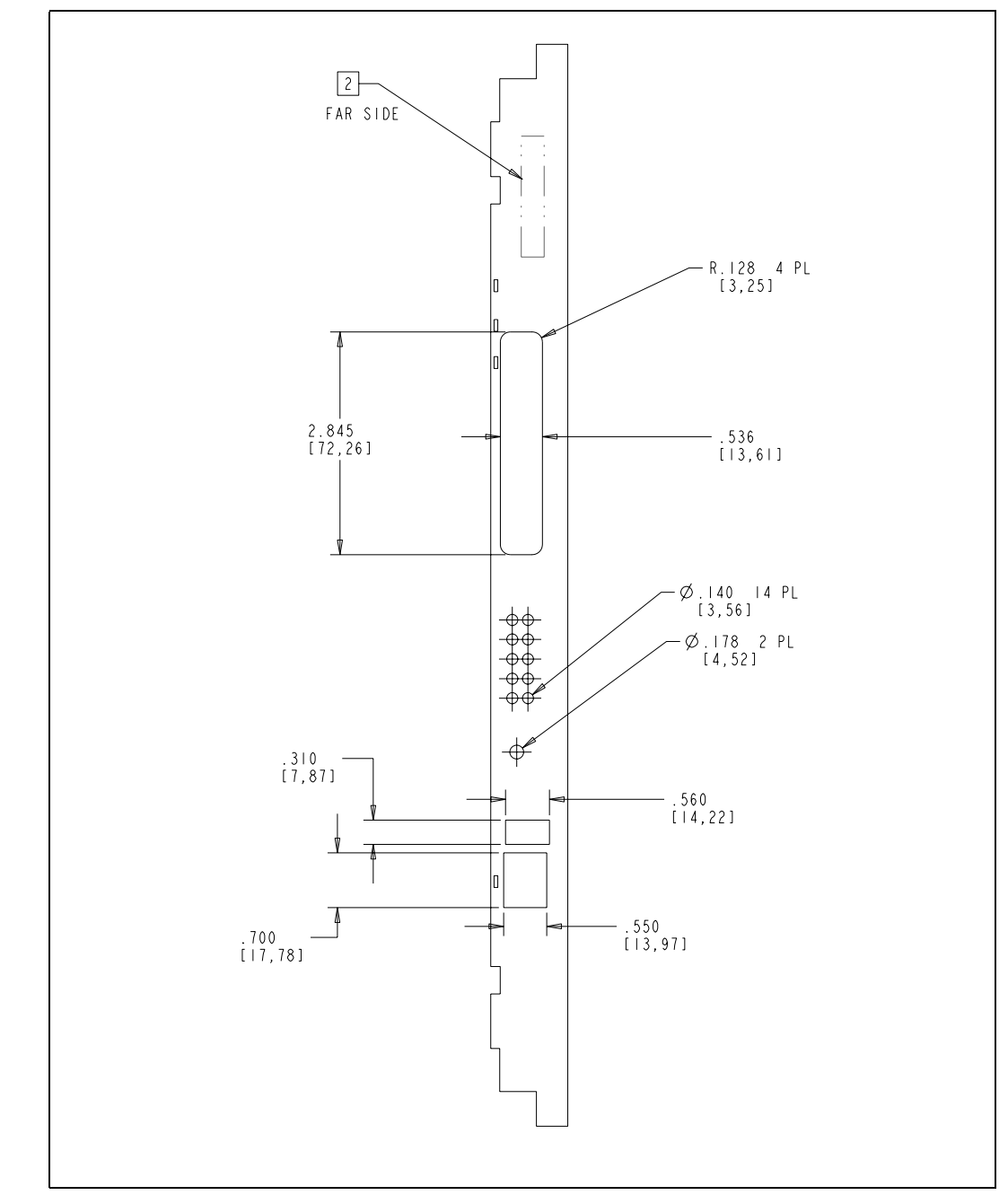

<span id="page-103-0"></span>**Figure 23. Front Panel Dimensions – FC SKU (Screws and LEDs)**

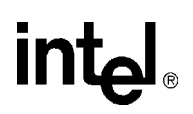

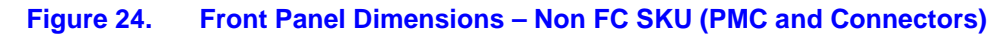

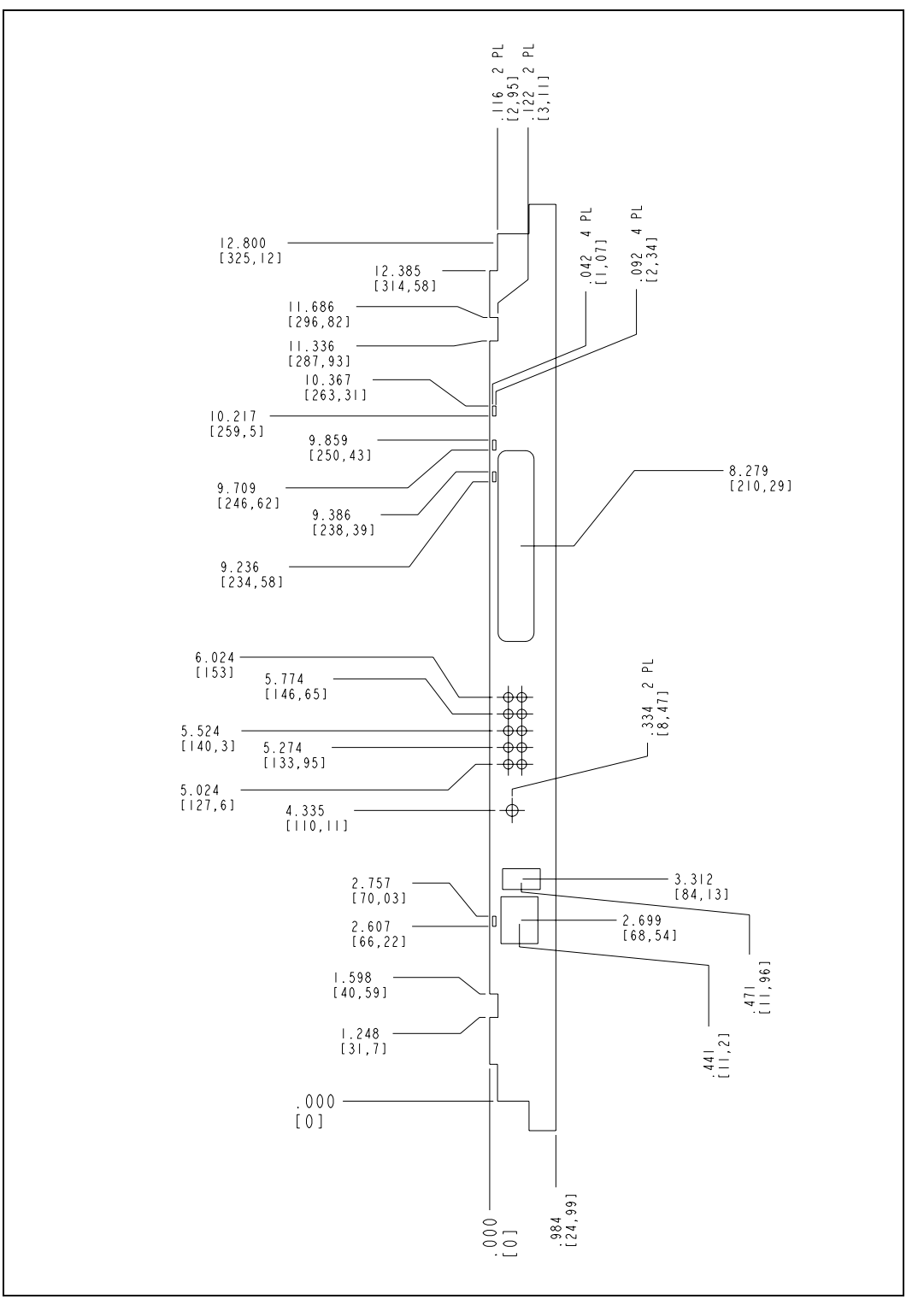

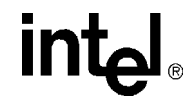

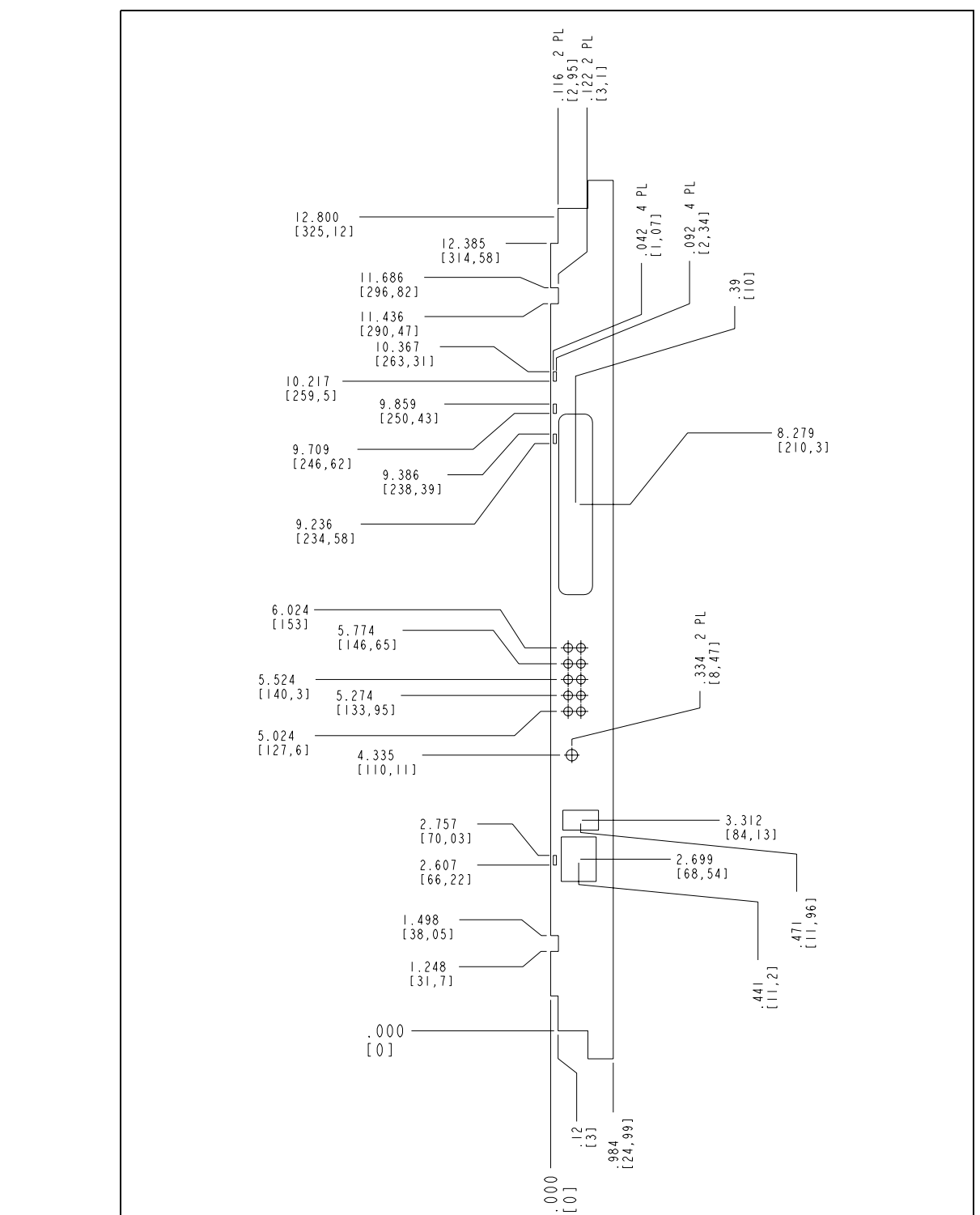

### **Figure 25. Front Panel Dimensions – Non-FC SKU (Screws and LED)**

## **6.2 Environmental Specifications**

The MPCBL0001 SBC meets the board-level specifications as specified in the Intel Environmental Standards Handbook – Telco Specification Document No. A78805-01. The test methodology is a combination of Intel and NEBs test requirements with the intent that the product will pass pure system-level NEBs testing. Intel will not be completing NEBs testing on the SBC. The following table summarizes environmental limits, both operating and nonoperating.

#### **Table 59. Environmental Specifications**

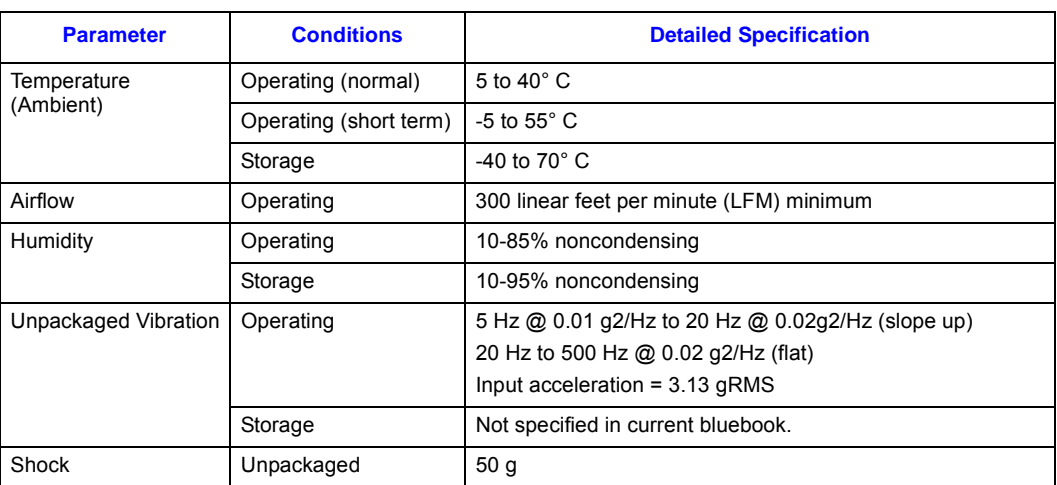

## **6.3 Reliability Specifications**

## **6.3.1 Mean Time Between Failure (MTBF) Specifications**

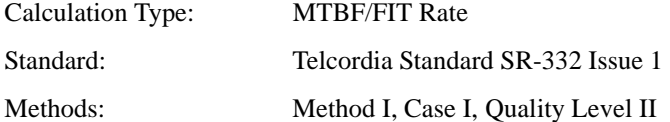

The calculation results were generated using the references and assumptions listed. This report and its associated calculations supersede all other released MTBF and Failure in Time (FIT) calculations of earlier report dates. The reported failure rates do not represent catastrophic failure. Catastrophic failure rates will vary based on application environment and features critical to the intended function.

*Note:* Incorporating an optional IDE Hard-disk Drive (HDD) will significantly impact the Reliability Specifications.

#### **Table 60. Reliability Estimate Data**

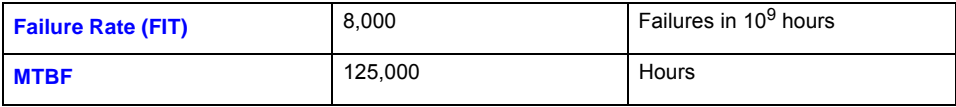

# inte

## **6.3.1.1 Environmental Assumptions**

- Failure rates are based on a 40° C ambient temperature.
- Applied component stress levels are 50 percent (voltage, current, and/or power).
- Ground, fixed, controlled environment with an environmental adjustment factor equal to 1.0.

## **6.3.1.2 General Assumptions**

- Component failure rates are constant.
- Board-to-system interconnects included within estimates.
- Non-electrical components (screws, mechanical latches, labels, covers, etc.) are not included within estimations.
- Printed circuit board is considered to have a 0 FIT rate.

## **6.3.1.3 General Notes**

- Method I, Case I = Based on parts count. Equipment failure is estimated by totaling device failures rates and quantities used.
- Quality Level  $II =$  Devices purchased to specifications, qualified devices, vendor lot-to-lot controls for AQLs and DPMs.
- Where available, direct component supplier predictions or actual FIT rates have been used.
- The SBC MTBF does not include addition of the 2.5" HDD. The product MTBF could be significantly impacted by adding a HDD. Please contact the HDD manufacturer for specific component and relevant operational MTBF information.

## **6.3.2 Power Consumption**

The power consumed by the Intel NetStructure® MPCBL0001 High Performance Single Board Computer SBC is dependent on the type and speed of processors used and the amount of memory installed. [Table 61, "Total Measured Power" on page 108](#page-107-0) is based on the use of two Low Voltage Intel® Xeon™ processors. Typical values were obtained by running the Windows\* 2000\*-based application "Drive Reaper" against networked shared drives. "Max" values were obtained by running Intel's DOS\* based "Maxpower" utility, version 6.0.

- *Note:* A TriEMS card was installed for all power management tests. The TriEMS dissipates 550 mW typical.
- *Note:* A TriEMS card was installed for all power management tests. The TriEMS dissipates 550 mW typical. The power level that was sent to the shelf manager at M3 state is 152W. 10W margin from the maximum power was an allowance for different model of PMC and DIMMs module.

#### <span id="page-107-0"></span>**Table 61. Total Measured Power**

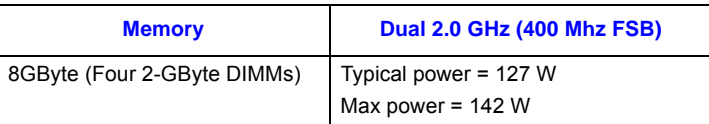
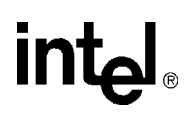

## **6.3.3 Cooling Requirements**

The Intel NetStructure® MPCBL0001 High Performance Single Board Computer SBC should be installed vertically in a chassis, with bottom-to-top airflow. Airflow is expected to be evenly distributed across the bottom edge of the installed MPCBL0001 blade and maintain at least 300 LFM average airflow.

Most components on the MPCBL0001 blade are specified to operate with a localized ambient temperature up to 70° C and do not require heat sinks. The MPCBL0001 blade uses two custom heat sinks, one per processor (see [Figure 26, "Low Voltage Intel® Xeon™ Processor Heatsink" on](#page-108-0)  [page 109](#page-108-0).) The rate of airflow specified above is critical to ensuring that the blade operates as designed.

<span id="page-108-0"></span>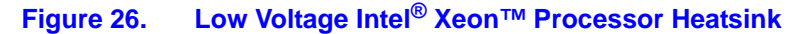

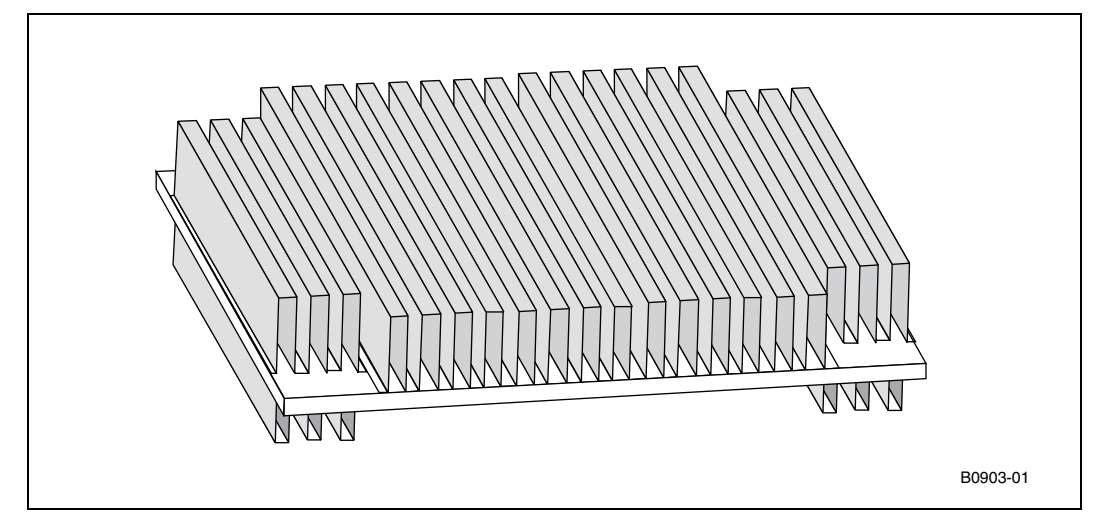

## **6.4 Board Layer Specifications**

Material: TG180 FR4

Layers: 14

Copper:

- Outer layers 1 and 14 are 1 oz copper
- Middle planes 7 & 8 are 2 oz copper
- All others are 1 oz copper.

# **6.5 Weight**

The weight of the baseboard (N04 and F04) is 3.0645 kg (6.75 lbs.) without any packaging materials.

## <span id="page-109-0"></span>**7.1 Introduction**

The Intel NetStructure® MPCBL0001 High Performance Single Board Computer SBC uses an Intel/AMI BIOS, which is stored in flash memory and updated using a disk-based program. In addition to the BIOS and BIOS setup program, the flash memory contains POST and Plug and Play support.

The BIOS displays a message during POST identifying the type of BIOS and a revision code. Refer to the specification update for the latest default settings.

## **7.2 BIOS Flash Memory Organization**

MPCBL0001 contains two Firm Ware Hub (FWH) devices (see [Figure 1, "Block Diagram" on](#page-16-0)  [page 17](#page-16-0)). The first one is the Primary FWH, which holds the BIOS code that executes during POST. The second is the Backup FWH, which recovers the system when the Primary FWH is corrupted. The N82802AC FWH includes an 8 Mbit (1024 KByte) symmetrical flash memory device. Internally, the device is grouped into sixteen 64-KByte blocks that are individually erasable, lockable, and unlockable.

## **7.3 Complementary Metal-Oxide Semiconductor (CMOS)**

CMOS RAM is a nonvolatile storage that stores data needed by the BIOS. The data consists of certain onboard configurable settings, including time and date. CMOS resides in the ICH3 and is powered by the Supercap when the blade is power off. The settings in the BIOS setup menu are stored in the CMOS RAM and are often called CMOS settings.

## **7.3.1 Copying and Saving CMOS Settings**

The BIOS/CMOS flash update utility (flashlnx or flashdos) loads a fresh copy of the BIOS into flash ROM. It has the capability to save the CMOS settings from the MPCBL0001 SBC. The CMOS settings file can be copied to a file. This file can be saved in a directory specified by the user. The filename also can be specified by user, such as CMOS.BIN.

With the BIOS/CMOS flash utility and CMOS.bin file, user is able to copy CMOS settings to another MPCBL0001 SBC, thus minimizing the effort to reconfigure the preferred CMOS settings across all boards.

This BIOS/CMOS flash utility that is designed to run under MontaVista\* Carrier Grade Linux\* 3.0 should be on the local hard disk of the MPCBL0001. Any user who is able to communicate with the MPCBL0001 via Telnet would be able to execute to copy and save the CMOS remotely.

The utility is part of the BIOS release package and can be downloaded from the Intel web site at [http://www.intel.com/design/network/products/cbp/software/bios/mpcbl0001.htm.](http://www.intel.com/design/network/products/cbp/software/bios/mpcbl0001.htm) Refer to [Chapter 10, "Operating the Unit,"](#page-142-0) for more information.

# **7.4 Redundant BIOS Functionality**

MPCBL0001 hardware has two flash banks for BIOS where redundant copies are stored. BIOS bank selection logic is connected to the IPMC, and the IPMC firmware allows selection of the BIOS bank.

By default, firmware selects BIOS bank 0. BIOS executes code off this flash and performs checksum validation of its operational code. This checksum occurs in the boot block of the BIOS. If the boot block detects a checksum failure in the remainder of the BIOS, it notifies the IPMC of the failure. In case of failure, the IPMC firmware:

- 1. Asserts the RESET pin on the processor.
- 2. Switches the flash bank.
- 3. Deasserts the RESET pin on the processor, allowing BIOS to execute off the second flash bank.

# **7.5 System Management BIOS (SMBIOS)**

SMBIOS is a Desktop Management Interface-compliant method for managing computers in a managed network.

The main component of SMBIOS is the management information format database, which contains information about the computing system and its components. Using SMBIOS, a system administrator can obtain the following information for system components:

- System types.
- Capabilities.
- Operational status.
- Installation dates.

The management information format database defines the data and provides the method for accessing this information. The BIOS enables applications such as third-party management software to use SMBIOS. The BIOS stores and reports the following SMBIOS information:

- BIOS data, such as the BIOS revision level.
- Fixed-system data, such as peripherals, serial numbers, and asset tags.
- Resource data, such as memory size, cache size, and processor speed.

Non-Plug and Play operating systems, such as Linux or Windows NT<sup>\*</sup>, require an additional interface for obtaining the SMBIOS information. The BIOS supports an SMBIOS table interface for such operating systems. Using this support, an SMBIOS service-level application running on a non-Plug and Play operating system can obtain the SMBIOS information.

*Intel NetStructure® MPCBL0001 High Performance Single Board Computer* **Contents**

## **7.6 Legacy USB Support**

Legacy USB support enables USB devices such as keyboards, mice, and hubs to be used even when the operating system's USB drivers are not yet available. Legacy USB support is used to access the BIOS Setup program and install an operating system that supports USB. Legacy USB support is set to Enabled by default.

*Note:* Legacy USB support is for keyboards, mice and hubs only. Other USB devices are not supported in legacy mode except bootable devices like CD-ROM drives and floppy disk drives.

Legacy USB support operates as follows:

- 1. When you apply power to the computer, legacy support is disabled.
- 2. POST begins.
- 3. Legacy USB support is enabled by the BIOS, allowing you to use a USB keyboard.
- 4. POST completes.
- 5. The operating system loads. USB keyboards and mice are recognized and may be used to configure the operating system. Keyboards and mice are not recognized during this period if Legacy USB support was set to Disabled in the BIOS Setup program.
- 6. After the operating system loads the USB drivers, all legacy and non-legacy USB devices are recognized by the operating system. Legacy USB support from the BIOS is no longer used.

To install an operating system that supports USB, verify that Legacy USB support in the BIOS Setup program is set to Enabled and follow the operating system's installation instructions.

## **7.7 BIOS Updates**

The BIOS can be updated using either of the following utilities, which are available on the Intel Web site:

- Intel® Linux\* BIOS Update utility, which enables automated updating while in the Linux environment. Using this utility, the BIOS can be updated from:
	- A file on a hard disk
	- 1.44 MByte diskette
	- CD-ROM
	- The file location on the Web
- Intel<sup>®</sup> DOS<sup>\*</sup> BIOS Update utility, which enables automated updating while in the DOS environment.

Both utilities support the following BIOS maintenance functions:

- Updating the main BIOS.
- Verifying that the updated BIOS matches the target system to prevent accidentally installing an incompatible BIOS.

Refer to [Section 10.2, "BIOS Image Updates" on page 143](#page-142-1) for a complete upgrade procedure.

*Note:* Review the instructions distributed with the upgrade utility before attempting a BIOS update.

 $Int_{\mathbf{C}}$ 

## **7.7.1 Language Support**

English is the only supported language.

# **7.8 Recovering BIOS Data**

Some types of failure can destroy the BIOS. For example, the data can be lost if a power outage occurs while the BIOS is being updated in flash memory. The BIOS can be recovered from Backup BIOS. Recovery mode is active when BIOS checksum fails and notifies the IPMC to failover to the backup BIOS.

## **7.9 Boot Options**

In the BIOS Setup program, the user can choose to boot from available boot devices, with each boot device having options for removable media, CD-ROM, hard drive, IBA2, or IBA1. In every POST, the BIOS detects all available boot devices, then displays them on the boot order screen, with the exception of the IBA, which displays even if the LAN cable is not connected.

The default settings are:

- 1st Boot Device: removable media
- 2nd Boot Device: CD-ROM
- 3rd Boot Device: hard drive
- 4th Boot Device: IBA2 Intel<sup>®</sup> Boot Agent (IBA) 2
- 5th Boot Device: IBA1 Intel<sup>®</sup> Boot Agent (IBA) 1

#### **7.9.1 CD-ROM and Network Boot**

Booting from CD-ROM is supported in compliance with the El Torito bootable CD-ROM format specification. Under the Boot menu in the BIOS Setup program, USB CD-ROM is listed as a boot device (removable media). Boot devices are defined in priority order.

Accordingly, if there is not a bootable CD in the CD-ROM drive, the system attempts to boot from the next defined drive.

The network can be selected as a boot device. This Intel® Boot Agent (IBA) selection allows booting from the onboard LANs if connected to a network. Typically, MPCBL0001's Gigabit Ethernet is routed through the AdvancedTCA backplane to the front panel of an AdvancedTCA switch, which is then connected to a LAN.

#### **7.9.2 Booting without Attached Devices**

For use in embedded applications, the BIOS has been designed so that after passing the POST, the operating system loader is invoked even if the video adapter (via PMC), keyboard, or mouse are not present:

*Intel NetStructure® MPCBL0001 High Performance Single Board Computer* **Contents**

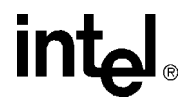

## **7.10 Fast Booting Systems**

#### **7.10.1 Quick Boot**

Use of the following BIOS Setup program settings reduces the POST execution time.

In the Boot Menu:

- Disable Option—ROM(s) if the user configuration does not use IBA(PXE) boot, or there is no Fibre Channel drive in the system.
- Disable Quiet Boot eliminates display of the logo splash screen. This could save several seconds of painting complex graphic images and changing video modes.
- Enable Quick Boot bypasses memory count and the search for a removable drive.
- *Note:* It is possible to optimize the boot process to the point where the system boots so quickly that the Intel logo screen (or a custom logo splash screen, if implemented) is be seen. Monitors and hard disk drives with minimum initialization times can also contribute to a boot time that might be so fast that necessary logo screens and POST messages cannot be seen.
- *Note:* This boot time may be so fast that some drives might be not be initialized at all. If this occurs, it is possible to introduce a programmable delay ranging from 3 to 30 seconds using the BIOS Setup program, IDE Configuration Submenu, Advanced Menu, IEDE Detect Time Out feature.

## **7.11 BIOS Security Features**

The BIOS includes security features that restrict access to the BIOS Setup program and booting the computer. A supervisor password and a user password can be set for the BIOS Setup program and for booting the computer, with the following restrictions:

- The supervisor password gives unrestricted access to view and change all the Setup options in the BIOS Setup program. This is the supervisor mode.
- The user password gives restricted access to view and change Setup options in the BIOS Setup program. This is the user mode.
- If only the supervisor password is set, pressing the <Enter> key at the password prompt of the BIOS Setup program allows the user restricted access to Setup.
- If both the supervisor and user passwords are set, users can enter either the supervisor password or the user password to access Setup. Users have access to Setup respective to which password is entered.
- Setting the user password restricts who can boot the computer. The password prompt is displayed before the computer is booted. If only the supervisor password is set, the computer boots without asking for a password. If both passwords are set, the user can enter either password to boot the computer.

The table below shows the effects of setting the supervisor password and user password. This table is for reference only and is not displayed on the screen.

#### **Table 62. Supervisor and User Password Functions**

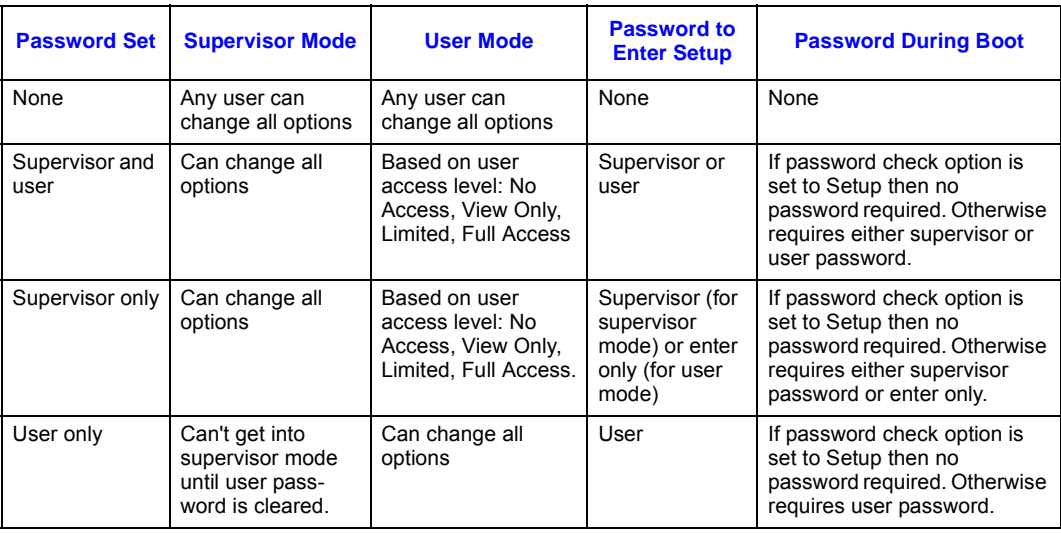

# **7.12 Remote Access Configuration**

Remote access using serial console redirection allows users to monitor the MPCBL0001 boot process and run the MPCBL0001 BIOS setup from a remote serial terminal. Connection is made directly through a serial port.

The console redirection feature is useful in cases where it is necessary to communicate with a processor board in an embedded application without video support.

[Table 63](#page-114-0) shows the escape code sequences that may be useful for things like BIOS Setup if function keys cannot be directly sent from a terminal application:

<span id="page-114-0"></span>**Table 63. Function Key Escape Code Equivalents**

| <b>Key</b>      | <b>Escape Sequence</b> | <b>Note</b>            |
|-----------------|------------------------|------------------------|
| F <sub>1</sub>  | ESC OP                 |                        |
| F <sub>2</sub>  | ESC OQ                 |                        |
| F <sub>3</sub>  | ESC OR                 |                        |
| F <sub>4</sub>  | ESC OS                 | To enter BIOS Setup    |
| F <sub>5</sub>  | ESC OT                 |                        |
| F <sub>6</sub>  | ESC OU                 |                        |
| F7              | ESC OV                 |                        |
| F <sub>8</sub>  | ESC OW                 |                        |
| F <sub>9</sub>  | ESC OX                 |                        |
| F <sub>10</sub> | ESC OY                 | To save and exit Setup |
| F11             | ESC OZ                 |                        |
| F <sub>12</sub> | ESC OI                 | PXE boot               |

## <span id="page-115-2"></span>**8.1 Introduction**

The BIOS Setup program can be used to view and change the BIOS settings for the computer. The BIOS Setup program is accessed by pressing the <F2> key after the Power-On Self-Test (POST) begins and before the operating system boot begins. [Table 64](#page-115-1) lists the BIOS Setup program menu features.

#### <span id="page-115-1"></span>**Table 64. BIOS Setup Program Menu Bar**

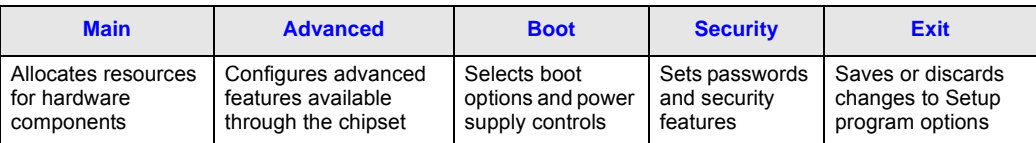

[Table 65](#page-115-0) lists the function keys available for menu screens.

#### <span id="page-115-0"></span>**Table 65. BIOS Setup Program Function Keys**

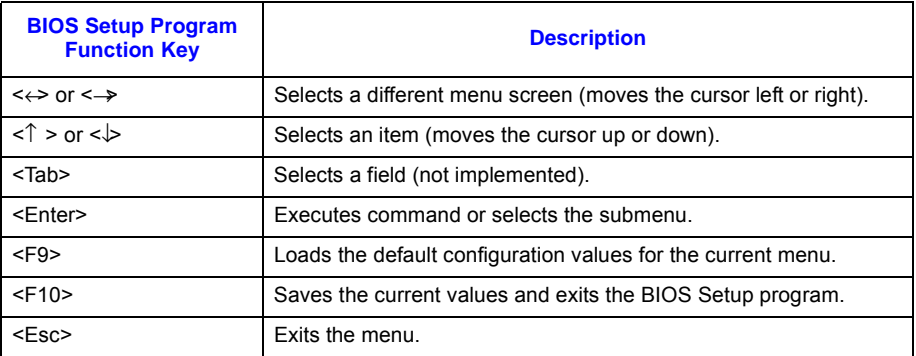

## **8.2 Main Menu**

To access this menu, select Main on the menu bar at the top of the screen.

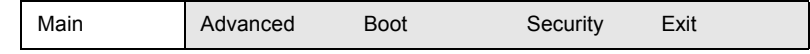

[Table 66](#page-116-0) describes the Main menu. This menu reports processor and memory information and is used for configuring the system date and system time.

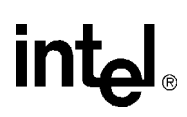

#### <span id="page-116-0"></span>**Table 66. Main Menu**

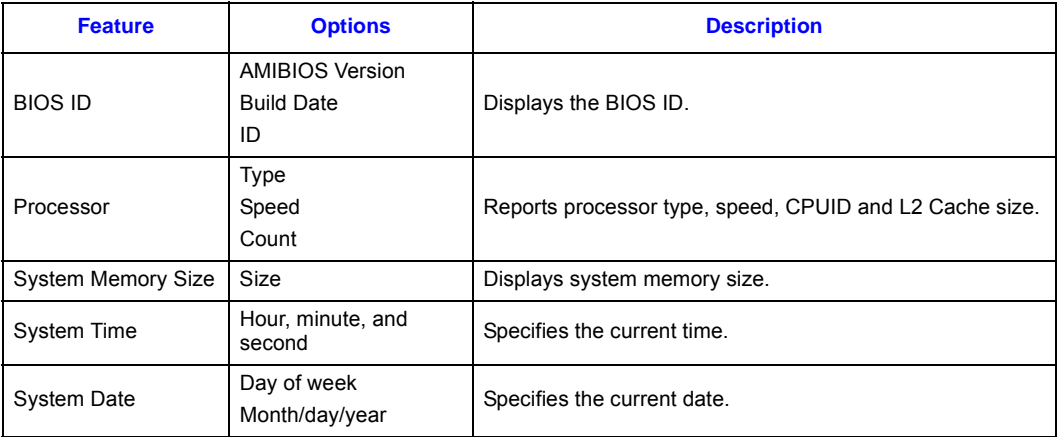

## **8.3 Advanced Menu**

To access this menu, select Advanced on the menu bar at the top of the screen.

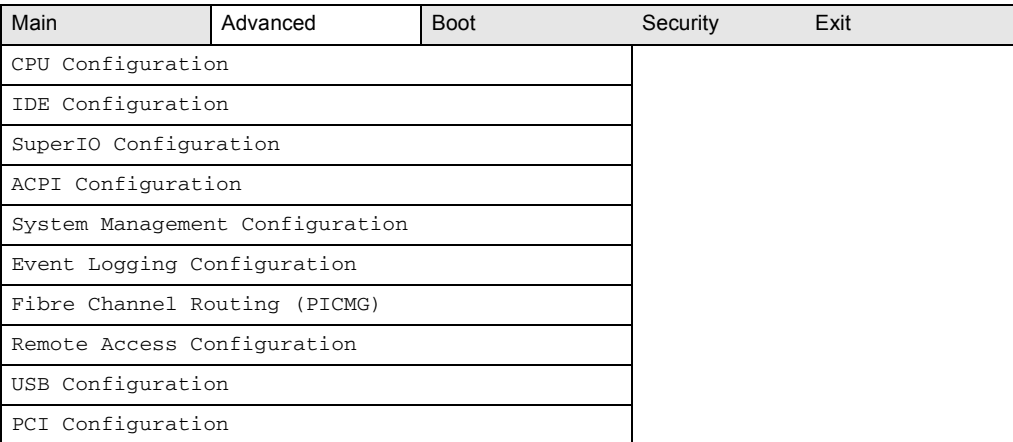

Under the Advanced Menu, the following warning message appears:

#### **WARNING: Setting the wrong values in the sections that follow may cause the system to malfunction.**

This is a warning message to users to not modify the settings unless they are familiar with the items. To restore factory defaults, go to "Exit > Load Optimal Defaults".

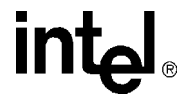

[Table 67](#page-117-0) describes the Advanced menu. This menu sets advanced features that are available through the chipset.

#### <span id="page-117-0"></span>**Table 67. Advanced Menu**

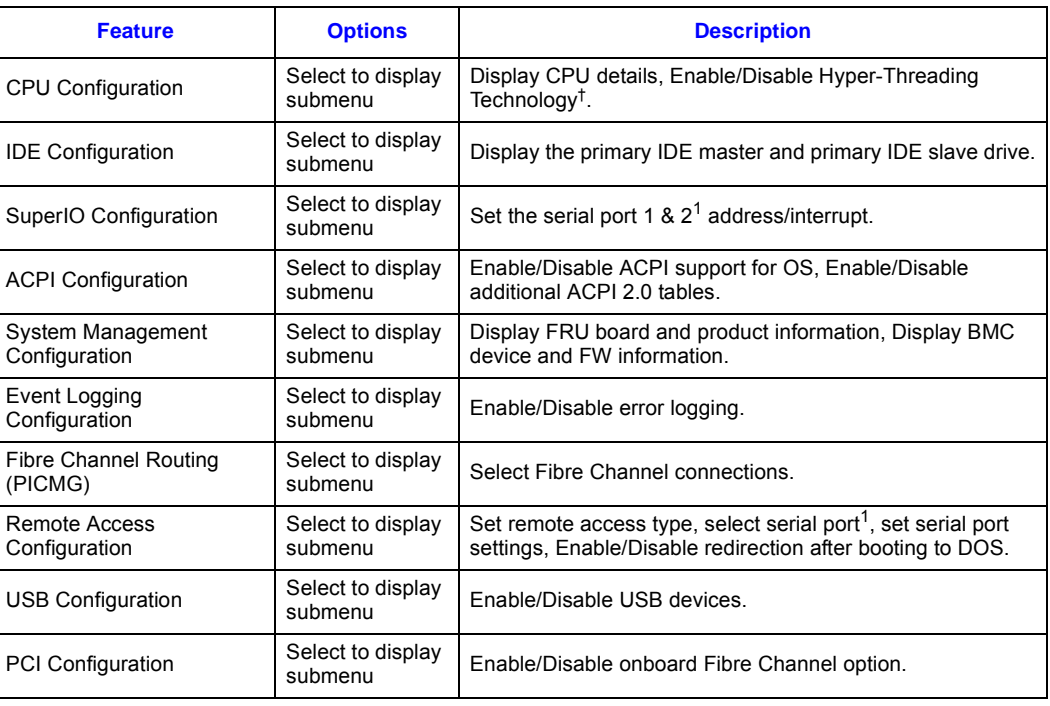

**NOTE:**

1. Only available under BIOS version P06-0019 and above.

## **8.3.1 CPU Configuration Submenu**

To access this submenu, select Advanced on the menu bar, then CPU Configuration.

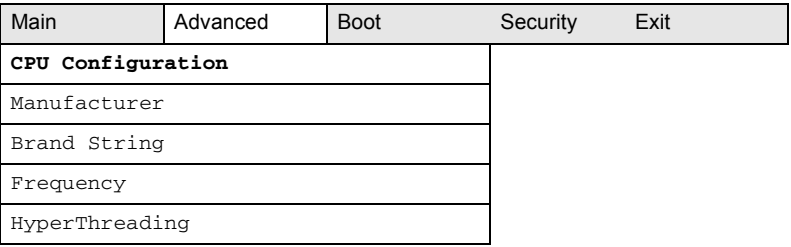

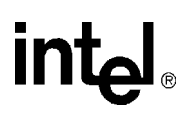

The submenu represented in the following table is used for configuring the CPU.

#### **Table 68. CPU Configuration Submenu**

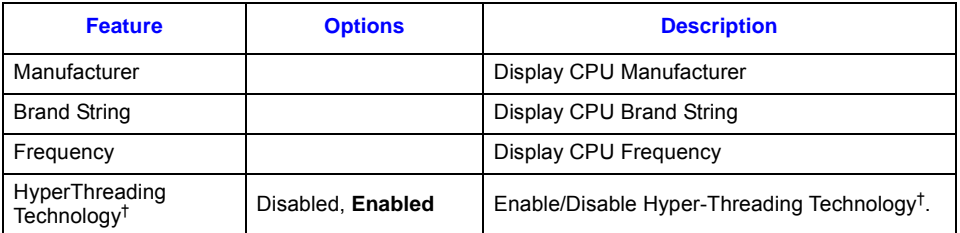

**NOTE: Bold** text indicates default setting.

## **8.3.2 IDE Configuration Submenu**

To access this submenu, select Advanced on the menu bar, then IDE Configuration.

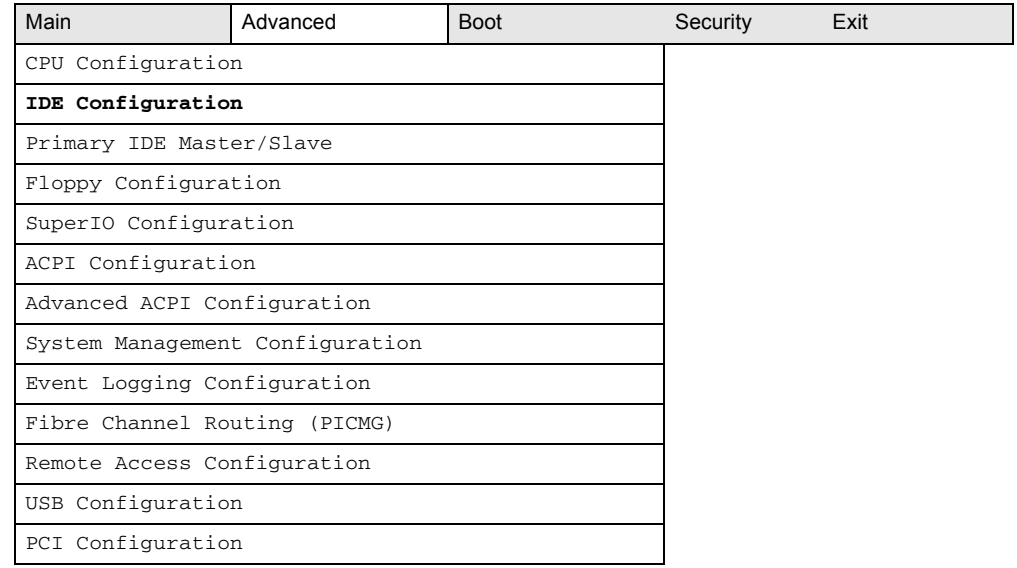

[Table 69](#page-118-0) shows IDE device configuration options.

#### <span id="page-118-0"></span>**Table 69. IDE Configuration Submenu (Sheet 1 of 2)**

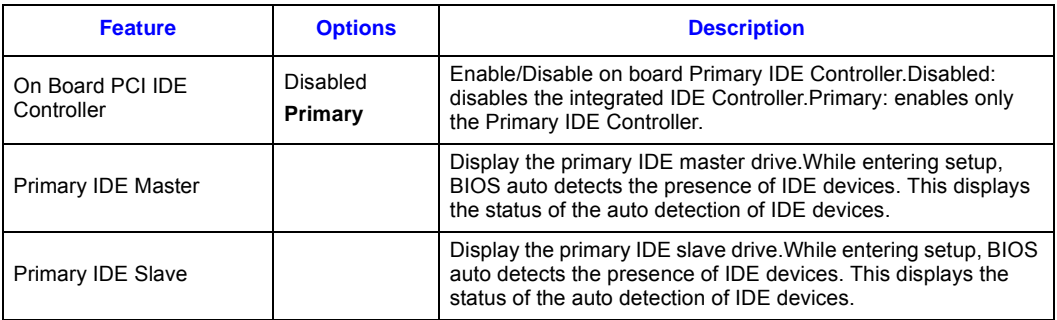

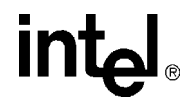

#### **Table 69. IDE Configuration Submenu (Sheet 2 of 2)**

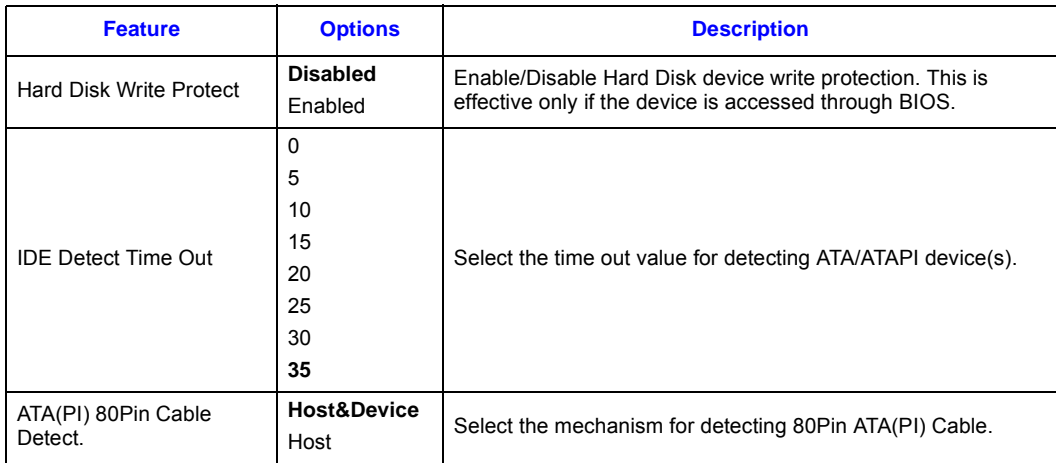

**NOTE: Bold** text indicates default setting.

## **8.3.2.1 Primary IDE Master/Slave Submenu**

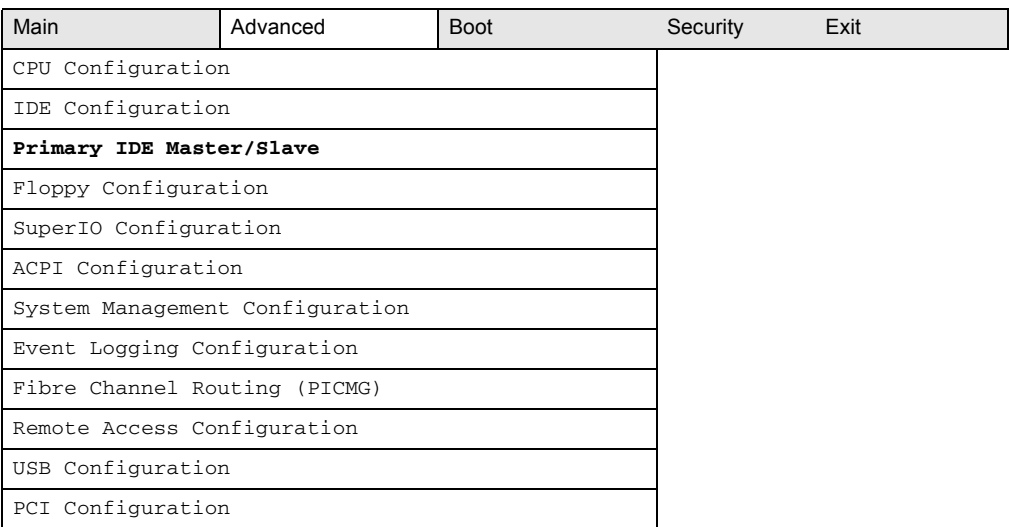

#### **Table 70. Primary IDE Master/Slave Submenu**

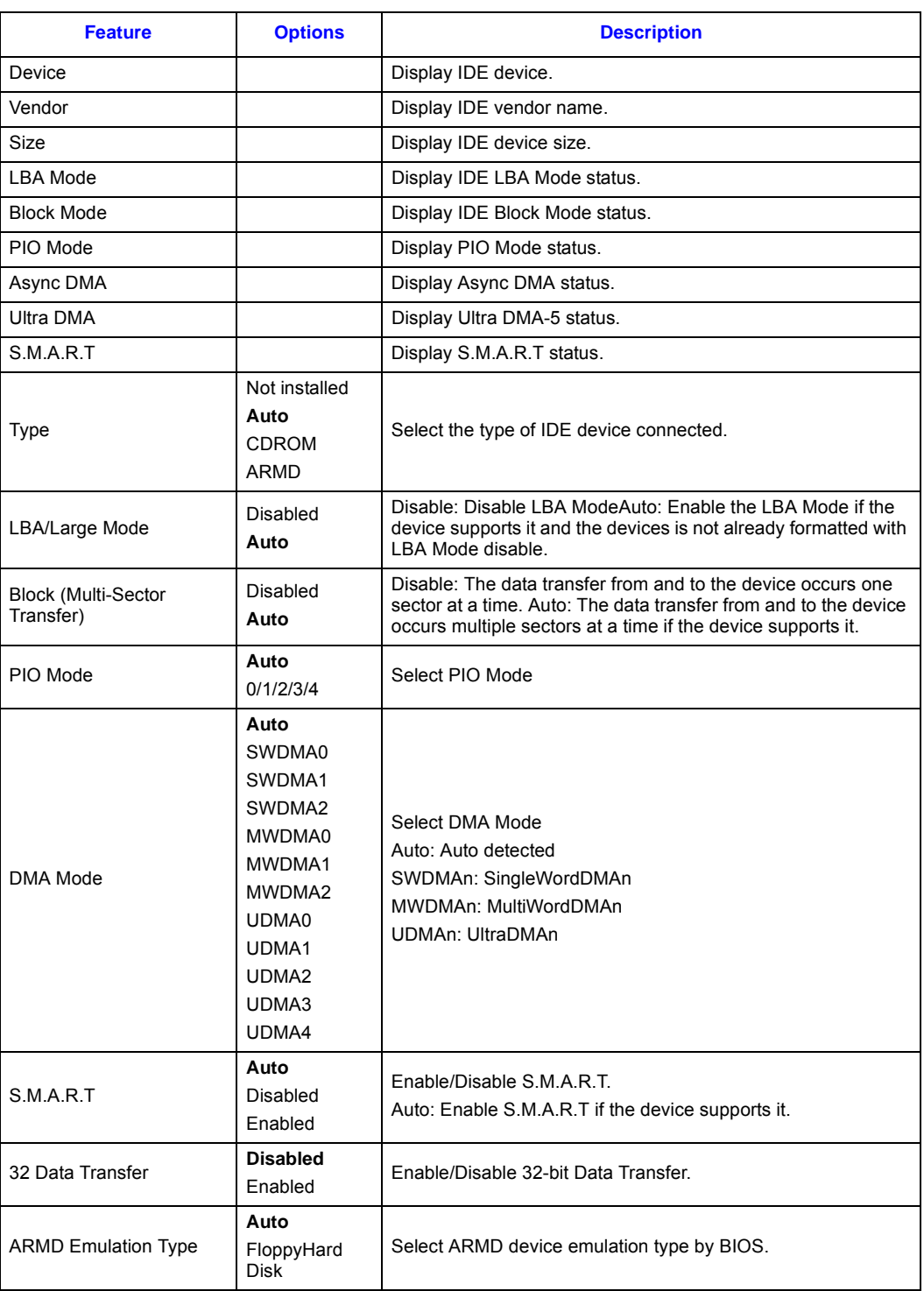

*Intel NetStructure® MPCBL0001 High Performance Single Board Computer* **Contents**

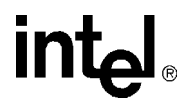

## **8.3.3 Floppy Configuration Submenu**

To access this submenu, select Advanced on the menu bar, then Floppy Configuration.

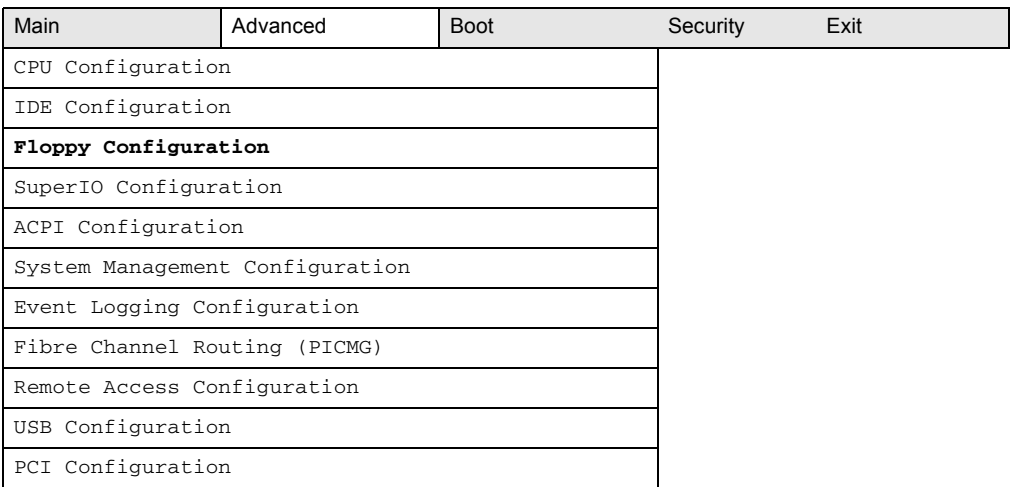

[Table 71](#page-121-0) shows floppy device configuration options.

#### <span id="page-121-0"></span>**Table 71. Floppy Configuration Submenu**

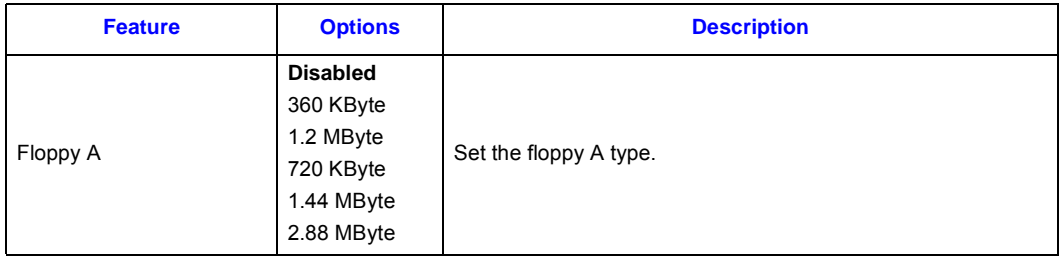

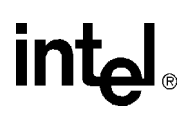

## **8.3.4 SuperIO Configuration Submenu**

To access this submenu, select Advanced on the menu bar, then SuperIO Configuration.

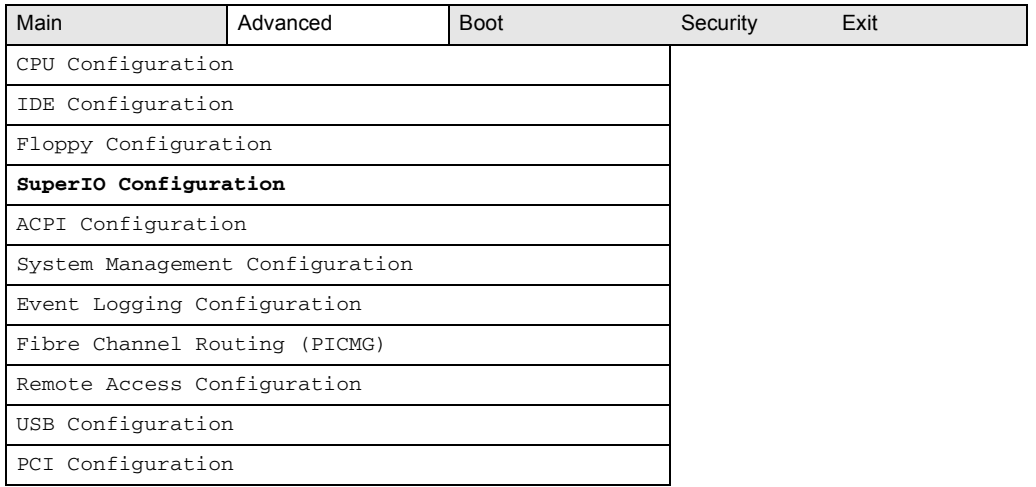

[Table 72](#page-122-0) shows SuperIO configuration options.

#### <span id="page-122-0"></span>**Table 72. SuperIO Configuration Submenu**

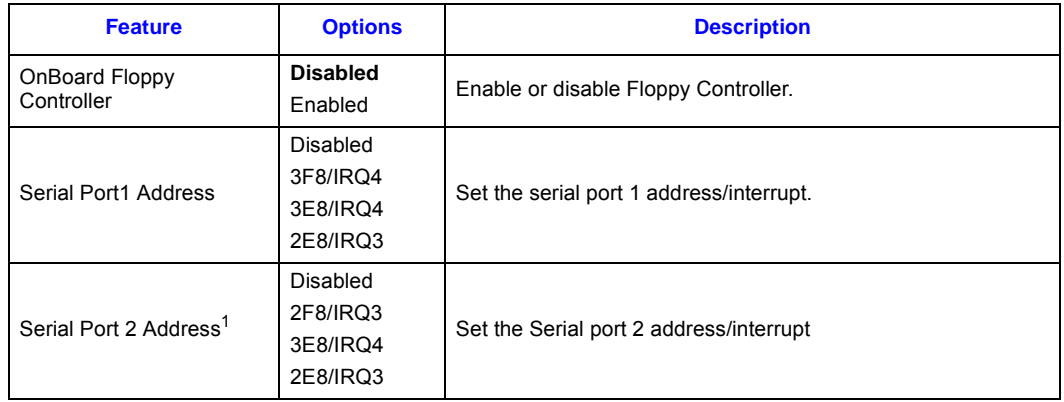

**NOTE: Bold** text indicates default setting.

1. Only available under BIOS version P06-0019 and above.

*Intel NetStructure® MPCBL0001 High Performance Single Board Computer* **Contents**

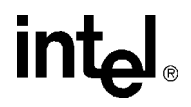

## **8.3.5 ACPI Configuration Submenu**

To access this submenu, select Advanced on the menu bar, then ACPI Configuration.

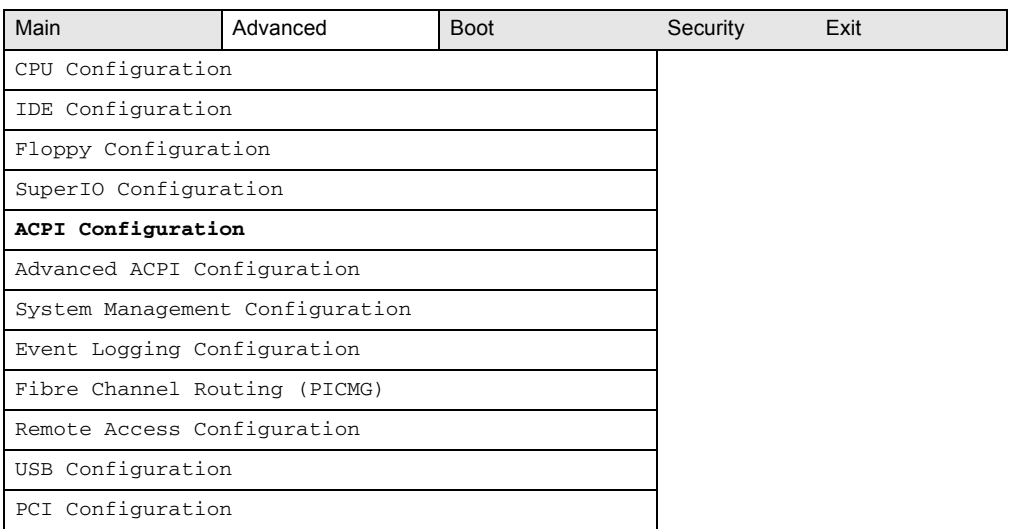

[Table 73](#page-123-0) shows ACPI configuration options.

#### <span id="page-123-0"></span>**Table 73. ACPI Configuration Submenu**

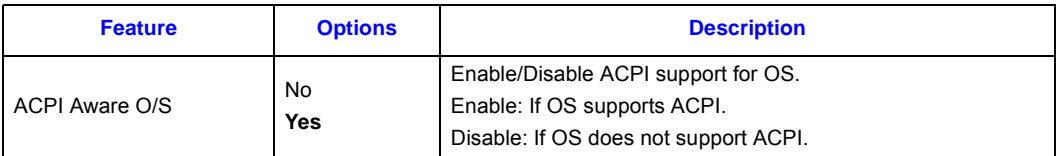

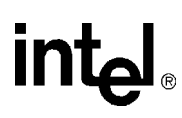

#### **8.3.5.1 Advanced ACPI Configuration Submenu**

To access this submenu, select Advanced on the menu bar, then ACPI Configuration.

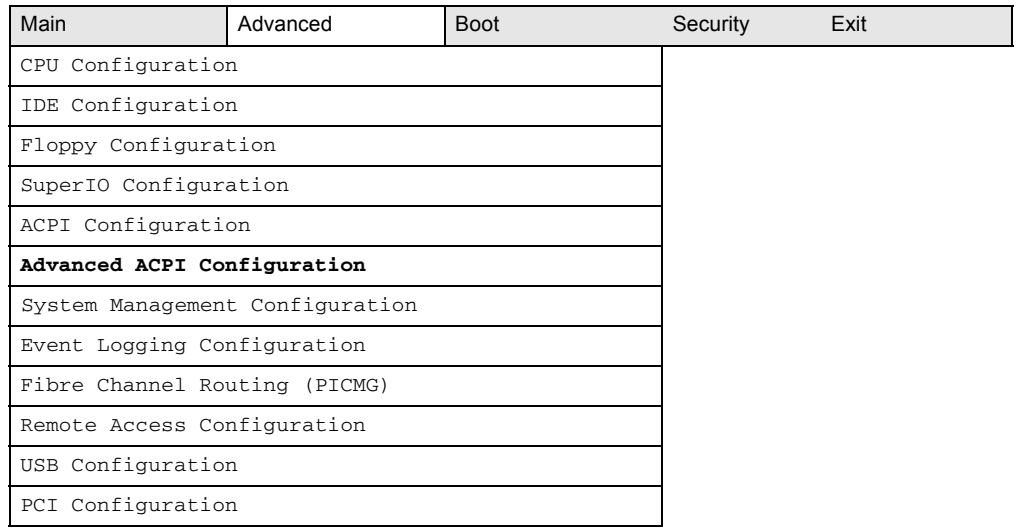

[Table 74](#page-124-0) shows ACPI configuration options.

#### <span id="page-124-0"></span>**Table 74. Advanced ACPI Configuration Submenu**

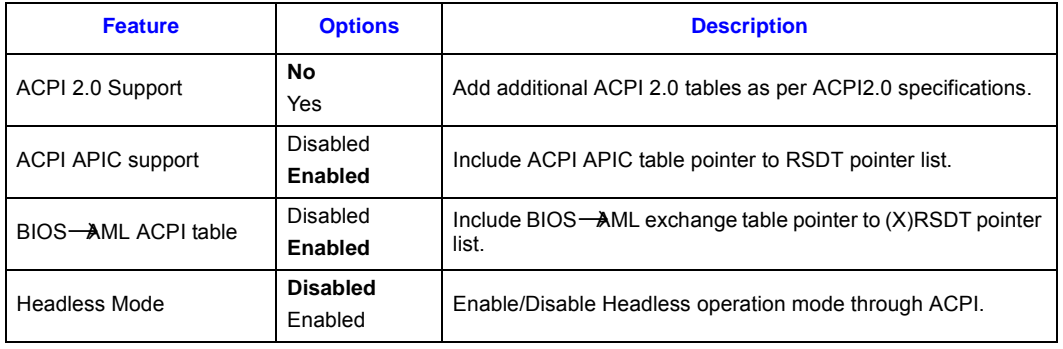

*Intel NetStructure® MPCBL0001 High Performance Single Board Computer* **Contents**

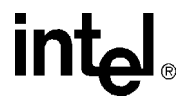

## **8.3.6 System Management Configuration Submenu**

To access this submenu, select Advanced on the menu bar, then System Management Configuration.

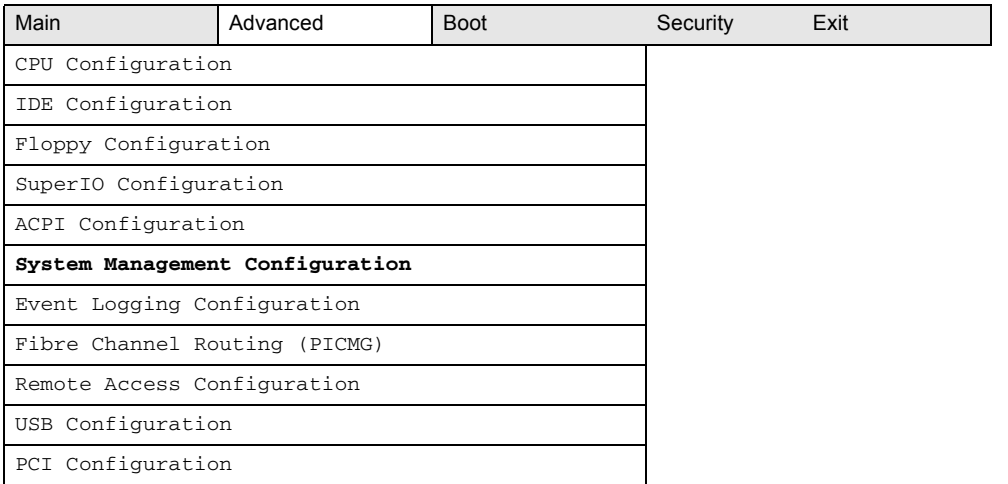

[Table 75](#page-125-0) shows System Management configuration options.

#### <span id="page-125-0"></span>**Table 75. System Management Configuration Submenu**

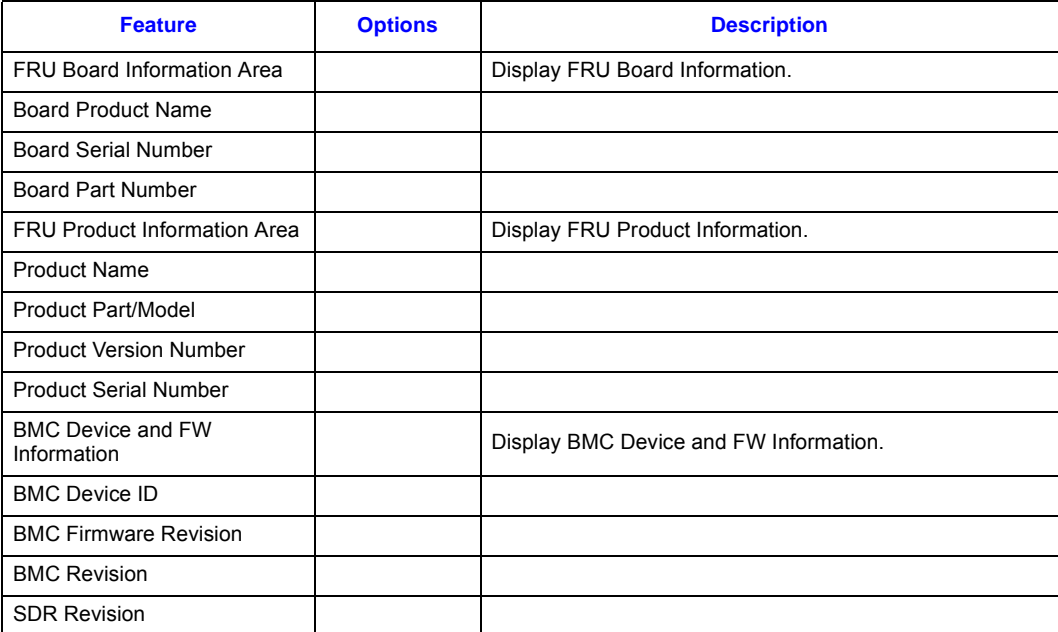

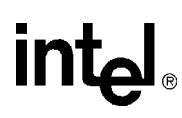

## **8.3.7 Event Logging Configuration Submenu**

To access this submenu, select Advanced on the menu bar, then Event Logging Configuration.

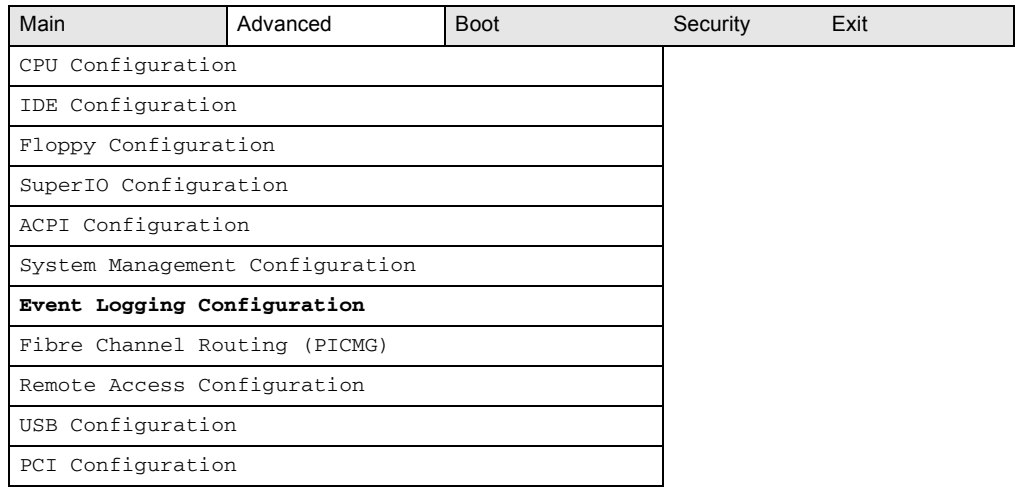

[Table 76](#page-126-0) shows event logging configuration options.

#### <span id="page-126-0"></span>**Table 76. Event Logging Configuration Submenu**

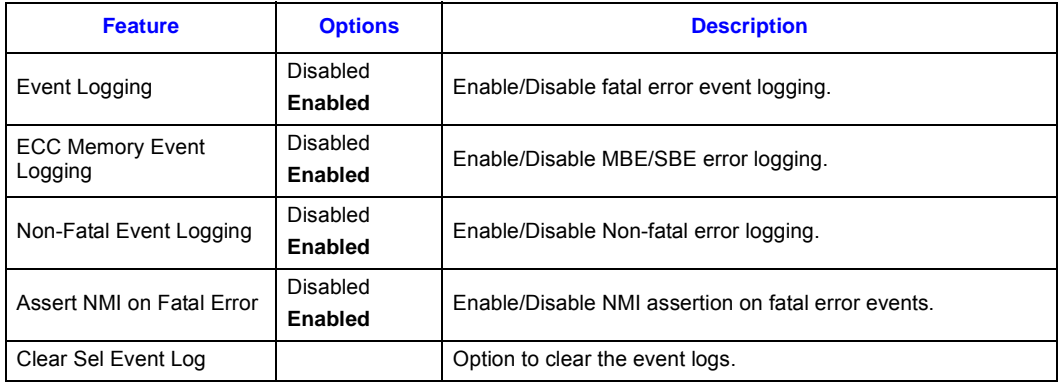

*Intel NetStructure® MPCBL0001 High Performance Single Board Computer* **Contents**

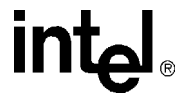

## **8.3.8 Fibre Channel Routing (PICMG) Configuration Submenu**

To access this submenu, select Advanced on the menu bar, then Fibre Channel Routing (PICMG) Configuration.

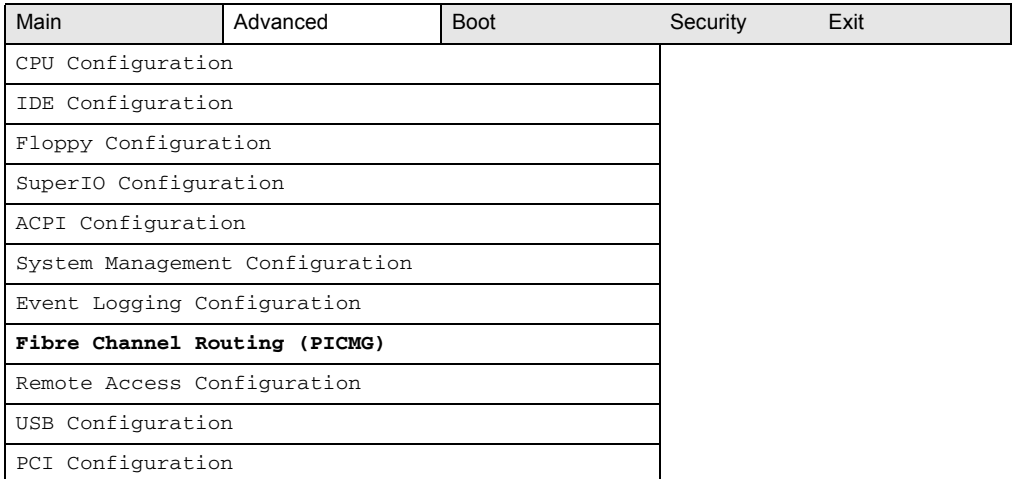

[Table 77](#page-127-0) shows how to configure Fibre Channel routing options.

#### <span id="page-127-0"></span>**Table 77. Fibre Channel Routing (PICMG) Submenu**

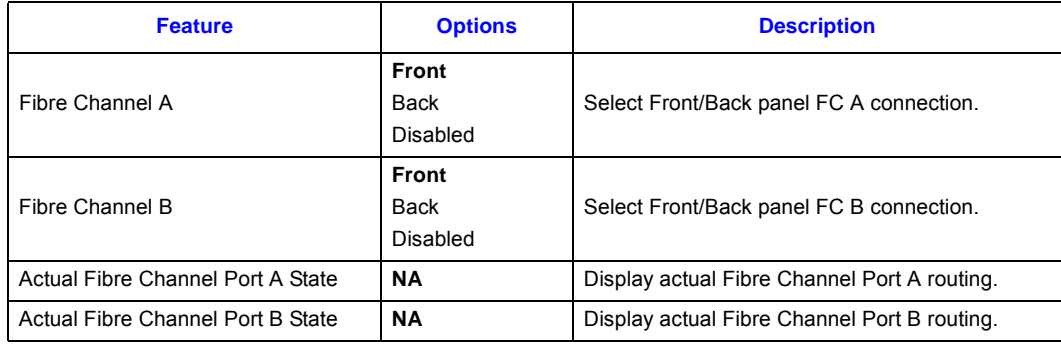

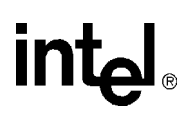

## **8.3.9 Remote Access Configuration Submenu**

To access this submenu, select Advanced on the menu bar, then Remote Access Configuration.

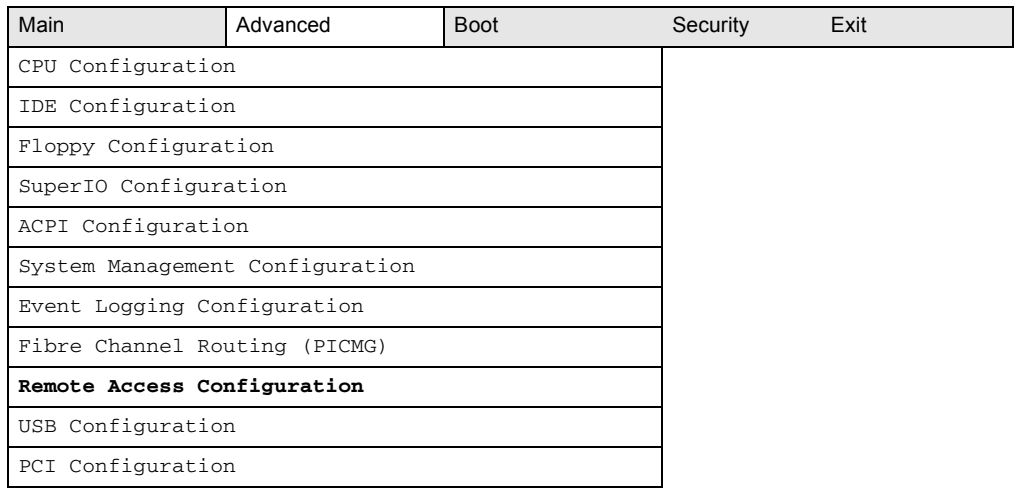

[Table 78](#page-128-0) shows remote access configuration options.

#### <span id="page-128-0"></span>**Table 78. Remote Access Configuration Submenu (Sheet 1 of 2)**

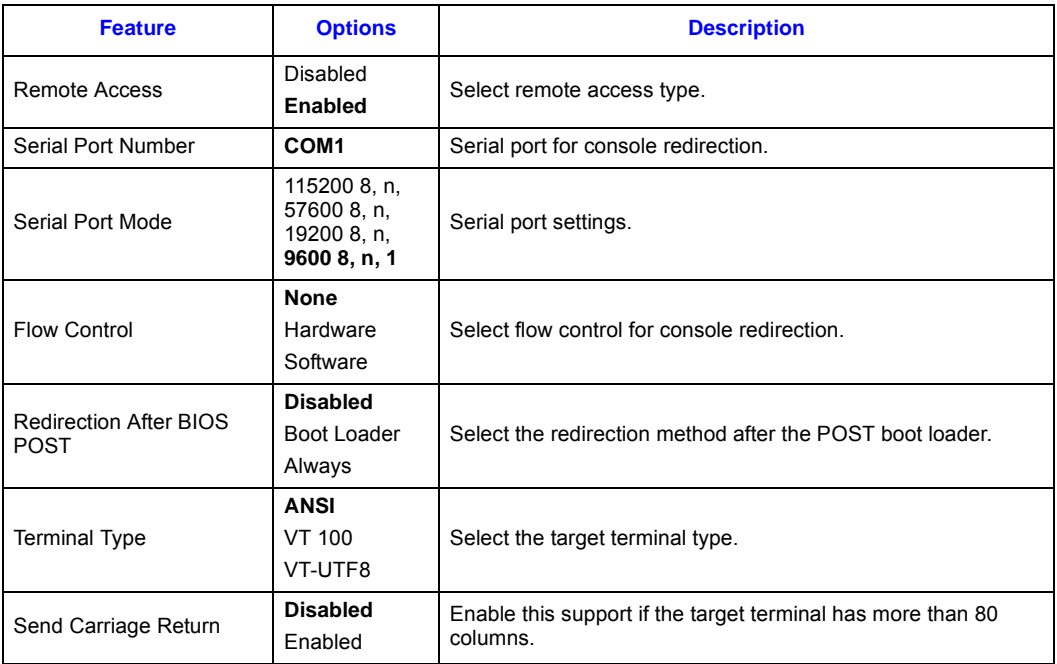

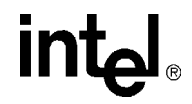

#### **Table 78. Remote Access Configuration Submenu (Sheet 2 of 2)**

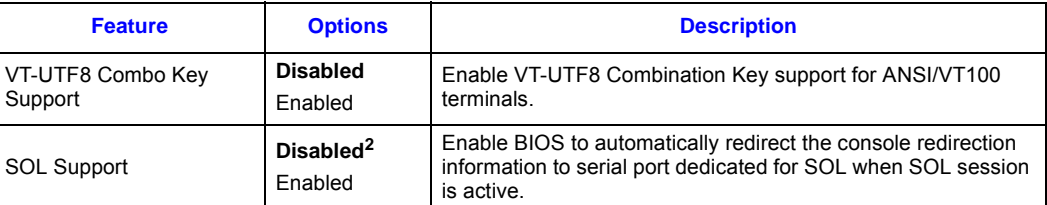

#### **NOTES:**

1. **Bold** text indicates default setting.

2. This support is only available and introduced in BIOS P13-0028 or above.

## **8.3.10 USB Configuration Submenu**

To access this submenu, select Advanced on the menu bar, then USB Configuration.

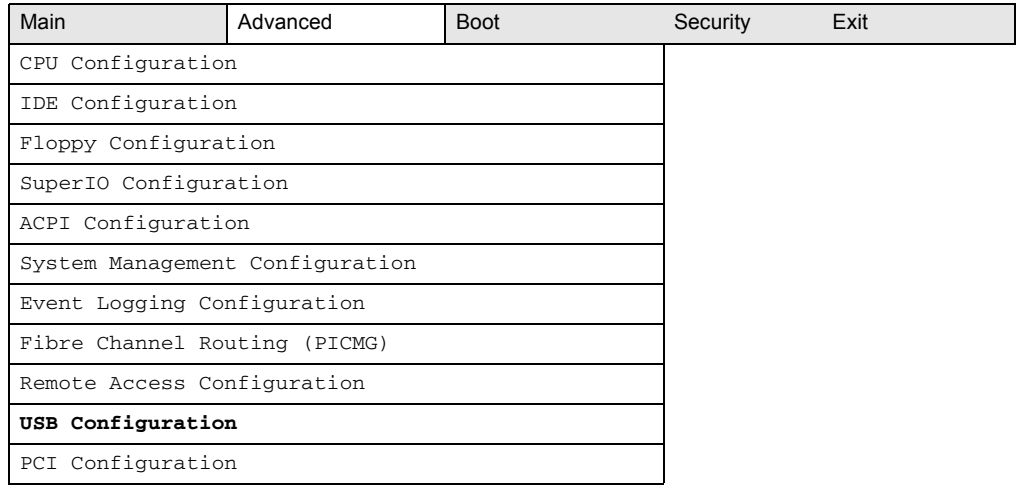

USB configuration options.

#### **Table 79. USB Configuration Submenu**

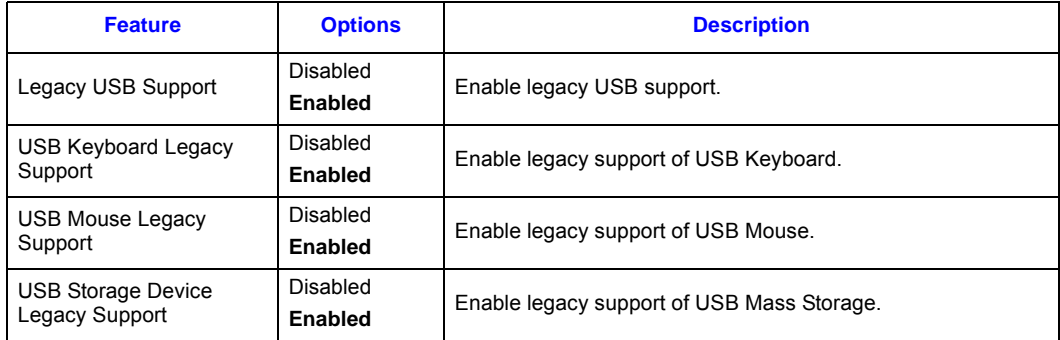

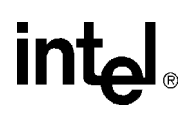

#### **Table 79. USB Configuration Submenu**

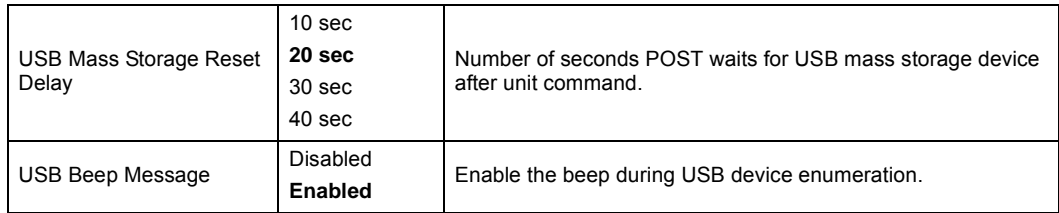

#### **8.3.10.1 USB Mass Storage Device Configuration**

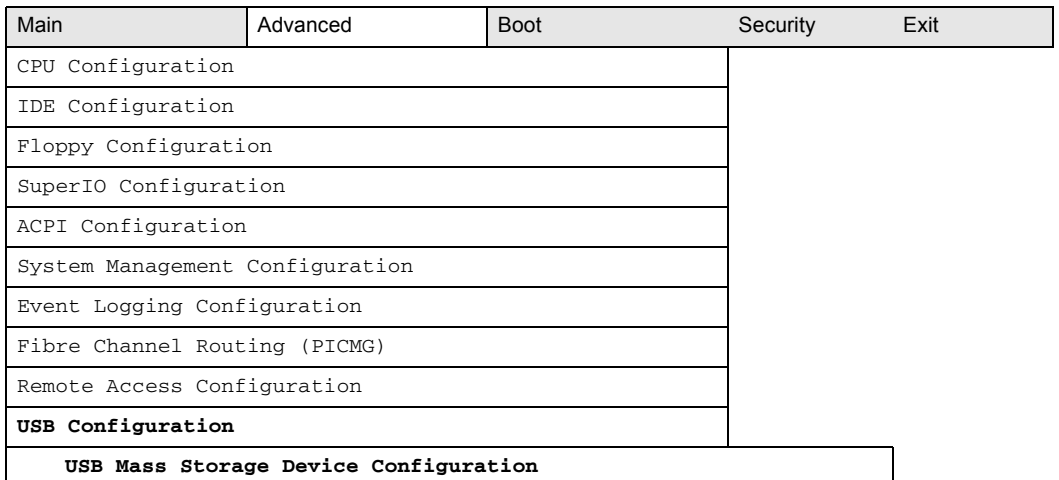

#### **Table 80. USB Mass Storage Device Configuration**

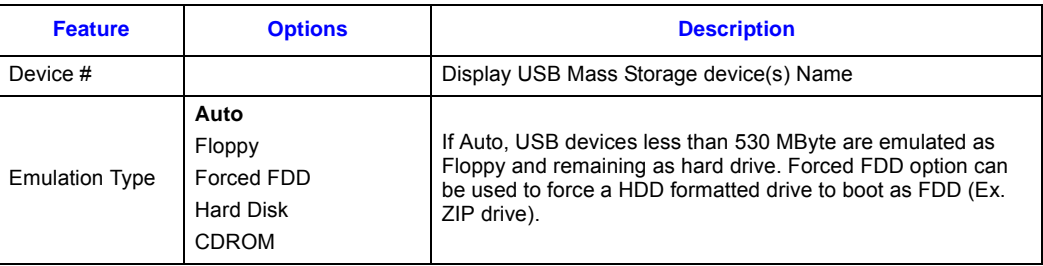

## **8.3.11 PCI Configuration**

To access this submenu, select Advanced on the menu bar, then USB Configuration.

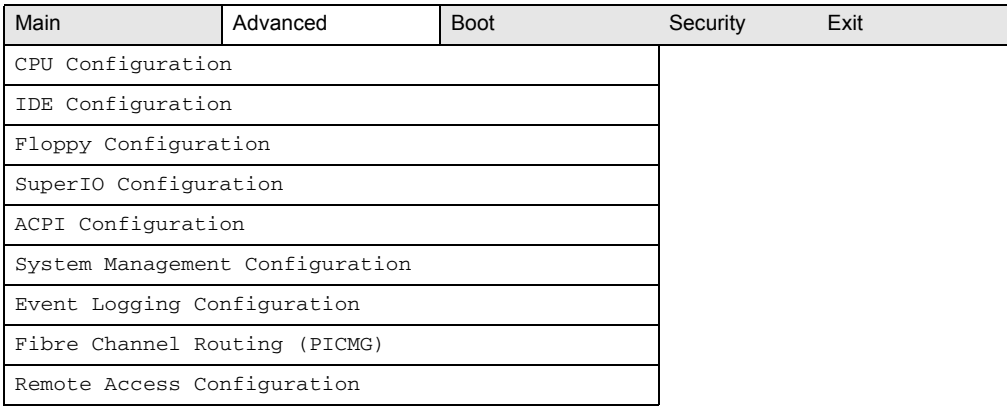

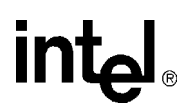

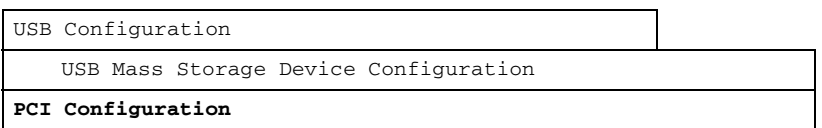

The menu represented in the following table is used to configure USB options.

#### **Table 81. PCI Configuration Submenu**

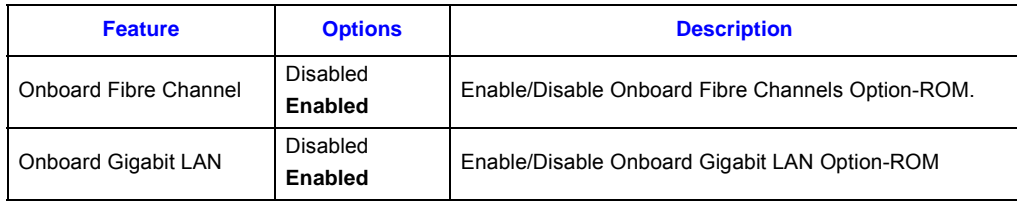

## **8.4 Boot Menu**

To access this menu, select Boot from the menu bar at the top of the screen.

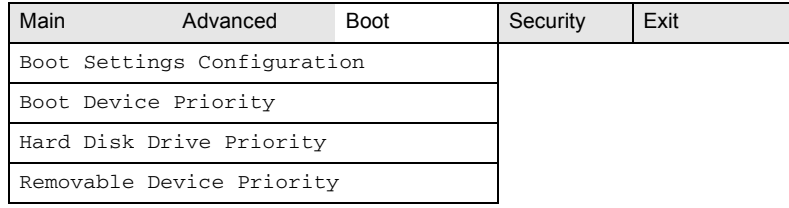

The menu represented in the following table is used to set the boot features and the boot sequence.

#### **Table 82. Boot Menu**

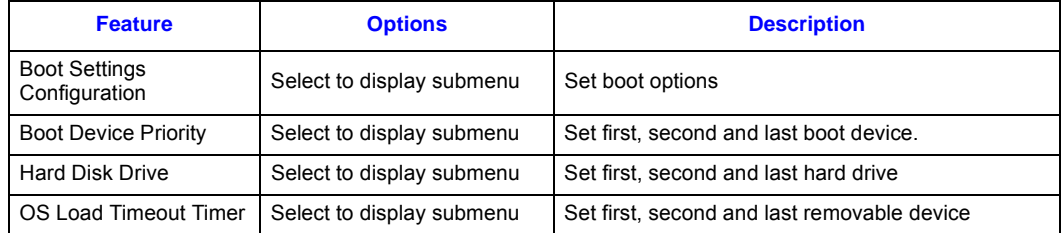

### **8.4.1 Boot Settings Configuration Submenu**

To access this submenu, select Boot on the menu bar, then Boot Settings Configuration.

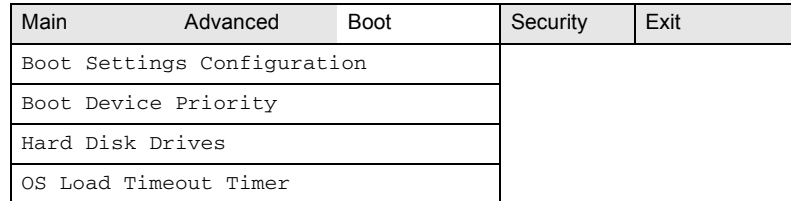

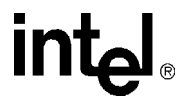

The menu represented in the following table is used to configure Boot Settings.

#### **Table 83. Boot Settings Configuration Submenu**

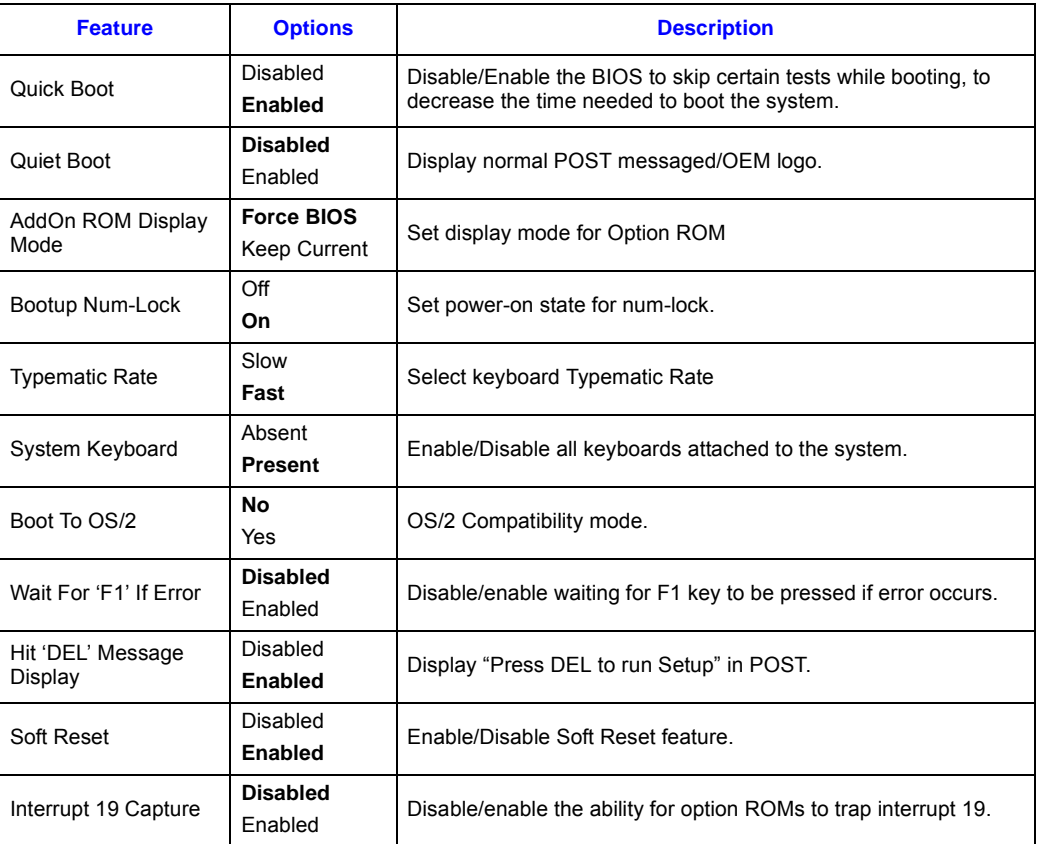

**NOTE: Bold** text indicates default setting.

## **8.4.2 Boot Device Priority Submenu**

To access this submenu, select Boot on the menu bar, then Boot Device Priority.

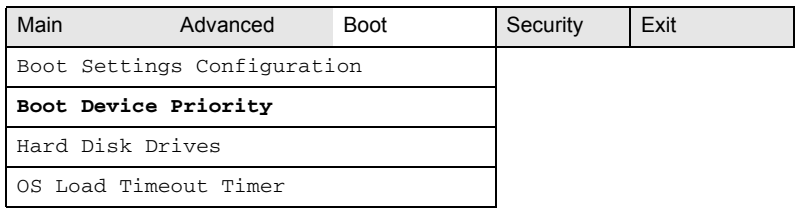

The menu represented in the following table is used to configure boot device priority.

#### **Table 84. Boot Device Priority Submenu**

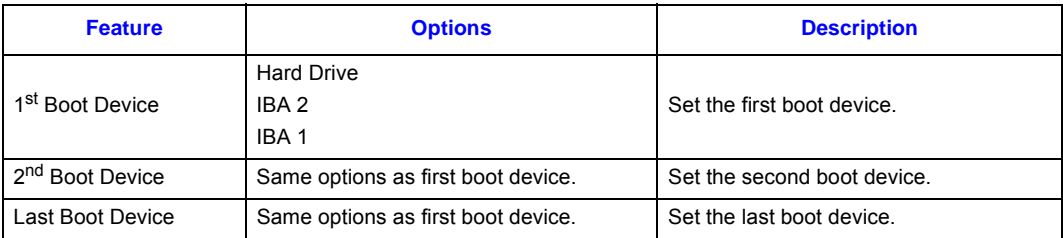

**NOTE: A device only shows as an option if it is installed and detected by the BIOS during boot**.

## **8.4.3 Hard Disk Drive Submenu**

To access this submenu, select Boot on the menu bar, then Hard Disk Drive Priority.

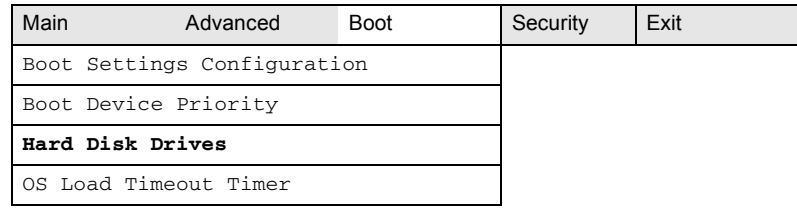

The menu represented in the following table is used to configure hard disk drive priority.

#### **Table 85. Hard Disk Drive Priority Submenu**

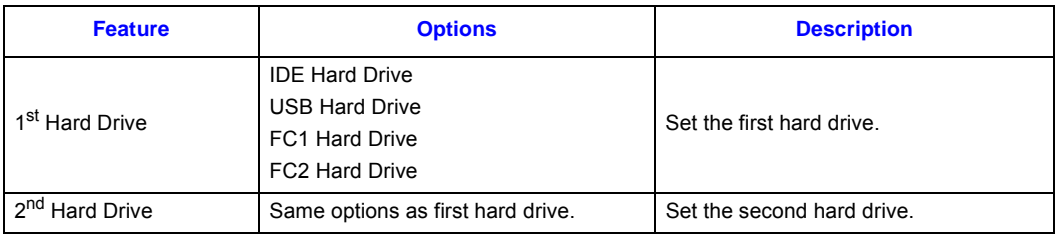

**NOTE: A device only shows as an option if it is installed and detected by the BIOS during boot**.

#### **8.4.4 OS Load Timeout Timer**

To access this submenu, select Boot on the menu bar, then OS Load Timeout Timer.

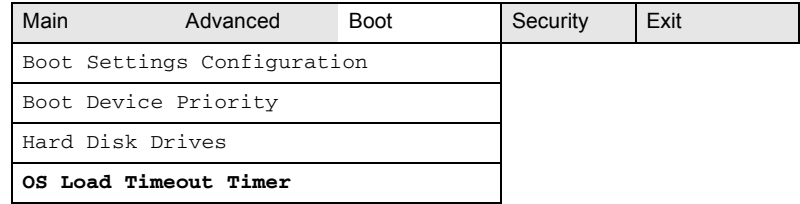

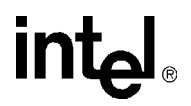

#### **Table 86. OS Load Timeout Timer Submenu**

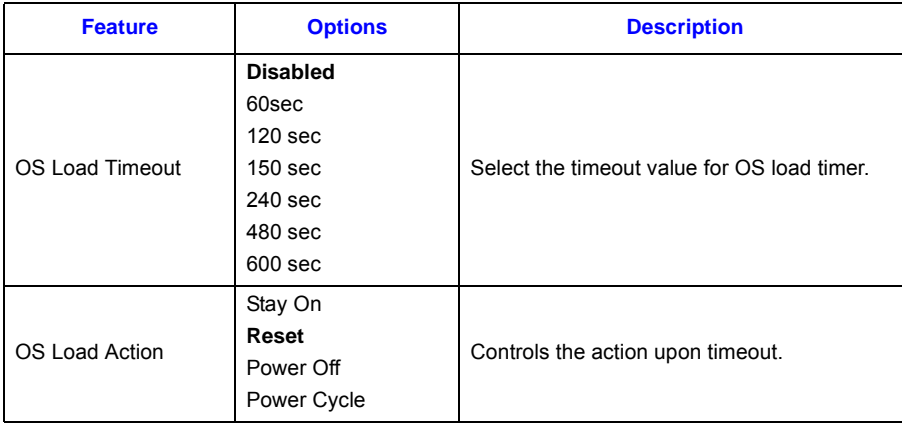

## **8.5 Security Menu**

To access this menu, select Security from the menu bar at the top of the screen.

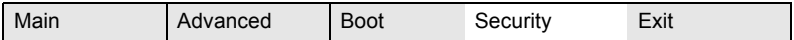

The menu represented by the following table is for setting passwords and security features.

#### **Table 87. Security Menu**

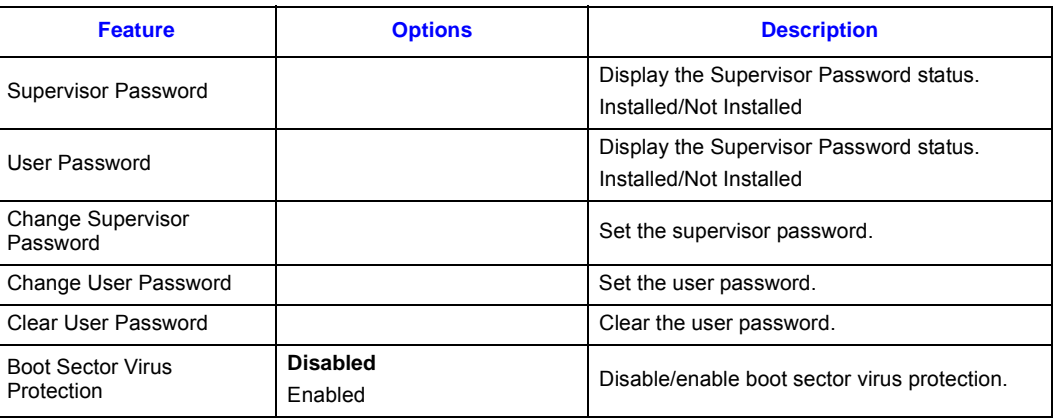

**NOTE: Bold** text indicates default setting.

## **8.6 Exit Menu**

To access this menu, select Exit from the menu bar at the top of the screen.

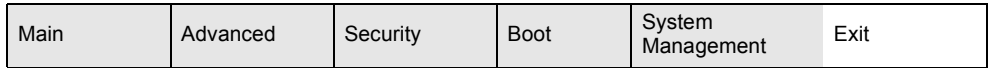

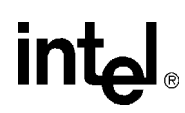

The menu represented in the following table is for exiting the BIOS Setup program, saving changes, and loading and saving defaults.

#### **Table 88. Exit Menu**

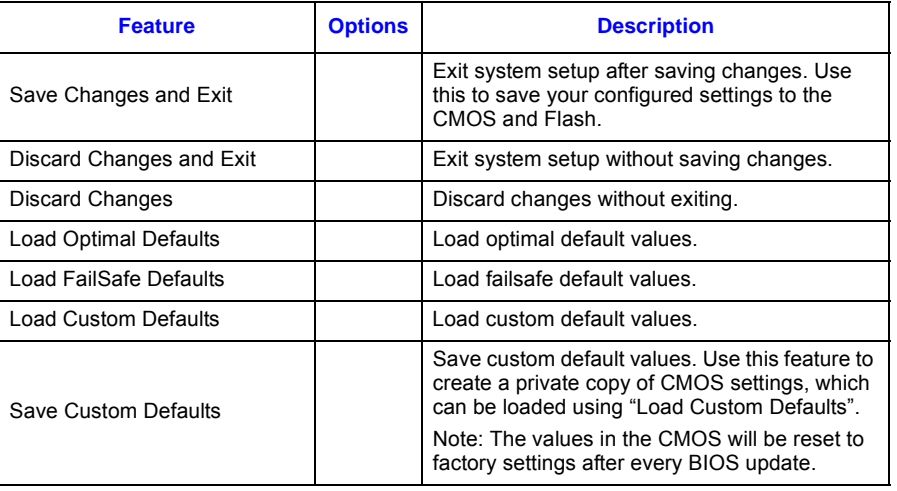

# **9.1 BIOS Error Messages**

The following table lists the error messages.

#### **Table 89. BIOS Error Messages**

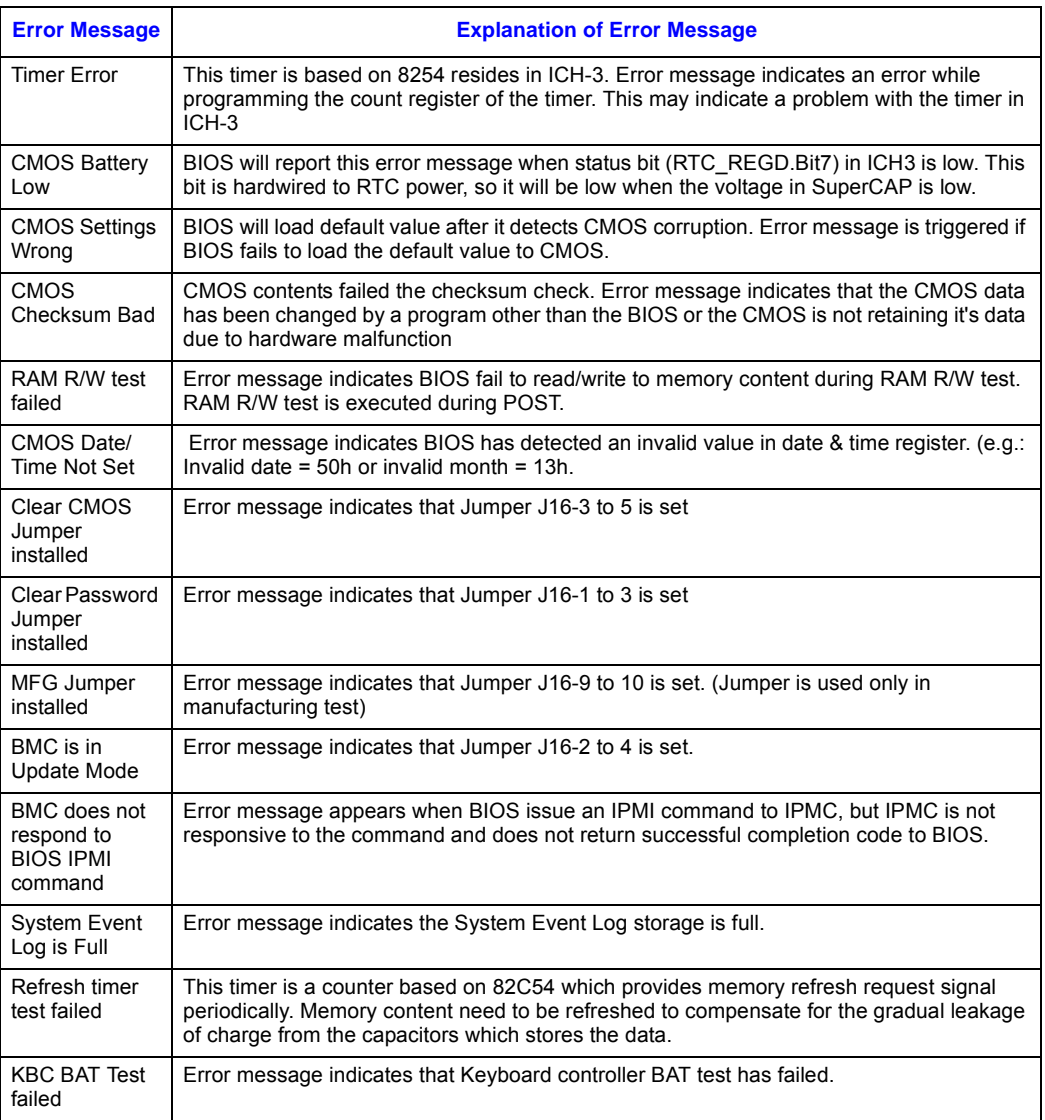

*Note:* If user enabled "Wait for F1 Error" under BIOS setup screen and any of the above error message was observed, the BIOS will wait for user input before proceeding with the boot up except:

1. CMOS Checksum BAD

**intel** 

- 2. Clear CMOS Jumper enabled
- 3. MFG Jumper installed.

## **9.2 Port 80h POST Codes**

During the POST, the BIOS generates diagnostic progress codes (POST-codes) to I/O port 80h. If the POST fails, execution stops and the last POST code generated is left at port 80h. This code is useful for determining the point where an error occurred.

Displaying the POST codes requires an add-in card, often called a POST card (PCI, not ISA). The POST card decodes the port and displays the contents on a medium such as a seven-segment display.

[Table 91,](#page-139-0) [Table 92](#page-141-0), and [Table 93](#page-141-1) offer descriptions of the POST codes generated by the BIOS. They define the uncompressed INIT code checkpoints, the boot block recovery code checkpoints, and the runtime code uncompressed in F000 shadow RAM.

*Note:* Some codes are repeated in the tables because they apply to more than one operation.

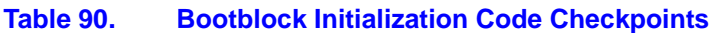

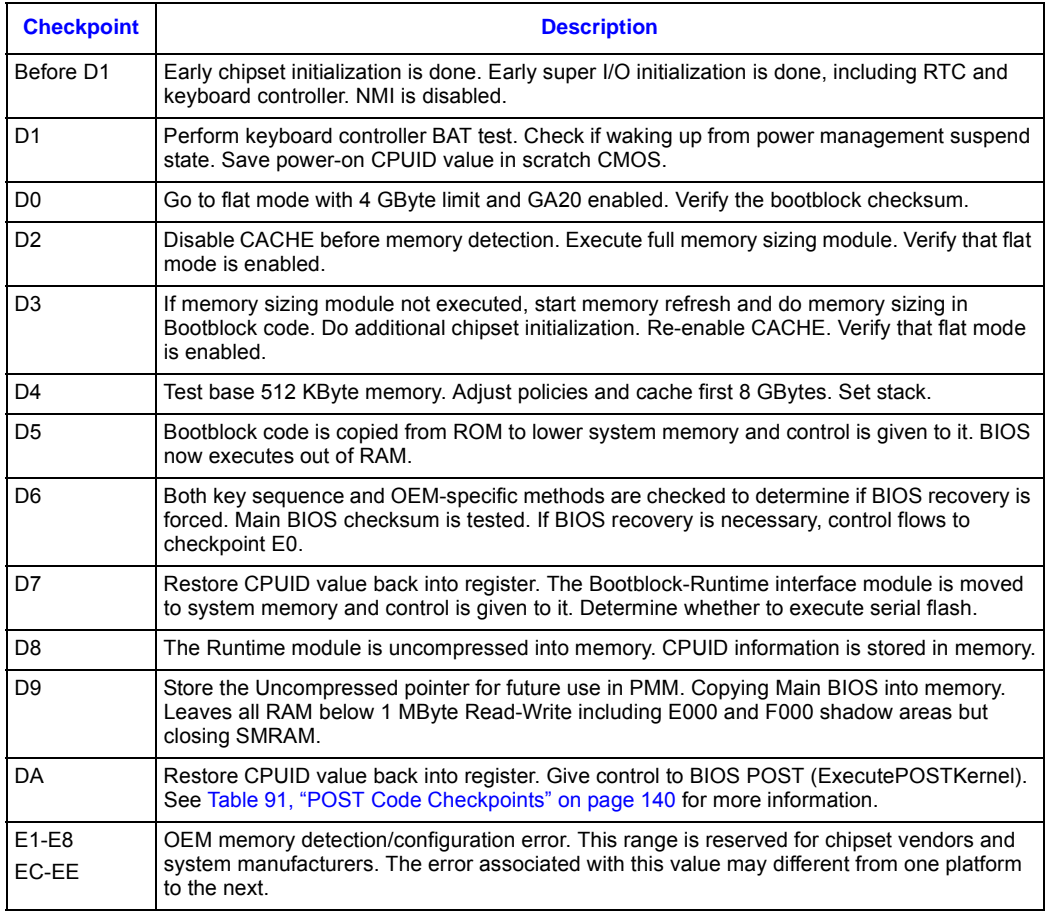

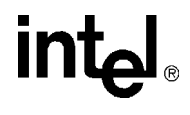

#### <span id="page-139-0"></span>**Table 91. POST Code Checkpoints (Sheet 1 of 2)**

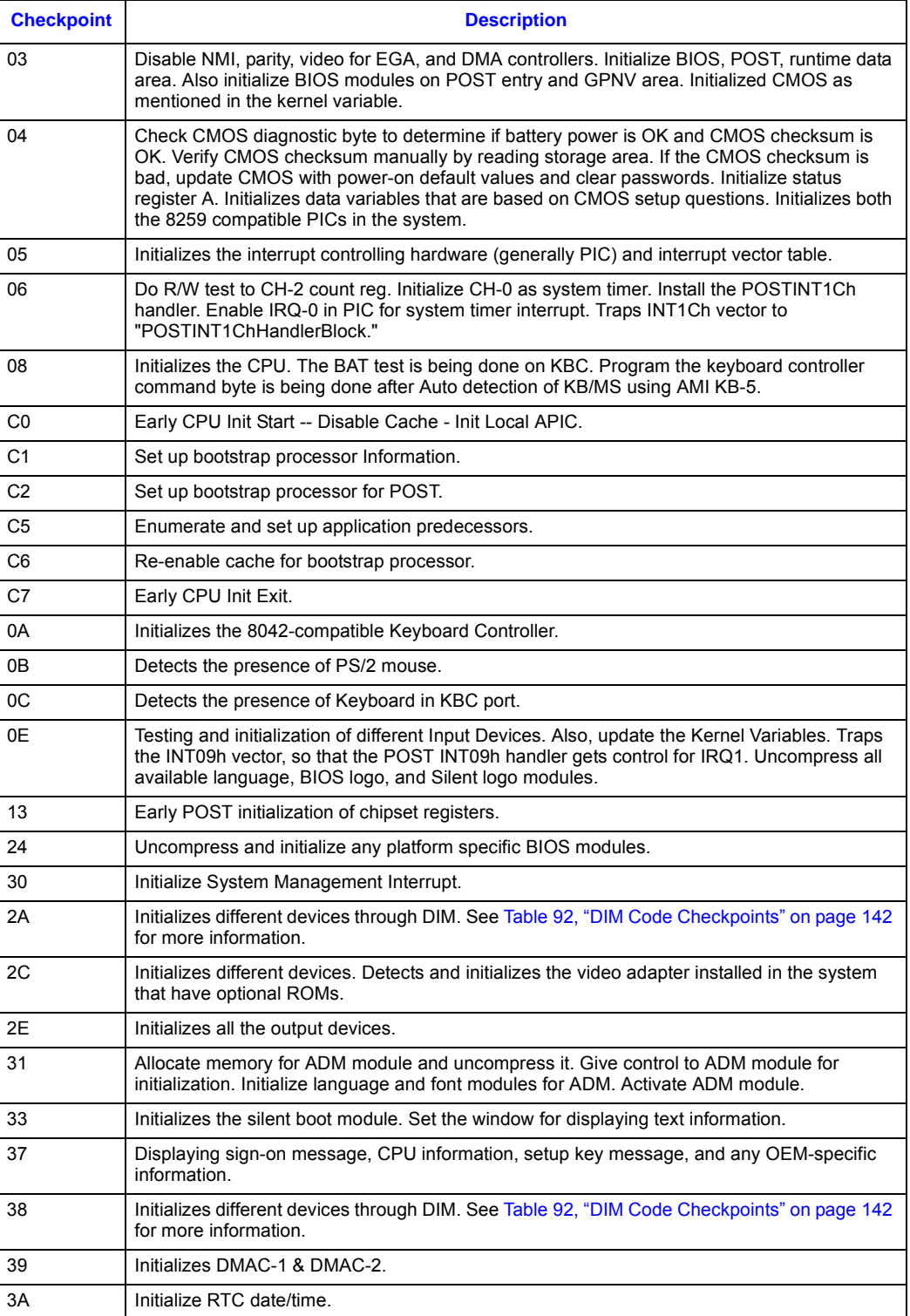

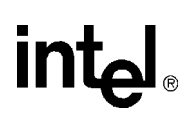

#### **Table 91. POST Code Checkpoints (Sheet 2 of 2)**

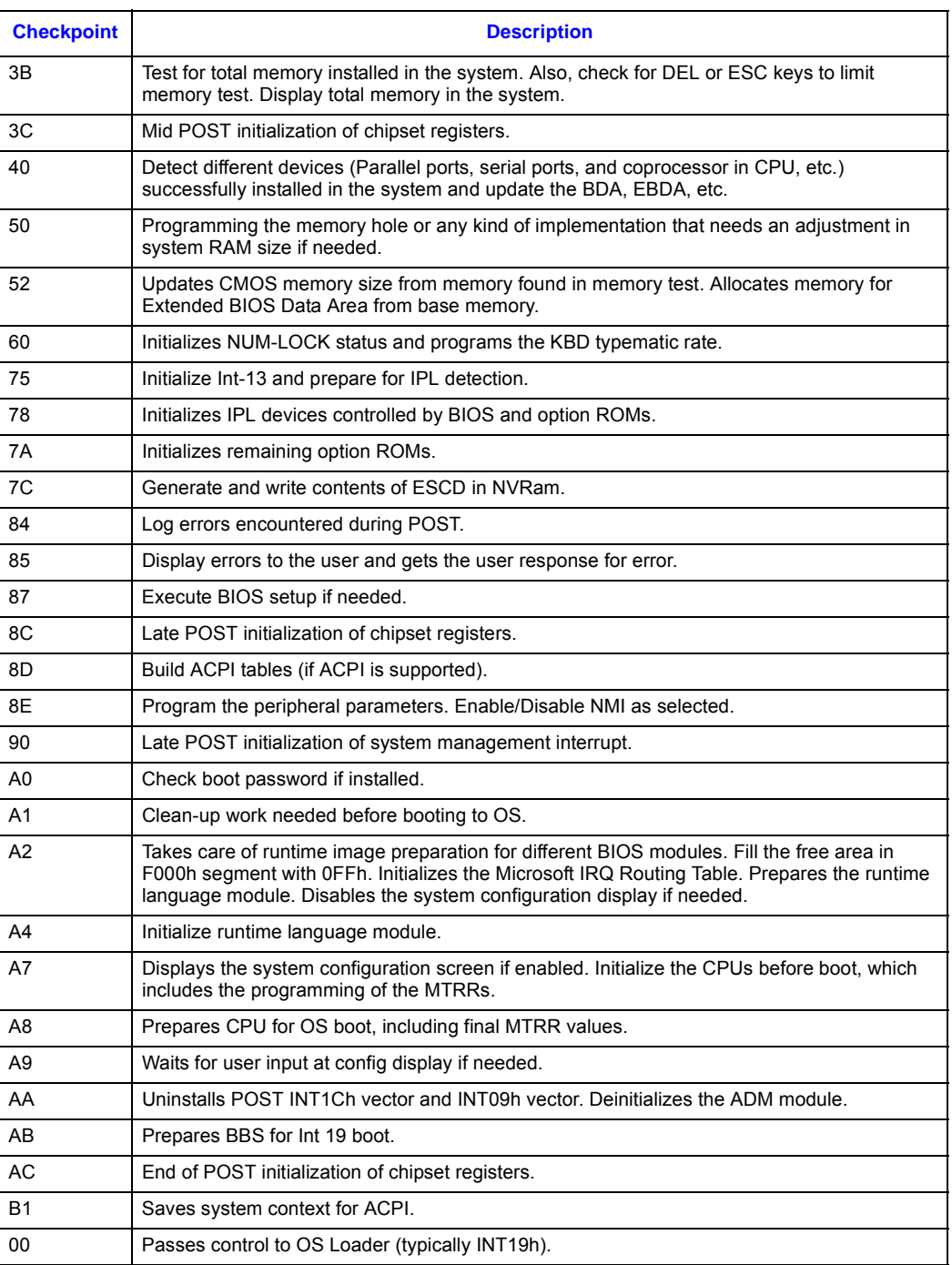

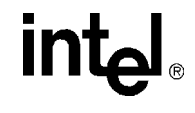

#### <span id="page-141-0"></span>**Table 92. DIM Code Checkpoints**

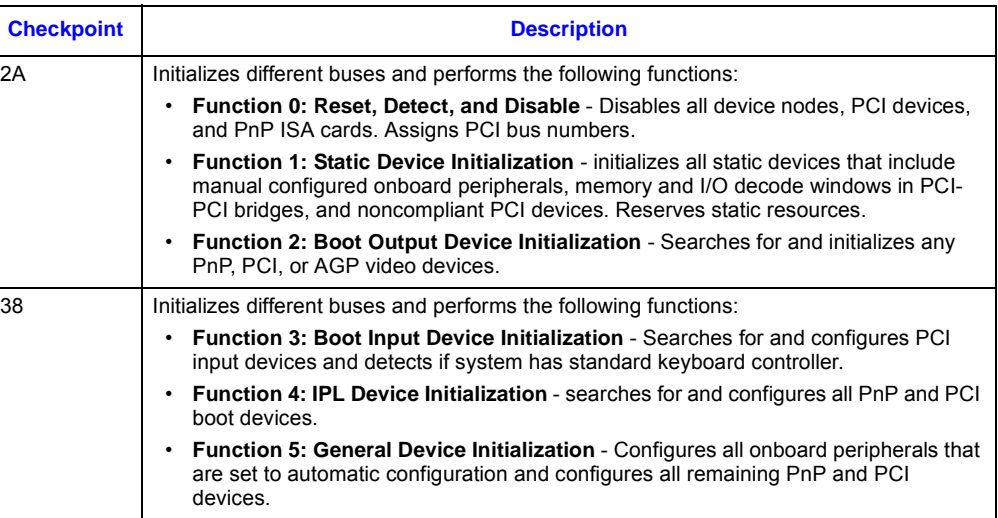

#### <span id="page-141-1"></span>**Table 93. ACPI Runtime Checkpoints**

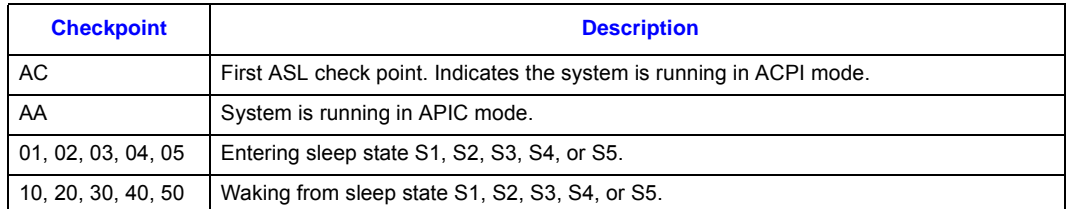

The following table describes the beep codes implemented in the MPCBL0001 BIOS.

#### **Table 94. BIOS Beep Codes**

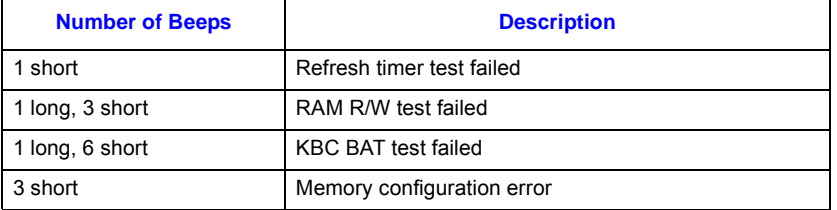

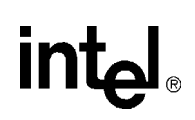

# <span id="page-142-0"></span>**Operating the Unit**

## **10.1 BIOS Configuration**

<span id="page-142-1"></span>See [Chapter 7, "BIOS Features,"](#page-109-0) for BIOS configuration options and [Chapter 8, "BIOS Setup,"](#page-115-2) for information about using the BIOS Setup program. See [Section 2.2.3.1, "Memory Ordering Rule for](#page-20-0)  [the MCH" on page 21](#page-20-0) for information about installing DIMMs.

## **10.2 BIOS Image Updates**

At times, new BIOS images will be released to add additional features to the SBC. The release package contains the flash utility, which comes in two versions. They are "flashdos" for DOS and "flashlnx" for Linux OS. The package also contains the BIOS ROM image. Below is a step-by-step procedure on how to update the BIOS:

- 1. Copy the flash utility and the Pxx-xxxx.rom file to a DOS bootable floppy disk.
- 2. Boot MPCBL0001from a USB floppy disk (connected to the USB port) to a DOS prompt.
- 3. Copy flash utility and BIOS ROM image to RAM disk, which is automatically generated (C: drive).
- 4. Issue the command "flashdos /b Pxx-xxxx (xx= build type version, xxxx=build identifier).
- 5. Enter "Y" to overwrite the BIOS on the board.
- 6. Enter "Y" to clear the current COMS settings on the board.
- 7. Enter "Y" to reboot the system after the BIOS has been upgraded successfully.

## **10.3 Procedures to Copy and Save BIOS (Including CMOS Settings)**

The CMOS settings, together with the BIOS binary image, can be copied to a file with a file name specified by the user.

#### **10.3.1 Copying BIOS.bin from the SBC**

- 1. Copy the flashlnx utility to the SBC running MontaVista\* Carrier Grade Linux\*. (This SBC is the one with custom CMOS settings that will be used to update other SBCs.)
- 2. Issue the command "./flashlnx -r -afff20000 -s917504 BIOS.bin" to copy the BIOS with the customized CMOS settings to the same directory from which flashlnx is executed. All userpreferred settings (including the BIOS image) will be saved in the file named BIOS.bin.
- *Note:* "BIOS.bin" is a generic file name used here to illustrate the command line used to perform the operation. The user may wish to use the BIOS version (e.g., P08-0021.bin) as the file name instead of BIOS.bin.

*Intel NetStructure® MPCBL0001 High Performance Single Board Computer* **Contents**

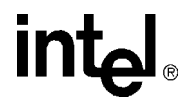

#### **10.3.2 Saving BIOS.bin to the SBC**

- 1. Copy the flashlnx utility and BIOS.bin to the SBC running MontaVista Carrier Grade Linux.
- 2. Execute "chmod +x flashlnx" to change the file attribute to executable form.
- 3. Execute "./flashlnx -b -zc BIOS.bin" to copy the BIOS.bin file to the FWH and CMOS.
- 4. Upon completion, perform a reset to ensure the new CMOS settings and BIOS are loaded.
- *Caution:* To ensure that the BIOS.bin file is not corrupted, Intel strongly suggests performing these steps before major deployment of any SBCs running in a live network environment.

#### **10.3.3 Error Messages**

The table below describes an error message that may occur while copying or saving the BIOS.

#### **Table 95. Error Message**

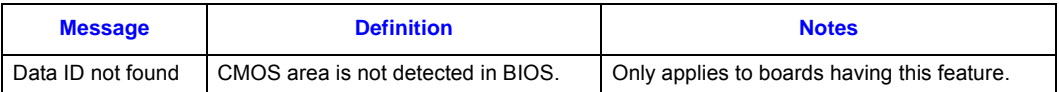

#### **10.3.4 Synchronizing BIOS Image and Settings from FWH0 (Main) to FWH1 (Backup)**

Before upgrading the main BIOS (FWH0), a user can create a mirror image where it copies all the operational codes and CMOS settings to the Redundant BIOS Flash bank. This is suggested to ensure the user preserves a copy of the old BIOS image before updating the main BIOS.

The syntax "./flashlnx –m" can be used to initiate this transfer. Refer to the suggested method in [Table 96.](#page-144-0)
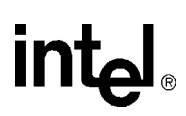

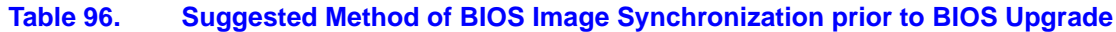

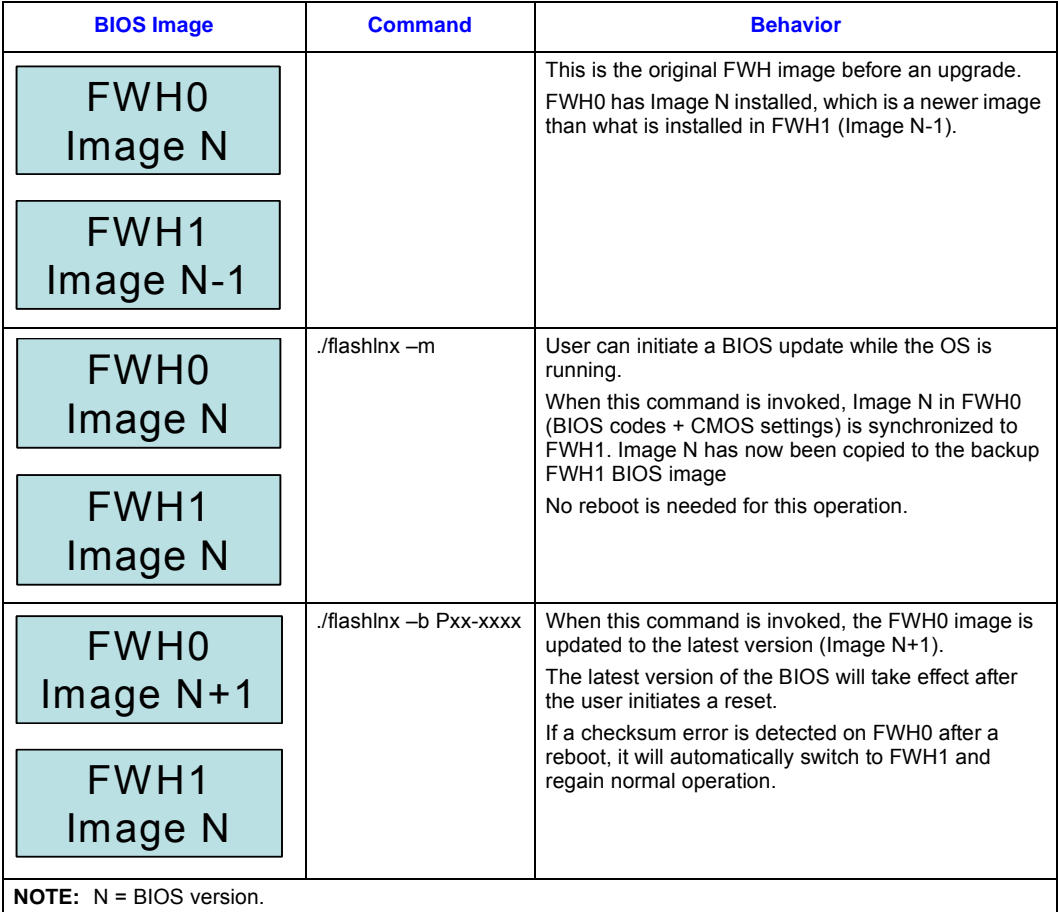

### **10.3.5 BIOS Utility Command Line Options**

[Table 97](#page-145-0) lists the command line parameter switches available in the BIOS flash utility. In the table, all command line promontories are indicated for flashdos, where command line options use "/". When using flashlnx instead of flashdos, replace "/" with "-".

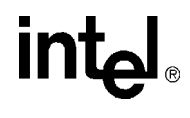

### <span id="page-145-0"></span>**Table 97. Flashdos Utility Command Line Options**

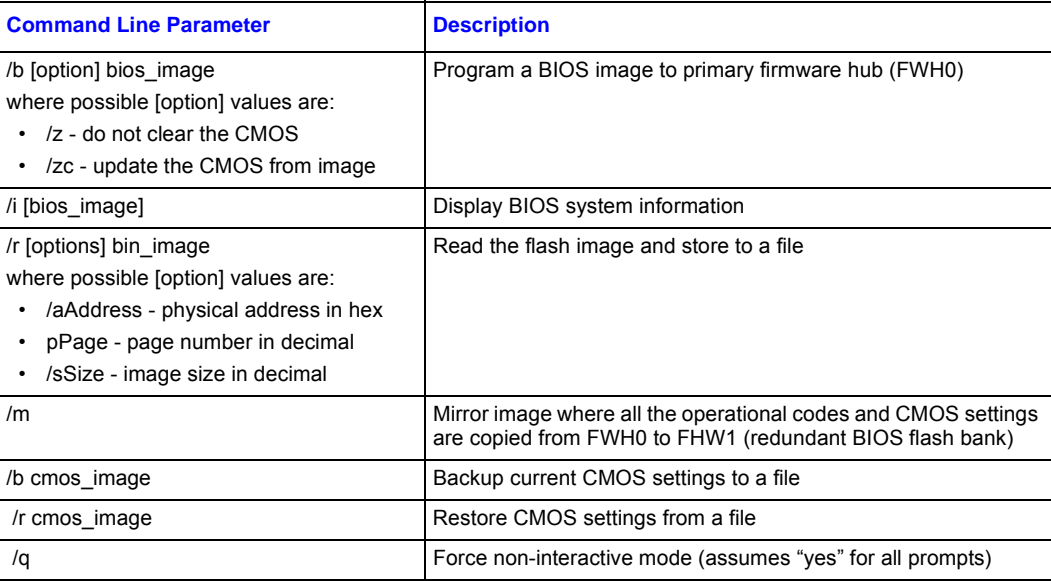

### **10.4 Jumpers**

intel

The MPCBL0001 contains several jumper posts that allow the user to configure certain options not configurable through the BIOS Setup Utility. The "Jumper Locations" figure below shows the placement of the MPCBL0001 jumpers. See [Table 101, "J40 Jumper Assignments" on page 149](#page-148-0) for the function of each jumper.

*Note:* The MPCBL0001 is shipped pre-configured—jumper positions do not need to be altered.

**Figure 27. Jumper/Connector Locations**

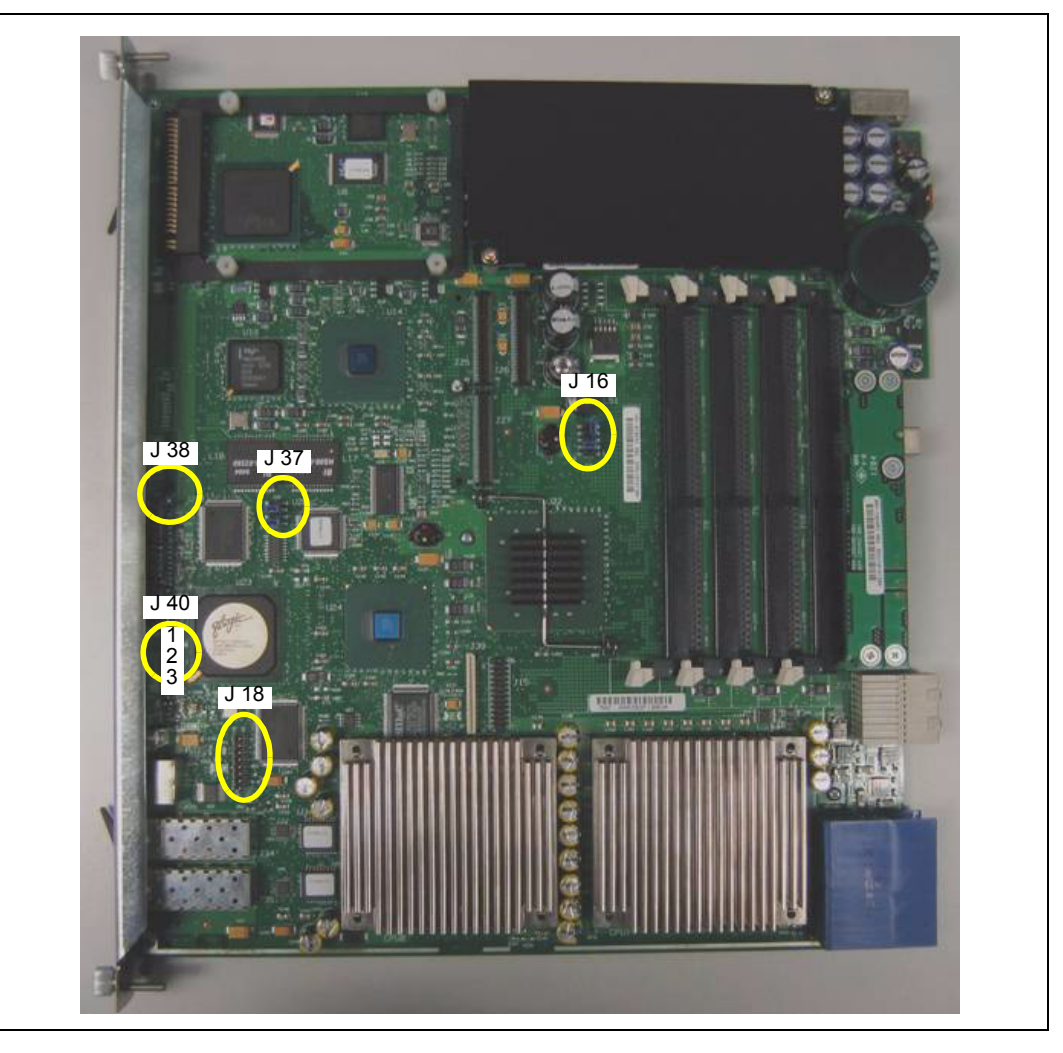

*Note:* Pin 2 is directly beside pin 1 and is marked on the board silkscreen. The back row has oddnumbered pins and the front row has even-numbered pins.

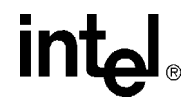

### **Table 98. J18 Pin Assignments**

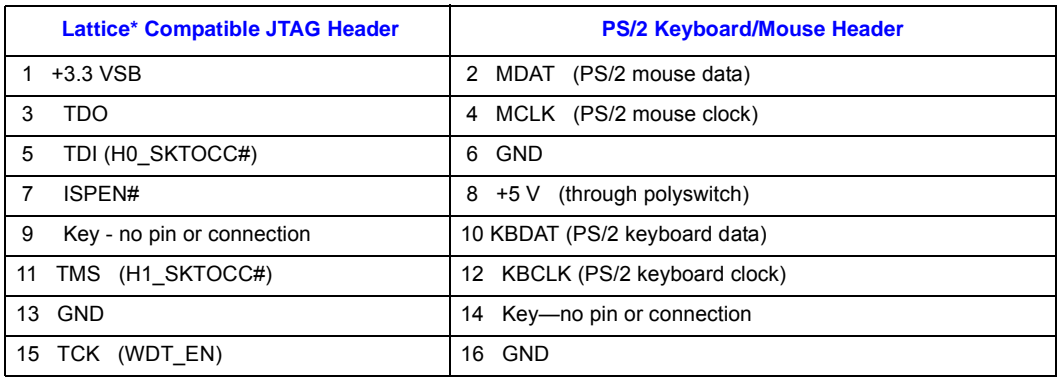

**NOTE:** Processors must be removed before using the Lattice JTAG interface.

### **Table 99. J16 Jumper Assignments**

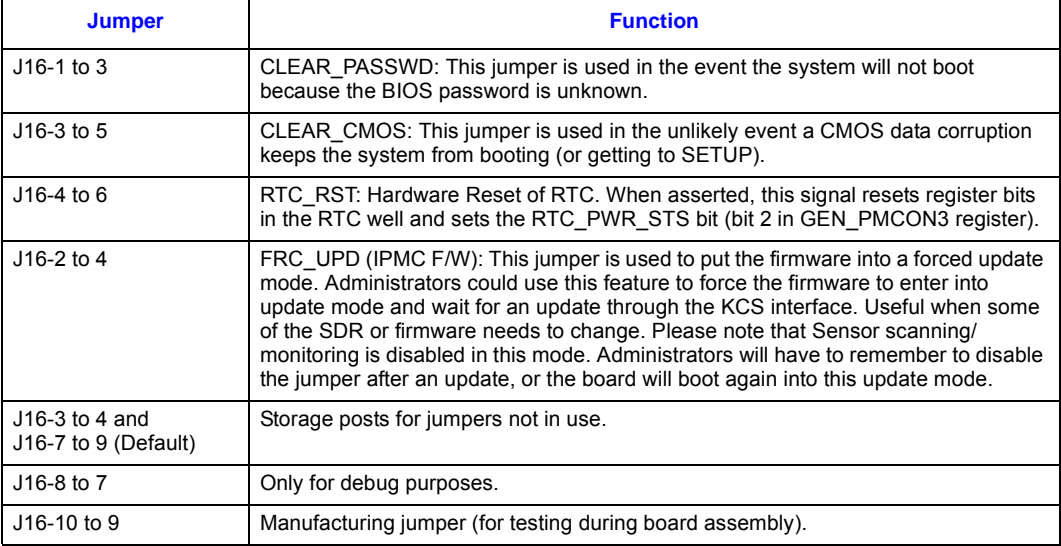

### **Table 100. J37 Jumper Assignments**

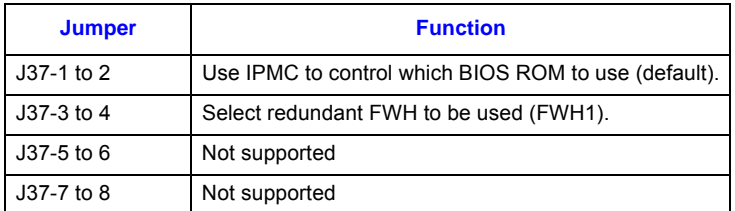

### <span id="page-148-0"></span>**Table 101. J40 Jumper Assignments**

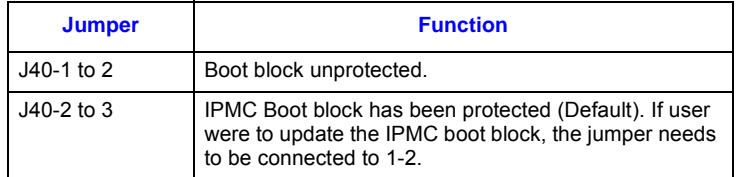

**NOTE:** This jumper is only applicable to the following versions of MPCBL0001 boards:

- MPCBL0001F04 TA# (or above) C55360-014
- MPCBL0001N04 TA# (or above) C13354-013
- MPCBL0001F04Q TA# D17324-003
- MPCBL0001N04Q TA# D18530-003

### **10.5 Digital Ground to Chassis Ground Connectivity**

In the default grounding for the MPCBL0001xxx, digital ground is isolated from the chassis ground.

To connect the digital ground to the chassis ground, follow this procedure:

- 1. Remove the screw with the black insulation washer (circled in red in [Figure 28](#page-149-0) below).
- 2. Remove the black insulation washer and store it in a safe place. It will be needed if you want to isolate the digital ground from chassis ground in the future.
- 3. Reinstall the screw and tighten to 4 lb-in.
- *Note:* Digital ground is also called logic ground. Chassis ground is also known as shelf ground.

*Intel NetStructure® MPCBL0001 High Performance Single Board Computer* **Contents**

## intel®

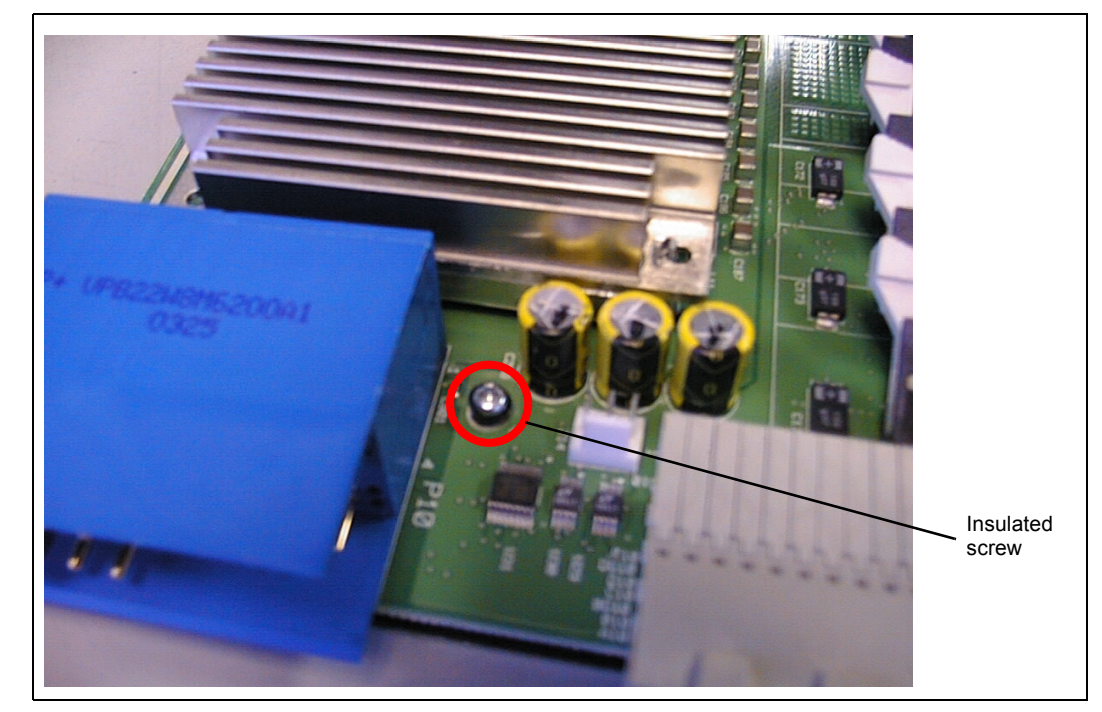

### <span id="page-149-0"></span>**Figure 28. Connecting Digital Ground to Chassis Ground**

*Serial Over Lan (SOL)*

## **Serial Over Lan (SOL)**

Serial over LAN (SOL) is a packet format and protocol defined in the IPMI v2.0 specification for transmitting serial port data over Ethernet using IPMI over LAN (RMCP+) messages. This twoway redirection of a blade's serial port data over Ethernet is independent of the operating system or any applications executing on it. The BIOS also supports redirection of its console over serial port, which can be redirected over the network for remote access.

The SOL mechanism, coupled with a SOL client utility executing on a remote node, allows viewing of serial port data from any IPMI v2.0 based, SOL-enabled blade, thus providing a virtual remote terminal server for accessing the blade's serial port character stream.

*Note:* 1) This feature is supported on all MPCBL0001N04 boards with TA# C13354-013 (or above) and MPCBL0001F04 boards with TA# C55360-014 (or above) only.

2) The latest BIOS - Version P13-0028 (or above) and IPMC firmware - Version 1.17 (or above) is needed to ensure this feature works.

### **11.1 References**

**intel** 

- *Intelligent Platform Management Interface Specification v2.0*. dated June 1, 2004
- *AES Advanced Encryption Standard.* [http://csrc.nist.gov/publications/fips/fips197/fips-](http://csrc.nist.gov/publications/fips/fips197/fips-197.pdf)[197.pdf](http://csrc.nist.gov/publications/fips/fips197/fips-197.pdf)

### **11.2 SOL Architecture**

The SOL implementation on the Intel NetStructure<sup>®</sup> MPCBL0001 blade is based on the definition in Section 15 of the IPMI v2.0 specification.

Serial over LAN (SOL) enables suitably designed blades and servers to transparently redirect serial character stream of a baseboard UART to/from a remote client via LAN over RMCP+ sessions. This enables users at remote consoles to access the serial port of a blade/server and interact with a text-based BIOS console, operating system, command line interfaces, and serial text-based applications.

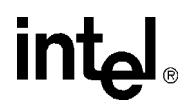

[Figure 29](#page-151-0) is a block diagram of the SOL implementation on the blade:

<span id="page-151-0"></span>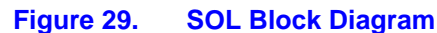

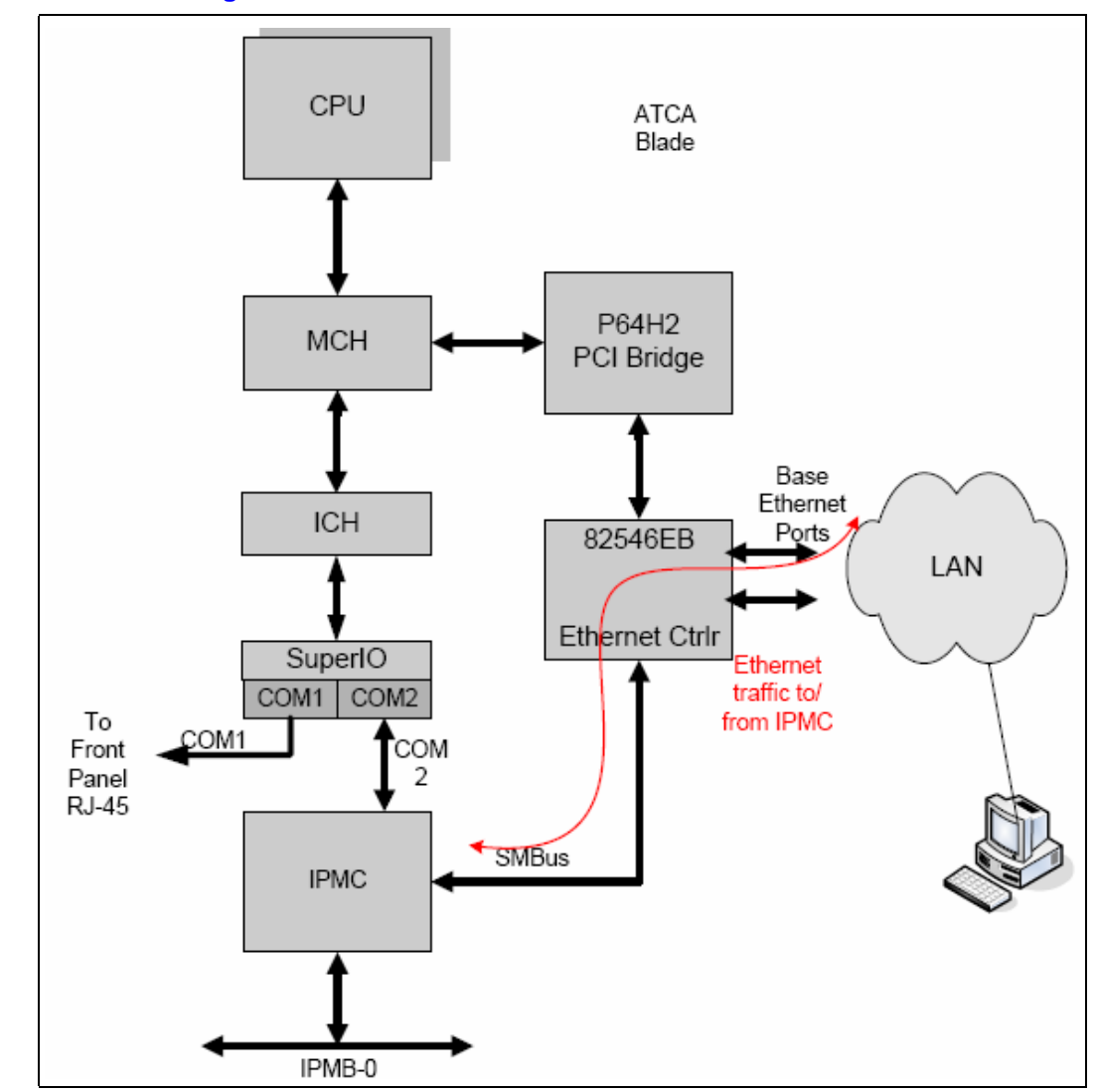

This architecture requires the following three components to perform Serial over LAN operations.

- 1. SOL capable firmware executing on the Intelligent Platform Management Controller (IPMC). The IPMC also provides a dedicated SMBus connection to base interface Ethernet controller. This connectivity is not shared with IPMB-0 or any other  $I<sup>2</sup>C/SMBus/IPMB$  connections that the IPMC may provide on the blade for hardware management.
- 2. Base interface Ethernet controller that provides a Total Cost of Ownership (TCO) sideband interface to IPMC over which SOL traffic is redirected. The Ethernet controller also filters packets based on either MAC address, RMCP port number, or IP address and forwards them to IPMC over the sideband interface.
- 3. Client software running on any remote node that has LAN access to the blade whose serial port data is to be accessed. The IPMC is responsible for controlling the serial hardware MUX, the

**intal** 

transformation of serial data to and from network packets, and the transmission and reception of SOL network packets through the Ethernet controller TCO port.

### **11.2.1 Architectural Components**

### **11.2.1.1 IPMC**

As shown in the block diagram in [Figure 29](#page-151-0), the IPMI controller on the blade provides a UART interface to the blade's serial port (COM2). This interface is used by the IPMC firmware to receive the blade's serial port data written by BIOS or the operating system or to write date to the blade's serial port. The serial port may be connected to either a front panel RJ-45 connector or to the IPMI controller. Switching of the serial port between front-panel and the IPMC's UART is automatically detected by the BIOS.

IPMC also provides a dedicated SMBus connection to the Ethernet controller, whose ports are connected to the base Ethernet interface.

The KCS interface is used for interaction between IPMC firmware and software executing on the OS (for example, OpenIPMI or OpenHPI) by sending/receiving IPMI messages, and does not play a role during SOL communication. The KCS interface, however, may be used for SOL-related IPMC configuration, as described below.

### **11.2.1.2 Ethernet Controller**

The Ethernet controller provides advanced pass-through mode of operation whereby the controller allows the external IPMC to communicate over the Ethernet ports using a sideband SMBus port called a TCO port.

The Ethernet controller is available with the payload power, so the viewing of serial data console can be visible to a user after the board reaches the M4 state.

### **11.2.2 BIOS**

For Serial Over LAN to work, the latest BIOS release (BIOS P13-0028) is required to control the serial port switching between COM1 and COM2. The BIOS will switch the serial redirection path between COM1 and COM2 according to the following table.

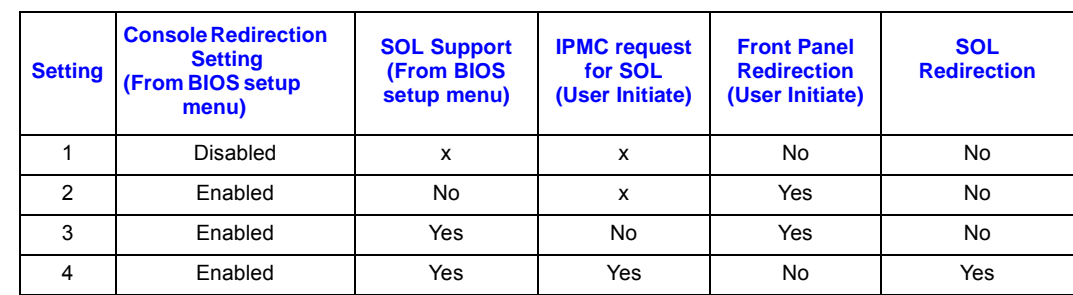

### **Table 102. Serial Console Redirection over Front Panel and LAN**

*Note:*  $x =$  does not matter

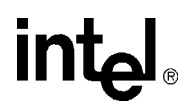

From the table above, the serial over LAN can only be activated if a user configures the BIOS correctly. By default, the console redirection setting is enabled and the SOL support is set to "Disabled".

If a user has a serial session active via the front panel and a user initiates a SOL session on this blade, the serial data on the front panel will be deactivated automatically. The serial data will be sent via the LAN interface to the SOL client system. On the serial console connected to the front panel, the BIOS will send the message "Serial Over LAN session is active" to inform the active user that the serial data has been switched.

### **11.3 Theory of Operation**

### **11.3.1 Front Panel Serial Port**

By default, the serial console data will be connected to the front panel.

### **11.3.2 Serial Over LAN**

The SOL feature is disabled by default at manufacturing time. A user needs to configure the relevant SOL settings using the reference\_cfg script supplied in the IPMC Firmware 1.17 release package (downloadable from this website under "Software Downloads": [http://support.intel.com/](http://support.intel.com/support/network/computeboards/mpcbl0001) [support/network/computeboards/mpcbl0001](http://support.intel.com/support/network/computeboards/mpcbl0001)).

With the reference cfg file, a user can use this script to configure the serial port settings (baud rate, parity bits, data bits, stop bits, flow control), user name and password for RMCP+ sessions. Refer to [Section 11.6.1, "SOL Configuration Reference Script \(reference\\_cfg\)" on page 157](#page-156-0) for further details on this script

The IP address to be used by IPMC can be configured at initial setup of the blade in the system.

The IP address, once configured, is stored in a non-volatile memory and is persistent across IPMC update and payload resets. IP addresses are assigned to the IPMC independently of the host (OS) IP addresses and they need not match. IP addresses used by the OS are not visible to the IPMC.

To start SOL communication, the user invokes the SOL client utility with the IP address of the blade and a series of authentication parameters (username, password, privilege level, cipher suite, etc). The IPMI v2.0 specification allows for AES encryption algorithms for encryption of payload data sent over the network, including AES-128, which uses 128-bit cipher keys.

The SOL client utility initializes a RMCP+ session with the blade and activates SOL. When authentication is successfully completed, IPMC firmware collects serial port data from the blade's serial port, formats it into network packets, and forwards it to the SOL client utility over the SOL session. The SMBus TCO port between the IPMC and base interface Ethernet controller is used for this purpose. The SOL client utility receives the packets, extracts the serial port data, and displays it on the screen. The IPMC extracts the serial port data received from the SOL client utility and writes it to the serial port of the blade. This allows network redirection of blade's serial port data stream independent of the host OS or BIOS. The Ethernet controller plays a critical role in redirecting the packets meant for the IPMC, based on receive filters.

## **intel**

The maximum baud rate supported by the IPMC for SOL is 115.2 kbps. There will be a minimal improvement between the baud rate of 19.2kbps to 115.2kbps. This is due to a combination of all the software overhead of creating/breaking down IP packets in the IPMC as well as a slower link between the IPMC and the NIC (I2C).

If a user configures the SOL configuration without modifying the reference\_cfg file, the default baud rate is 9.6 kbps.

*Note:* The BIOS default baud rate is 9.6 kbps, so if SOL is configured for a different baud rate, the BIOS output will not be seen using the SOL client until the BIOS baud rate is set to match the SOL client baud rate.

### **11.4 Utilities**

The SOL client establishes an IPMI-over-LAN connection with the IPMC on the blade. It then activates SOL, which effectively switches the board hardware to redirect serial traffic to the IPMC instead of the serial port. Any outbound characters from the UART now are packetized by the IPMC and sent over the network to the SOL client via the TCO port. Conversely, any input on the SOL client is packetized by the client and sent over the network to the IPMC, which is responsible for conveying it to the UART.

SOL data is carried over the network in UDP datagrams. IPMI 2.0 defines the specification of packet formats and protocols for SOL. As per the IPMI 2.0 specification, RMCP+ is the packet format when the Payload Type is set to "SOL". Authentication, integrity, and encryption for SOL are part of the RMCP+ specification.

Two utilities are provided to support configuring the SOL capability on the MPCBL0001 SBC blade. .

- ipmitool an SOL client utility (must be version 1.8.7 or above). This tool can be downloaded from <http://sourceforge.net>
- reference\_cfg a SOL configuration reference script.
- reference\_func a library function file for reference\_cfg

The SOL configuration reference script (reference\_cfg) sends a sequence of IPMI commands to configure an SBC to enable the SOL feature. This script can be executed on a payload CPU for local configuration, or on a node that has network connectivity to the target SBC. Without this IPMC configuration, the SOL client utility will not be able to communicate with the SBC. This script is provided to customers as an example of a semi-automated method to configure systems and is not meant for use in production environments.

The ipmitool utility enables a user to establish a RMCP+ session with a SBC's management controller and activate two-way SOL packet communication.

It is important to note that while ipmitool is a supported utility, reference\_cfg is provided as an unsupported reference to be modified at will by customers to suit their specific environments and integration needs.

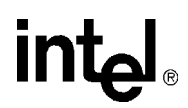

### **11.5 Supported Usage Model**

Customers are expected to use Serial Over LAN to accomplish the following:

- BIOS console redirection
- As a remote terminal for OS setup and viewing text console output

The ipmitool utility runs on a remote network node and communicates over the LAN interface. The remote node and the target SBC may be on the same subnet or on different subnets.

The reference script can be run on the remote node.

### **Figure 30. Reference Script Running on Remote Node, Communicating over LAN**

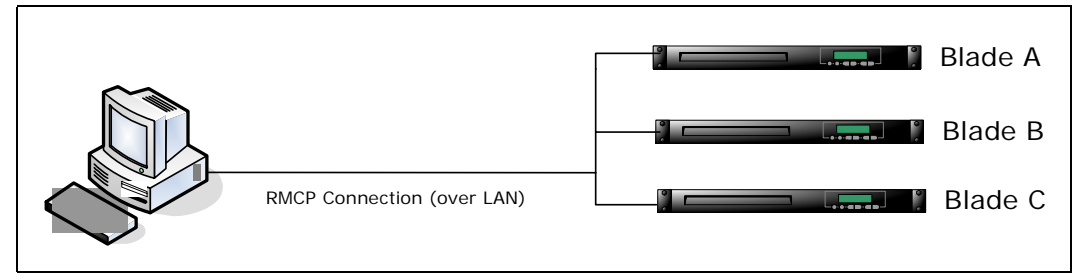

*Note:* The machine or "remote node" running ipmitool may also be an MPCBL0001 SBC within the chassis itself.

### **11.5.1 Configuring the Blade for SOL**

In order to configure a blade for SOL, the machine on which the configurator is installed (typically the remote node) needs to establish an RMCP connection with the SBC. The configurator sends commands and configuration settings to the SBC in order to configure and enable SOL operation. In order to configure a blade for SOL, reference\_cfg needs to run either on the same blade as the IPMC and communicate via the KCS interface, or on a remote node. In the latter case, the script sends IPMI messages over the LAN to the SBCs shelf manager, which in turn bridges data to the IPMC's IPMB-0 interface.

The minimal per-blade configuration that must be set up includes the following:

- an IP/MAC address, subnet mask, default gateway
- ARP configuration
- user ID and password to authenticate access
- channel, user, payload, and SOL privilege levels

The configuration utility is referring to the reference\_cfg script described above.

## **intal**

### **11.6 Installation and Configuration**

### <span id="page-156-0"></span>**11.6.1 SOL Configuration Reference Script (reference\_cfg)**

The reference script can run with no special setup. The script uses built-in bash commands as well as grep and awk. The environment in which the script runs must have bash installed at /bin/bash (or a symbolic link at that location), and must include grep and awk in the path.

The reference script is implemented as two separate bash files: reference cfg, which contains the necessary IPMI commands, and reference\_func, a library of supporting functions. The scripts need to be extracted from the included tar archive file "reference\_cfg-1.3.0.2.tar" and copied/moved to appropriate directories. The recommended locations for these files are as follows:

/usr/lib/sbcutils/reference\_funcs

/usr/bin/reference\_cfg

The reference\_cfg file looks in three specific places for the reference\_func file:

- the current working directory
- /usr/lib/sbcutils
- /home/scripts

If reference\_cfg cannot find the reference\_func file in any of these locations, it terminates with an error message. The reference\_cfg file may actually be located in any directory that is in the user's execution path.

When running the reference script on a remote node over RMCP via a shelf manager, RMCP to IPMB bridging must be enabled on the shelf manager. If using the Intel NetStructure® MPCMM0001 Chassis Management Module Shelf Manager, then the cmdPrivillige.ini file included in the tar archive needs to be installed in the /etc directory of the Shelf Manager. This is needed to ensure that the RMCP Server on the Shelf Manager will correctly forward the configuration commands to the blade.

*Note:* When executing the reference\_cfg script to configure the MPCBL0001 blade, you must specify the "-g" option on the command line. This enables Gratuitous ARPs from the blade. Not specifying this switch will result in the script exiting with an error. If it is not desirable to have the blade emit Gratuitous ARPs, then a seperate command will need to be issued to disable them.

RMCP and KCS communication requires the OpenIPMI application library, version 1.4 or later. KCS communication further requires the OpenIPMI driver.

### **11.6.2 SOL Client (ipmitool)**

Use this command:

```
ipmitool -I lanplus -L operator -H <HostIP> -U <UserName> -P <Password> sol 
activate
```
Where:

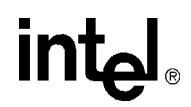

**HostIP** = IP address of the ethernet interface on the IPMC (MPCBL0001 blade) that has been configured for SOL access.

**UserName =** User name of an authorized SOL client user. The configuration helper "reference cfg" creates such a client with UserName = solusername.

**Password** = Password assigned for 'UserName'. The configuration helper "reference\_cfg" assigns Password = soluserpassword for UserName = solusername.

*Note:* Using the "-C 0" parameter can be helpful when testing or investigating SOL connectivity issues. This forces the use of CipherSuite 0, which means that all text, including exchange of the session password, will be in clear text. If this is not specified, ipmitool and the IPMC will negotiate to use the highest security compatible cipher suite.

For more information on the ipmitool, see<http://ipmitool.sourceforge.net>

### **11.6.3 BIOS and OS Configuration**

If a user requires access to BIOS setup menus via SOL, the BIOS must be configured manually for SOL.

In the BIOS configuration menu, "Redirection After BIOS POST" shall be set to "ALWAYS". The terminal type should be "ANSI" and the "Send Carriage Return" and "VT-UTF8 Combo Key Support" options should both be disabled. The serial channel must be set to hardware flow control, and a bit rate of 9.6 kbps.

*Note:* The BIOS bit rate must match the rate configured by the reference script.

All BIOS settings listed above must be set manually. The SOL configuration script does not alter BIOS settings, only IPMC settings.

If a user requires access to the operating system (OS) via SOL, the OS must be configured for SOL. OS configuration for SOL is outside of the scope of this document. Areas of configuration required for operating systems include the boot loader, kernel, serial port (bit rate, start/stop/data bits, flow control, interrupts), a login monitoring process (for example, getty), and serial-aware utilities. See <http://www.faqs.org/docs/Linux-HOWTO/Remote-Serial-Console-HOWTO.html>for more information.

### **11.7 Executing the Script (reference\_cfg)**

### **11.7.1 Default Behavior**

To configure a blade for SOL communications, many configurations are required (for example, user information, channel parameters, LAN parameters, and SOL parameters). Most of the values used for configuration appear as hard-coded default values.

## **intal**

### **11.7.2 SOL User Information**

Intel's SBCs implement four different users, User1 through User4. User1 has null username which is not editable. The script configures User2. User2 is enabled and specifically enabled for SOL payloads.

The user name is "solusername", zero-padded to a length of 16 bytes as per the IPMI specification. The password is "soluserpassword", zero-padded to 20 bytes as per the IPMI 2.0 extension.

### **11.7.3 LAN Parameters**

The reference script configures IPMI channel one. The IPMI channel number used by reference\_cfg can be changed to any IPMI LAN channel supported by the target SBC.

For the MPCBL0001 SBC, channels one and two are LAN channels on the Base Interface and are enumerated by the OS as eth0 and eth1, respectively.

Since reference cfg uses IPMI channel one, this means that for any SBC, eth0 will be routed to a switch in slot seven (may vary on different chassis implementations). If a user needs to route the serial data over IPMI LAN channel 2 (eth1 on the OS level), then the LAN channel default value in the reference\_cfg script shall be changed to "2".

Since the IPMC must directly send and receive IP packets (RMCP+), it needs certain information about its LAN connection in order to fill in the packets correctly. It gets this information via the Set LAN Configuration Parameters command. This one command can set many parameters based on the value of the Parameter Selector byte in the command. The following table shows which Parameter Selectors are necessary for establishing an SOL session. Note that each table entry requires a separate instance of the command.

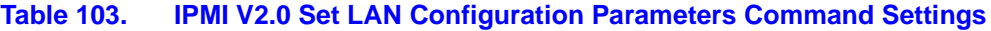

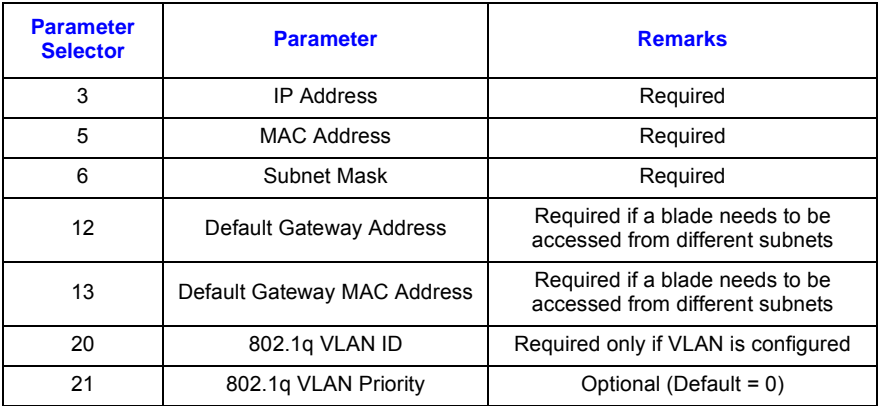

*Note:* Refer to the IPMI 2.0 Specification for further details on each of the configuration parameters above.

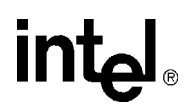

IP and MAC addresses supplied to the IPMC are specified on the command line as specified in [Table 104.](#page-159-0) IP source is set to "static" and the subnet mask is set for a class C subnet. The Gateway IP and MAC address should be specified in the command to enable RMCP communication across subnets. If the IP or MAC address options are missing from the command line, those parameters will not be changed on the IPMC.

If VLAN (802.1q) is being used, then the 12 bit VLAN ID must be configured and bit 7 of the VLAN ID MSB must be set. When VLAN is enabled, all incoming packets must have a VLAN ID matching the configured 12 bit VLAN ID value. Incoming packets without a VLAN header will be dropped when VLAN is enabled. The priority field in incoming VLAN packets is ignored. All outgoing packets will have the specified VLAN ID and priority values inserted into the MAC header.

### **11.7.4 SOL Parameters**

The SOL payload type is enabled with a privilege level of operator. Neither payload encryption nor payload authentication is forced. Serial characters are accumulated for as long as 40 milliseconds or as many as 50 characters. SOL packets are retried every 100 milliseconds, up to seven times. The SOL bit rate is 9.6 kbps.

### **11.7.5 Channel Parameters**

Channel 1 is configured as "always available", meaning that all RMCP traffic to the SBC LAN adaptor is routed exclusively to the IPMC and not to system software.

For channel 1, User2 is enabled for general IPMI messaging (as opposed to SOL only messaging). User2 has a privilege level of operator on channel 1.

### **11.7.6 Command Line Options**

Available command-line options for the reference script are given in the following table.

### <span id="page-159-0"></span>**Table 104. SOL Configuration Reference Script Command-line Options**

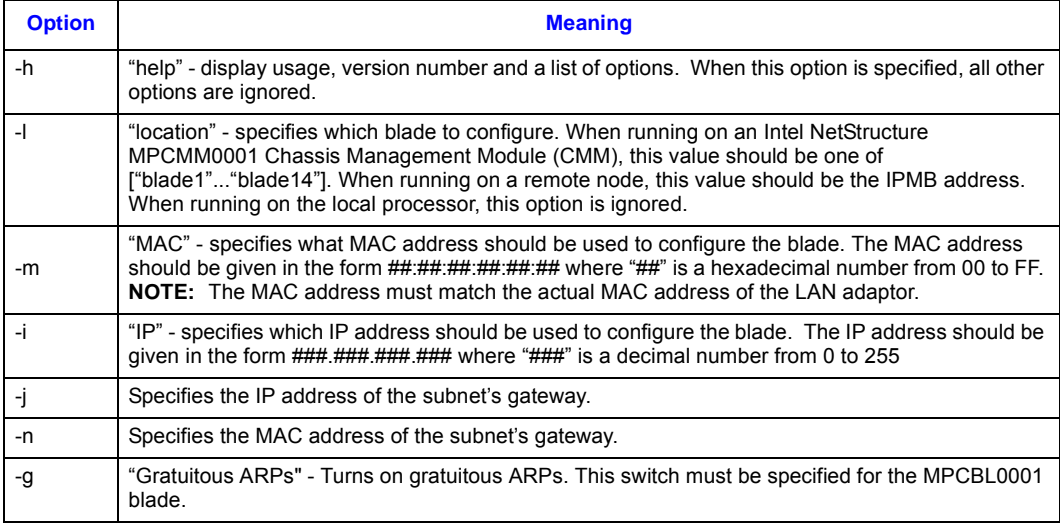

## **intel**

### **11.7.7 Executing the SOL Client (ipmitool)**

To start a SOL console, a user must first connect with the command:

**ipmitool -I lanplus -L operator -H <HostIP> -U <UserName> -P <Password> sol activate**

The first argument given in this command line is the host name or IP address of the system on which ipmitool is running.

The next two arguments are the SOL configured username and password on the SBC. These values must match the current IPMC settings as set by the SOL configuration reference script.

### **11.8 Operating Environment**

The SOL client utility supports the following operating system environments:

• MontaVista\* Carrier Grade Linux\* (CGE 3.1)

*Intel NetStructure® MPCBL0001 High Performance Single Board Computer* **Contents Maintenance**<br> **Maintenance**<br> **12** 

### **12.1 Supervision**

There are four main components that perform hardware monitoring of voltages and timers. They are listed in the table below.

### **Table 105. Hardware Monitoring Components**

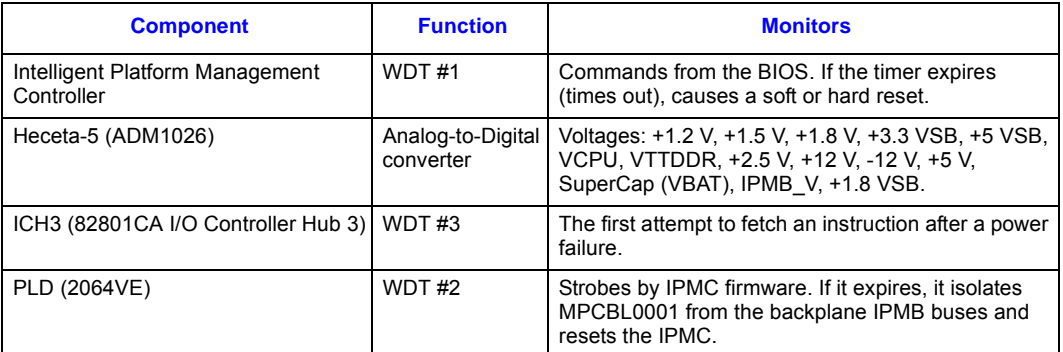

### **12.2 Diagnostics**

### **12.2.1 In-Target Probe (ITP)**

The ITP connector allows connection of a tool that helps you observe and control the step-by-step execution of your program for debugging hardware and software. Debugging includes finding a hardware or software error and identifying the location and cause of the error so it can be corrected.

Intel continually looks for ways to maximize the development and delivery of mission-critical tools to our internal validation teams and strategic OEM customers. As a result, Intel has put together a third-party vendor program team which works with third-party vendors to develop and deliver specific tools formerly supplied by Intel to internal and external customers.

Intel recommends visiting any of the Website URLs below, and selecting a vendor of your choice to provide in-circuit emulation hardware and software.

• American Arium\* currently develops in-circuit emulation and run control tools for Intel processors for use by Intel BIOS and driver teams, Intel manufacturing, and OEM customers.

<http://www.arium.com/>

• Agilent Technologies\* currently develops logic analyzer and probing tools for Intel processors for use by Intel validation teams (chip, system, platform) and OEM customers.

<http://we.home.agilent.com>

• Tektronix\* currently develops logic analyzer and probing tools for Intel processors for use by Intel validation teams (chip, system, platform) and OEM customers.

[http://www.tek.com/Measurement/logic\\_analyzers/index.html](http://www.tek.com/Measurement/logic_analyzers/index.html)

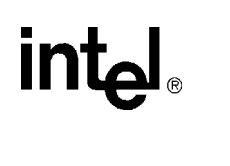

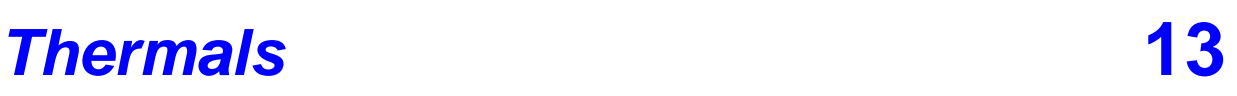

The pressure drop curves versus the flow rate in [Figure 31](#page-162-0) represents flow impedance of the slot This information is provided in accordance with Section 5 of the PICMG 3.0 Specification. It will aid the system integrator in using the MPCBL0001 SBC in various AdvancedTCA shelves.

<span id="page-162-0"></span>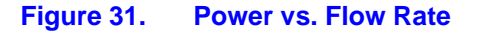

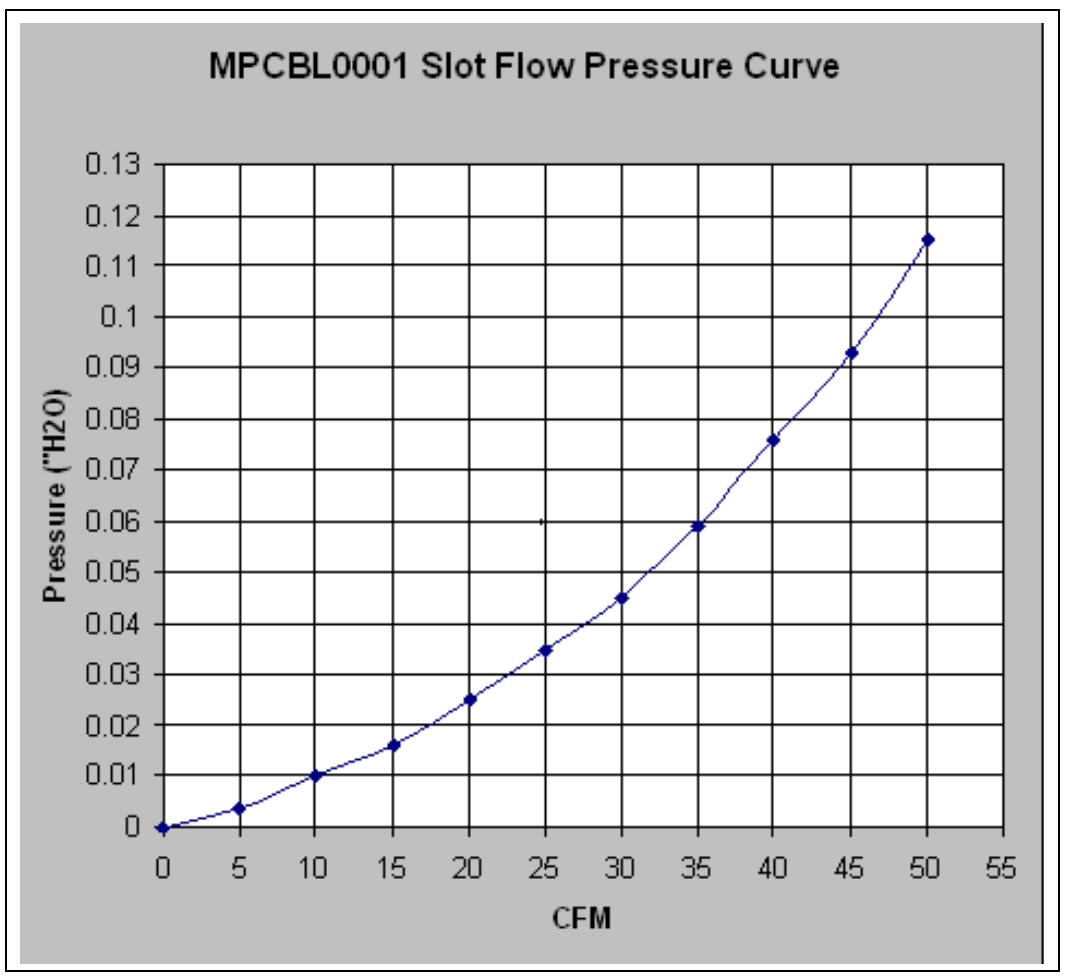

The main components implemented on the Intel NetStructure® MPCBL0001 High Performance Single Board Computer are listed in the table below.

### **Table 106. Main Components**

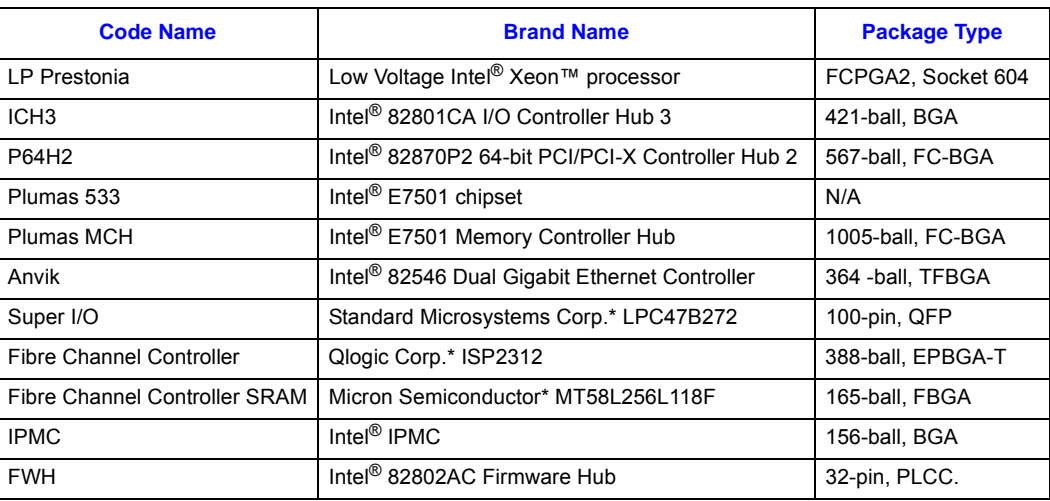

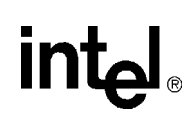

## *Warranty Information* **15**

### **15.1 Intel NetStructure® Compute Boards and Platform Products Limited Warranty**

Intel warrants to the original owner that the product delivered in this package will be free from defects in material and workmanship for two (2) year(s) following the latter of: (i) the date of purchase only if you register by returning the registration card as indicated thereon with proof of purchase; or (ii) the date of manufacture; or (iii) the registration date if by electronic means provided such registration occurs within 30 days from purchase. This warranty does not cover the product if it is damaged in the process of being installed. Intel recommends that you have the company from whom you purchased this product install the product.

THE ABOVE WARRANTY IS IN LIEU OF ANY OTHER WARRANTY, WHETHER EXPRESS, IMPLIED OR STATUTORY, INCLUDING, BUT NOT LIMITED TO, ANY WARRANTY OF MERCHANTABILITY, FITNESS FOR A PARTICULAR PURPOSE, ANY WARRANTY OF INFRINGEMENT OF ANY OTHER PARTY'S INTELLECTUAL PROPERTY RIGHTS, OR ANY WARRANTY ARISING OUT OF ANY PROPOSAL, SPECIFICATION OR SAMPLE.

This warranty does not cover replacement of products damaged by abuse, accident, misuse, neglect, alteration, repair, disaster, improper installation or improper testing. If the product is found to be otherwise defective, Intel, at its option, will replace or repair the product at no charge except as set forth below, provided that you deliver the product along with a return material authorization (RMA) number (see below) either to the company from whom you purchased it or to Intel. If you ship the product, you must assume the risk of damage or loss in transit. You must use the original container (or the equivalent) and pay the shipping charge. Intel may replace or repair the product with either a new or reconditioned product, and the returned product becomes Intel's property. Intel warrants the repaired or replaced product to be free from defects in material and workmanship for a period of the greater of: (i) ninety (90) days from the return shipping date; or (ii) the period of time remaining on the original two (2) year warranty.

This warranty gives you specific legal rights and you may have other rights which vary from state to state. All parts or components contained in this product are covered by Intel's limited warranty for this product. The product may contain fully tested, recycled parts, warranted as if new.

### **15.2 Returning a Defective Product (RMA)**

Before returning any product, contact an Intel Customer Support Group to obtain either a Direct

Return Authorization (DRA) or Return Material Authorization (RMA). Return Material

Authorizations are only available for products purchased within 30 days.

Return contact information by geography:

*Intel NetStructure® MPCBL0001 High Performance Single Board Computer* **Contents**

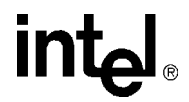

### **15.3 For the Americas**

Return Material Authorization (RMA) credit requests e-mail address: [requests.rma@intel.com](mailto:requests.rma@intel.com) Direct Return Authorization (DRA) repair requests e-mail address: [uspss.repair@intel.com](mailto:uspss.repair@intel.com) [DRA on-line form:](http://support.intel.com/support/motherboards/draform.htm) http://support.intel.com/support/motherboards/draform.htm Intel Business Link (IBL):<http://www.intel.com/ibl> Telephone No.: 1-800-INTEL4U or 480-554-4904 Office Hours: Monday - Friday 0700-1700 MST Winter / PST Summer

### **15.3.1 For Europe, Middle East, and Africa (EMEA)**

Return Material Authorization (RMA) e-mail address [EMEA.Returns@Intel.com](mailto:EMEA.Returns@Intel.com) Direct Return Authorization (DRA) for repair requests e-mail address: [EMEA.Returns@Intel.com](mailto:EMEA.Returns@Intel.com) Intel Business Link (IBL):<http://www.intel.com/ibl> Telephone No.: 00 44 1793 403063 Fax No.: 00 44 1793 403109 Office Hours: Monday - Friday 0900-1700 UK time

### **15.3.2 For Asia and Pacific (APAC)**

RMA/DRA requests e-mail address: [apac.rma.front-end@intel.com](mailto: apac.rma.front-end@intel.com) Telephone No.: 604-859-3111 or 604-859-3325 Fax No.: 604-859-3324 Office Hours: Monday - Friday 0800-1700 Malaysia time Return Material Authorization (RMA) requests e-mail address: [rma.center.jpss@intel.com](mailto: rma.center.jpss@intel.com) Telephone No.: 81-298-47-0993 or 81-298-47-5417 Fax No.: 81-298-47-4264 Direct Return Authorization (DRA) for repair requests, contact the JPSS Repair center. E-mail address: [sugiyamakx@intel.co.jp](mailto: sugiyamakx@intel.co.jp) Telephone No.: 81-298-47-8920 Fax No.: 81-298-47-5468

Office Hours: Monday - Friday 0830-1730 Japan time

If the Customer Support Group verifies that the product is defective, they will have the Direct Return Authorization/Return Material Authorization Department issue you a DRA/RMA number to place on the outer package of the product. Intel cannot accept any product without a DRA/RMA number on the package. Limitation of Liability and Remedies

INTEL SHALL HAVE NO LIABILITY FOR ANY INDIRECT OR SPECULATIVE DAMAGES (INCLUDING, WITHOUT LIMITING THE FOREGOING, CONSEQUENTIAL, INCIDENTAL AND SPECIAL DAMAGES) ARISING FROM THE USE OF OR INABILITY TO USE THIS PRODUCT, WHETHER ARISING OUT OF CONTRACT, NEGLIGENCE, TORT, OR UNDER ANY WARRANTY, OR FOR INFRINGEMENT OF ANY OTHER PARTY'S INTELLECTUAL PROPERTY RIGHTS, IRRESPECTIVE OF WHETHER INTEL HAS ADVANCE NOTICE OF THE POSSIBILITY OF ANY SUCH DAMAGES, INCLUDING, BUT NOT LIMITED TO LOSS OF USE, BUSINESS INTERRUPTIONS, AND LOSS OF PROFITS. NOTWITHSTANDING THE FOREGOING, INTEL'S TOTAL LIABILITY FOR ALL CLAIMS UNDER THIS AGREEMENT SHALL NOT EXCEED THE PRICE PAID FOR THE PRODUCT. THESE LIMITATIONS ON POTENTIAL LIABILITIES WERE AN ESSENTIAL ELEMENT IN SETTING THE PRODUCT PRICE. INTEL NEITHER ASSUMES NOR AUTHORIZES ANYONE TO ASSUME FOR IT ANY OTHER LIABILITIES.

Some states do not allow the exclusion or limitation of incidental or consequential damages, so the above limitations or exclusions may not apply to you.

### **16.1 Customer Support**

This chapter offers technical and sales assistance information for this product. Information on returning an Intel NetStructure® product for service is in the following chapter.

### **16.2 Technical Support and Return for Service Assistance**

For all product returns and support issues, please contact your Intel product distributor or Intel Sales Representative for specific information.

### **16.3 Sales Assistance**

If you have a sales question, please contact your local Intel NetStructure Sales Representative or the Regional Sales Office for your area. Address, telephone and fax numbers, and additional information is available at Intel's web site located at:

http://www.intel.com/network/csp/sales/

Intel Corporation Telephone (in U.S.) 1-800-755-4444 Telephone (Outside U.S.) 1-973-993-3030 Fax 1-973-967-8780

### **16.4 Product Code Summary**

[Table 107](#page-167-0) presents the MPCBL0001 product codes.

### <span id="page-167-0"></span>**Table 107. MPCBL0001 Product Code Summary**

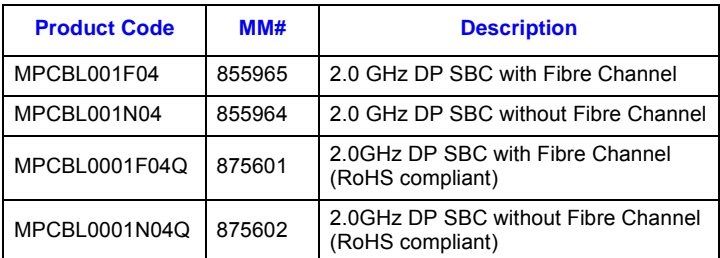

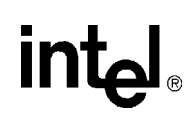

# *Certifications* **17**

The Intel NetStructure® MPCBL0001 High Performance Single Board Computer has the following approvals:

- UL/cUL 60950
- EN/IEC 60950
- EN55024
- VCCI
- AS/NZS3548
- BSMI

For the The Intel NetStructure<sup>®</sup> MPCBL0001N04 Single Board Computer and Intel NetStructure<sup>®</sup> MPCBL0001F04 Single Board Computer, all boards with the TA# C13354-010 and C55360-011 (or below) respectively have the following approvals:

- EN55022 Class A
- FCC CFR47 Part 15 Class A

Refer to [Section 18, "Agency Information—Class A" on page 170](#page-169-0) for specific details.

For the MPCBL0001N04 and MPCBL0001F04 Single Board Computers, all boards with the TA# C13354-013 and C55360-014 (or above) respectively have the following approvals:

- EN55022 Class B
- FCC CFR47 Part 15 Class B

Refer to [Section 19, "Agency Information—Class B" on page 173](#page-172-0) for specific details.

The Intel NetStructure<sup>®</sup> MPCBL0001F04Q Single Board Computer and Intel NetStructure<sup>®</sup> MPCBL0001N04Q Single Board Computer have been verified to be compliant with the European Directive 2002/95/EC, officially titled "The Restriction on the Use of Hazardous Substances (RoHS) in Electrical and Electronic Equipment" or RoHS. Specifically, this product uses only RoHS compliant parts and Pb-free solder and may take advantage of certain exemptions referenced within the Directive. Refer to Appendix C for the Material Declaration Data Sheet (MDDS) for these two products.

**intel** 

## <span id="page-169-0"></span>**Agency Information—Class A**

### **18.1 North America (FCC Class A)**

### **FCC Verification Notice**

This device complies with Part 15 of the FCC Rules. Operation is subject to the following two conditions: (1) this device may not cause harmful interference, and (2) this device must accept any interference received, including interference that may cause undesired operation.

For questions related to the EMC performance of this product, contact:

Intel Corporation 5200 N.E. Elam Young Parkway Hillsboro, OR 97124 1-800-628-8686

This equipment has been tested and found to comply with the limits for a Class A digital device, pursuant to Part 15 of the FCC Rules. These limits are designed to provide reasonable protection against harmful interference when the equipment is operated in a commercial environment. This equipment generates, uses, and can radiate radio frequency energy if not installed and used in accordance with the instruction manual, may cause harmful interference to radio communications. Operation of this equipment in a residential area is likely to cause harmful interference in which case the use will be required to correct the interference at his own expense.

### **18.2 Canada – Industry Canada (ICES-003 Class A) (English and French-translated)**

CANADA – INDUSTRY CANADA

Cet appareil numérique respecte les limites bruits radioélectriques applicables aux appareils numériques de Classe A prescrites dans la norme sur le matériel brouilleur: "Appareils Numériques", NMB-003 édictée par le Ministre Canadian des Communications.

(English translation of the notice above) This digital apparatus does not exceed the Class A limits for radio noise emissions from digital apparatus set out in the interference-causing equipment standard entitled "Digital Apparatus," ICES-003 of the Canadian Department of Communications.

### **18.3 Safety Instructions (English and French-translated)**

### **18.3.1 English**

CAUTION: This equipment is designed to permit the connection of the earthed conductor of the d.c. supply circuit to the earthing conductor at the equipment. See installation instructions. If this connection is made, all of the following conditions must be met:

-This equipment shall be connected directly to the DC supply system earthing electrode conductor or to a bonding jumper from an earthing terminal bar or bus to which the DC supply system earthing electrode conductor is connected.

-This equipment shall be located in the same immediate area (such as adjacent cabinets) as any other equipment that has a connection between the earthed conductor of the same DC supply circuit and the earthing conductor, and also the point of earthing of the DC system. The DC system shall not be earthed elsewhere.

-The DC supply source shall be located within the same premises as this equipment.

-Switching or disconnecting devices shall be in the earthed circuit conductor between the DC source and the point of connection of the earthing electrode conductor.

### **18.3.2 French**

Cet appareil est conçu pour permettre le raccordement du conducteur relié à la terre du circuit d'alimentation c.c. au conducteur de terre de l'appareil. Cet appareil est conçu pour permettre le raccordement du conducteur relié à la terre du circuit d'alimentation c.c. au conducteur de terre de l'appareil. Pour ce raccordement, toutes les conditions suivantes doivent être respectées:

- Ce matériel doit être raccordé directement au conducteur de la prise de terre du circuit d'alimentation c.c. ou à une tresse de mise à la masse reliée à une barre omnibus de terre laquelle est raccordée à l'électrode de terre du circuit d'alimentation c.c.

- Les appareils dont les conducteurs de terre respectifs sont raccordés au conducteur de terre du même circuit d'alimentation c.c. doivent être installés à proximité les uns des autres (p.ex., dans des armoires adjacentes) et à proximité de la prise de terre du circuit d'alimentation c.c. Le circuit d'alimentation c.c. ne doit comporter aucune autre prise de terre. matériel. - Il ne doit y avoir.

– La source d'alimentation du circuit c.c. doit être située dans la même pièce que le aucun dispositif de commutation ou de sectionnement entre le point de raccordement au conducteur de la source d'alimentation c.c. et le point de raccordement à la prise de terre.

### **18.4 Taiwan Class A Warning Statement**

警告使用者 : 這是甲類的資訊產品, 在居住的環境中使用時, 可能會造成射頻干擾, 在這種情況下,使用者會 被要求採取某些適當的對策・

*Intel NetStructure® MPCBL0001 High Performance Single Board Computer* **Contents**

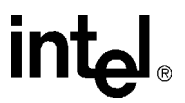

### **18.5 Japan VCCI Class A**

この装置は、情報処理装置等電波障害自主規制協議会(VCCI)の基準 に基づくクラスA情報技術装置です。この装置を家庭環境で使用すると電波 妨害を引き起こすことがあります。この場合には使用者が適切な対策を講ず るよう要求されることがあります。

### **18.6 Korean Class A**

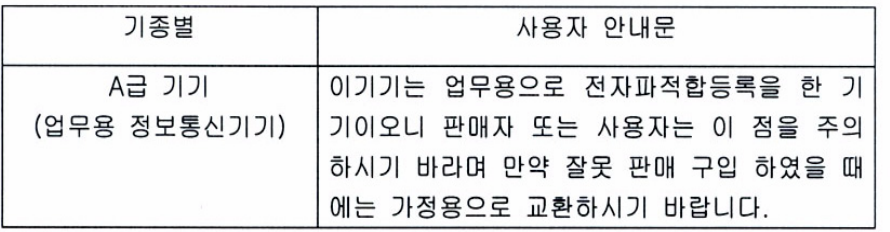

### **18.7 Australia, New Zealand**

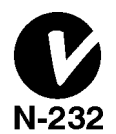

## <span id="page-172-0"></span>**Agency Information—Class B**

### **19.1 North America (FCC Class B)**

### **FCC Verification Notice**

This device complies with Part 15 of the FCC Rules. Operation is subject to the following two conditions: (1) this device may not cause harmful interference, and (2) this device must accept any interference received, including interference that may cause undesired operation.

For questions related to the EMC performance of this product, contact:

Intel Corporation 5200 N.E. Elam Young Parkway Hillsboro, OR 97124 1-800-628-8686

This equipment has been tested and found to comply with the limits for a Class B digital device, pursuant to Part 15 of the FCC Rules. These limits are designed to provide reasonable protection against harmful interference when the equipment is operated in a commercial environment. This equipment generates, uses, and can radiate radio frequency energy if not installed and used in accordance with the instruction manual, may cause harmful interference to radio communications. Operation of this equipment in a residential area is likely to cause harmful interference in which case the use will be required to correct the interference at his own expense.

### **19.2 Canada – Industry Canada (ICES-003 Class B) (English and French-translated)**

CANADA – INDUSTRY CANADA

Cet appareil numérique respecte les limites bruits radioélectriques applicables aux appareils numériques de Classe B prescrites dans la norme sur le matériel brouilleur: "Appareils Numériques", NMB-003 édictée par le Ministre Canadian des Communications.

(English translation of the notice above) This digital apparatus does not exceed the Class B limits for radio noise emissions from digital apparatus set out in the interference-causing equipment standard entitled "Digital Apparatus," ICES-003 of the Canadian Department of Communications.

### **19.3 Safety Instructions (English and French-translated)**

### **19.3.1 English**

CAUTION: This equipment is designed to permit the connection of the earthed conductor of the d.c. supply circuit to the earthing conductor at the equipment. See installation instructions. If this connection is made, all of the following conditions must be met:

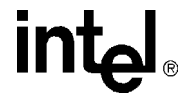

-This equipment shall be connected directly to the DC supply system earthing electrode conductor or to a bonding jumper from an earthing terminal bar or bus to which the DC supply system earthing electrode conductor is connected.

-This equipment shall be located in the same immediate area (such as adjacent cabinets) as any other equipment that has a connection between the earthed conductor of the same DC supply circuit and the earthing conductor, and also the point of earthing of the DC system. The DC system shall not be earthed elsewhere.

-The DC supply source shall be located within the same premises as this equipment.

-Switching or disconnecting devices shall be in the earthed circuit conductor between the DC source and the point of connection of the earthing electrode conductor.

### **19.3.2 French**

Cet appareil est conçu pour permettre le raccordement du conducteur relié à la terre du circuit d'alimentation c.c. au conducteur de terre de l'appareil. Cet appareil est conçu pour permettre le raccordement du conducteur relié à la terre du circuit d'alimentation c.c. au conducteur de terre de l'appareil. Pour ce raccordement, toutes les conditions suivantes doivent être respectées:

- Ce matériel doit être raccordé directement au conducteur de la prise de terre du circuit d'alimentation c.c. ou à une tresse de mise à la masse reliée à une barre omnibus de terre laquelle est raccordée à l'électrode de terre du circuit d'alimentation c.c.

- Les appareils dont les conducteurs de terre respectifs sont raccordés au conducteur de terre du même circuit d'alimentation c.c. doivent être installés à proximité les uns des autres (p.ex., dans des armoires adjacentes) et à proximité de la prise de terre du circuit d'alimentation c.c. Le circuit d'alimentation c.c. ne doit comporter aucune autre prise de terre. matériel. - Il ne doit y avoir

– La source d'alimentation du circuit c.c. doit être située dans la même pièce que le aucun dispositif de commutation ou de sectionnement entre le point de raccordement au conducteur de la source d'alimentation c.c. et le point de raccordement à la prise de terre.

### **19.4 Japan VCCI Class B**

この装置は、情報処理装置等電波障害自主規制協議会 (VCCI) の基準 に基づくクラスB情報技術装置です。この装置は、家庭環境で使用すること を目的としていますが、この装置がラジオやテレビジョン受信機に近接して 使用されると、受信障害を引き起こすことがあります。 取扱説明書に従って正しい取り扱いをして下さい。

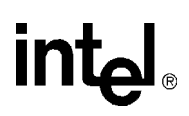

### **19.5 Korean Class B**

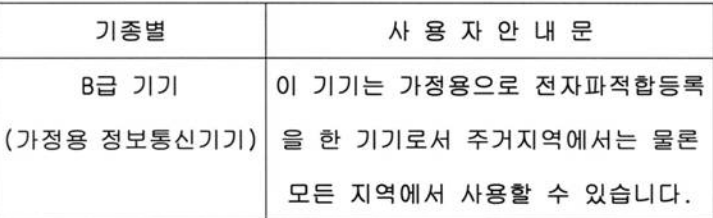

### **19.6 Australia, New Zealand**

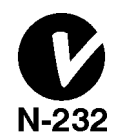

*Caution:* Review the following precautions to avoid personal injury and prevent damage to this product or products to which it is connected. To avoid potential hazards, use the product only as specified.

> Read all safety information provided in the component product user manuals and understand the precautions associated with safety symbols, written warnings, and cautions before accessing parts or locations within the unit. Save this document for future reference.

> **AC AND/OR DC POWER SAFETY WARNING:** The AC and/or DC Power cord is the unit's main AC and/or DC disconnecting device, and must be easily accessible at all times. Auxiliary AC and/or DC On/Off switches and/or circuit breaker switches are for power control functions only (NOT THE MAIN DISCONNECT).

**IMPORTANT:** See installation instructions before connecting to the supply.

For AC systems, use only a power cord with a grounded plug and always make connections to a grounded main. Each power cord must be connected to a dedicated branch circuit.

For DC systems, this unit relies on the building's installation for short circuit (over-current) protection. Ensure that a Listed and Certified fuse or circuit breaker no larger than 72VDC, 15A is used on all current carrying conductors. For permanently connected equipment, a readily accessible disconnect shall be incorporated in the building installation wiring. For permanent connections, use copper wire of the gauge specified in the system's user manual.

The enclosure provides a separate Earth ground connection stud. Make the Earth ground connection prior to applying power or peripheral connections and never disconnect the Earth ground while power or peripheral connections exist.

To reduce the risk of electric shock from a telephone or Ethernet\* system, connect the unit's main power before making these connections. Disconnect these connections before removing main power from the unit.

**RACK MOUNT ENCLOSURE SAFETY:** This unit may be intended for stationary rack mounting. Mount in a rack designed to meet the physical strength requirements of NEBS GR-63- CORE and NEBS GR 487. Disconnect all power sources and external connections prior to installing or removing the unit from a rack.

System weight may be minimized prior to mounting by removing all hot-swappable equipment. Mount your system in a way that ensures even loading of the rack. Uneven weight distribution can result in a hazardous condition. Secure all mounting bolts when rack mounting the enclosure.

**Warning: Verify power cord and outlet compatibility:** Use the appropriate power cords for your power outlet configurations. Visit the following web site for additional information: http:// kropla.com/electric2.htm.

**Warning: Avoid electric overload, heat, shock, or fire hazard:** Only connect the system to a to a properly rated supply circuit as specified in the product user manual. Do not make connections to terminals outside the range specified for that terminal. See the product user manual for correct connections.

**Warning: Avoid electric shock:** Do not operate in wet, damp, or condensing conditions. To avoid electric shock or fire hazard, do not operate this product with enclosure covers or panels removed.

**Warning: Avoid electric shock:** For units with multiple power sources, disconnect all external power connections before servicing.

**Warning: Power supplies must be replaced by qualified service personnel only.**

**Caution: System environmental requirements:** Components such as Processor Boards, Ethernet Switches, etc., are designed to operate with external airflow. Components can be destroyed if they are operated without external airflow. External airflow is normally provided by chassis fans when components are installed in compatible chassis. Never restrict the airflow through the unit's fan or vents. Filler panels or air management boards must be installed in unused chassis slots. Environmental specifications for specific products may differ. Refer to product user manuals for airflow requirements and other environmental specifications.

**Warning: Device heatsinks may be hot during normal operation:** To avoid burns, do not allow anything to touch heatsinks.

**Warning: Avoid injury, fire hazard, or explosion:** Do not operate this product in an explosive atmosphere.

**Caution: Lithium batteries.** There is a danger of explosion if a battery is incorrectly replaced or handled. Do not disassemble or recharge the battery. Do not dispose of the battery in fire. When the battery is replaced, the same type (CR2032) or an equivalent type recommended by the manufacturer must be used. Used batteries must be disposed of according to the manufacturer's instructions.

**Warning: Avoid injury:** This product may contain one or more laser devices that are visually accessible depending on the plug-in modules installed. Products equipped with a laser device must comply with International Electrotechnical Commission (IEC) 60825.

### **20.1 Mesures de Sécurité**

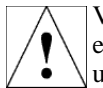

Veuillez suivre les mesures de sécurité suivantes pour éviter tout accident corporel et ne pas endommager ce produit ou tout autre produit lui étant connecté. Pour éviter tout danger, veillez à utiliser le produit conformément aux spécifications mentionnées.

Lisez toutes les informations de sécurité fournies dans les manuels de l'utilisateur des produits composants et veillez à bien comprendre les mesures associées aux symboles de sécurité, aux avertissements écrits et aux mises en garde avant d'accéder à certains éléments ou emplacements de l'unité. Conservez ce document comme outil de référence.

**AVERTISSEMENT CONCERNANT LA SÉCURITÉ DE L'ALIMENTATION C.A. ET/OU C.C. :** le câble d'alimentation C.A. et/ou C.C. constitue le dispositif de déconnexion principal de l'alimentation électrique de l'unité et doit être facilement accessible à tous moments. Les commutateurs de marche/arrêt C.A. et/ou C.C. et/ou les commutateurs disjoncteurs auxiliaires permettent uniquement de contrôler l'alimentation (ET NON LA DÉCONNEXION PRINCIPALE).

**IMPORTANT :** reportez-vous aux instructions d'installation avant de connecter le bloc d'alimentation.

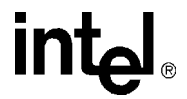

Pour les systèmes C.A., utilisez uniquement un câble d'alimentation avec une prise de terre et établissez toujours les connexions à une prise secteur mise à la terre. Chaque câble d'alimentation doit être connecté à un circuit terminal dédié.

Pour les systèmes C.C., la protection de cette unité repose sur les coupe-circuits (surintensité) du bâtiment. Assurez-vous d'utiliser un fusible ou un disjoncteur répertorié et certifié ne dépassant pas 72 VCC et 15 A pour tous les conducteurs de courant. Pour les équipements connectés en permanence, un sectionneur facilement accessible doit être incorporé au câblage du bâtiment. Pour les connexions permanentes, utilisez des câbles en cuivre d'un calibre conforme à celui spécifié dans le manuel de l'utilisateur du système.

Le boîtier fournit un connecteur de mise à la terre séparé. Établissez la connexion à la terre avant de mettre le système sous tension ou de connecter des périphériques. Veillez à ne jamais déconnecter la mise à la terre tant que le système est sous tension ou si des périphériques sont connectés.

Pour réduire le risque d'un choc électrique en provenance d'un téléphone ou d'un système Ethernet\*, connectez l'alimentation principale de l'unité avant d'établir ces connexions. De même, déconnectez-les avant de couper l'alimentation principale de l'unité.

**SÉCURITÉ DU BOÎTIER POUR UN MONTAGE EN BAIE :** cette unité peut être destinée à un montage en baie stationnaire. Le montage en baie doit satisfaire aux exigences sur la résistance physique des normes NEBS GR-63-CORE et NEBS GR 487. Déconnectez toutes les sources d'alimentation et les connexions externes avant d'installer ou de supprimer l'unité d'une baie.

Minimisez la masse du système avant le montage en retirant l'équipement permutable à chaud. Assurez-vous que le système est réparti de manière uniforme sur la baie. Une distribution inégale de la masse du système peut présenter des risques. Fixez tous les boulons lors de l'installation du boîtier dans une baie.

**Avertissement : vérifiez que le câble d'alimentation et la prise sont compatibles.** Utilisez les câbles d'alimentation correspondant à la configuration de vos prises de courant. Pour de plus amples informations, visitez le site Web suivant : http://kropla.com/electric2.htm.

**Avertissement : évitez toute forme de surcharge, chaleur, choc électrique ou incendie.** 

Connectez uniquement le système à un circuit d'alimentation dûment répertorié conformément aux spécifications du manuel de l'utilisateur du produit. N'établissez pas de connexions à des terminaux en dehors des limites spécifiées pour ce terminal. Reportez-vous au manuel de l'utilisateur du produit pour les connections adéquates.

**Avertissement : évitez les chocs électriques.** N'utilisez pas ce produit dans des endroits humides, mouillés ou provoquant de la condensation. Pour éviter tout risque de choc électrique ou d'incendie, n'utilisez pas ce produit si les couvercles ou les panneaux du boîtier ne sont pas en place.

**Avertissement : évitez les chocs électriques.** Pour les unités comportant plusieurs sources d'alimentation, déconnectez toutes les sources d'alimentation externes avant de procéder aux réparations.

### **Avertissement : les blocs d'alimentation doivent être remplacés exclusivement par des techniciens d'entretien qualifiés.**

**Attention : exigences environnementales du système :** les composants tels que les cartes de processeurs, les commutateurs Ethernet, etc., sont conçus pour fonctionner avec un flux d'air externe. Les composants peuvent être détruits s'ils fonctionnent dans d'autres conditions. Le flux d'air externe est généralement produit par les ventilateurs des châssis lorsque les composants sont installés dans des châssis compatibles. Veillez à ne jamais obstruer le flux d'air alimentant le

ventilateur ou les conduits de l'unité. Des boucliers ou des panneaux de gestion de l'air doivent être installés dans les connecteurs inutilisés du châssis. Les spécifications environnementales peuvent varier d'un produit à un autre. Veuillez-vous reporter au manuel de l'utilisateur pour déterminer les exigences en matière de flux d'air et d'autres spécifications environnementales.

**Avertissement : les dissipateurs de chaleur de l'appareil peuvent être chauds lors d'un fonctionnement normal.** Pour éviter tout risque de brûlure, veillez à ce que rien n'entre en contact avec les dissipateurs de chaleur.

**Avertissement : évitez les blessures, les incendies ou les explosions.** N'utilisez pas ce produit dans une atmosphère présentant des risques d'explosion.

**Attention : les batteries au lithium.** Celles-ci peuvent exploser si elles sont incorrectement remplacées ou manipulées. Veillez à ne pas désassembler ni à recharger la batterie. Veillez à ne pas jeter la batterie au feu. Lors du remplacement de la batterie, utilisez le même type de batterie (CR2032) ou un type équivalent recommandé par le fabricant. Les batteries usagées doivent être mises au rebut conformément aux instructions du fabricant.

**Avertissement : évitez les blessures.** Ce produit peut contenir un ou plusieurs périphériques laser visuellement accessibles en fonction des modules plug-in installés. Les produits équipés d'un périphérique laser doivent être conformes à la norme IEC (International Electrotechnical Commission) 60825.

### **20.2 Sicherheitshinweise**

STROMVERSORGUNG).

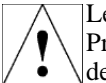

Lesen Sie bitte die folgenden Sicherheitshinweise, um Verletzungen und Beschädigungen dieses Produkts oder der angeschlossenen Produkte zu verhindern. Verwenden Sie das Produkt nur gemäß den Anweisungen, um mögliche Gefahren zu vermeiden.

Lesen Sie alle Sicherheitsinformationen in den Benutzerhandbüchern der zu dem Produkt gehörenden Komponenten und machen Sie sich mit den Hinweisen zu den Sicherheitssymbolen, schriftlichen Warnungen und Vorsichtsmaßnahmen vertraut, ehe Sie Teile oder Stellen des Geräts anfassen. Bewahren Sie dieses Dokument gut auf, um später darin nachlesen zu können.

**SICHERHEITSWARNUNG FÜR WECHSELSTROM UND/ODER GLEICHSTROM:** Die Stromversorgung des Gerätes wird über das Wechselstrom- und/oder Gleichstromkabel unterbrochen und muss daher jederzeit leicht zugänglich sein. Zusätzliche Ein-/Aus-Schalter für Wechselstrom und/oder Gleichstrom und/oder Leistungsschalter dienen lediglich der Steuerung der Stromversorgung (NICHT ABER DER UNTERBRECHUNG DER

**WICHTIG:** Lesen Sie vor dem Anschließen der Stromversorgung die Installationsanweisungen!

Wechselstromsysteme: Verwenden Sie nur ein Stromkabel mit geerdetem Stecker und verbinden Sie dieses immer nur mit einer geerdeten Steckdose. Jedes Stromkabel muss an einen eigenen Stromkreis angeschlossen werden.

Gleichstromsysteme: Dieses Gerät basiert auf dem im Gebäude installierten Schutz vor Kurzschlüssen (Netzüberlastung). Stellen Sie sicher, dass für alle stromführenden Leiter eine zertifizierte Sicherung oder ein Leistungsschalter mit nicht mehr als 72V Gleichstrom, 15A verwendet wird. Für Geräte, die ständig angeschlossen sind, sollte in der Gebäudeverkabelung ein leicht zugänglicher Trennschalter installiert werden. Für eine permanente Verbindung verwenden Sie Kupferdraht der im Benutzerhandbuch des Systems angegebenen Stärke.

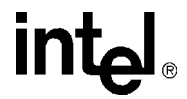

Das Gehäuse verfügt über einen eigenen Erdungs-Verbindungsbolzen. Stellen Sie die Erdungsverbindung her, ehe Sie das Stromkabel oder Peripheriegeräte anschließen, und trennen Sie die Erdungsverbindung niemals, so lange Strom- und Peripherieverbindungen angeschlossen sind.

Um die Gefahr eines durch ein Telefon oder Ethernet\*-System bedingten elektrischen Schlags zu verringern, schließen Sie das Stromkabel des Geräts an, ehe Sie diese Verbindungen einrichten. Trennen Sie diese Verbindungen, ehe Sie die Hauptstromversorgung des Geräts unterbrechen.

**SICHERHEITSHINWEISE BEI GESTELLMONTAGE:** Dieses Gerät kann stationär in einem Gestell angebracht werden. Das Gestell muss den Anforderungen an eine physische Stärke laut NEBS GR-63-CORE und NEBS GR 487 entsprechen. Trennen Sie vor der Installation oder dem Abbau des Geräts in einem Gestell alle Strom- und externen Verbindungen.

Das Gewicht des Systems kann vor dem Einbau verringert werden, indem man alle während des Betriebs austauschbaren Elemente entfernt. Achten Sie darauf, das System so aufzustellen, dass das Gestell gleichmäßig belastet wird. Eine ungleiche Verteilung des Gewichts kann gefährlich werden. Befestigen Sie alle Sicherungsbolzen, wenn Sie das Gehäuse in einem Gestell montieren.

**Warnung: Überprüfen Sie, ob Stromkabel und Steckdose kompatibel sind:** Verwenden Sie die Ihrer Stromkonfiguration entsprechenden Stromkabel. Weitere Informationen finden Sie auf folgender Website: http://kropla.com/electric2.htm.

**Warnung: Vermeiden Sie elektrische Überlastung, Hitze, elektrischen Schlag oder Feuergefahr:** Schließen Sie das System nur an einen den Spezifikationen des Produkt-Benutzerhandbuchs entsprechenden Stromkreis an. Stellen Sie keine Verbindung zu Terminals her, die nicht den jeweiligen Spezifikationen entsprechen. Für die korrekten Verbindungen siehe das Benutzerhandbuch des Produkts.

**Warnung: Vermeiden Sie einen elektrischen Schlag:** Unterlassen Sie den Betrieb in nassen, feuchten oder kondensierenden Betriebsumgebungen. Um die Gefahr eines elektrischen Schlags oder eines Feuers zu vermeiden, betreiben Sie dieses Produkt nicht ohne Gehäuse oder Abdeckungen.

**Warnung: Vermeiden Sie einen elektrischen Schlag:** Trennen Sie bei Geräten mit mehreren Stromquellen vor der Wartung alle externen Stromverbindungen.

**Warnung: Netzteile dürfen nur von qualifizierten Servicemitarbeitern ausgewechselt werden.**

**Vorsicht: Anforderungen an die Systemumgebung:** Komponenten wie Prozessor-Boards, Ethernet-Schalter usw. sind auf den Betrieb mit externer Luftzufuhr ausgelegt. Diese Komponenten können bei Betrieb ohne externe Luftzufuhr beschädigt werden. Wenn die Komponenten in einem kompatiblen Gehäuse installiert sind, wird Luft von außen normalerweise durch Gehäuselüfter zugeführt. Blockieren Sie niemals die Luftzufuhr der Gerätelüfter oder -ventilatoren. In ungenutzten Gehäusesteckplätzen müssen Füllelemente oder Luftsteuerungseinheiten eingesetzt werden. Die Betriebsbedingungen können zwischen den verschiedenen Produkten variieren. Für die Anforderungen an die Belüftung und andere Betriebsbedingungen siehe die Benutzerhandbücher der jeweiligen Produkte.

**Warnung: Die Kühlkörper des Geräts können sich während des normalen Betriebs erhitzen:** Um Verbrennungen zu vermeiden, sollte jeder Kontakt mit den Kühlkörpern vermieden werden.

**Warnung: Vermeiden Sie Verletzungen, Feuergefahr oder Explosionen:** Unterlassen Sie den Betrieb dieses Produkts in einer explosionsgefährdeten Betriebsumgebung.
**Vorsicht: Lithiumbatterien.** Bei unsachgemäßem Austausch oder Umgang mit Batterien besteht Explosionsgefahr. Zerlegen Sie die Batterie nicht und laden Sie diese nicht wieder auf. Entsorgen Sie die Batterie nicht durch Verbrennen. Beim Auswechseln der Batterie muss dasselbe oder ein der Händlerempfehlung gleichwertiges Modell verwendet werden (CR2032). Gebrauchte Batterien müssen entsprechend den Anweisungen des Herstellers entsorgt werden.

**Warnung: Vermeiden Sie Verletzungen:** Dieses Produkt kann ein oder mehrere Lasergeräte enthalten, die abhängig von den installierten Plug-In-Modulen optisch zugänglich sind. Mit einem Lasergerät ausgestattete Produkte müssen der International Electrotechnical Commission (IEC) 60825 entsprechen.

### **20.3 Norme di Sicurezza**

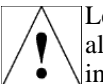

Leggere le norme seguenti per prevenire lesioni personali ed evitare di danneggiare questo prodotto o altri a cui è collegato. Per evitare qualsiasi pericolo potenziale, usare il prodotto unicamente come indicato.

Leggere tutte le informazioni sulla sicurezza fornite nella guida per l'utente relativa al componente e comprendere le norme associate ai simboli di pericolo, agli avvisi scritti e alle precauzioni da adottare prima di accedere a componenti o aree dell'unità. Custodire il presente documento per usi futuri.

**AVVISO DI SICUREZZA RELATIVO ALL'ALIMENTAZIONE IN C.A. E/O C.C.** Il cavo di alimentazione in c.a. e/o c.c. rappresenta il dispositivo principale per interrompere l'alimentazione in c.a. e/o c.c. dell'unità e deve sempre essere facilmente accessibile. Gli interruttori di accensione/spegnimento ausiliari per l'alimentazione in c.a. e/o c.c. hanno l'unico scopo di controllare l'alimentazione (NON INTERROMPONO L'ALIMENTAZIONE PRINCIPALE).

**IMPORTANTE:** prima di collegare l'unità alla fonte di alimentazione, leggere le istruzioni di installazione.

Per i sistemi CA, usare solo un cavo di alimentazione con una spina provvista di una messa a terra e collegarsi sempre a prese provviste di una messa a terra. Ogni cavo di alimentazione deve essere collegato ad un circuito derivato dedicato.

Per i sistemi CC, la presente unità può usufruire dell'eventuale installazione integrata nell'edificio per la protezione contro i cortocircuiti (sovratensione). Assicurarsi della presenza di un fusibile o di un circuito derivato non superiore a 72 V c.c., 15 A, certificato e conforme alla normativa in vigore, in tutti i conduttori portanti. Per gli apparecchi collegati in modo permanente, è necessario inserire nel circuito dell'edificio un interruttore ad accesso immediato. Per i collegamenti permanenti, usare il filo di rame del diametro specificato nella guida per l'utente relativa al sistema.

Il materiale fornito comprende un perno per il collegamento della messa a terra. Assicurare il collegamento della messa a terra prima di alimentare l'unità o prima di collegarla alle periferiche e non scollegare mai la messa a terra quando l'unità è alimentata o collegata a periferiche.

Per ridurre il rischio di scariche elettriche da parte della linea telefonica o dalla rete Ethernet\*, collegare l'unità all'alimentazione principale prima di effettuare tale collegamento. Rimuovere i collegamenti prima di togliere l'alimentazione principale all'unità.

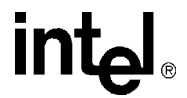

**NORME DI SICUREZZA PER LE UNITÀ MONTATE IN UN RACK.** Questa unità può essere alloggiata in modo permanente in un rack. Il montaggio in rack deve essere conforme ai requisiti di resistenza fisica delle norme NEBS GR-63-CORE e NEBS GR 487.Prima di installare o rimuovere l'unità da un rack, rimuovere tutte le fonti di alimentazione e i collegamenti esterni.

Prima di effettuare il montaggio, è possibile ridurre il peso complessivo del sistema togliendo tutte le apparecchiature sostituibili a caldo. Montare il sistema in modo da garantire una distribuzione uniforme del peso nel rack. Una distribuzione irregolare del peso può essere pericolosa. Avvitare fino in fondo tutti i bulloni durante l'installazione dell'unità in un rack.

**Avvertenza: verificare il cavo di alimentazione e la compatibilità con la presa di corrente.**  Usare i cavi di alimentazione compatibili con il tipo di presa di corrente. Per ulteriori informazioni, visitare il sito Web all'indirizzo seguente: http://kropla.com/electric2.htm.

**Avvertenza: evitare sovraccarichi elettrici, calore diretto, scosse e possibili cause di incendio.**  Collegare il sistema solo ad una rete elettrica la cui tensione nominale corrisponda al valore indicato nella guida per l'utente. Non collegarlo a fonti di alimentazione con valori di tensione esterne a quanto specificato per il sistema. Per ulteriori informazioni sul corretto collegamento, consultare la guida per l'utente del prodotto.

**Avvertenza: evitare le scosse elettriche.** Non usare l'apparecchio in ambienti umidi o in presenza di condensa. Per evitare scosse elettriche o possibili cause di incendio, non adoperare il prodotto senza le custodie o i pannelli appositi.

**Avvertenza: evitare le scosse elettriche.** Prima di intervenire su unità con più fonti di alimentazione, rimuovere tutti i collegamenti all'alimentazione esterna.

**Avvertenza: far sostituire i componenti di alimentazione solo da personale tecnico qualificato.**

**Attenzione: rispettare i requisiti ambientali del sistema.** I componenti come le schede di processore, i commutatori Ethernet, ecc., sono progettati per funzionare in presenza di un flusso di aria proveniente dall'esterno, in assenza del quale rischiano di danneggiarsi irrimediabilmente. In genere, il flusso di aria esterno viene generato da appositi ventilatori installati contemporaneamente ai componenti nello chassis compatibile. Non ostacolare mai il flusso di aria convogliato dal ventilatore e dai condotti dell'unità. I pannelli di copertura o le schede per il controllo dell'aria devono essere installati negli alloggiamenti vuoti dello chassis. I requisiti ambientali possono variare a seconda del prodotto. Per ulteriori informazioni sui requisiti del flusso di aria e sugli altri requisiti ambientali, consultare la guida per l'utente del prodotto.

**Avvertenza: i dissipatori di calore possono scaldarsi durante il funzionamento normale.** Per evitare bruciature o danni, evitare il contatto del dissipatore di calore con qualsiasi altro elemento.

**Avvertenza: evitare lesioni, possibili cause di incendio o di esplosione.** Non usare il prodotto in un'atmosfera in cui sussiste il rischio di esplosione.

**Attenzione: le batterie al litio.** La sostituzione o l'uso non corretto della batteria comporta un rischio di esplosione. Non smontare né ricaricare la batteria. Non gettare la batteria nel fuoco. Per la sostituzione, usare il tipo di batteria identico (CR2032) o equivalente consigliato dal costruttore. Le batterie usate devono essere smaltite rispettando le istruzioni del costruttore.

**Avvertenza: evitare le lesioni.** Questo prodotto può contenere uno o più dispositivi laser accessibili alla vista, a seconda dei moduli installati. I prodotti provvisti di un dispositivo laser devono essere conformi alla norma 60825 della Commissione elettrotecnica internazionale (IEC).

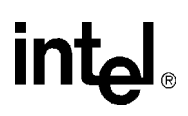

## **20.4 Instrucciones de Seguridad**

Examine las instrucciones sobre condiciones de seguridad que siguen para evitar cualquier tipo de daños personales, así como para evitar perjudicar el producto o productos a los que esté conectado. Para evitar riesgos potenciales, utilice el producto únicamente en la forma especificada.

Lea toda la información relativa a seguridad que se incluye en los manuales de usuario de los distintos componentes y procure familiarizarse con los distintos símbolos de seguridad, advertencias escritas y normas de precaución antes de manipular las distintas piezas o secciones de la unidad. Guarde este documento para consultarlo en el futuro.

**AVISO DE SEGURIDAD SOBRE LA ALIMENTACIÓN DE CA O CC** El cable de alimentación de CA o CC constituye el dispositivo principal de desconexión de la alimentación de CA o CC, y debe permanecer accesible en todo momento. Los interruptores auxiliares de encendido y apagado de CA o CC y los disyuntores sólo tienen una función de control de la alimentacion (Y NO LA DE DESCONEXIÓN PRINCIPAL).

**IMPORTANTE:** Consulte las instrucciones de instalación antes de conectar la unidad a la alimentación.

En el caso de sistemas de CA, utilice sólo cables de alimentación con enchufe con toma de tierra, y realice siempre conexiones a una toma con toma de tierra. Cada uno de los cables de alimentación deberá estar conectado a una derivación dedicada.

En el caso de sistemas de CC, la unidad dependerá de la instalación existente en el edificio para la protección frente a cortocircuitos (sobreintensidades). Asegúrese de que todos los conductores que transporten corriente empleen un fusible o disyuntor homologado y certificado con una capacidad que no supere los 72V de CC ni 15A. En el caso de los equipos que vayan a permanecer conectados de manera constante, en la instalación eléctrica del edificio deberá estar incluida una desconexión de fácil acceso. Para conexiones permanentes, emplee cable de cobre del calibre especificado en el manual de usuario del sistema.

El chasis incluye aparte una clavija de conexión a tierra. Realice la conexión a tierra antes de suministrar corriente o realizar cualquier tipo de conexión de periféricos; no desconecte nunca la toma de tierra mientras la corriente esté presente o existan conexiones con periféricos.

Para reducir los riesgos de descargas eléctricas a través de un teléfono o un sistema de Ethernet\*, conecte la alimentación principal de la unidad antes de realizar este tipo de conexiones. Desconecte estas conexiones antes de desconectar la alimentación principal de la unidad.

#### **PROCEDIMIENTOS DE SEGURIDAD PARA EL CHASIS DE MONTAJE EN**

**BASTIDOR:** Esta unidad puede estar preparada para su montaje en un bastidor estático. Un montaje de este tipo deberá realizarse en un bastidor que cumpla con los requisitos de robustez de las normas NEBS GR-63-CORE y NEBS GR 487. Desconecte cualquier tipo de alimentación y conexiones externas antes de instalar la unidad en un bastidor o desmontarla.

Puede desmontar todos los equipos de intercambio en caliente para reducir el peso del sistema antes del montaje en bastidor. Asegúrese de montar el sistema de forma que el peso quede distribuido uniformemente en el bastidor. Una distribución irregular del peso podría generar riesgos. Asegúrese de fijar todos los tornillos de montaje en el bastidor.

**Advertencia: Compatibilidad del cable y la toma:** Utilice los cables adecuados para la configuración de tomas de corriente con que cuente. Si necesita más información, visite el sitio web siguiente: http://kropla.com/electric2.htm.

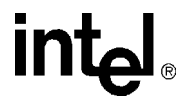

**Advertencia: Evite sobrecargas eléctricas, calor y riesgos de descarga eléctrica o incendio:**  Conecte el sistema sólo a un circuito de alimentación que tenga el régimen apropiado, según lo especificado en el manual de usuario del producto. No realice conexiones con terminales cuya capacidad no se ajuste al régimen especificado para ellos. Consulte el manual de usuario del producto para que las conexiones que realice sean las correctas.

**Advertencia: Evite descargas eléctricas:** No haga funcionar el sistema en condiciones de humedad, mojado o si se produce condensación de la humedad. Para evitar descargas eléctricas o posibles incendios, no permita que el aparato funcione con sus tapas o paneles del chasis desmontados.

**Advertencia: Evite descargas eléctricas:** En el caso de unidades que cuenten con varias fuentes de alimentación, desconecte las conexiones con alimentación externa antes de proceder a realizar labores de mantenimiento.

**Advertencia: La sustitución de fuentes de alimentación sólo debe ser realizada por personal de mantemiento cualificado.**

**Precaución: Requisitos de entorno para el sistema:** Los componentes del tipo de placas de procesador, conmutadores de Ethernet, etc., están concebidos para funcionar en condiciones que permitan el paso de aire. Los componentes pueden averiarse si funcionan sin que circule el aire en su entorno. La circulación del aire suele estar facilitada por los ventiladores incorporados en el armazón cuando los componentes están instalados en armazones compatibles. Nunca interrumpa el paso del aire por los ventiladores or los respiraderos. Los paneles de relleno y las placas para el control de la circulación del aire deben instalarse en ranuras del chasis que no estén destinadas a ningún otro uso. Las características técnicas relativas al entorno pueden variar entre productos. Consulte los manuales de usuario del producto si necesita conocer sus necesidades en términos de circulación de aire u otras características técnicas.

**Advertencia: En condiciones de funcionamiento normales, los disipadores de calor pueden recalentarse.** Evite que ningún elemento entre en contacto con los disipadores para evitar quemaduras.

**Advertencia: Riesgos de daños, incendio o explosión:** No permita que el aparato funcione en una atmósfera que presente riesgos de explosión.

**Precaución: Las baterías de litio.** Si las baterías no se manipulan o cambian correctamente, exite riesgo de explosión. No desmonte ni recargue la batería. Nunca tire las baterías al fuego. Al cambiar la batería, es preciso utilizar el mismo tipo (CR2032) o un tipo equivalente que haya sido recomendado por el fabricante. Las baterías utilizadas deben desecharse según las instrucciones del fabricante.

**Advertencia: Daños personales:** Este producto puede contener uno o varios dispositivos láser, que estarán a la vista dependiendo de los módulos enchufables que se hayan instalado. Los productos provistos de un dispositivo láser deben ajustarse a la norma 60825 de la International Electrotechnical Commission (IEC).

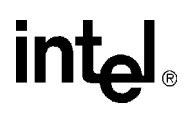

#### **20.5 Chinese Safety Warning**

#### 系统信息

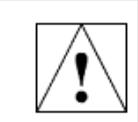

请阅读以下警告信息,以避免人身伤害并防止损坏本产品或与之相连的产品。为避免潜在的危险,请仅按规定 使用产品。

在接近设备中的都伴或元伴之前,请阅读在组件产品用户手册中截明的所有安全信息并了解与安全标志、书面。 警告及注意事项有关的预防措施。请保存本文档以备将来参考。

用 (或) 直流电源安全管告: 和(或)直流电源线足设备的主要 和(或)直流电连接装置,任何时候均必须方便取用。 鋪助 用(或)直流电开关和(或)断路器开关仅用于控制电源(非主要断电装置)。

重要,在连接到电源前,请完参阅安装说明。

对于直流电系统,本设备要求建筑物安装短路(过电流)保护装置。请确保在所有敏流导线中使用不大于 72VDC、15A、经过认证和鉴定的保 险丝或断路器。对于水久连接设备,应在建筑物布线中安装便于断开的装置。对于水久连线,应使用系统用户手册中搜定的标准铜线。

机壳配备了单独的接地接线柱,请先接好接地线后再通电或连接其它线路,在通电或接通周边电线时,切勿断开接地线。

为降低电话或 Ethernet\* 系统电击的危险,请在连接设备主电源后,再连接其它线路;在从设备上卸下主电源前,请先断开这些线路。

机架装配式机壳的安全性。本设备采用固定机架装配,机架装配的设计符合 NEBS GR-63-CORE 和 NEBS GR 487 的机械强度要求,在机架上安装或拆卸设备 前,务必断开所有电源和外邻连线。

卸下所有热交核设备可最大限度地减少泵就重量。不心装配泵统以确保机架教重均衡。教重分配不均衡可能导致危险情况发生。当机架上安装机壳时,请上紧所 有装配螺栓。

警告: 请检查电感线与电感频能返告转答、请使用与电源频座配置对应的电源线、有关详情、请访问下面的网址: http://kropla.com/electric2.htm.

**警告:避免电力过敏,过热,电击或火灾,**仅将系统连接到产品用户手册中报定的适当额定供电电路,请勿连接到超忠接线端规定范围的接线端,有关正确连 接,诸参阅产品用户手册。

<mark>警告:避免电击</mark>,请勿在潮湿或冷凝条件下运行,为避免电击或火支,请勿在卸下机完或面板的情况下使用本产品。

警告: 避免电击: 对于只有多个电源的设备, 请在缝修前断开所有外部电源连接。

警告:更换电源只能由台格的维修人员进行。

<mark>注意。泵续环境要求</mark>。处理器损件板、以太网开关等组件要求在外都空气流通的环境下工作。在没有外部空气流通的情况下操作,可能会损坏组件。当组件安 装在典容机箱中时,外都气流通常是由机箱风扇提供的,切勿阻隔气流通过的设备风扇或通风口,在不使用的机箱桶槽中,必须安装填充板或空气控制板,环壁 规范因特定产品而异,有关气流要求和其它环境规范,请参阅产品用户手册。

警告:**没名散热片在正浴运行期间可能发热,**为避免燃烧,请勿让任何物体接触散热片。

警告: 避免人身伤害, 火灾或爆炸, 切勿在可能引起爆炸的环境中使用本产品。

<mark>注意。qqqtne不是可则两天更快的新件。</mark>如果更换或处理不当,可能会引起爆炸。切勿拆掉电他或对电他充电,切勿让电他靠近火醪。更换电他时,必须使用制 透商建议的相同类型或同等类型的电池,日电他必须按照制造商的报示加以处理,并将电他退回给英特尔修理。

<mark>警告:避免损伤</mark>:本产品可能包含一个或多个激光装置,是否可见取决于所安装的婚件模块,装有激光装置的产品必须遵循因际电工委员会 (EC)60825 号规 定.

The following documents should be available when using this specification. Documents that are not available on websites may be obtained from your IBL (Intel Business Link) account, or contact your Intel Field Sales Engineer (FSE) or Field Application Engineer (FAE).

- *Qlogic\* ISP2312 Intelligent Fibre Channel Processor data Sheet*, 83312-508-00 B, March 19, 2002 ([http://www.qlogic.com/products/isp\\_series/isp2300.asp\)](http://www.qlogic.com/products/isp_series/isp2300.asp)
- *Standard Microsystems Corporation\*, SMSC LPC47B27x Datasheet*, Rev. 6/21/99 ([http://](http://www.smsc.com/main/catalog/lpc47b27x.html) [www.smsc.com/main/catalog/lpc47b27x.html](http://www.smsc.com/main/catalog/lpc47b27x.html))
- *Draft Standard Physical and Environmental Layers for PCI Mezzanine Cards: PMC IEEE\* (MMSC)* P1386.1/Draft 2.3, October 9, 2000
- Draft Standard for a Common Mezzanine Card Family: CMC. IEEE (MMSC) P1386/Draft 2.3, October 9, 2000
- *AdvancedTCA Specification* [\(http://www.advancedtca.org\)](http://www.advancedtca.org)

The following Intel Corporation documents may be required for more detailed information:

- *Intel NetStructure® MPCHC0001 14U Shelf Technical Product Specification* ([http://](http://www.intel.com/design/network/products/cbp/atca/MPCHC0001.htm) [www.intel.com/design/network/products/cbp/atca/MPCHC0001.htm](http://www.intel.com/design/network/products/cbp/atca/MPCHC0001.htm))
- *Intel NetStructure® MPCMM0001 Chassis Management Module Hardware Technical Product Specification* [\(http://www.intel.com/design/network/products/cbp/atca/](http://www.intel.com/design/network/products/cbp/atca/mpcmm0001.htm) [mpcmm0001.htm\)](http://www.intel.com/design/network/products/cbp/atca/mpcmm0001.htm)
- *Intel NetStructure® MPCMM0001 Chassis Management Module Software Technical Product Specification* [\(http://www.intel.com/design/network/products/cbp/atca/mpcmm0001.htm](http://www.intel.com/design/network/products/cbp/atca/mpcmm0001.htm))
- Low Voltage Intel<sup>®</sup> Xeon<sup>TM</sup> processor Product Page[\(http://www.intel.com/products/server/](http://www.intel.com/products/server/processors/server/xeon/index.htm?iid=ipp_srvr_proc+xeon512kb&) [processors/server/xeon/index.htm?iid=ipp\\_srvr\\_proc+xeon512kb&](http://www.intel.com/products/server/processors/server/xeon/index.htm?iid=ipp_srvr_proc+xeon512kb&))
- *Intel® E7501 Chipset Datasheet: Intel E7501 Memory Controller Hub (MCH)* ([http://](http://www.intel.com/design/chipsets/e7501/) [www.intel.com/design/chipsets/e7501/\)](http://www.intel.com/design/chipsets/e7501/)
- *Intel<sup>®</sup> 82801CA I/O Controller Hub 3 (ICH3-S) Datasheet* ([http://www.intel.com/design/](http://www.intel.com/design/chipsets/datashts/index.htm) [chipsets/datashts/index.htm](http://www.intel.com/design/chipsets/datashts/index.htm)) plus the Specification Update ([http://www.intel.com/design/chipsets/e7500/specupdt/\)](http://www.intel.com/design/chipsets/e7500/specupdt/)
- *Intel® 82546 Gigabit Ethernet Controllers with Integrated PHY Network Silicon Product Brief*  [\(http://www.intel.com/design/network/prodbrf/82546EB\\_prodbrief.htm](http://www.intel.com/design/network/prodbrf/82546EB_prodbrief.htm))
- 82546 Gigabit Ethernet Controllers with Integrated PHY Product Page [\(http://www.intel.com/](http://www.intel.com/design/network/products/lan/controllers/82546.htm) [design/network/products/lan/controllers/82546.htm](http://www.intel.com/design/network/products/lan/controllers/82546.htm))
- *ITP700 Debug Port Design Guide* ([http://www.intel.com/design/Xeon/guides/\)](http://www.intel.com/design/Xeon/guides/)
- *Low Voltage Intel® Xeon™ Processor Datasheet* ([http://www.intel.com/design/intarch/](http://www.intel.com/design/intarch/datashts/273766.htm) [datashts/273766.htm\)](http://www.intel.com/design/intarch/datashts/273766.htm)
- *Intelligent Platform Management Interface v1.5 Specification* [\(http://developer.intel.com/](http://developer.intel.com/design/servers/ipmi/spec.htm) [design/servers/ipmi/spec.htm\)](http://developer.intel.com/design/servers/ipmi/spec.htm)
- *Intelligent Platform Management Interface Implementer's Guide* [\(http://developer.intel.com/](http://developer.intel.com/design/servers/ipmi/spec.htm) [design/servers/ipmi/spec.htm\)](http://developer.intel.com/design/servers/ipmi/spec.htm)

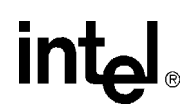

- *Low Pin Count (LPC) Interface Specification* [\(http://developer.intel.com/design/chipsets/](http://developer.intel.com/design/chipsets/industry/lpc.htm) [industry/lpc.htm\)](http://developer.intel.com/design/chipsets/industry/lpc.htm)
- *Intel® Boot Agent.* ([http://www.intel.com/support/network/adapter/pro100/bootagent/](http://www.intel.com/support/network/adapter/pro100/bootagent/manual.htm) [manual.htm](http://www.intel.com/support/network/adapter/pro100/bootagent/manual.htm))
- Intel's AdvancedTCA product line <http://developer.intel.com/technology/atca/>

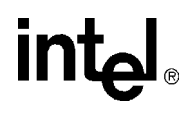

intel

## *List of Supported Commands (IPMI v1.5 and PICMG 3.0) B*

#### **Table 108. IPMI 1.5 Supported Commands (Sheet 1 of 3)**

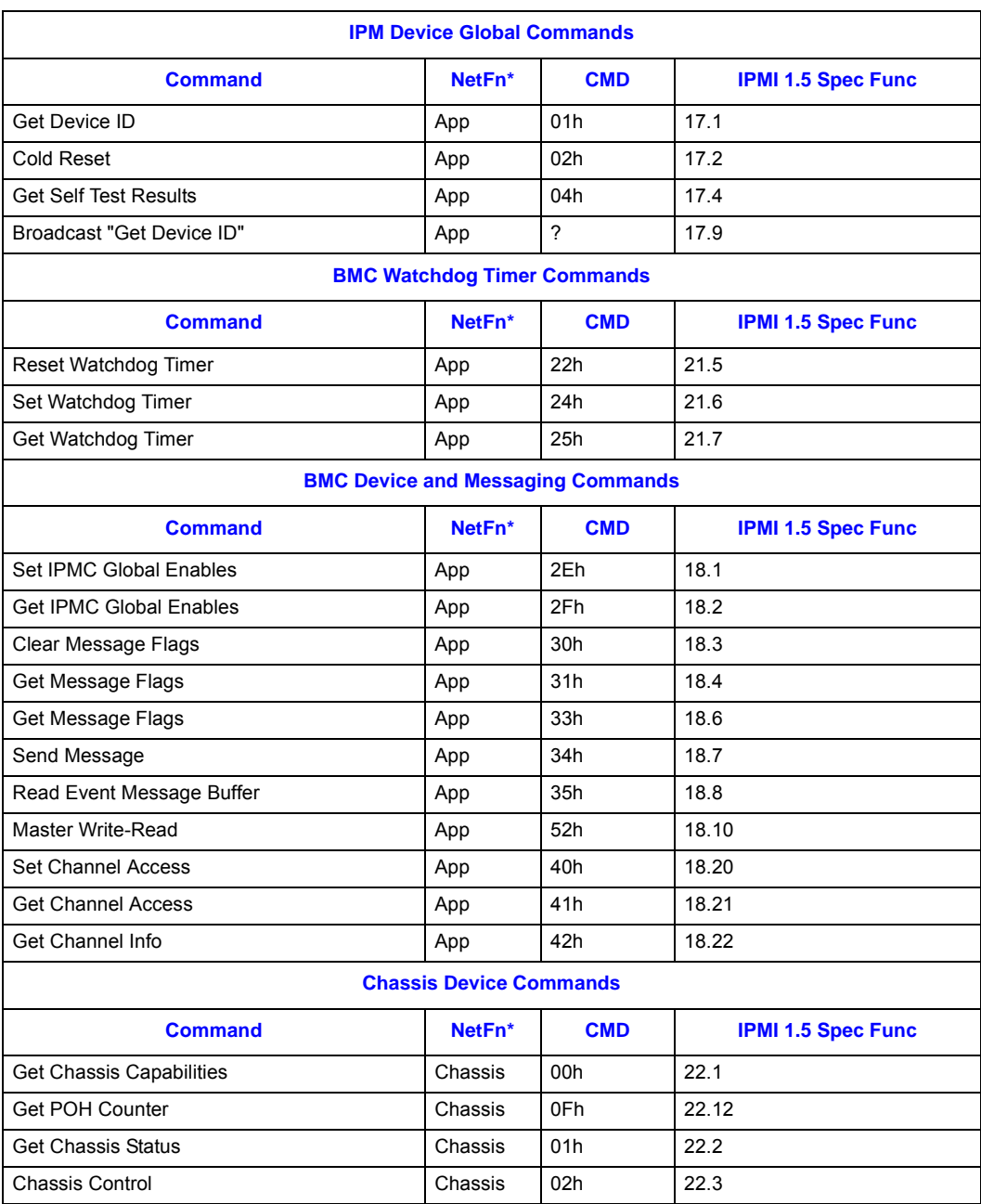

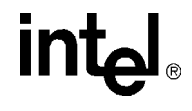

#### **Table 108. IPMI 1.5 Supported Commands (Sheet 2 of 3)**

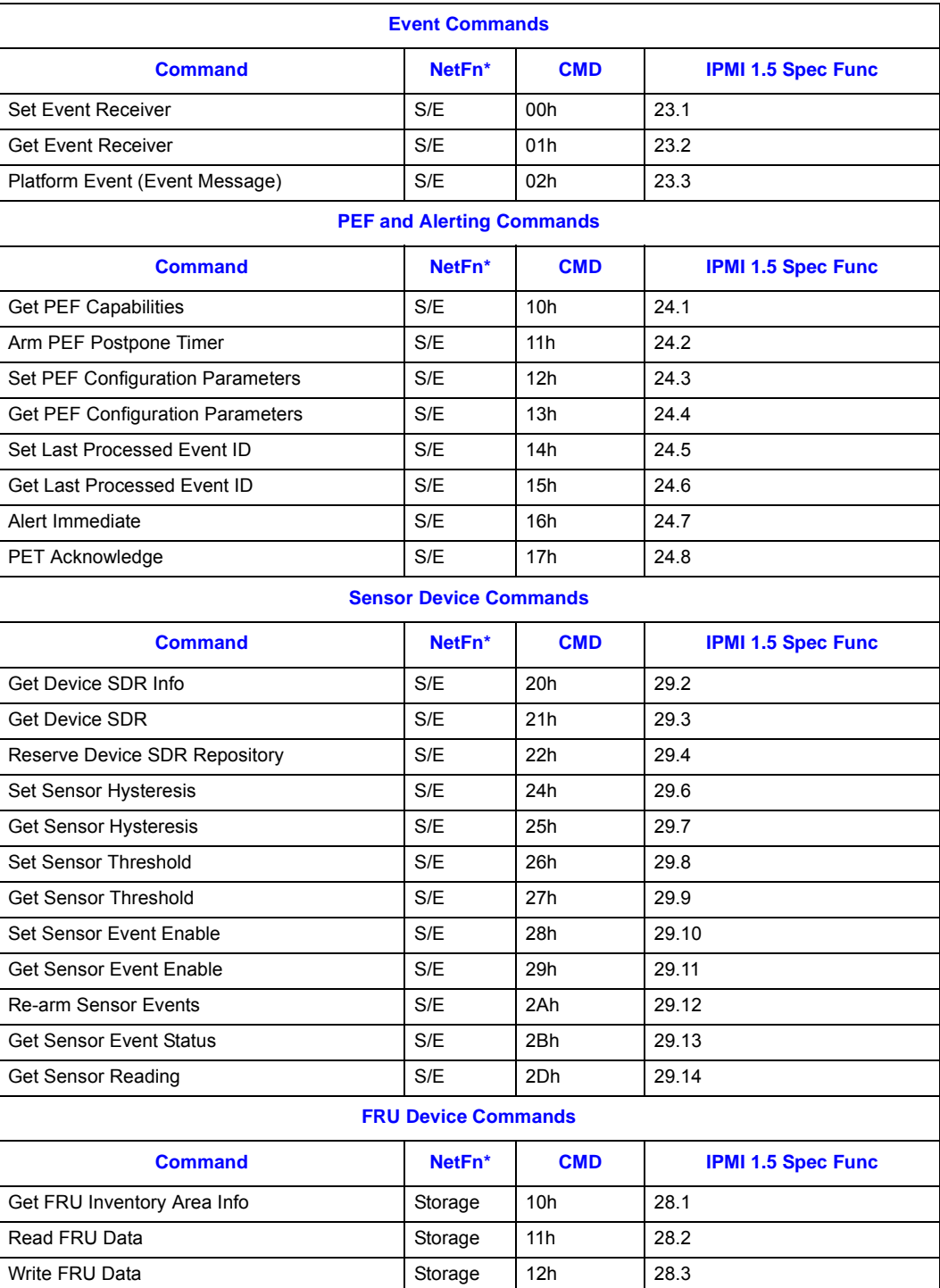

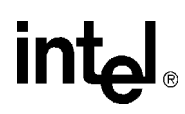

#### **Table 108. IPMI 1.5 Supported Commands (Sheet 3 of 3)**

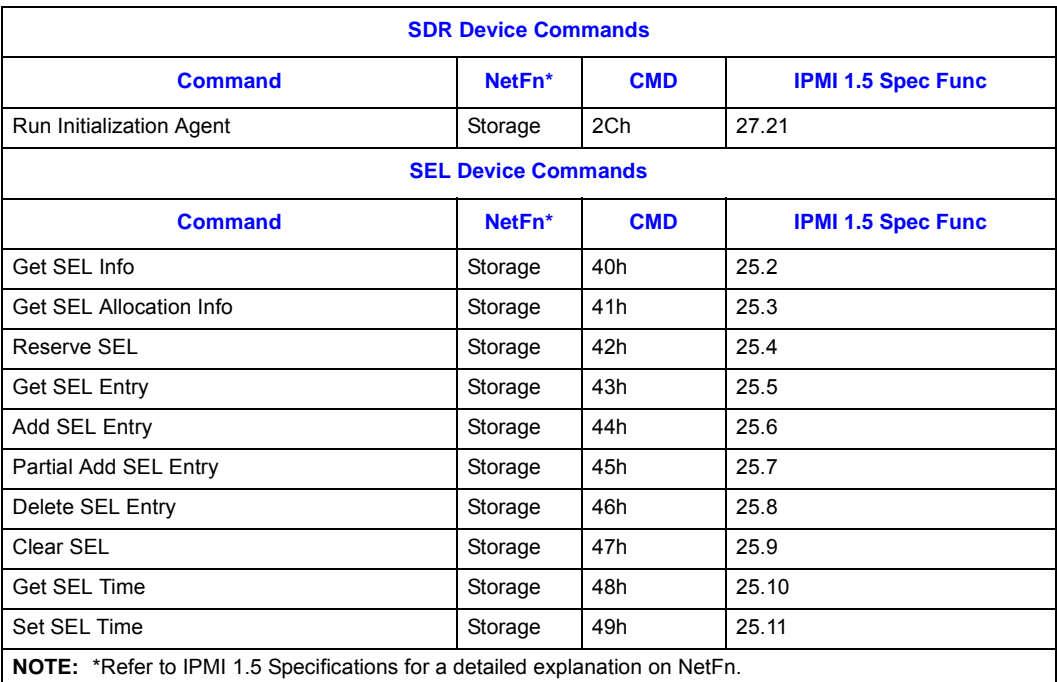

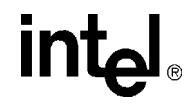

#### **Table 109. PICMG 3.0 IPMI Supported Commands**

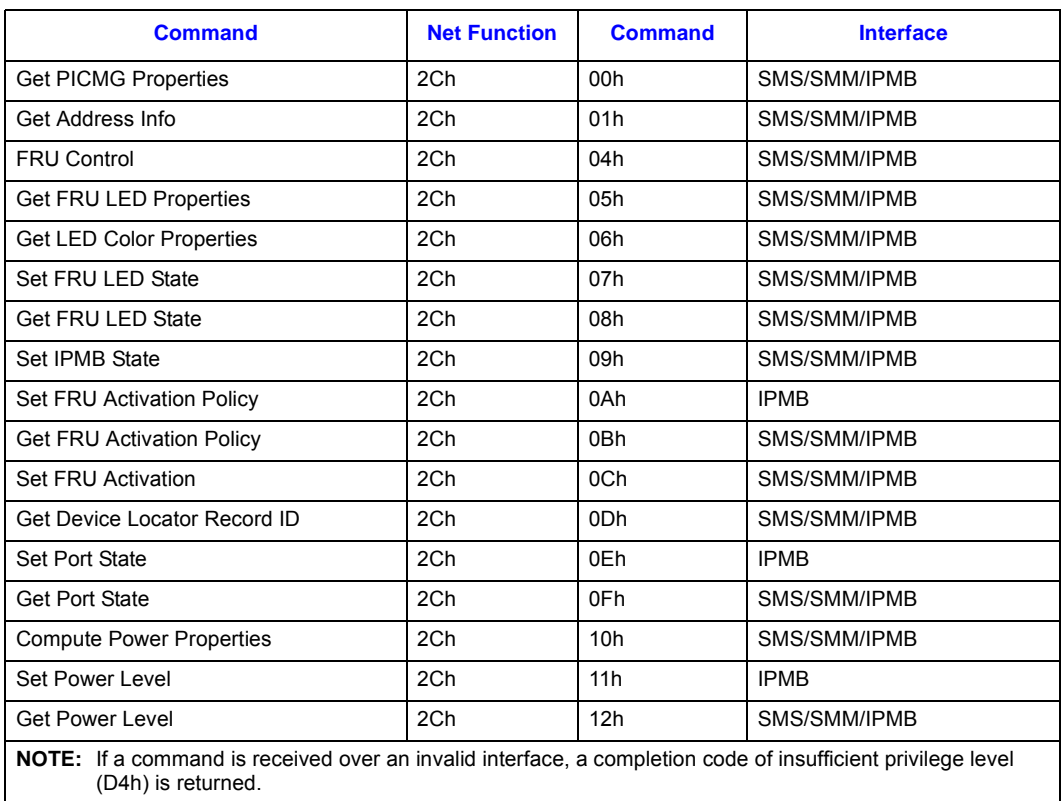

#### **Table 110. IPMI 2.0 Supported Commands**

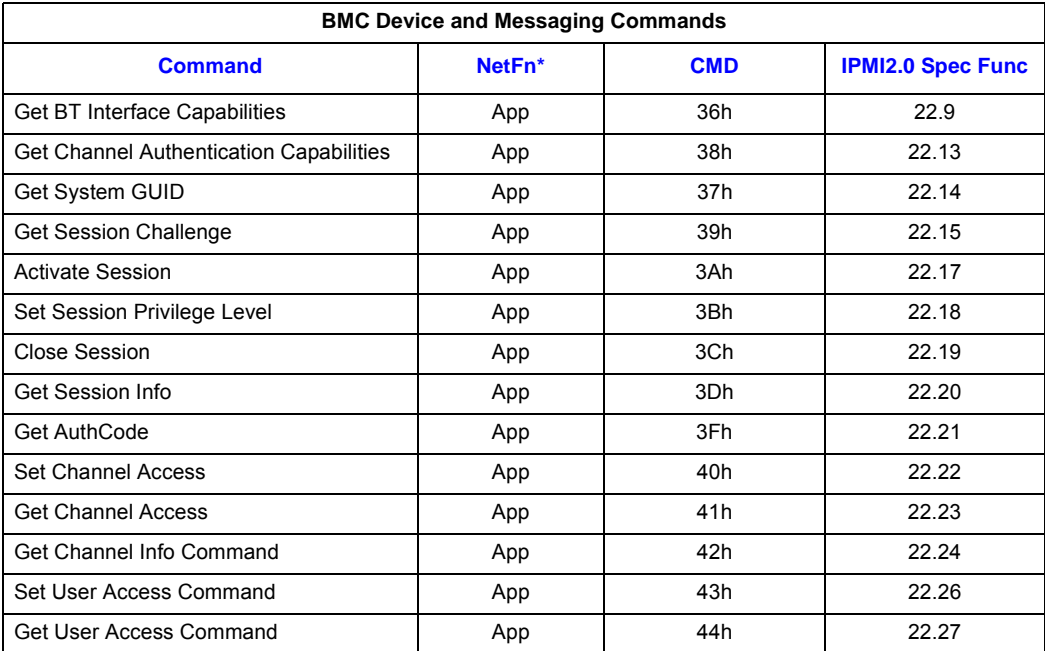

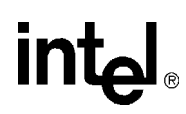

#### **Table 110. IPMI 2.0 Supported Commands (Continued)**

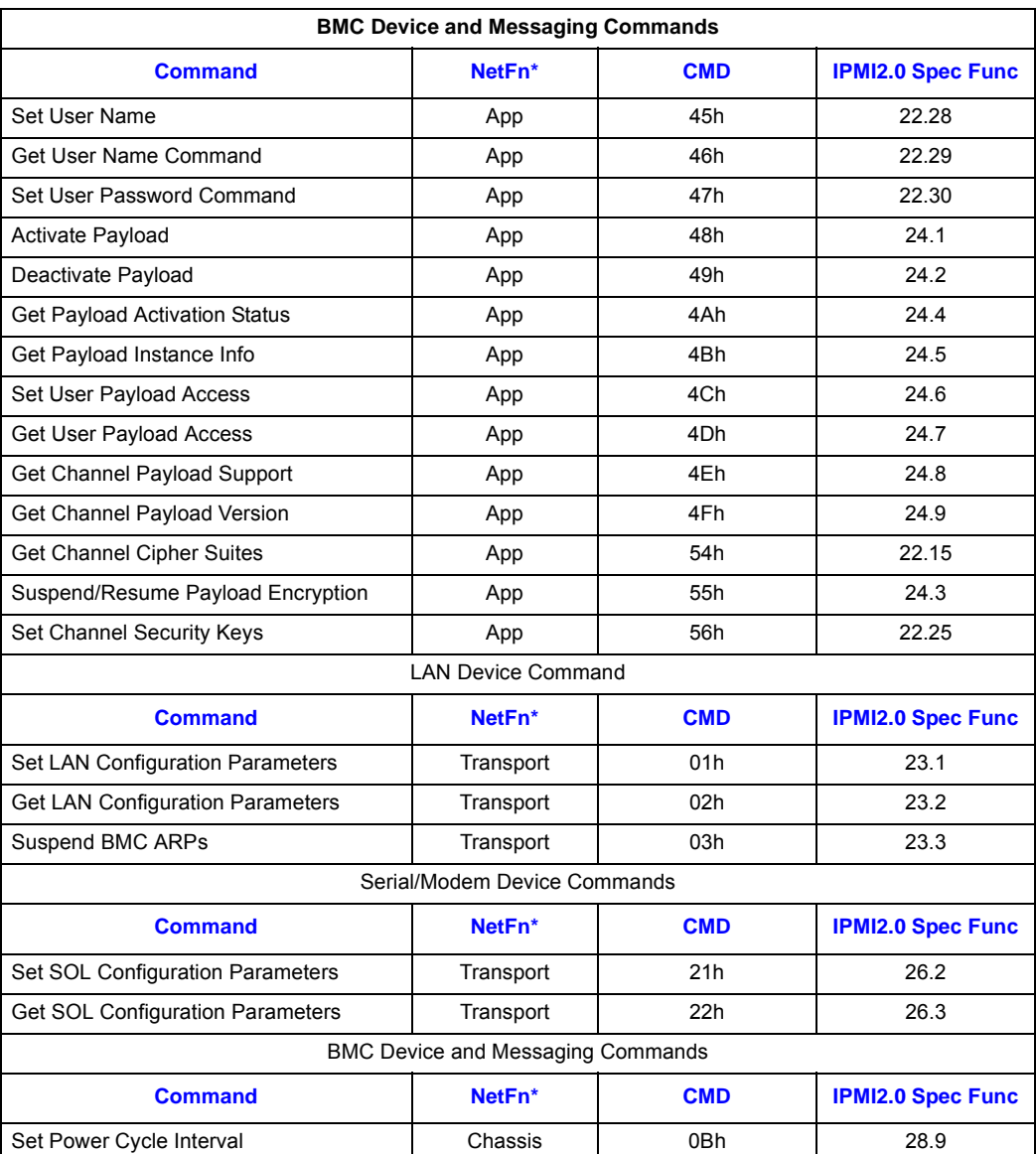

# *Material Declaration Data Sheets C*

The following pages provide the Material Declaration Data Sheets for the following:

- Intel NetStructure<sup>®</sup> MPCBL0001 Single Board Compute MPCBL0001N04Q
- Intel NetStructure<sup>®</sup> MPCBL0001 Single Board Compute MPCBL0001F04Q

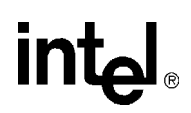

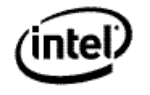

#### Material Declaration Data Sheet

Intel NetStructure® MPCBL0001 Single Board Compute MPCBL0001N04Q Pb Free Product: Yes

Product Weight (grams): 2281.9 Manufacturer: Intel Corporation Revision Date: 5/31/2006

#### **Restrictions on Hazardous Substances (RoHS) Compliance**

#### **RoHS Definition**

\* Quantity limit of 0.1% by mass (1000 PPM) of homogeneous material for: Lead (Pb), Mercury, Hexavalent Chromium, Polybrominated Biphenyls (PBB), Polybrominated Diphenyl Ethers (PBDE)

\* Quantity limit of 0.01% by mass (100 PPM) of homogeneous material for: Cadmium

Intel understands RoHS requires: Lead and other materials banned in RoHS Directive are either (1) below all applicable substance thresholds as defined by the EU or (2) an approved exemption applies. (Note: RoHS implementation details are not fully defined and may change.)

#### **RoHS Declaration**

The part does not contain RoHS restricted substances per the definition above except lead, which is used under the following exemption: Lead in solders to complete a viable electrical connection between semiconductor die and carrier within integrated circuit Flip Chip packages.

The part does not contain RoHS restricted substances per the definition above except lead, which is used under the following exemption: Lead in solders for servers, storage and storage array systems, network infrastructure equipment for switching, signaling, transmission as well as network management for telecommunications. The applicability of this exemption depends on use of the part in one of the listed exempt applications.

The part does not contain RoHS restricted substances per the definition above except lead, which is used under the following exemption: Lead in glass of cathode ray tubes, electronic components and fluorescent tubes.

The part does not contain RoHS restricted substances per the definition above except lead, which is used under the following exemption: Lead in high melting temperature type solders (i.e. lead based solder alloys containing 85% by weight or more lead).

The part does not contain RoHS restricted substances per the definition above except lead, which is used under the following exemption: Lead in electronic ceramic parts (e.g. piezoelectronic devices).

\* The part does not contain RoHS restricted substances per the definition above except lead, which is used under the following exemption: Lead used in compliant pin connector systems.

The part does not contain RoHS restricted substances per the definition above except lead, which is used under the following exemption: Lead as a coating material for a thermal conduction module c-ring.

Where the part is declared to meet RoHS requirements, it has been verified to be in conformance with 2002/95/EC as we currently understand the requirements. Intel has systems in place to verify conformance with all applicable environmental requirements and to the best of our knowledge the information is true and correct.

#### **LEVEL A MATERIALS AND SUBSTANCES**

Materials from Annex A of the EIA/EICTA/JGPSSI Material Composition Declaration Guide and listed in the table below are not contained in this product in quantities above the threshold level for these materials as stated in the EIA/EICTA/JGPSSI Material Composition Declaration Guide, nor intentionally added to this product.

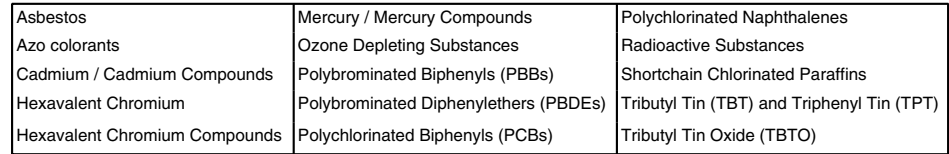

If this product contains lead (Pb) above the threshold limit of 1000 ppm, the concentration, location and use for this product are listed below.

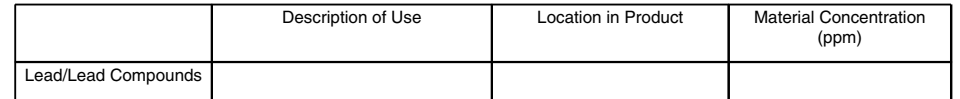

#### **LEVEL B MATERIALS AND SUBSTANCES**

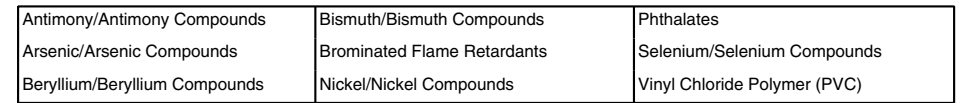

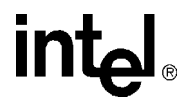

If this product contains materials listed in Annex B of the EIA/EICTA/JGPSSI Material Composition Declaration Guide above the threshold level of 1000 ppm, those materials/substances are listed below.

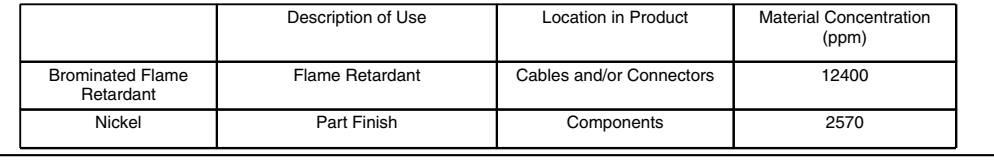

#### **COMMENTS**

1. The information on materials and substances listed above is based on the following package: Item Market Name MPCBL0001F04Q.<br>Material content listed at the product level are based on analytical testing intended to valida Material content listed for individual components are engineering model approximations based on supplier data and/or analytical testing. Results may vary due to differences in production and /or sensitivities of the methods and tools used for analytical testing and modeling. Intel's certification of RoHS compliance at the homogenous material level is based on Supplier Declarations of Conformance.

2. This data sheet is based on the product specified and other packages are assumed to be similar.

3. Data in parts per million (ppm) can be used to estimate content for other packages assumed to be similar.

4. Material mass can be estimated by multiplying concentration (ppm) by product weight.

5. The remainder of this package consists of non-reportable metals (e.g., tin, iron, etc), epoxy resin and other non-metal materials.

INTEL ACCEPTS NO DUTY TO UPDATE THIS MDDS OR TO NOTIFY USERS OF THIS MDDS OF UPDATES OR CHANGES TO THIS MDDS. INTEL SHALL NOT BE LIABLE FOR ANY DAMAGES, DIRECT OR INDIRECT, CONSEQUENTIAL OR OTHERWISE, SUFFERED BY USERS OR THIRD PARTIES AS A RESULT OF THE USERS RELIANCE ON INFORMATION IN THIS MDDS THAT HAS BEEN UPDATED OR CHANGED.

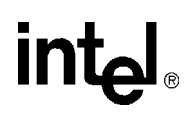

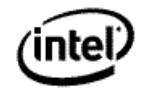

#### Material Declaration Data Sheet

Intel NetStructure® MPCBL0001 Single Board Compute MPCBL0001F04Q Pb Free Product: Yes Product Weight (grams): 2281.9 Manufacturer: Intel Corporation Revision Date: 5/25/2006

#### **Restrictions on Hazardous Substances (RoHS) Compliance**

#### **RoHS Definition**

Quantity limit of 0.1% by mass (1000 PPM) of homogeneous material for: Lead (Pb), Mercury, Hexavalent Chromium, Polybrominated Biphenyls (PBB), Polybrominated Diphenyl Ethers (PBDE)

\* Quantity limit of 0.01% by mass (100 PPM) of homogeneous material for: Cadmium

Intel understands RoHS requires: Lead and other materials banned in RoHS Directive are either (1) below all applicable substance thresholds as defined by the EU or (2) an approved/pending exemption applies. (Note: RoHS implementation details are not fully defined and may change.)

#### **RoHS Declaration**

The part does not contain RoHS restricted substances per the definition above except lead, which is used under the following exemption: Lead in solders to complete a viable electrical connection between semiconductor die and carrier within integrated circuit Flip Chip packages.

\* The part does not contain RoHS restricted substances per the definition above except lead, which is used under the following exemption: Lead in solders for servers, storage and storage array systems, network infrastructure equipment for switching, signaling, transmission as well as network management for telecommunications. The applicability of this exemption depends on use of the part in one of the listed exempt applications.

\* The part does not contain RoHS restricted substances per the definition above except lead, which is used under the following exemption: Lead in glass of cathode ray tubes, electronic components and fluorescent tubes.

The part does not contain RoHS restricted substances per the definition above except lead, which is used under the following exemption: Lead in high melting temperature type solders (i.e. lead based solder alloys containing 85% by weight or more lead).

The part does not contain RoHS restricted substances per the definition above except lead, which is used under the following exemption: Lead in electronic ceramic parts (e.g. piezoelectronic devices).

The part does not contain RoHS restricted substances per the definition above except lead, which is used under the following exemption: Lead used in compliant pin connector systems.

The part does not contain RoHS restricted substances per the definition above except lead, which is used under the following exemption: Lead as a coating material for a thermal conduction module c-ring.

Where the part is declared to meet RoHS requirements, it has been verified to be in conformance with 2002/95/EC as we currently understand the requirements. Intel has systems in place to verify conformance with all applicable environmental requirements and to the best of our knowledge the information is true and correct.

#### **LEVEL A MATERIALS AND SUBSTANCES**

Materials from Annex A of the EIA/EICTA/JGPSSI Material Composition Declaration Guide and listed in the table below are not contained in this product in quantities above the threshold level for these materials as stated in the EIA/EICTA/JGPSSI Material Composition Declaration Guide, nor intentionally added to this product.

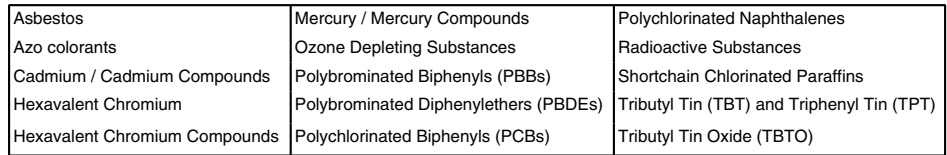

If this product contains lead (Pb) above the threshold limit of 1000 ppm, the concentration, location and use for this product are listed below.

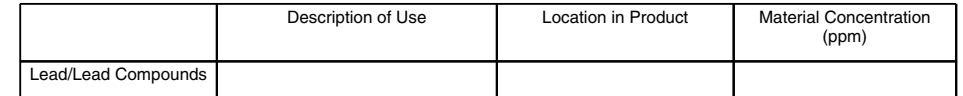

#### **LEVEL B MATERIALS AND SUBSTANCES**

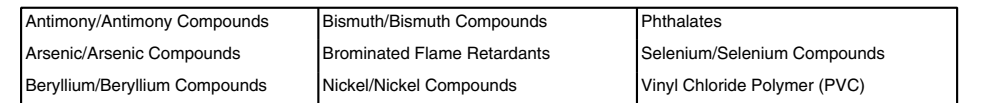

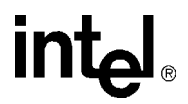

If this product contains materials listed in Annex B of the EIA/EICTA/JGPSSI Material Composition Declaration Guide above the threshold level of 1000 ppm, those materials/substances are listed below.

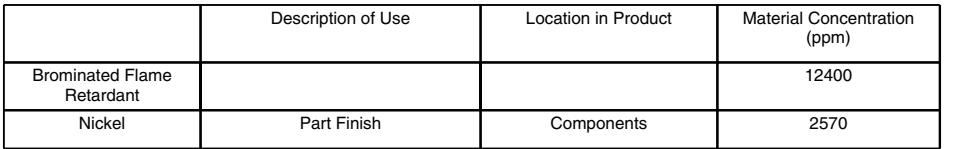

#### **COMMENTS**

1. The data on Level A and B materials and substances are based on analytical testing of the following package: Item Market Name MPCBL0001F04Q. Individual unit test results may vary due to differences in production and /or sensitivities of analytical testing methods. Data shown on this MDDS reflect part-level testing intended to validate Intel's RoHS compliance systems. Intel's certification of RoHS compliance at the homogenous material level is based on Supplier Declarations of Conformance.

2. This data sheet is based on the product specified and other packages are assumed to be similar.

3. Data in parts per million (ppm) can be used to estimate content for other packages assumed to be similar.

4. Material mass can be estimated by multiplying concentration (ppm) by product weight.

5. The remainder of this package consists of non-reportable metals (e.g., tin, iron, etc), epoxy resin and other non-metal materials.

INTEL ACCEPTS NO DUTY TO UPDATE THIS MDDS OR TO NOTIFY USERS OF THIS MDDS OF UPDATES OR CHANGES TO THIS MDDS. INTEL SHALL NOT BE LIABLE FOR ANY DAMAGES, DIRECT OR INDIRECT, CONSEQUENTIAL OR OTHERWISE, SUFFERED BY USERS OR THIRD PARTIES AS A RESULT OF THE USERS RELIANCE ON INFORMATION IN THIS MDDS THAT HAS BEEN UPDATED OR CHANGED.